# **Migrating NetView DM/6000 Release 1.2 to TME 10 Software Distribution for AIX 3.1**

December 1996

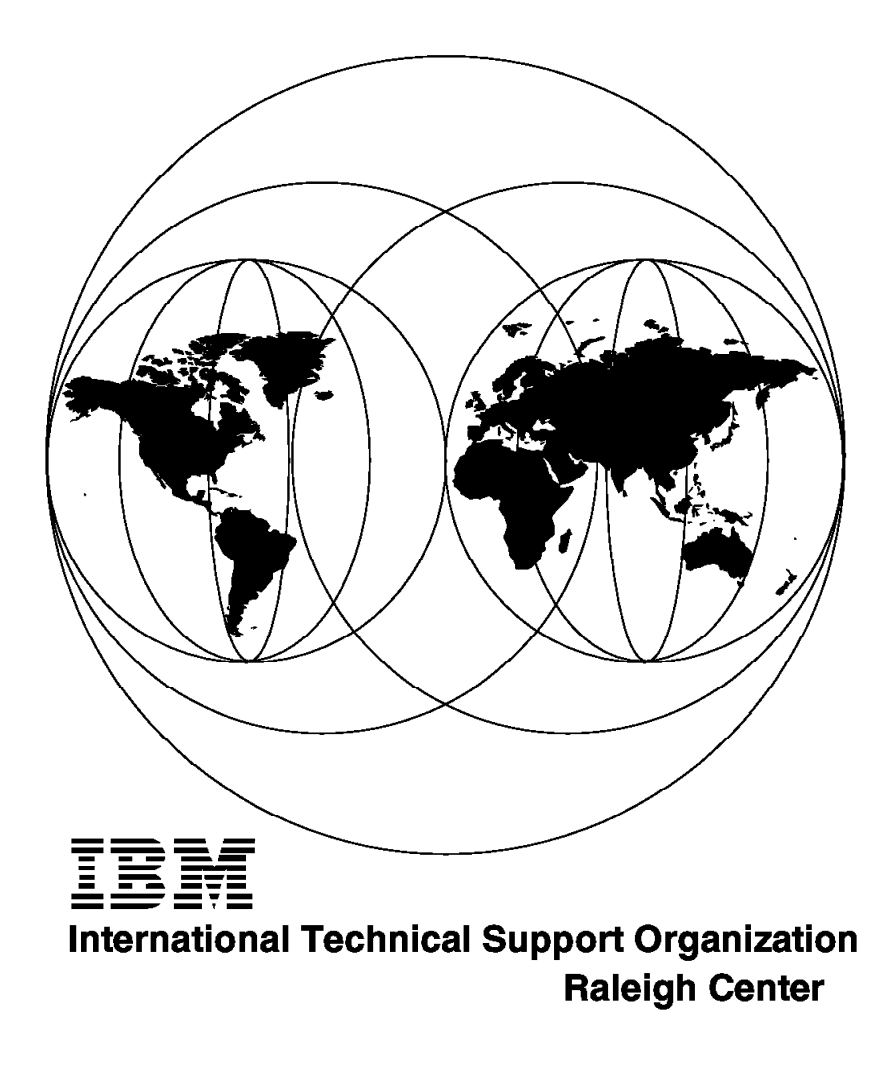

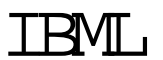

**Migrating NetView DM/6000 Release 1.2 to TME 10 Software Distribution for AIX 3.1**

December 1996

#### **Take Note!**

Before using this information and the product it supports, be sure to read the general information in Chapter 9, "Special Notices" on page 191.

#### **First Edition (December 1996)**

This edition applies to NetView Distribution Manager/6000 Version 1.2 and Software Distribution for AIX Version 3.1 or higher, for use with the AIX Version 3.2.5 or higher.

Comments may be addressed to: IBM Corporation, International Technical Support Organization Dept. HZ8 Building 678 P.O. Box 12195 Research Triangle Park, NC 27709-2195

When you send information to IBM, you grant IBM a non-exclusive right to use or distribute the information in any way it believes appropriate without incurring any obligation to you.

#### **Copyright International Business Machines Corporation 1996. All rights reserved.**

Note to U.S. Government Users — Documentation related to restricted rights — Use, duplication or disclosure is subject to restrictions set forth in GSA ADP Schedule Contract with IBM Corp.

# **Contents**

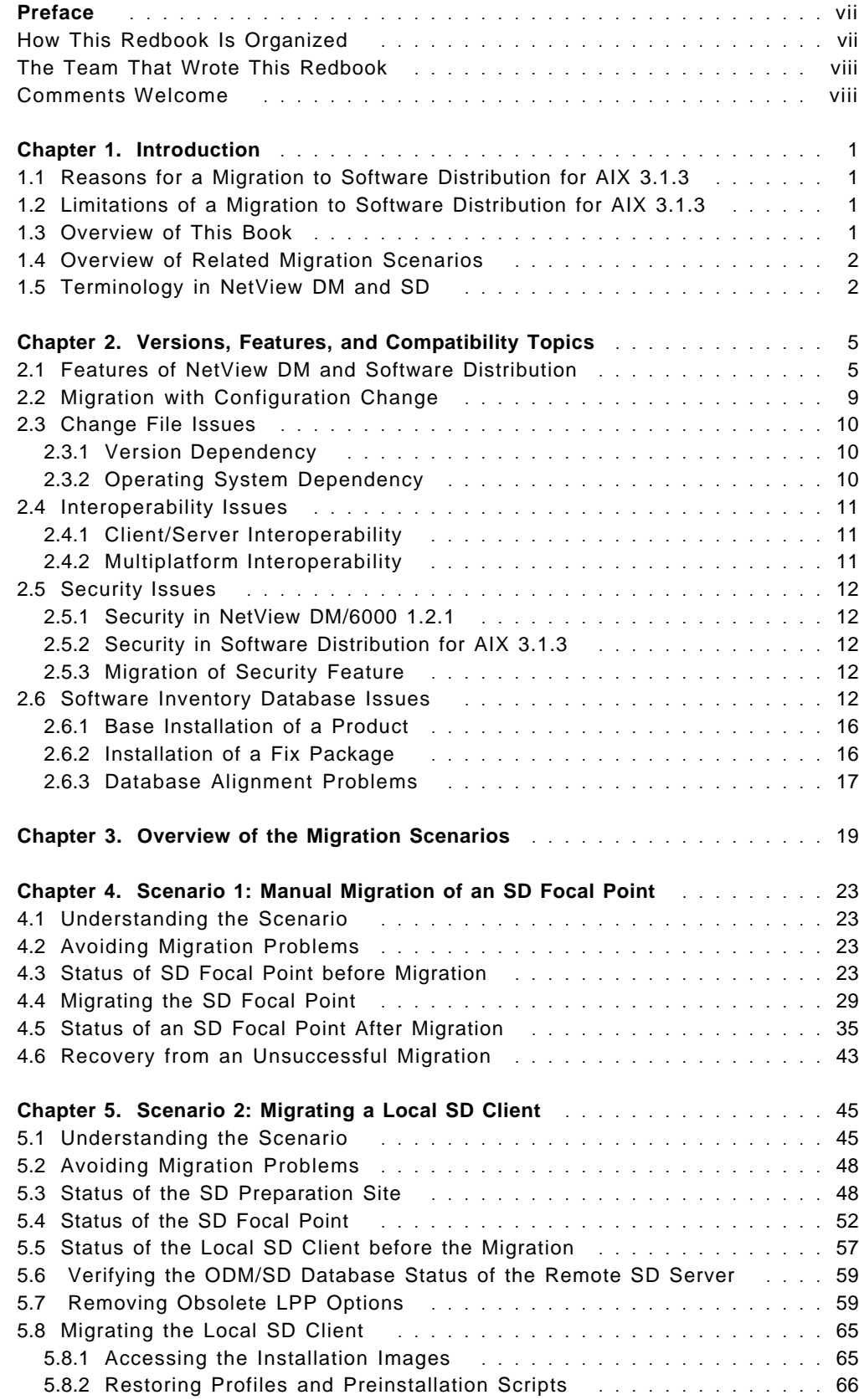

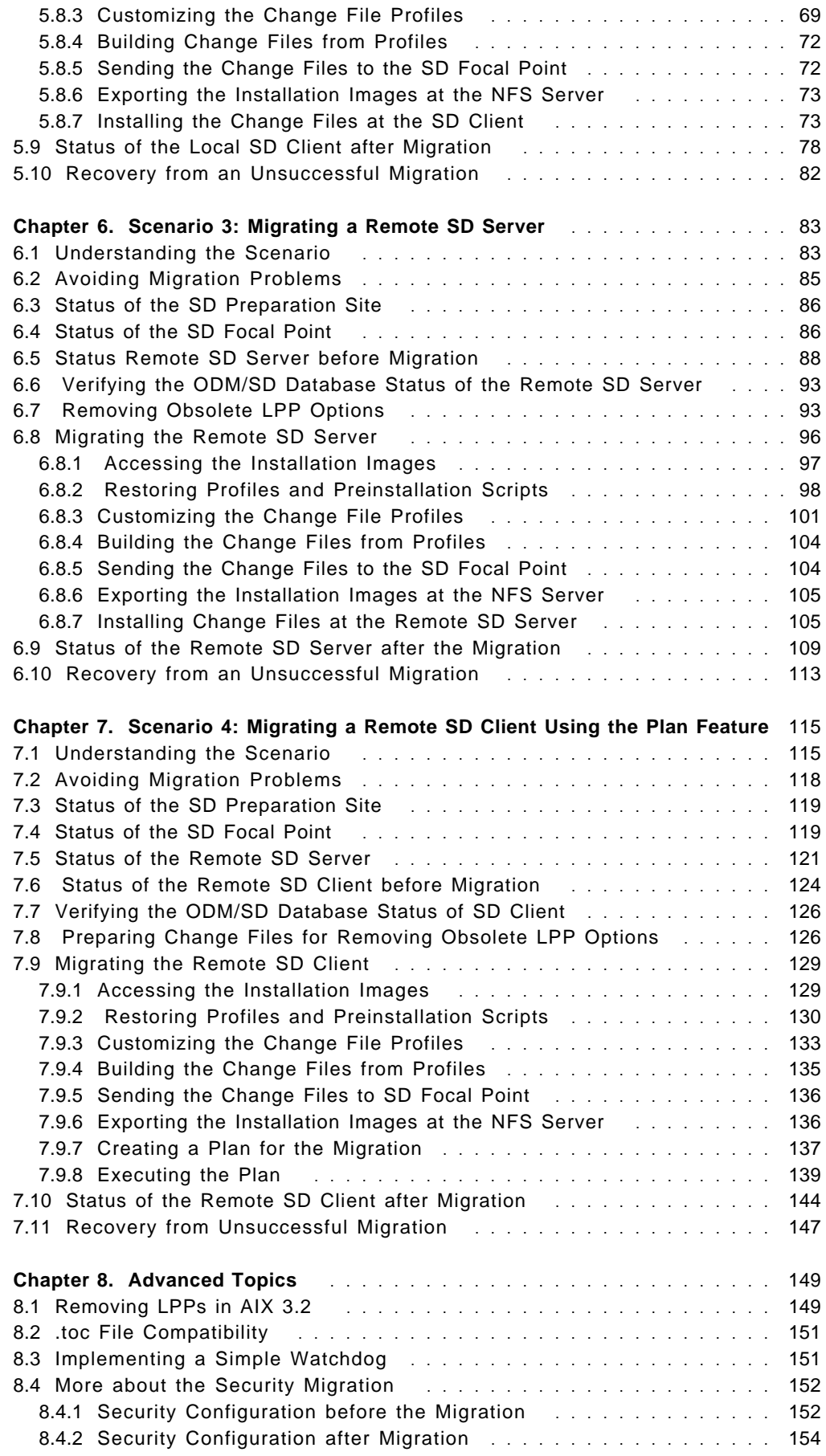

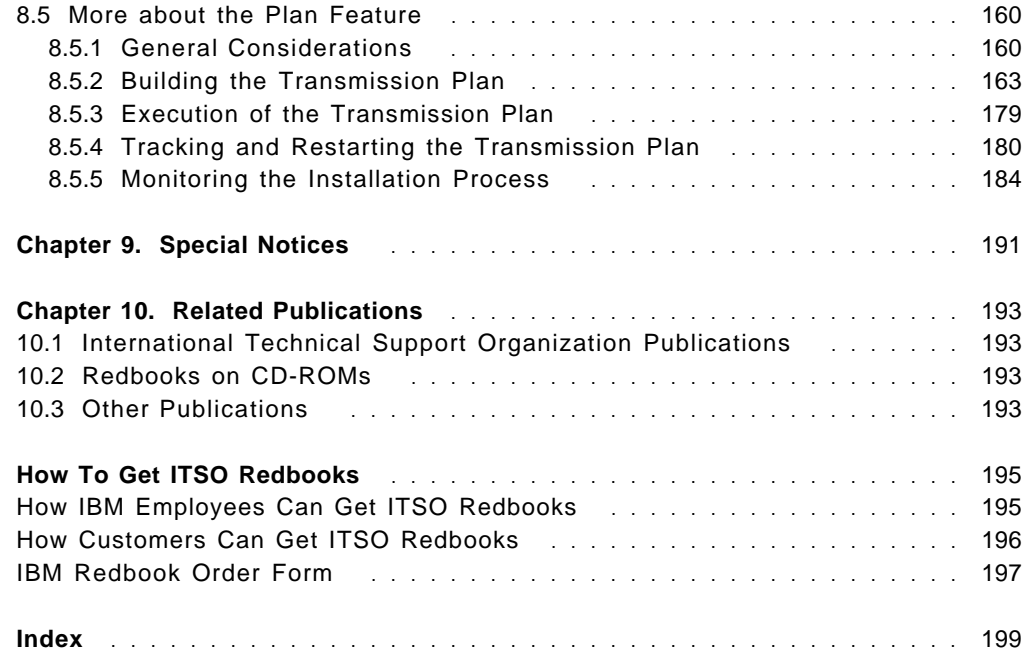

# **Preface**

This redbook provides a general guideline for migrating NetView DM/6000 1.2.1 to Software Distribution for AIX 3.1.3 using NetView DM/6000 1.2.1. The guideline is given as several migration scenarios.

This redbook is intended for system administrators who are planning to migrate a software distribution system consisting of several RS/6000s running NetView DM/6000 1.2.1 on AIX 3.2.5 or AIX 4.1. A set of migration scenarios is described which can be easily combined and customized for a specific environment. Advanced knowledge of the operating systems AIX 3.2.5 or AIX 4.1 and of NetView DM/6000 1.2.1 and Software Distribution for AIX 3.1.3 is required.

## **How This Redbook Is Organized**

This redbook contains 205 pages. It is organized as follows:

• Chapter 1, "Introduction"

This chapter gives a short introduction to the subject.

• Chapter 2, "Versions, Features, and Compatibility Topics"

In this chapter we summarize the versions, features, compatibility topics for NetView DM/6000 1.2.1 and Software Distribution for AIX 3.1.3

• Chapter 3, "Overview of the Migration Scenarios"

An overview of the migration scenarios is given in this chapter.

• Chapter 4, "Scenario 1: Manual Migration of an SD Focal Point"

A manual migration of an SD Focal Point from NetView DM/6000 1.2.1 to Software Distribution for AIX 3.1.3 is described in this chapter.

• Chapter 5, "Scenario 2: Migrating a Local SD Client"

A migration of a local SD Client from NetView DM/6000 1.2.1 to Software Distribution for AIX 3.1.3 is described in this chapter.

• Chapter 6, "Scenario 3: Migrating a Remote SD Server"

A migration of an SD Server from NetView DM/6000 1.2.1 to Software Distribution for AIX 3.1.3 is described in this chapter.

• Chapter 7, "Scenario 4: Migrating a Remote SD Client Using the Plan Feature"

A migration of a remote SD Client from NetView DM/6000 1.2.1 to Software Distribution for AIX 3.1.3 using the new plan feature of SD is described in this chapter.

• Chapter 8, "Advanced Topics"

Advanced topics are discussed in this chapter.

# **The Team That Wrote This Redbook**

This redbook was produced by a team of specialists from around the world working at the Systems Management and Networking ITSO Center, Raleigh.

**Wolfgang Geiger** is an Advisory International Technical Support Specialist at the Systems Management and Networking ITSO Center, Raleigh. He writes extensively and teaches IBM classes worldwide on all areas of software distribution and change management. Before joining the ITSO more than three years ago, he worked in Professional Services in Germany as a software distribution and database specialist.

**Michael Brokmann** is working as an IT and systems management architect in the open systems center in Duesseldorf, Germany. He has several years of experience in designing and setting up systems management projects with a main focus on software distribution.

**Dirk Michelsen** is an Advisory Engineer in Germany. He has three years of experience in systems management. He holds a Ph.D. in physics from the University of Hamburg, Germany. His areas of expertise include system design, systems management, firewalls, high availability solutions and Internet solutions. His personal interests include chip design and evolutionary algorithms.

Thanks to the following people for their invaluable contributions to this project:

Matteo Bonavita IBM Network Systems Laboratory, Rome, Italy

Agostino Colussi IBM Network Systems Laboratory, Rome, Italy

Monica Galiano IBM Network Systems Laboratory, Rome, Italy

David Boone Linda Robinson Alexis Scott Shawn Walsh Systems Management and Networking ITSO Center, Raleigh

# **Comments Welcome**

We want our redbooks to be as helpful as possible. Should you have any comments about this or other redbooks, please send us a note at the following address:

redbook@vnet.ibm.com

**Your comments are important to us!**

# **Chapter 1. Introduction**

In this chapter we describe the benefits and the limitations of a migration from NetView DM/6000 1.2.1 to Software Distribution for AIX 3.1.3. We give an overview of the book and describe related migration scenarios.

## **1.1 Reasons for a Migration to Software Distribution for AIX 3.1.3**

There are two main reasons to migrate:

• New features

Some of the most relevant new functions are:

- − Using the plan feature
- − Dynamic change files
- − Dynamic grouping
- − Inventory commands
- − File transfer commands for uncataloged files.

These commands are described in Chapter 2, "Versions, Features, and Compatibility Topics" on page 5.

• Staying on the migration path

The other main reason for a migration to Software Distribution for AIX 3.1.3 is to stay on the TME 10 migration path.

## **1.2 Limitations of a Migration to Software Distribution for AIX 3.1.3**

After the migration to Software Distribution for AIX 3.1.3 you will be able to take advantage of major functional improvements. Further improvements, however, such as using the new server-to-server protocol (STS) and the accompanying new file transfer commands, require manual reconfiguration. In this book we describe the migration only from the latest level of NetView DM/6000 1.2.1 to the newest refresh of Software Distribution for AIX 3.1.3. The newest refresh of Software Distribution for AIX 3.1.3 is Software Distribution for AIX Version 3.1.3.

# **1.3 Overview of This Book**

In this redbook we describe the migration from NetView DM/6000 1.2.1 (NetView DM/6000 V1.2.1) to Software Distribution 3.1 (Software Distribution for AIX V3.1.2 or TME 10 Software Distribution for AIX V3.1.3). In our description we assume that you have a working NetView DM/6000 1.2.1 environment based on AIX 3.2.5 or AIX 4.1 consisting of a central SD Focal Point, local SD Clients, SD Servers. and remote SD Clients. This overall scenario is described in detail in Chapter 3, "Overview of the Migration Scenarios" on page 19.

Migration steps are illustrated separately in scenarios:

- Chapter 4, "Scenario 1: Manual Migration of an SD Focal Point" on page 23,
- Chapter 5, "Scenario 2: Migrating a Local SD Client" on page 45,
- Chapter 6, "Scenario 3: Migrating a Remote SD Server" on page 83, and

• Chapter 6, "Scenario 3: Migrating a Remote SD Server" on page 83.

Hints and examples are given in Chapter 8, "Advanced Topics" on page 149.

## **1.4 Overview of Related Migration Scenarios**

Other migration scenarios for this environment include the migration of several applications and the migration of the operating system itself.

• Application migration

The migration of applications is a standard function of NetView DM/6000 and Software Distribution for AIX and is described in the standard product documentation and in The TME 10 Software Distribution for AIX Cookbook, GG24-4246.

• Migration of the operating system

The migration of the operating system itself can be done with Software Distribution for AIX 3.1.3 tools. In our experience, however, the migration of the operating system must be done together with the migration of the applications. The migration of the operating system and some of its applications is described in:

- − A Holistic Approach to AIX 4.1 Migration, Planning Guide, SG24-4651
- − A Holistic Approach to AIX 4.1 Migration, Volume 1: AIX, UP to SMP and Oracle, SG24-4652
- − A Holistic Approach to AIX 4.1 Migration, Volume 2: TCP/IP, SNA, HACMP and Multiple Systems, SG24-4653

In order to migrate the operating system in a SD environment you must consider the following cases:

− Low bandwidth environment

In a low bandwidth environment (mainly WAN connections) we suggest that you use individually configured tapes or CD-ROMs (or CD-WORMs) under SD control.

− High bandwidth environment

In a high bandwidth environment (token-ring, Ethernet, FDDI) we suggest that you use NIM, as described in AIX Version 4.1: Network Installation Management, Guide and Reference, SC23-2627 under SD control.

# **1.5 Terminology in NetView DM and SD**

In this book we use the Software Distribution for AIX 3.1.3 terminology. That means:

- The name ″Software Distribution″ and its abbreviation ″SD″ refer to all versions of NetView DM and Software Distribution.
- The name ″client″ is used instead of the word ″agent″.
- The name ″Focal Point″ (an SD expression) also refers to the ″Report-To Focal Point″ of NetView DM.
- The name ″Manager″ (an SD expression) also refers to the term ″Focal″ of NetView DM.

• The expression ″remote″ refers to all connections that use a server-to-server connection (SNA/DS or STS over TCP/IP or SNA).

# **Chapter 2. Versions, Features, and Compatibility Topics**

This chapter includes the following:

- An overview of the features of the different versions of NetView DM and Software Distribution, showing which package of NetView DM/6000 1.2.1 can be migrated to which package of Software Distribution for AIX 3.1.3.
- Tables for the interoperability of different versions of NetView DM and Software Distribution, describing the impact of the version of the operating system (AIX 3.2.5 versus AIX 4.1) on Software Distribution functions.

# **2.1 Features of NetView DM and Software Distribution**

The following table gives a short overview of the different features of NetView DM and Software Distribution.

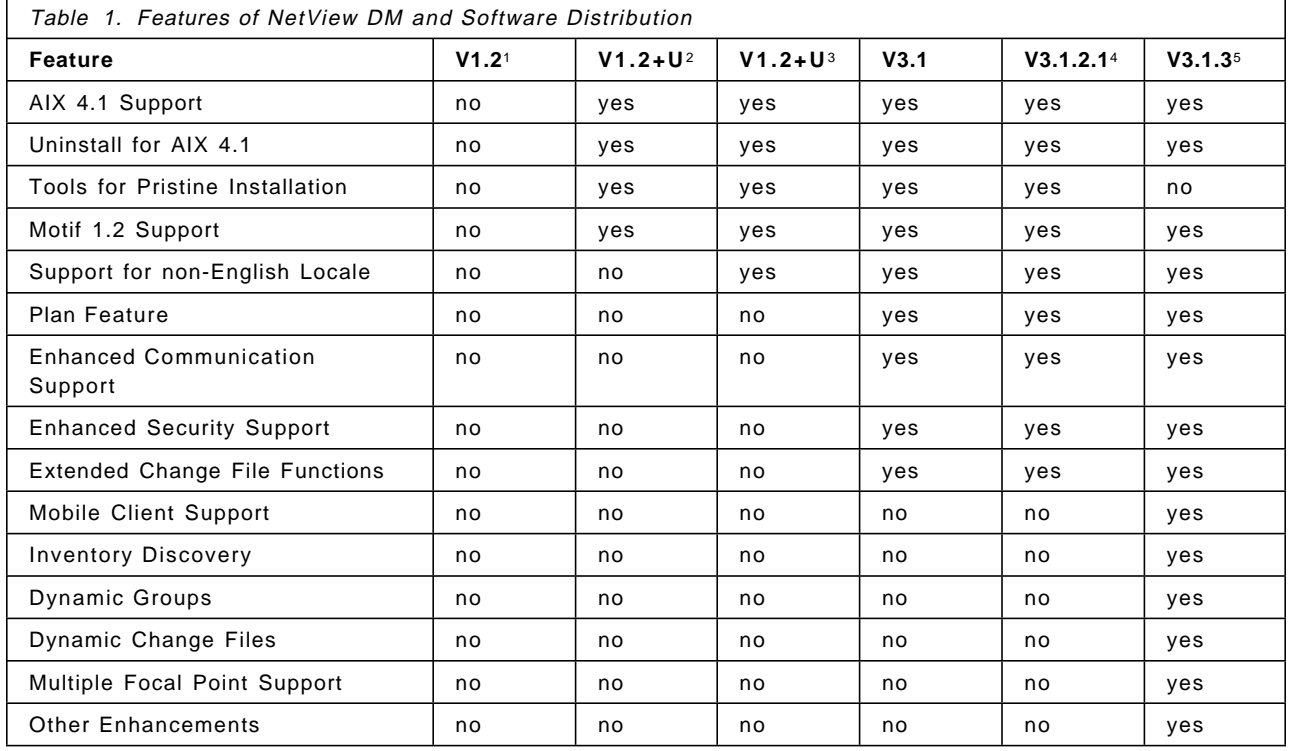

These features are defined as follows:

• AIX 4.1 support

AIX 4.1 support allows NetView DM or Software Distribution to run on top of AIX 4.1.

<sup>1</sup> Client: V1.2=V1.0+U433559, Server: V1.2=V1.0+U433567.

<sup>2</sup> Client: V1.2+U436929, Server: V1.2+U436928.

<sup>3</sup> Client: V1.2+U436929+U438390 or V1.2+U441843, Server: V1.2+U436928+U438399 or V1.2+U441842.

<sup>4</sup> Client: V3.1.2.1=V3.1.2.0+U444139+U444140+U444141, Server: V3.1.2.1=V3.1.2.0+U444136+U444140+U444141.

<sup>5</sup> Client: V3.1.3.0=V3.1.2.1+U444910+U444919+U444920, Server: V3.1.3.0=V3.1.2.1+U444904+U444919+U444920.

• Uninstall for AIX 4.1

In AIX 4.1, committed software can be removed. Software Distribution uses this feature to implement an uninstall command.

• Tools for pristine installation

These tools allow the installation of the operating system on a pristine client. The tools do not support AIX 4.2.

• Motif 1.2 support

Motif 1.2 support allows the graphical user interface of NetView DM or Software Distribution to run under Motif 1.2.

• Support for non-English locale

This feature allows you to work with NetView DM or Software Distribution using a non-English language environment. The language of the product itself remains English.<sup>6</sup>.

• Plan feature

The plan feature allows you to execute change requests from an SD Manager or SD Focal Point in a predefined sequence and to make the execution of subsequent requests, depending on conditions. These conditions can be based on a specific error message, the completion of a previous request, a certain sense code, or the percentage of completion of previous requests. The plan feature allows automation in large environments managed by an SD Focal Point. A plan can be executed recursively as any other request.

- Enhanced Communication Support
	- − Enhanced server-to-server communications

A new connectivity option, called STS (server-to-server), can be configured on top of TCP/IP or LU 6.2. If two servers are connected using the STS protocol, they can take advantage of additional functions that are not available using SNA/DS. The STS connection is based on the same connection mechanism as a client/server connection. It is based on the RB-API (Request Block API). The following functions are available only with STS:

- Uncataloged files

Files that are not referenced in the catalog can be managed between servers. They can be:

- Sent from one domain to another
- Retrieved from another domain
- Deleted from another system
- Executed on remote clients
- Remote authorization

Data files and change files can be authorized and unauthorized for use on remote targets. Without STS, this is only possible at the local level.

<sup>6</sup> Japanese, Chinese and German locales are available for Software Distribution for AIX Version 3.1.3, in addition to English.

- Inventory discovery

Inventory discovery (nvdm inv) can be run on remote targets that are linked across STS.

− LU 6.2 for client/server communications

You can now connect certain clients (for example, AIX and OS/2 clients) to the server using LU 6.2.

− Checkpoint/restart for client/server communications

Up to NVDM 1.2, checkpoint restart was only supported between servers. Now this function is also available between clients and servers. It is supported for TCP/IP and LU 6.2 communication protocols. This feature is useful when you have unreliable low-speed links between your systems.

− Compression for client/server communications

Another enhancement of the client/server communication is the use of compression algorithms for change management requests and file service commands.

- Enhanced Security Support
	- − User authorization scheme

The user authorization scheme of NetView DM/6000 1.2.1 was based on the AIX user authorization scheme. The new user authorization scheme of Software Distribution for AIX 3.1.3 is built into Software Distribution and thus platform independent. The new scheme is based on user profiles for every user.

− Target authentication scheme

A new target authentication scheme is used. The new password authentication mechanism is based on the CPU ID of the target system.

− Target access keys

Target access keys (TAKs) allow the administrator to control the accessibility of specific targets.

− Data access keys

Data access keys (DAKs) allow the administrator to control the accessibility of specific catalog objects.

- Modified target definitions
	- − Target definition dialogs

The target definition dialogs have been reorganized in the new release of the product. Now there is a common definition dialog for local and remote targets.

− Target autoregistration

The target autoregistration allows the client to be automatically defined at the SD Server. The SD Server propagates this definition to higher levels (focal point, managers and intermediate servers) in the hierarchy. If you want to propagate the target definitions to a NetView DM/MVS focal point you need Version 1.6.1. of NetView DM/MVS with the SPMF feature installed.

− Operating system dependent tokens

You can now define token values depending on the operating system of the client. This helps to reduce the number of tokens you have to define and lessens the complexity.

- Extended change file functions
	- − Export and mount functions

You can now specify values for the export and mount commands directly in the change file. This means that you can export a file system, which holds the installation images without specifying commands to export and mount the file system in pre-install scripts. This is now done by new keywords. If the SD Server is at the same time the NFS server, exporting the NFS directories is done automatically.

− New change file attributes

You can now define the change request commands that are not allowed to be used with a specific change file. You can, for example, specify that a change file cannot be installed as removable or with the option activation required.

− New change file commands

There are some new change file commands (for example, the unbld command) that allow you to extract the files included in the change file.

• Mobile client support

Mobile client support provides the support for mobile users, for example, travelling sales personnel such as insurance agents who by definition of their job, need to communicate with and receive updates from their corporation. Updating the workstation can be performed without being connected to any server, and all status reports are sent to the server when the client connects to the server the next time.

• Inventory discovery

Inventory discovery provides the ability to determine the hardware and software characteristics of workstations, and to propagate this information to SD Servers and SD Focal Points in the network, so that a consolidated view of all workstations distributed throughout the network is available. This feature has to be customized for specific applications.

• Dynamic groups

The dynamic group feature allows you to send a change file to a group specified by a dynamically evaluated condition (for example, to all targets using AIX 4.1 that belong to a certain CC domain).

• Dynamic change files

This feature allows you to build change files that use conditions to determine which module has to be installed on a specific target. For example, a dynamic change file might execute a different script for each type of operating system.

• Multiple focal points support

With Software Distribution 3.1.3 you can define up to eight focal points per server and single node. This means that all defined focal points will get a full change-management report.

• Other enhancements

Other enhancements include the following functions:

- Shared object management: This allows you to define tokens that are valid and usable within the whole CC domain.
- updcm command for updating the database.

# **2.2 Migration with Configuration Change**

While migrating from NetView DM/6000 1.2.1 to Software Distribution for AIX 3.1.3 you can change the configuration of SD, for example, make an SD Server an SD Focal Point. The following table shows which configuration can be migrated to which configuration:

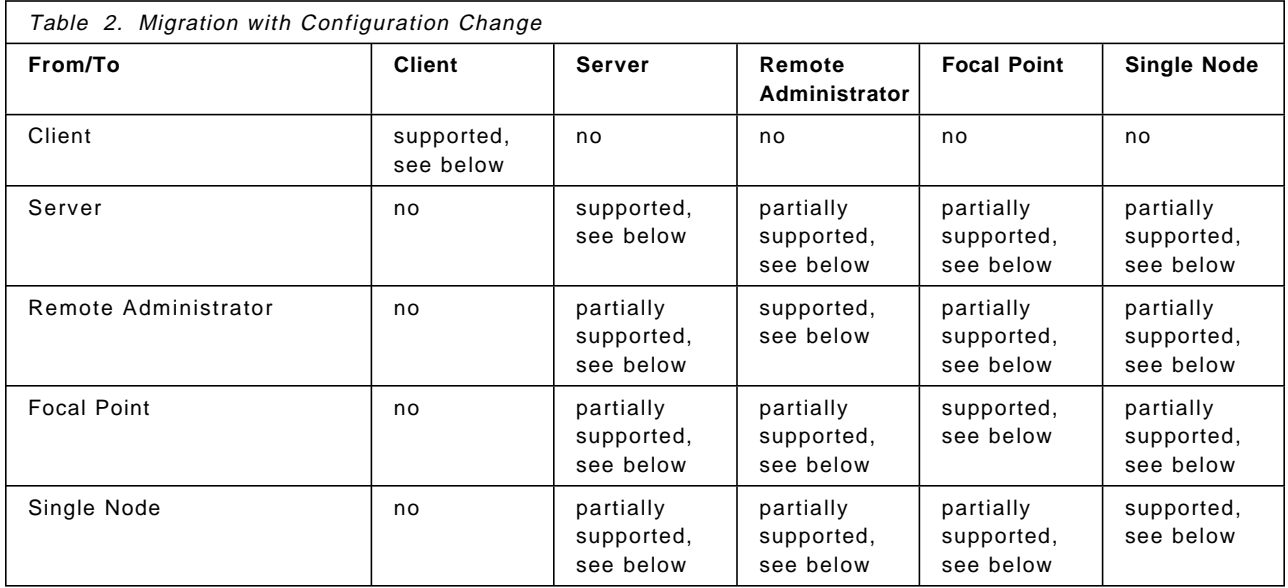

The following limitations apply to these migrations:

• Migration of an SD Client without configuration change

This migration is fully supported. We recommend that you delete (see 8.1, "Removing LPPs in AIX 3.2" on page 149 for deleting LPPs under AIX 3.2.5) the option netviewdm6000.clbooks.obj before the migration. This option no longer exists in the new client package.

In general: If you do not need a certain feature after the migration (for example, if you do not need the graphical user interface) you should remove these options before the migration.

• Migration of SD Server/SD Remote Administrator/SD Focal Point/SD Single Node without configuration change

We recommend that you delete the two options which are no longer supported in the new version of the product. These options are netviewdm6000.info.obj and netviewdm6000.books.obj.

• Migration of an SD Client with configuration change

A migration of an SD Client with configuration change is not possible.

• Migration of an SD Server/SD Remote Administrator/SD Focal Point/SD Single Node with configuration change

Since the server, remote administrator (manager), focal point, and single node are based on the same package, you can migrate and change the configuration within this group of node types. Again, we recommend that you delete the two options that have become obsolete in the new version of the product before the migration. These options are netviewdm6000.info.obj and netviewdm6000.books.obj.

# **2.3 Change File Issues**

When using change files on different versions of Software Distribution or AIX, you should consider the following facts.

### **2.3.1 Version Dependency**

Change files built on NetView DM/6000 1.2.1 can be installed on Software Distribution for AIX 3.1.3 clients. But you can not use the new functions which are provided by Software Distribution for AIX 3.1.3. Software Distribution 3.1 change files can be installed on NetView DM/6000 V1.2.1 clients if you only use the subset of functions that was already implemented in Version 1.2.1. Since using a limited subset is error prone, we recommend that you use a NetView DM/6000 1.2.1 preparation site because it is easier to handle. Otherwise there is a risk that the NetView DM/6000 1.2.1 clients cannot interpret the internal format of the change files.

We recommend that you put an additional token in the global names to differentiate between change files built on NetView DM/6000 1.2.1 and Software Distribution for AIX 3.1.3.

# **2.3.2 Operating System Dependency**

The process of building change files depends on the operating system version. You have to consider the following:

- Version-dependent change file options
- Version-dependent .toc files

#### **2.3.2.1 OOP Options Compatibility**

The building of installp-type change files on a NetView DM/6000 1.2.1 Preparation Site depends on the version of the operating system. When you prepare profiles on an AIX 3.2.5 system, the format for the OPP options inside the profile has to be the format used by AIX 3.2.5. If you prepare the profiles on an AIX 4.1 system, the format for the OPP options inside the profiles has to be the format used by AIX 4.1. This is a limitation of NetView DM/6000 1.2.1. Since you have to build the change files on a NetView DM/6000 1.2.1 Preparation Site you have to consider this limitation. To overcome the above limitation you can delete all lines in the profile specifying OPP options. In that case you can build the change file independent of the operating system. But in this case all options included in the image are installed by default. You cannot deselect some options. This limitation applies only to the process of building change files. No matter which version of AIX you build it on, you can install it on either.

The product generally is shipped with different profiles for different versions of the operating system on which you are going to build the change files. This is not true for the profiles you have to use for the installation of the NLS packages of the client and the server package. You have to change the format of the OPP

options manually from AIX 3.2.5 to AIX 4.1 format, if you want to build these change files on an AIX 4.1 system.

#### **2.3.2.2 .toc File Dependency**

If you are using a common directory for AIX 3.2.5 and AIX 4.1 images, you will have problems with the .toc file. The format of the .toc file is different in AIX 3.2.5 and AIX 4.1. See 8.2, ".toc File Compatibility" on page 151 for details.

## **2.4 Interoperability Issues**

While migrating from NetView DM/6000 1.2.1 to Software Distribution for AIX 3.1.3 you have to consider which versions on which platforms can interconnect.

### **2.4.1 Client/Server Interoperability**

In a mixed environment (NetView DM/6000 1.2.1 and Software Distribution for AIX 3.1.3) there are some limitations in connecting old clients to new servers. For example, all NetView DM/6000 1.2.1 clients can be fully managed by Software Distribution for AIX 3.1.3 servers but you can not use the graphical user interface on these clients. Furthermore you have only a limited choice of Software Distribution command line commands. A full list of supported commands is provided in Tivoli TME 10 Software Distribution for AIX V.3.1.3 Up and Running!, SH19-4333. Therefore it is recommended that you take a top-down approach (first servers, then clients) when you plan the migration.

If your preparation site is a NetView DM/6000 1.2.1 client connected to a Software Distribution for AIX 3.1.3 server, which is required for the unattended migration process, you can not use the graphical user interface on the client to build the change files. Therefore, we recommend that you use a NetView DM/6000 1.2.1 server as the preparation site on which you can build your change files. After you have built the change files, you can send them over to the Software Distribution for AIX 3.1.3 server or retrieve them from there.

In Software Distribution 3.1 for AIX Installation and Customization Guide, SH19-4164, another limitation between Software Distribution for AIX 3.1.3 servers and NetView DM/6000 1.2.1 clients is documented. When commands are issued from the server, the connection may break down, which causes a series of error messages logged in the message log (fndlog) of the product. These error messages can be ignored.

## **2.4.2 Multiplatform Interoperability**

There are several other products that complement the SD family of products. Those products are in particular NetView DM/MVS, NetView DM for NetWare and NetView DM/2 and the new implementations Software Distribution for OS/2 and Software Distribution for Windows NT.

You can connect these products using an SNA/DS and in some cases STS connections to a Software Distribution for AIX 3.1.3 server. If the Software Distribution for AIX 3.1.3 server is defined as a focal point, you can even manage the clients connected to those servers.

If you are planning to have a mixed environment using SNA/DS and STS connections you should be aware of certain limitations. For more information refer to The TME 10 Software Distribution for AIX Cookbook, GG24-4246.

## **2.5 Security Issues**

The security scheme of NetView DM/6000 1.2.1 is different from the Software Distribution for AIX 3.1.3 security scheme. While doing a migration you have to consider the following security topics:

- Security in NetView DM/6000 1.2.1
- Security in Software Distribution for AIX 3.1.3
- Migration of Security Feature

## **2.5.1 Security in NetView DM/6000 1.2.1**

NetView DM/6000 1.2.1 security is based on the user IDs and group IDs of the operating system. After installing NetView DM/6000 1.2.1 three AIX user groups are defined (FNDADMN, FNDBLD, FNDUSER). Every user working with NetView DM has to be assigned to one of these user groups. Each of these groups is assigned to a group-specific authorization profile. The authorization profile defines the tasks a member of that group is allowed to do. There is no way to define user-specific authorization profiles.

### **2.5.2 Security in Software Distribution for AIX 3.1.3**

In Software Distribution for AIX 3.1.3 the security mechanism is completely different. When you install a server, only one SD user group (FNDADMN) is created. The only member of this group is, by default, the AIX root user. Since only members of this group are allowed to use the product, all SD users have to be members of this user group. Further authorization options can be defined within Software Distribution for AIX 3.1.3 as user-specific profiles.

For compatibility reasons the profiles that are provided by default have the same names as the AIX user groups defined in NetView DM/6000 1.2.1.

## **2.5.3 Migration of Security Feature**

When you are migrating an software distribution server, the NetView DM/6000 1.2.1 users are migrated to the appropriate software distribution server users. The users will also be assigned to the corresponding user profiles of Software Distribution for AIX 3.1.3. If FNDBLD, or FNDUSER is the primary group for any user the group is not deleted during the migration process. If no AIX user has these groups as primary group the definitions are migrated to the user profiles of Software Distribution for AIX 3.1.3 and the groups are deleted. There are some further new security aspects in Software Distribution for AIX 3.1.3. Please refer to Software Distribution 3.1 for AIX Installation and Customization Guide, SH19-4164 for more details.

# **2.6 Software Inventory Database Issues**

This section is intended to show how the native AIX ODM database and the Software Distribution for AIX 3.1.3 product database relate to each other. We explain how the installation status in both databases is aligned for installp-type installations using AIX 3.2.5 or AIX 4.1.

The status of the software distribution server database reflects operations performed by software distribution server requests based on the report that the agent sends back to the server. The status in the ODM database reflects

operations performed using the installp command directly. When an operation is performed using only the installp command of AIX the SD database it not updated automatically.

We therefore strongly recommend that all installations and other change requests are initiated by SD commands. Otherwise, there might be misalignment problems between the two databases.

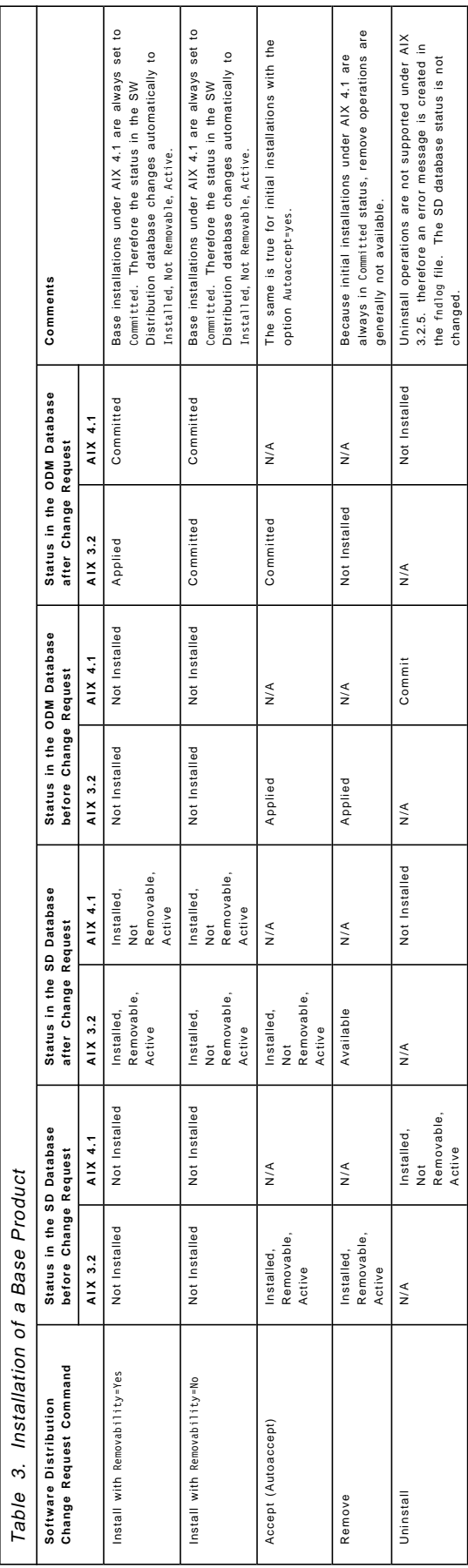

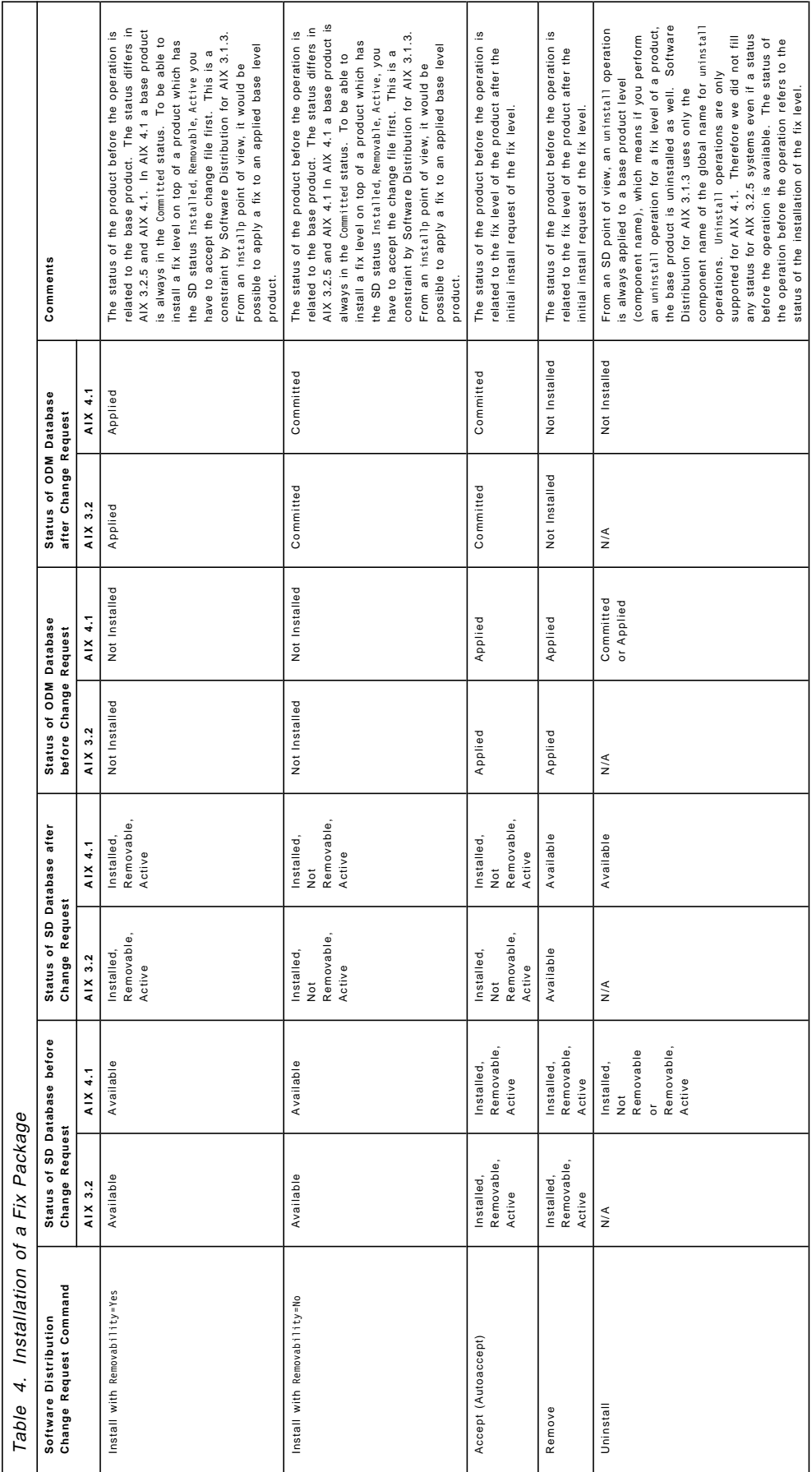

# **2.6.1 Base Installation of a Product**

#### **Important**

If the level of a product is changed during an installation process the installp operation causes the old version of the product to be deleted first. This means that even if you install a new level of a product with Removability=YES, there is no backup of the old version. If you try to recover the old level, you have to reinstall the old version.

This is a limitation of installp, not a limitation of Software Distribution for AIX 3.1.3.

Please be aware of this when migrating from NetView DM/6000 1.2.1 to Software Distribution for AIX 3.1.3. In this case the level is changed and there is no fallback. This limitation applies to AIX 3.2.5 and AIX 4.1.

Table 3 on page 14 shows the status of the SD database and the ODM database before and after specific change requests. In this table we assume that this is the initial installation of a product, not an overwriting of a previous version of the product in the ODM or SD database. We furthermore assume that the change type used is refresh. This is reflected in the global name by the token REF. The table is valid only for the option Activation Required=No. The option Activation Required=Yes is not supported for installp change files.

# **2.6.2 Installation of a Fix Package**

Table 4 on page 15 compares the installation status of the AIX ODM database and the Software Distribution for AIX 3.1.3 database after the installation of a fix package.

We assume that this fix package contains a fix level for a product that has already been installed using Software Distribution for AIX 3.1.3 change requests. This means that the status of the product in both databases is aligned (for example, status Committed in the ODM database and Installed, Not Removable, Active in the Software Distribution for AIX 3.1.3 database) before the fix package is going to be installed.

We furthermore assume that the fix package is built and cataloged as change type FIX. This is reflected in the global name token of FIX.

If you are going to install a new level of a product, which means that one of the first two level identifiers of the product changes, as is the case between NetView DM/6000 1.2.1 and Software Distribution for AIX 3.1.3, we recommend that you use a change type *refresh* represented by the global name token of REF.

From a technical point of view, a change type of update represented by the global name token of UPD could also be used. To make it clear that you are dealing with a completely new change type, we recommend you use the refresh change type rather than the update.

To summarize, the initial installation change request of the fix package is a follow-up action to the installation of the base-level product, while all other change request commands listed in the table are based on the status after the installation of the fix package itself.

# **2.6.3 Database Alignment Problems**

There are some differences between the AIX 4.1 and AIX 3.2.5 installp commands. The following list summarizes these changes and describes how these changes influence the commands initiated by Software Distribution for AIX 3.1.3:

- When installing a new level of a product to a system running AIX 4.1, the status is always set to Committed in the ODM database. This means that even if you install a product using a Software Distribution for AIX 3.1.3 installation request with Removability=Yes, the status changes to Committed in the ODM database and to Installed, **Not** Removable, Active in the SD database. The system will not inform you about the discrepancy between the submitted request and the outcome of the request.
- Software Distribution for AIX 3.1.3 uninstall operations are allowed even if the status of the product in the ODM database is set to Committed, which is always done automatically for the base level of a product. uninstall operations are not supported for installp change files on AIX 3.2.5 systems. If you install a fix package on top of the base level of a product and afterwards submit the uninstall request the whole product will be deleted from the system. Software Distribution for AIX 3.1.3 uses the component name (not the global name of a change file) to perform the uninstall operation. This is also the true when you remove the product manually using native installp commands. The status of the product after the uninstall operation has successfully ended is set to available.

To solve alignment problems you can use the following methods:

- Use the updcm command. This command changes the status of a change file as desired.
- If a product on an AIX 4.1 system is manually removed, you can re-align the databases using the SD uninstall change request. In AIX 3.2.5 there is no way to align the databases after a product has been manually deleted.
- If a product on a target system is manually installed, you can re-align the databases using the SD updcm command to set the correct status.
- You can check the alignment of the SD database and the ODM database with the SD vercm command. In order to use this command it is required that you specify additional information in the change file concerning the options, of the product.
- Using the new change file options you can build change files for which only a limited set of change request options can be successfully used. By limiting the number of options, you can prevent some possible problems.

# **Chapter 3. Overview of the Migration Scenarios**

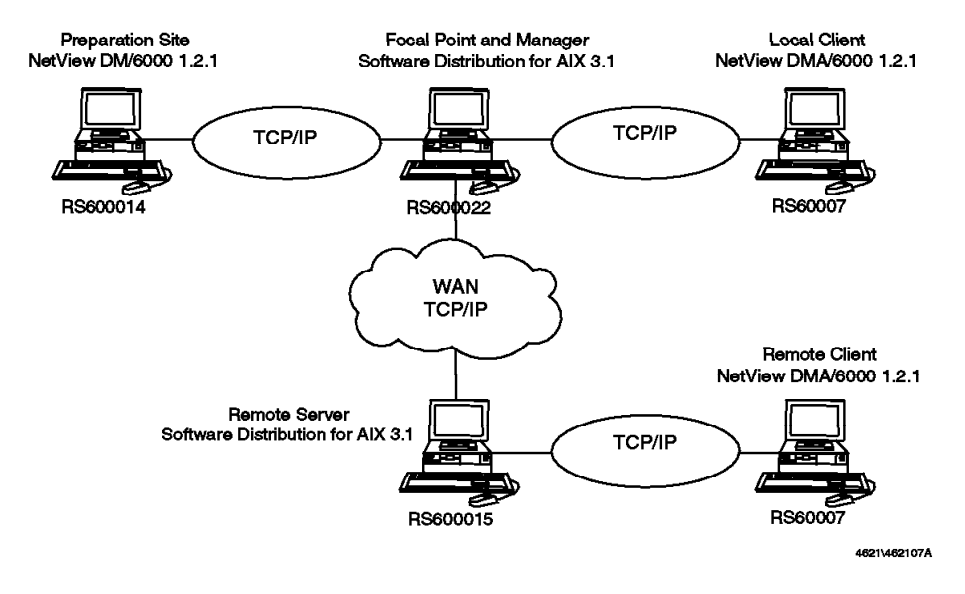

Figure 1. Scenario Overview

In this chapter we give a general overview of the migration scenarios. The scenarios are documented in the following chapters.

Our overall migration scenario is the migration of an SD Focal Point, a local SD Client, an SD Server, and a remote SD Client from NetView DM/6000 1.2.1 to Software Distribution for AIX 3.1.3. For all these migrations we need a NetView DM/6000 1.2.1 preparation site. The SD Preparation Site is the last computer to be migrated. The migration of the SD Preparation Site is a migration of an SD Server. This overall scenario itself is depicted in Figure 1. The installed software of this overall scenario before the migration is given in Table 5 on page 20. The installed software after the migration is given in Table 6 on page 21.

The overall scenario consists of several simple scenarios. These scenarios are based on each other because they reflect the order of migration steps you have to perform when migrating your environment.

We show the following scenarios in detail:

1. Scenario 1: Manual migration of an SD Focal Point

This scenario assumes that your first step is the migration of the SD Focal Point.

2. Scenario 2: Migrating a local SD Client

In this scenario a local SD Client is migrated from NetView DM/6000 1.2.1 to Software Distribution for AIX 3.1.3. The migration is described with and without using NFS.

3. Scenario 3: Migrating an SD Server

In this scenario we show how to migrate an SD Server which is connected to a focal point using Software Distribution for AIX 3.1.3 through a wide area network. We describe the scenario with and without using NFS.

4. Scenario 4: Migrating a remote SD Client using the plan feature

In this scenario we use the plan feature to migrate a remote SD Client from NetView DM/6000 1.2.1 to Software Distribution for AIX 3.1.3. The migration is described with and without using NFS.

We do not show the migration of the SD Preparation Site. This migration can be done manually, as described in Scenario 1, or using SD, as described in Scenario 3.

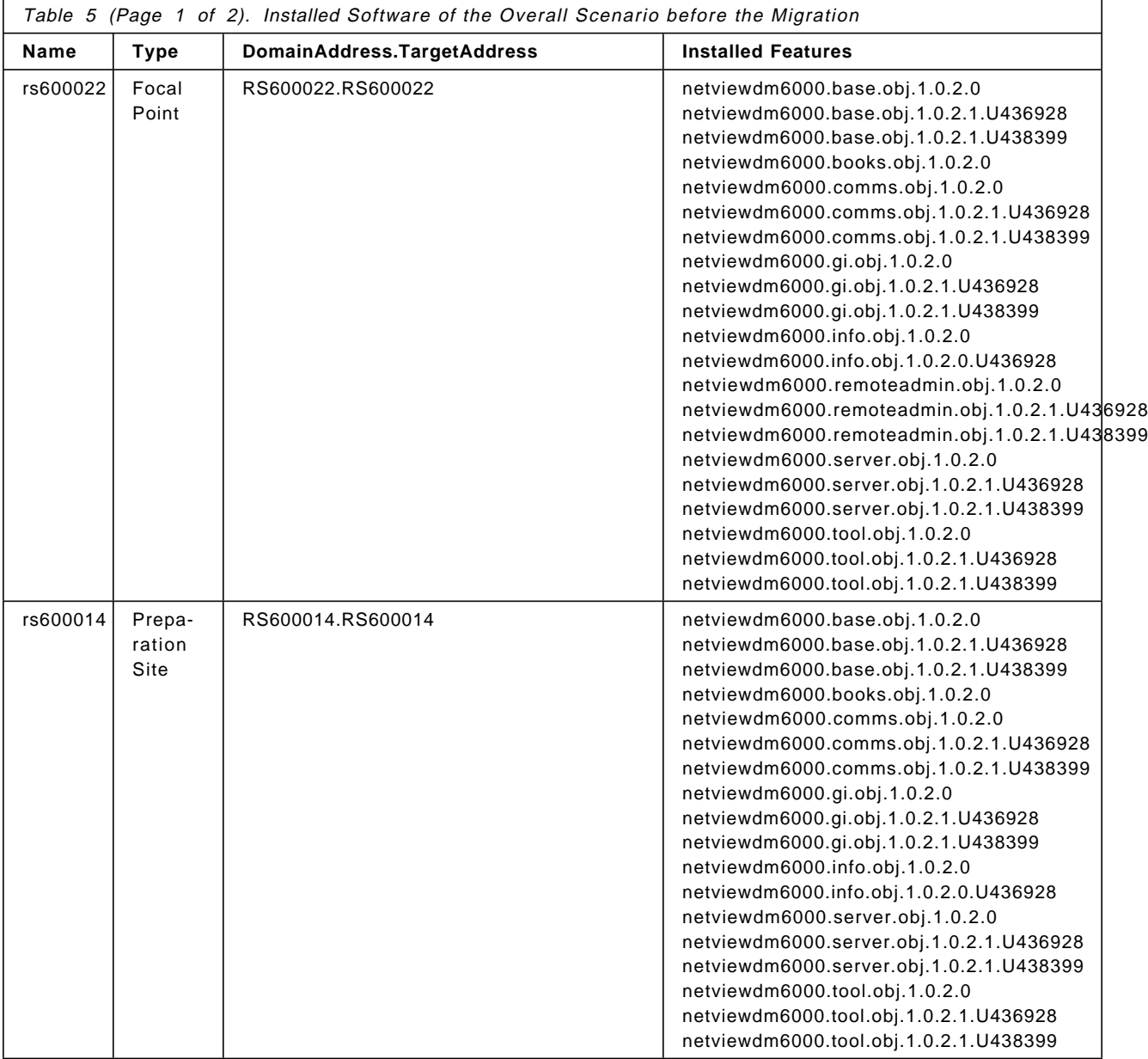

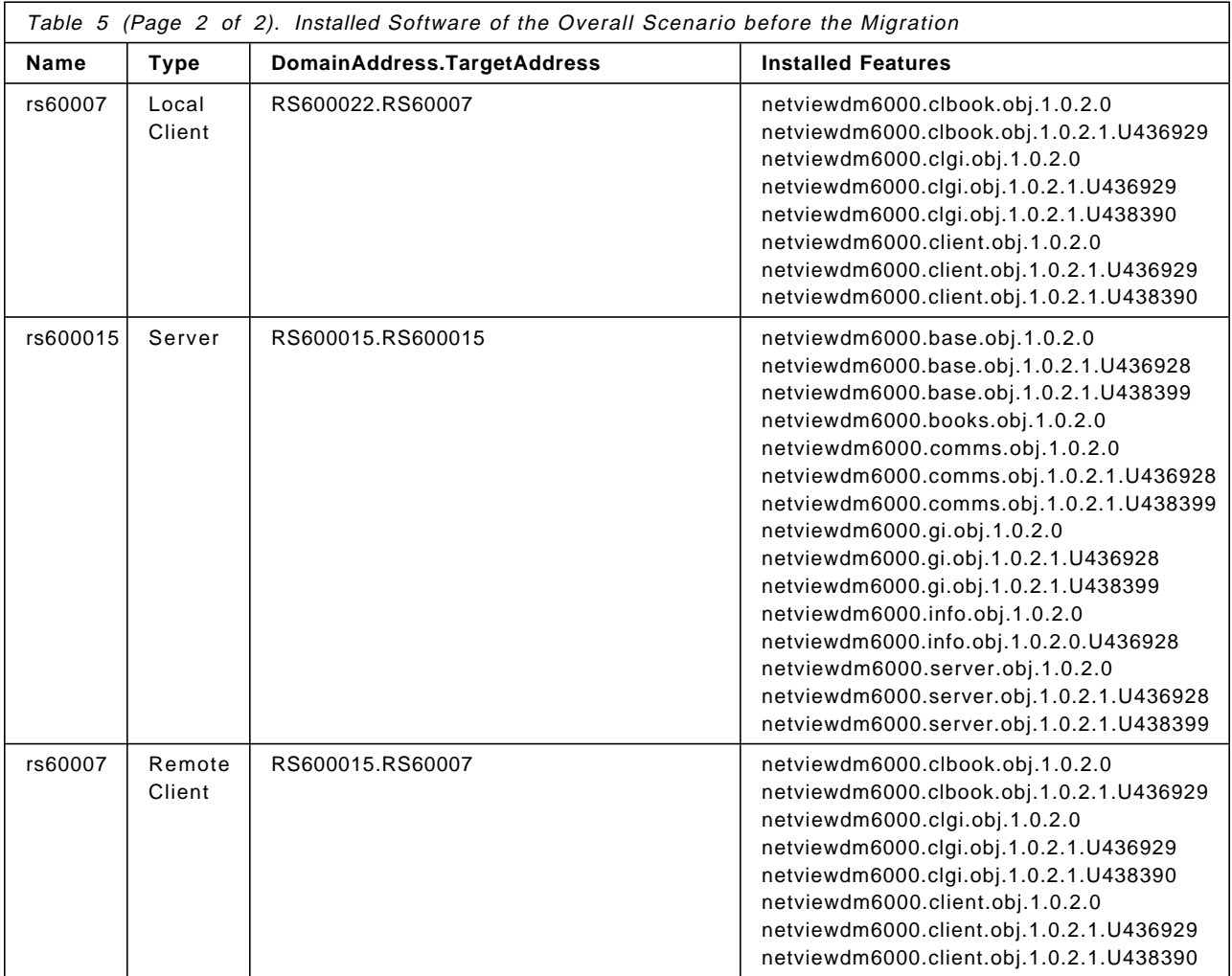

**Note:** We use the target rs60007 in two different ways - as a local client for rs600022 and as a remote client connected to rs600015.

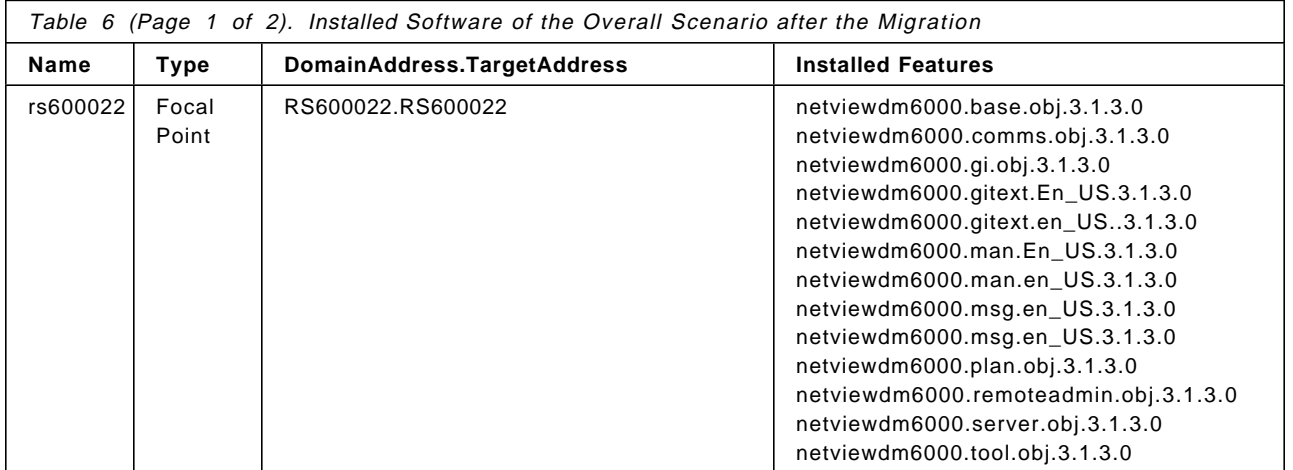

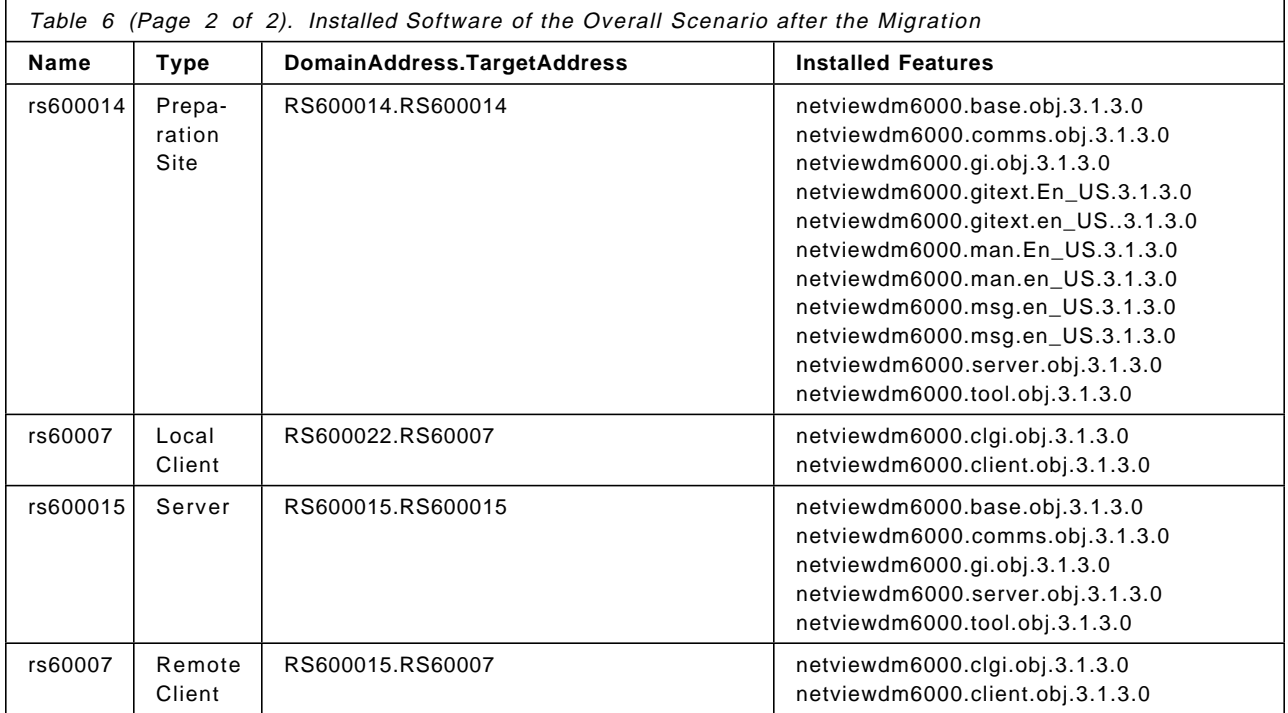

# **Chapter 4. Scenario 1: Manual Migration of an SD Focal Point**

This scenario shows the manual migration of the central SD Focal Point.

## **4.1 Understanding the Scenario**

This first scenario is the manual migration of the SD Focal Point. In this scenario we migrate the manager from NetView DM/6000 1.2.1 to an SD Focal Point Software Distribution for AIX 3.1.3 and prepare for the following scenarios.

## **4.2 Avoiding Migration Problems**

In the rest of this chapter we show how to migrate manually to an SD Focal Point. In our experience this migration may quite often fail because of some trivial errors. Typical trivial errors are:

- The previous version of the software to be migrated is not committed.
- Your system is running out of disk space.

In order to avoid disaster we strongly recommend backing up the current configuration files before attempting the migration. In case of problems, first verify that your system is in the right status before the migration, then check the log files.

# **4.3 Status of SD Focal Point before Migration**

Before you start the migration we recommend that you document the status of your system. This documentation allows you to analyze the migration in case of problems. The following commands are only examples you may want to use. If you deal with a very sensitive environment, you might want to document some additional configuration data.

Create a directory migrate before in the NetView DM base directory by using the following commands:

cd /usr/lpp/netviewdm

mkdir migrate\_before

To document NetView DM-related information, do the following:

• Copy the base configuration file nvdm.cfg into the migrate before directory using:

cp /usr/lpp/netviewdm/db/nvdm.cfg /usr/lpp/netviewdm/migrate\_before/nvdm.cfg

The output should look similar to the following:

| WORKSTATION NAME:    | rs600022                   |
|----------------------|----------------------------|
| MESSAGE LOG LEVEL:   | D                          |
| LAN AUTHORIZATION:   | $\Omega$                   |
| CONFIGURATION:       | REMOTE ADMIN SERVER        |
| MACHINE TYPE:        | AIX                        |
| LOG FILE SIZE:       | 500000                     |
| TRACE FILE SIZE:     | 1000000                    |
| API TRACE FILE SIZE: | 500000                     |
| TCP/IP PORT:         | 729                        |
| MAX TARGETS:         | 600                        |
| MAX CONNECTIONS:     | 50                         |
| MAX USER INTERFACES: | 20                         |
| SERVER:              | rs600022                   |
| REPOSITORY:          | /usr/lpp/netviewdm/repos   |
| SERVICE AREA:        | /usr/lpp/netviewdm/service |
| BACKUP AREA:         | /usr/lpp/netviewdm/backup  |
| WORK AREA:           | /usr/lpp/netviewdm/work    |
|                      |                            |

Figure 2. nvdm lsbs at the SD Focal Point before Migration

As you can see the system is configured as an SD Server with the remote administration option.

• List the base definition of your system and redirect the output of the command to a file (named, for example, nvdm\_lsbs) into the migrate\_before directory using:

nvdm lsbs > /usr/lpp/netviewdm/migrate\_before/nvdm\_lsbs

The following panel shows the contents of this file:

| Configuration:<br>Server name: | Server<br>rs600022 |
|--------------------------------|--------------------|
| Remote administration:         | Yes                |
| Remote communications:         | Yes                |
| LAN authorization:             | No                 |
|                                |                    |

Figure 3. nvdm lsbs at the SD Focal Point before Migration

The SD Focal Point is configured with the remote administration feature, which also has to include the remote communication option.

• List all defined targets with their description and copy the output to a file (named, for example, nvdm\_lstg) into the migrate\_before directory using:

nvdm lstg \\* -l > /usr/lpp/netviewdm/migrate\_before/nvdm\_lstg

The following panel shows the contents of this file:

| Target:                                | rs600014                        |
|----------------------------------------|---------------------------------|
| Description:                           | Preparation Site                |
| Customer name:                         |                                 |
| Contact name:                          |                                 |
| Telephone number:                      |                                 |
| Manager:<br>Mailing address:           |                                 |
| Mode:                                  | Remote                          |
| Short name:                            | RS600014                        |
| Network ID:                            | RS600014                        |
| Target:                                | rs600015                        |
| Description:                           | Server                          |
| Customer name:                         |                                 |
| Contact name:                          |                                 |
| Telephone number:                      |                                 |
| Manager:                               |                                 |
| Mailing address:                       |                                 |
| Mode:                                  | Remote                          |
| Short name:<br>Network ID:             | RS600015<br>RS600015            |
|                                        |                                 |
| Target:                                | rs600022                        |
| Description:                           | Focal Point and Manager         |
| Customer name:                         |                                 |
| Contact name:<br>Telephone number:     |                                 |
| Manager:                               |                                 |
| Mailing address:                       |                                 |
| Mode:                                  | Push                            |
| Operating system:                      | AIX                             |
| Short name:                            | RS600022                        |
| Network ID:                            | RS600022                        |
| LAN address:                           |                                 |
| CM window:                             | $00:00:00 - 23:59:00$           |
| Distribution window:<br>Logging level: | $00:00:00 - 23:59:00$<br>Normal |
| Tracing state:                         | 0ff                             |
| Installation parms:                    | None.                           |
| Hardware parms:                        | None.                           |
| Discovered inventory:                  | None.                           |
| Users:                                 | root                            |
| Target:                                | rs60007                         |
| Description:                           | Client                          |
| Customer name:                         |                                 |
| Contact name:                          |                                 |
| Telephone number:                      |                                 |
| Manager:                               |                                 |
| Mailing address:<br>Mode:              | Push                            |
| Operating system:                      | AIX                             |
| Short name:                            | RS60007                         |
| Network ID:                            | RS600022                        |
| LAN address:                           |                                 |
| CM window:                             | $00:00:00 - 23:59:00$           |
| Distribution window:                   | $00:00:00 - 23:59:00$           |
| Logging level:                         | Normal                          |
| Tracing state:                         | 0ff                             |
| Installation parms:<br>Hardware parms: | None.<br>None.                  |
| Discovered inventory:                  | None.                           |
| Users:                                 | root                            |
|                                        |                                 |

Figure 4. nvdm lstg \\* -l at the SD Focal Point before Migration

You can see that there are two remote servers (rs600014 and rs600015), a local client (rs60007, push mode) and the server itself (rs600022, push mode) defined at the server.

• To compare the names of the files in the product′s database directory, you can redirect the listing of this directory to a file named for example, nvdmdbdir in the migrate\_before directory using:

ls -al /usr/lpp/netviewdm/db

> /usr/lpp/netviewdm/migrate\_before/nvdmdbdir

The following panel shows the contents of the output we received:

| $total$ 264   |          |                |  |                      |                                |
|---------------|----------|----------------|--|----------------------|--------------------------------|
| drwxr-sr-x    | 9 root   | FNDADMN        |  | 512 Aug 28 17:59 .   |                                |
| drwxrwsrwx    | $16$ sys | FNDADMN        |  | 512 Aug 28 19:24     |                                |
| $-rw-rw---$   | 1 root   | FNDADMN        |  |                      | 81920 Aug 28 19:16 catalog     |
| $d$ rwxrwx--- | 2 root   | FNDADMN        |  |                      | 512 Aug 28 19:18 cm status     |
| $-rw-r--r--$  | 1 root   | FNDADMN        |  |                      | 558 Aug 28 18:21 nvdm.cfg      |
| drwxrwx---    | 2 root   | FNDADMN        |  |                      | 512 Aug 28 17:20 parms         |
| $-rw-rw----$  | 1 root   | FNDADMN        |  |                      | 69 Aug 28 18:04 routetab       |
| $-rw-rw---$   | 1 root   | FNDADMN        |  |                      | 149 Mar 22 1995 snads config   |
| drwxr-sr-x    | 2 root   | FNDADMN        |  |                      | 512 Aug 28 18:05 snads conn    |
| $drwxr-sr-x$  | 2 root   | FNDADMN        |  |                      | 512 Aug 28 19:17 target config |
| $d$ rwxrwx--- | 2 root   | FNDADMN        |  |                      | 512 Aug 28 17:20 target group  |
| $d$ rwxrwx--- | 2 root   | FNDADMN        |  |                      | 512 Aug 28 17:20 target hw     |
| drwxr-sr-x    | 2 root   | <b>FNDADMN</b> |  | 512 Aug 28 19:17 tmp |                                |
| $-rw-rw---$   | 1 root   | <b>FNDADMN</b> |  |                      | 430 Mar 22 1995 user config    |
|               |          |                |  |                      |                                |

Figure 5. ls -al /usr/lpp/netviewdm/db at the SD Focal Point Before Migration

- To compare the names of the files in the product′s repository, you can redirect the listing of this directory to a file named, for example, nvdmreposdir into the migrate before directory using:
	- ls -al /usr/lpp/netviewdm/repos > /usr/lpp/netviewdm/migrate\_before/nvdmreposdir

The following panel shows the contents of the output we received:

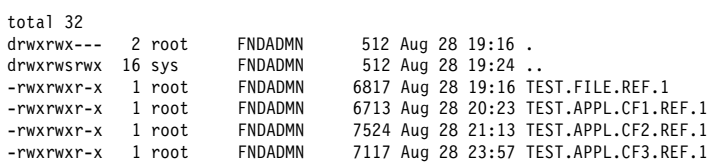

Figure 6. ls -al /usr/lpp/netviewdm/repos at the SD Focal Point before Migration

• To check the installed product level in the AIX ODM database, redirect the output of the lslpp command into a file (named, for example, lslppnvdm):

lslpp -h netviewdm6000\* > /usr/lpp/netviewdm/migrate\_before/lslppnvdm

We received the following output:
| Fileset                 | Level                         | Action | Status   | Date     | Time     |  |
|-------------------------|-------------------------------|--------|----------|----------|----------|--|
| Path: /usr/lib/objrepos |                               |        |          |          |          |  |
| netviewdm6000.base.obj  |                               |        |          |          |          |  |
|                         | 1.0.2.0                       | COMMIT | COMPLETE | 08/28/96 | 17:20:03 |  |
|                         | 1.0.2.1.0436928               | COMMIT | COMPLETE | 08/28/96 | 17:23:49 |  |
|                         | 1.0.2.1.0438399               | COMMIT | COMPLETE | 08/28/96 | 17:23:49 |  |
| netviewdm6000.books.obj |                               |        |          |          |          |  |
|                         | 1.0.2.0                       | COMMIT | COMPLETE | 08/28/96 | 17:57:34 |  |
| netviewdm6000.comms.obj |                               |        |          |          |          |  |
|                         | 1.0.2.0                       | COMMIT | COMPLETE | 08/28/96 | 17:57:34 |  |
|                         | 1.0.2.1.0436928               | COMMIT | COMPLETE | 08/28/96 | 18:00:48 |  |
|                         | 1.0.2.1.0438399               | COMMIT | COMPLETE | 08/28/96 | 18:00:48 |  |
| netviewdm6000.gi.obj    |                               |        |          |          |          |  |
|                         | 1.0.2.0                       | COMMIT | COMPLETE | 08/28/96 | 17:57:34 |  |
|                         | 1.0.2.1.0436928               | COMMIT | COMPLETE | 08/28/96 | 18:00:47 |  |
|                         | 1.0.2.1.0438399               | COMMIT | COMPLETE | 08/28/96 | 18:00:48 |  |
| netviewdm6000.info.obj  |                               |        |          |          |          |  |
|                         | 1.0.2.0                       | COMMIT | COMPLETE | 08/28/96 | 17:57:34 |  |
|                         | 1.0.2.1.0436928               | COMMIT | COMPLETE | 08/28/96 | 18:00:47 |  |
|                         | netviewdm6000.remoteadmin.obj |        |          |          |          |  |
|                         | 1.0.2.0                       | COMMIT | COMPLETE | 08/28/96 | 17:57:34 |  |
|                         | 1.0.2.1.0436928               | COMMIT | COMPLETE | 08/28/96 | 18:00:49 |  |
|                         | 1.0.2.1.0438399               | COMMIT | COMPLETE | 08/28/96 | 18:00:49 |  |
|                         | netviewdm6000.server.obj      |        |          |          |          |  |
|                         | 1.0.2.0                       | COMMIT | COMPLETE | 08/28/96 | 17:57:34 |  |
|                         | 1.0.2.1.0436928               | COMMIT | COMPLETE | 08/28/96 | 18:00:48 |  |
|                         | 1.0.2.1.0438399               | COMMIT | COMPLETE | 08/28/96 | 18:00:49 |  |
| netviewdm6000.tool.obj  |                               |        |          |          |          |  |
|                         | 1.0.2.0                       | COMMIT | COMPLETE | 08/28/96 | 17:57:34 |  |
|                         | 1.0.2.1.0436928               | COMMIT | COMPLETE | 08/28/96 | 18:00:48 |  |
|                         | 1.0.2.1.0438399               | COMMIT | COMPLETE | 08/28/96 | 18:00:48 |  |
|                         |                               |        |          |          |          |  |

Figure 7. lslpp -h netviewdm6000\* at the SD Focal Point before Migration

The output shows that we have installed NetView DM/6000 1.2.1 including the PTF levels U436928 and U438399.

• To check the change management history, execute the following command: nvdm lscm \\* > /usr/lpp/netviewdm/migrate\_before/nvdmlscm

We received the following output:

|                    | IBM.NDM6000.BASE.FIX.112.U436928                |
|--------------------|-------------------------------------------------|
|                    | rs600022                                        |
| Status:            | Not Authorized, Discovered                      |
| Global file name:  | IBM.NDM6000.BASE.FIX.112.U438399                |
| Target:<br>Status: | rs600022<br>Not Authorized, Discovered          |
| Global file name:  | IBM.NDM6000.BASE.REF.112                        |
| Target:<br>Status: | rs600022<br>Not Authorized, Discovered          |
| Global file name:  | IBM.NDM6000.BOOKS.REF.112                       |
| Target:<br>Status: | rs600022<br>Not Authorized, Discovered          |
| Global file name:  | IBM.NDM6000.COMMS.FIX.112.U436928               |
| Target:<br>Status: | rs600022<br>Not Authorized, Discovered          |
| Global file name:  | IBM.NDM6000.COMMS.FIX.112.U438399               |
| Target:<br>Status: | rs600022<br>Not Authorized, Discovered          |
| Global file name:  | IBM.NDM6000.COMMS.REF.112                       |
| Target:<br>Status: | rs600022<br>Not Authorized, Discovered          |
| Global file name:  | IBM.NDM6000.GI.FIX.112.U436928                  |
| Target:<br>Status: | rs600022<br>Not Authorized, Discovered          |
| Global file name:  | IBM.NDM6000.GI.FIX.112.U438399                  |
| Target:<br>Status: | rs600022<br>Not Authorized, Discovered          |
| Global file name:  | IBM.NDM6000.GI.REF.112                          |
| Target:<br>Status: | rs600022<br>Not Authorized, Discovered          |
| Global file name:  | IBM.NDM6000.INFO.FIX.112.U436928                |
| Target:<br>Status: | rs600022<br>Not Authorized, Discovered          |
| Global file name:  | IBM.NDM6000.INFO.REF.112                        |
| Target:<br>Status: | rs600022<br>Not Authorized, Discovered          |
| Global file name:  | TEST.FILE.REF.1                                 |
| Target:<br>Status: | rs600022<br>Not Authorized, Distributed         |
| Global file name:  | TEST.APPL.CF1.REF.1                             |
| Target:<br>Status: | rs600022<br>OK, Installed Not Removable, Active |
| Global file name:  | TEST.APPL.CF2.REF.1                             |
| Target:<br>Status: | rs600022<br>OK, Installed Removable, Active     |
| Global file name:  | TEST.APPL.CF3.REF.1                             |
| Target:<br>Status: | rs600022<br>OK, Installed Removable, Inactive   |
|                    | Global file name:<br>Target:                    |

Figure 8. nvdm lscm at the SD Focal Point before Migration

The output shows the change management status of the different change files:

- − Look out for change files that are installed as removable. If you can accept or remove them, you can free up disk space that might be needed during the migration.
- It is recommended that you do not leave change files in the status of inactive but activate these pending changes before you start the migration process.
- − Copy the routetab file into the migrate\_before directory using:

cp /usr/lpp/netviewdm/db/routetab > /usr/lpp/netviewdm/migrate\_before/routetab

We received the following output:

NETWORK PROTOCOL: TCP/IP RS600014.\* RS600014 RS600015.\* RS600015

Figure 9. routetab at the SD Focal Point before the Migration

Copy all the connection files referenced in the routetab file into the migrate before directory using, for example:

cp /usr/lpp/netviewdm/db/snads\_conn/RS600014 > /usr/lpp/netviewdm/migrate\_before/RS600014

We received the following output:

| PROTOCOL:               | TCP/IP            |
|-------------------------|-------------------|
| REMOTE SERVER NAME:     | rs600014          |
| TCP/IP TIME-OUT:        | 300               |
| NEXT DSU:               | RS600014.RS600014 |
| TRANSMISSION TIME-OUT:  | 60                |
| RETRY LIMIT:            |                   |
| SEND MU ID TIME-OUT:    | 60                |
| RECEIVE MU ID TIME-OUT: | 120               |
|                         |                   |

Figure 10. RS600014 at the SD Focal Point before Migration

Redirect the status of the targets into the migrate before directory using: nvdm stattg  $\$ \* > /usr/lpp/netviewdm/migrate before/nvdm stattg

We received the following output:

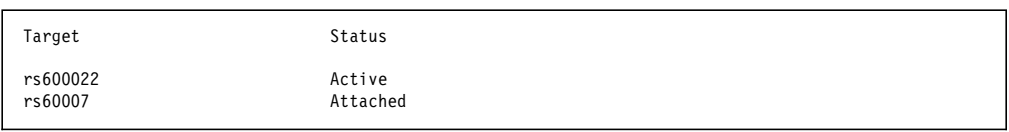

Figure 11. nvdm stattg \\* at the SD Focal Point before Migration

## **4.4 Migrating the SD Focal Point**

After documenting and backing up your system, you are prepared to start the migration. As documented in the previous section of this chapter, our system has the remote administration option installed. If your system has the same configuration, but you want to migrate to Software Distribution for AIX 3.1.3 without this option, you have to remove it first. You can additionally install the new plan feature of Software Distribution for AIX 3.1.3, as shown in our example. Perform the following steps:

- 1. Check that there are no pending change management or distribution requests in any queue (local and remote) by submitting nvdm stat, which shows you all the available queues and if they have any entries. If any queue has an entry, analyze it carefully before deciding to delete it.
- 2. Stop the product using nvdm stop -x -k and exit from all graphical interfaces.

Note that using any kind of NetView DM commands while the migration process is still running can lead to unpredictable results.

3. Remove obsolete options.

There are two product options in NetView DM/6000 1.2.1 that no longer exist in Software Distribution for AIX 3.1.3. You should remove them before you start the migration. If you do not remove these options, the installation process will not fail but:

- You cannot remove them later any more because the base version of the product has changed.
- They will take away disk space and can no longer being used.

So we suggest you remove them.

The two options for the server part of the product are:

- netviewdm6000.info.obj
- netviewdm6000.books.obj

Please be aware that there are differences between AIX 4.1 and AIX 3.2:

- In AIX 4.1 you can remove the options using the standard AIX commands or smit.
- In AIX 3.2.5 you have to use the tricks given in 8.1, "Removing LPPs in AIX 3.2" on page 149 to remove the obsolete options.

To check the levels of the product we used the command:

lslpp -h netviewdm6000\*

After removing these options the following product levels should be active:

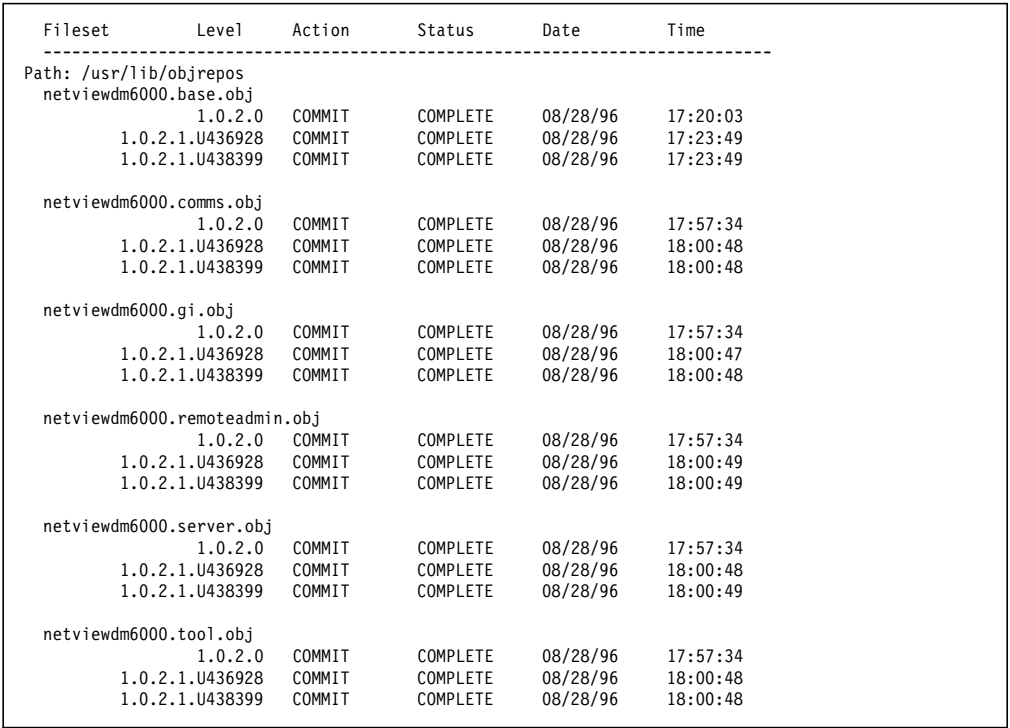

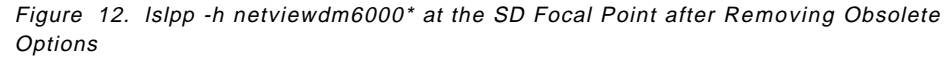

 4. Check if NetView DM/6000 1.2.1 is in the COMMIT status in the ODM database, which is a prerequisite for a migration to a new product level. If you find that your product or single options of the product that you are going to migrate are in the status APPLIED, you have to commit them first.

Enter the following command to verify whether your product options have the correct status for proceeding in the migration process:

installp -s

If the output contains APPLIED options, you have to commit them using:

installp -c <option>

where <option> is the name of the product option shown by the installp -s command.

 5. Make sure you have the installation images available. We suggest that you copy the images from the tape to the /usr/sys/inst.images directory of your system. Assuming there is a tape with all the SD software in /dev/rmt0, you can use the following command:

bffcreate -d ′ / dev/rmt0.1′ ′ -X′ all

You can also use the smit panels (fast path smitty bffcreate) to copy the images into this directory.

 6. You have to restore two procedures from the server or single node installation image, which you copied in the previous step to your hard disk. Assuming you have copied the images into the /usr/sys/inst.images directory, enter the following commands:

cd /

restore -qf /usr/sys/inst.images/<installation image> -xv ./usr/lpp/netviewdm/bin/fndckeq

```
restore -qf /usr/sys/inst.images/<installation image> 
-xv /usr/lpp/netviewdm/script/preinst_srv.3130
```
where  $\le$ installation image> should be replaced by the name of the image, for example, netviewdm6000.usr.3.1.3.0. If the restore command is successful, you should receive the following message (for each restore operation):

The number of restored files is 1

Figure 13. Successful Restore for Scenario 1

 7. After restoring these files, execute the procedure preinst\_srv.3130 by entering:

ksh /usr/lpp/netviewdm/script/preinst\_srv.3130

The procedure saves the product database directory in order to recover the old version of the product in case of a failed migration. It is also responsible for migrating the internal database structure of the product to the format of NVDM 1.2 if a release prior to that is still installed. This is because the installp migration procedure requires NVDM 1.2 to migrate to Software Distribution for AIX 3.1.3. The process calls the fndckeq procedure, which checks if there are any requests in local or remote queues. If there are any requests, the installation is aborted.

The procedure does the following:

- Checks for the installed version of NetView DM/6000.
- If NVDM 1.0 is the installed version, the products database is saved to /usr/lpp/netviewdm6000/savemigr10. After that the format of the CM status file is migrated to the format of NVDM 1.2. Because from NVDM 1.0 to NVDM 1.2 some keywords in the base configuration file were changed (MAX TARGETS, MAX CONNECTIONS, MAX USER INTERFACES), they are aligned to Version 1.2.

Other things which are updated to the internal format of NVDM 1.2 are the user config file and the configuration files for remote communications (routetab, snads\_conn/\* files).

- If NVDM 1.1 is installed, the products database is saved to /usr/lpp/netviewdm6000/savemigr11. The CM status file is migrated to the internal format of NVDM 1.2 and some additional keywords that were not supported in NVDM 1.1 are added to the internal structure of the target\_config file.
- If NVDM 1.2 is installed, the products database directory is saved to /usr/lpp/netviewdm6000/savemigr.
- 8. Migrate to Software Distribution for AIX 3.1.3 using smitty.

Since we now have verified the status of the product, we will start the migration:

- a. Type smitty install on the AIX command line.
- b. Select **Install and Update Software** .
- c. Select **Install/Update Selectable Software (Custom Install)**.
- d. Select **Install Software Products at Latest Level**.
- e. Select **Install New Software Products at Latest Level**.
- f. Fill in the name of the input device or the directory of your installation images or press F4 to select the input device (directory) from the selection list.
- g. Select **Software to install** by moving the cursor to that line and pressing F4. This should bring up the following panel:

```
\begin{bmatrix} \begin{array}{ccc} \begin{array}{ccc} \text{1} & \text{1} & \textSOFTWARE to install
     Move cursor to desired item and press F7. Use arrow keys to scroll.
          ONE OR MORE items can be selected.
      Press Enter AFTER making all selections.
        #---------------------------------------------------------------------
        # + = No license password required
        # $ = License found
        # ! = No license found
        # @ = Currently installed
        #
        # The ″all_licensed″ filter will include filesets with ″+″ and ″$″ .
        #---------------------------------------------------------------------
        3.1.3.0 netviewdm6000 ALL
          + 3.1.3.0 Software Distribution (3.1.3) for AIX Base System
          + 3.1.3.0 Software Distribution (3.1.3) for AIX Communications Feat
          + 3.1.3.0 Software Distribution (3.1.3) for AIX GUI text files (En_
          + 3.1.3.0 Software Distribution (3.1.3) for AIX GUI text files (en_
          + 3.1.3.0 Software Distribution (3.1.3) for AIX Graphical Interface
          + 3.1.3.0 Software Distribution (3.1.3) for AIX Man Pages (En_US)
          + 3.1.3.0 Software Distribution (3.1.3) for AIX Man Pages (en_US)
          + 3.1.3.0 Software Distribution (3.1.3) for AIX Plans Feature
          + 3.1.3.0 Software Distribution (3.1.3) for AIX Remote Administrato
          + 3.1.3.0 Software Distribution (3.1.3) for AIX Server Feature
          + 3.1.3.0 Software Distribution (3.1.3) for AIX Tool Feature
          + 3.1.3.0 Software Distribution Client (3.1.3) for AIX Client Featu
          + 3.1.3.0 Software Distribution Client (3.1.3) for AIX Graphical In
          + 3.1.3.0 Software Distribution Client for AIX Mobile Feature
      F1=Help F2=Refresh F3=Cancel
      F7=Select F8=Image F10=Exit
      Enter=Do /=Find n=Find Next
```
Figure 14. SMIT Menu: Show Installable Options

 $\lfloor$ 

h. Select the options you want to install by moving the cursor to the line and pressing F7. We selected all the available options from the server package as well as the options for the remote administrator and the plan feature. We also recommend that you install the message option. If you do not do this, you will see error messages in the fndlog when you start the SD Focal Point after the migration has finished. For convenience, we selected all GUI text files and the man pages.

 $\overline{\phantom{a}}$  . The contract of the contract of the contract of the contract of the contract of the contract of the contract of the contract of the contract of the contract of the contract of the contract of the contract of

```
\begin{bmatrix} \begin{array}{ccc} \begin{array}{ccc} \text{1} & \text{1} & \textSOFTWARE to install
     Move cursor to desired item and press F7. Use arrow keys to scroll.
          ONE OR MORE items can be selected.
     Press Enter AFTER making all selections.
        #---------------------------------------------------------------------
        # + = No license password required
        # $ = License found
        # ! = No license found
        # @ = Currently installed
        #
        # The ″all_licensed″ filter will include filesets with ″+″ and ″$″ .
        #---------------------------------------------------------------------
        3.1.3.0 netviewdm6000 ALL
        > + 3.1.3.0 Software Distribution (3.1.3) for AIX Base System
     > + 3.1.3.0 Software Distribution (3.1.3) for AIX Communications Feat
     > + 3.1.3.0 Software Distribution (3.1.3) for AIX GUI text files (En_
     > + 3.1.3.0 Software Distribution (3.1.3) for AIX GUI text files (en_
     > + 3.1.3.0 Software Distribution (3.1.3) for AIX Graphical Interface
     > + 3.1.3.0 Software Distribution (3.1.3) for AIX Man Pages (En_US)
     > + 3.1.3.0 Software Distribution (3.1.3) for AIX Man Pages (en_US)
      > + 3.1.3.0 Software Distribution (3.1.3) for AIX Plans Feature
     > + 3.1.3.0 Software Distribution (3.1.3) for AIX Remote Administrato
          > + 3.1.3.0 Software Distribution (3.1.3) for AIX Server Feature
         > + 3.1.3.0 Software Distribution (3.1.3) for AIX Tool Feature
          + 3.1.3.0 Software Distribution Client (3.1.3) for AIX Client Featu
          + 3.1.3.0 Software Distribution Client (3.1.3) for AIX Graphical In
          + 3.1.3.0 Software Distribution Client for AIX Mobile Feature
     F1=Help F2=Refresh F3=Cancel
      F7=Select F8=Image F7=Select
      Enter=Do /=Find n=Find Next
<u> La componenta de la componenta de la componenta de la componenta de la componenta de la componenta de la comp</u>
```
Figure 15. SMIT Menu: Selected Options

i. Press Enter to make the selections effective. You will see the following panel. Make sure to set the EXTEND file systems if space needed to YES. if you are not sure that there is enough DASD space left in your file system /usr/lpp/netviewdm.

 $\lfloor$ 

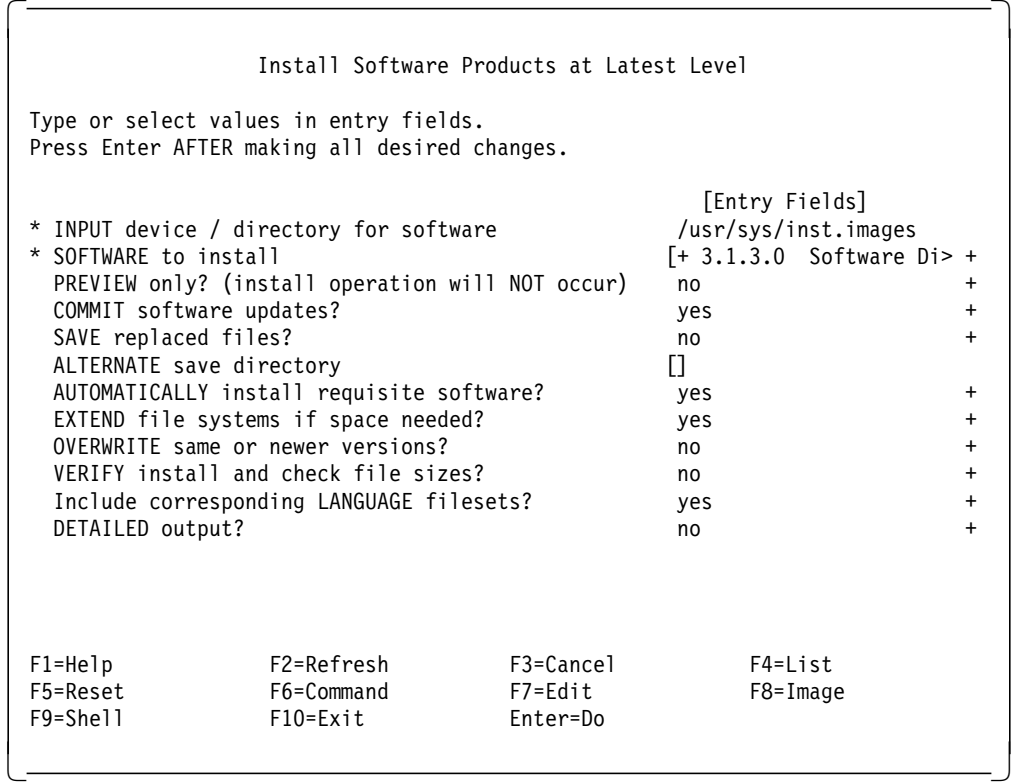

Figure 16. SMIT Menu: Install Selected Options

- j. After you have chosen all your options you can press Enter to start the migration process.
- k. Before you proceed, make sure the migration has ended successfully.
- 9. Restart SD using the command:

nvdm start

#### - Attention -

Sometimes the file /usr/lpp/netviewdm/bin/fndsrbx is missing. In that case you have to reinstall the options in the following sequence: base, comm, server, remoteadmin, and plan. The error occurred in our environment if the remoteadmin option was installed before the server option.

#### **4.5 Status of an SD Focal Point After Migration**

After you have migrated to Software Distribution for AIX 3.1.3 you should now verify if everything is still running and configured as expected. We will use the same commands as we used before the migration process. We suggest that you create a directory named, for example, migrate\_after in the netviewdm base directory:

cd/usr/lpp/netviewdm

mkdir migrate\_after

We recommend that you copy the files or redirect the output of the following commands into this directory.

• Copy the base configuration file nvdm.cfg into the migrate after directory using:

```
cp /usr/lpp/netviewdm/db/nvdm.cfg 
/usr/lpp/netviewdm/migrate_after/nvdm.cfg
```
The output should look similar to the following:

| WORKSTATION NAME:<br>MESSAGE LOG LEVEL: | rs600022<br>D              |
|-----------------------------------------|----------------------------|
| LAN AUTHORIZATION:                      | $\Omega$                   |
| LOG FILE SIZE:                          | 500000                     |
| TRACE FILE SIZE:                        | 1000000                    |
| API TRACE FILE SIZE:                    | 500000                     |
| TCP/IP PORT:                            | 729                        |
| MAX TARGETS:                            | 600                        |
| MAX CONNECTIONS:                        |                            |
| MAX USER INTERFACES:                    | 20                         |
| CONFIGURATION:                          | REMOTE ADMIN SERVER        |
| MACHINE TYPE:                           | AIX                        |
| REPOSITORY:                             | /usr/lpp/netviewdm/repos   |
| SERVICE AREA:                           | /usr/lpp/netviewdm/service |
| BACKUP AREA:                            | /usr/lpp/netviewdm/backup  |
| WORK AREA:                              | /usr/lpp/netviewdm/work    |
| SERVER:                                 | rs600022                   |
| MAX SERVER TARGETS:                     | 2048                       |
| PLAN FEATURE:                           | Υ                          |

Figure 17. nvdm.cfg at the SD Focal Point after Migration

As you can see the system is configured as an SD Server with the remote administration option and the plan feature.

• List the base definition of your system and redirect the output of the command to a file (named, for example, nvdm\_lsbs ) into the migrate\_after directory using:

nvdm lsbs > /usr/lpp/netviewdm/migrate\_after/nvdm\_lsbs

The following panel shows the contents of this file:

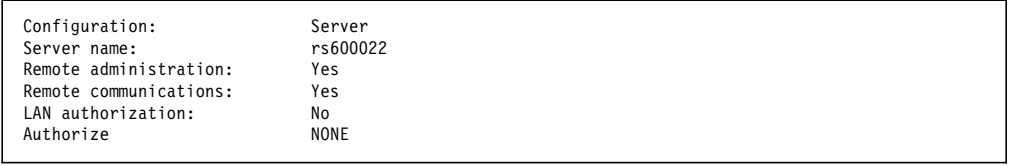

Figure 18. nvdm lsbs at the SD Focal Point after Migration

The SD Focal Point is using remote administration and remote communications which is a prerequisite for the remote administration feature.

• List all defined targets with their configuration and redirect the output to a file (named, for example, nvdm\_lstg) into the migrate\_after directory using:

nvdm lstg  $\$  -l > /usr/lpp/netviewdm/migrate after/nvdm lstg

The following panel shows the contents of this file:

| Target:                                  | rs600014                            |
|------------------------------------------|-------------------------------------|
| Description:                             | Preparation Site                    |
| Customer name:                           |                                     |
| Contact name:                            |                                     |
| Telephone number:                        |                                     |
| Manager:<br>Mailing address:             |                                     |
| Target access key:                       | (none)                              |
| Mode:                                    | Push                                |
| Type:                                    | <b>SERVER</b>                       |
| Operating system:                        | AIX                                 |
| Target address:                          | RS600014                            |
| Domain address:                          | RS600014                            |
| LAN address:                             |                                     |
| Network:                                 | TCP rs600014                        |
| Installation parms:                      | (none)<br>(none)                    |
| Hardware parms:<br>Discovered inventory: | (none)                              |
|                                          |                                     |
| Target:                                  | rs600015                            |
| Description:                             | Server                              |
| Customer name:                           |                                     |
| Contact name:                            |                                     |
| Telephone number:                        |                                     |
| Manager:                                 |                                     |
| Mailing address:<br>Target access key:   | (none)                              |
| Mode:                                    | Push                                |
| Type:                                    | <b>SERVER</b>                       |
| Operating system:                        | AIX                                 |
| Target address:                          | RS600015                            |
| Domain address:                          | RS600015                            |
| LAN address:                             |                                     |
| Network:                                 | TCP rs600015                        |
| Installation parms:<br>Hardware parms:   | (none)<br>(none)                    |
| Discovered inventory:                    | (none)                              |
|                                          |                                     |
| Target:                                  | rs600022                            |
| Description:                             | INITIAL TARGET CONFIGURATION RECORD |
| Customer name:                           |                                     |
| Contact name:                            |                                     |
| Telephone number:<br>Manager:            |                                     |
| Mailing address:                         |                                     |
| Target access key:                       | (none)                              |
| Mode:                                    | Push                                |
| Type:                                    | <b>SERVER</b>                       |
| Operating system:                        | AIX                                 |
| Target address:                          | RS600022                            |
| Domain address:                          | RS600022                            |
| LAN address:<br>CM window:               | $00:00:00 - 23:59:00$               |
| Distribution window:                     | $00:00:00 - 23:59:00$               |
| Network:                                 | TCP rs600022                        |
| Logging level:                           | Normal                              |
| Tracing state:                           | 0ff                                 |
| Installation parms:                      | (none)                              |
| Shared tokens:                           | (none)                              |
| Hardware parms:                          | (none)                              |
| Discovered inventory:                    | (none)                              |
|                                          |                                     |

Figure 19 (Part 1 of 2). nvdm lstg \\* -l at the SD Focal Point after Migration

| Target:               | rs60007               |
|-----------------------|-----------------------|
| Description:          | Client                |
| Customer name:        |                       |
| Contact name:         |                       |
| Telephone number:     |                       |
| Manager:              |                       |
| Mailing address:      |                       |
| Target access key:    | (none)                |
| Mode:                 | Push                  |
| Server name:          | rs600022              |
| Type:                 | CLIENT                |
| Operating system:     | AIX                   |
| Target address:       | RS60007               |
| Domain address:       | RS600022              |
| LAN address:          |                       |
| CM window:            | $00:00:00 - 23:59:00$ |
| Distribution window:  | $00:00:00 - 23:59:00$ |
| Network:              | TCP rs60007           |
| Logging level:        | Normal                |
| Tracing state:        | 0ff                   |
| Installation parms:   | (none)                |
| Shared tokens:        | (none)                |
| Hardware parms:       | (none)                |
| Discovered inventory: | (none)                |
|                       |                       |

Figure 19 (Part 2 of 2). nvdm lstg \\* -I at the SD Focal Point after Migration

You can see that there are two remote servers (rs600014 and rs600015) and a local client (rs60007, push mode) and the server itself (rs600022, push mode) defined to the server. The migration has preserved the target specific configurations.

• To compare the names of the files in the product′s database directory, you can redirect the listing of this directory to a file named for example, nvdmdbdir into the migrate\_after directory using:

```
ls -al /usr/lpp/netviewdm/db
```
> /usr/lpp/netviewdm/migrate\_after/nvdmdbdir

The following panel shows the contents of the output we received:

| total 496         |        |         |  |                           |                             |
|-------------------|--------|---------|--|---------------------------|-----------------------------|
| drwxrwx---        | 4 root | FNDADMN |  | 512 Aug 28 22:40.         |                             |
| drwxrwsrwx 14 sys |        | FNDADMN |  | 512 Aug 28 22:36 $\ldots$ |                             |
| $-rw-rw---$       | 1 root | FNDADMN |  | 18432 Aug 28 22:43 auth   |                             |
| $-rw-rw---$       | 1 root | FNDADMN |  |                           | 45056 Aug 28 22:43 catalog  |
| $-rw - rw - - -$  | l root | FNDADMN |  |                           | 29696 Aug 28 22:43 cmstatus |
| $-rw - rw - - -$  | 1 root | FNDADMN |  |                           | 4096 Aug 28 22:43 dyntggrp  |
| $-rw - rw - - -$  | l root | FNDADMN |  |                           | 6556 Aug 01 14:30 errtolvl  |
| $-rw - rw - - -$  | 1 root | FNDADMN |  |                           | 608 Aug 28 22:40 nvdm.cfg   |
| $-rw - rw - - -$  | 1 root | FNDADMN |  |                           | 69 Aug 28 22:37 routetab    |
| $-rw - rw - - -$  | 1 root | FNDADMN |  |                           | 9216 Aug 28 22:43 snacorr   |
| $-rw - r - - - -$ | 1 root | FNDADMN |  |                           | 149 Aug 28 22:37 snadscfg   |
| drwxr-sr-x        | 2 root | FNDADMN |  |                           | 512 Aug 28 22:37 snadscon   |
| drwxr-sr-x        | 2 root | FNDADMN |  | 512 Aug 28 22:37 tmp      |                             |
| $-rw-rw---$       | 1 root | FNDADMN |  |                           | 14336 Aug 28 22:43 trgcfg   |
| $-rw - rw - - -$  | 1 root | FNDADMN |  |                           | 4096 Aug 28 22:43 trggrp    |
| $-rw-rw---$       | 1 root | FNDADMN |  |                           | 70656 Aug 28 22:44 userreg  |
| $-rw - rw - - -$  | l root | FNDADMN |  | 7168 Aug 28 22:43 users   |                             |

Figure 20. ls -al /usr/lpp/netviewdm/db at the SD Focal Point after Migration

The migration has changed the names of the directories. This has been done to have a common directory structure for all platforms. Since some file systems support only an 8.3 character naming convention, shorter names are used.

• To compare the names of the files in the product′s repository you can redirect the listing of this directory to a file named, for example, nvdmreposdir into the migrate after directory using:

ls -al /usr/lpp/netviewdm/repos

> /usr/lpp/netviewdm/migrate\_after/nvdmreposdir

The following panel shows the contents of the output we received:

| total 32             |  |         |  |                     |                                       |
|----------------------|--|---------|--|---------------------|---------------------------------------|
| $d$ rwxrwx--- 2 root |  | FNDADMN |  | $512$ Aug 28 22:30. |                                       |
| drwxrwsrwx 14 sys    |  | FNDADMN |  | 512 Aug 28 22:36    |                                       |
| $-rwx rwx -x 1 root$ |  | FNDADMN |  |                     | 6817 Aug 28 22:30 TEST.FILE.REF.1     |
| -rwxrwxr-x 1 root    |  | FNDADMN |  |                     | 6713 Aug 28 22:30 TEST.APPL.CF1.REF.1 |
| -rwxrwxr-x 1 root    |  | FNDADMN |  |                     | 7524 Aug 28 22:31 TEST.APPL.CF2.REF.1 |
| -rwxrwxr-x 1 root    |  | FNDADMN |  |                     | 7117 Aug 28 22:32 TEST.APPL.CF3.REF.1 |

Figure 21. ls -al /usr/lpp/netviewdm/repos at the SD Focal Point after the Migration

• To check the installed product level in the AIX ODM database and redirect the output to a file (named, for example, lslppnvdm ) into the migrate\_after directory use:

lslpp -h netviewdm6000\* > /usr/lpp/netviewdm/migrate\_after/lslppnvdm

We received the following output:

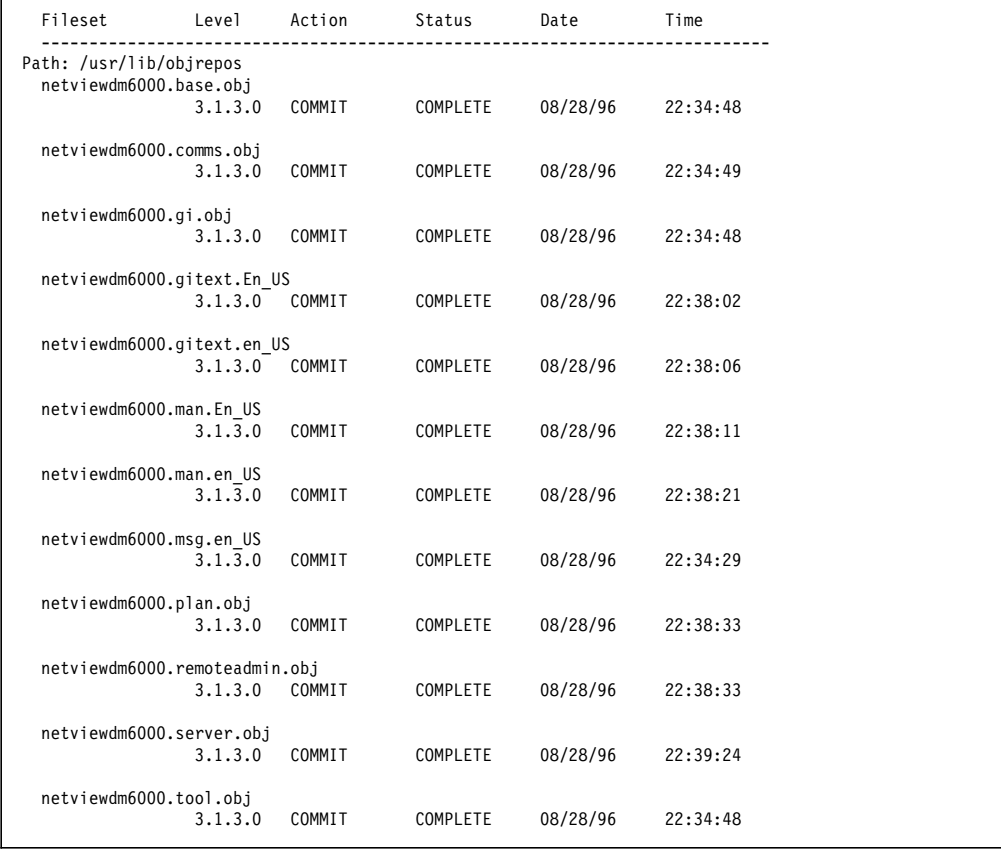

Figure 22. lslpp -h netviewdm6000\* at the SD Focal Point after Migration

The output shows that we have installed Software Distribution for AIX 3.1.3 with all server options.

• To check the change management history execute the following command: nvdm lscm \\* > /usr/lpp/netviewdm/migrate\_after/nvdmlscm We received the following output:

Global file name: IBM.NDM6000.BASE.FIX.112.U436928 Target: rs600022 Status: Not Authorized, Discovered Global file name: IBM.NDM6000.BASE.FIX.112.U438399 Target: rs600022 Status: Not Authorized, Discovered Global file name: IBM.NDM6000.BASE.REF.112 Target: rs600022<br>Status: Not Autho Not Authorized, Discovered Global file name: IBM.NDM6000.BASE.REF.3130 Target: rs600022 Status: Not Authorized, Discovered Global file name: IBM.NDM6000.COMMS.FIX.112.U436928 Target: rs600022 Status: Not Authorized, Discovered Global file name: IBM.NDM6000.COMMS.FIX.112.U438399 Target: rs600022 Status: Not Authorized, Discovered Global file name: IBM.NDM6000.COMMS.REF.112 Target: rs600022 Status: Not Authorized, Discovered Global file name: IBM.NDM6000.COMMS.REF.3130 Target: rs600022 Status: Not Authorized, Discovered Global file name: IBM.NDM6000.EN US.GITEXT.REF.3130 Target: rs600022<br>Status: Not Autho Not Authorized, Discovered Global file name: IBM.NDM6000.EN US.MAN.REF.3130 Target: rs600022<br>Status: Not Auth Not Authorized, Discovered Global file name: IBM.NDM6000.GI.FIX.112.U436928 Target: rs600022 Status: Not Authorized, Discovered Global file name: IBM.NDM6000.GI.FIX.112.U438399 Target: rs600022 Status: Not Authorized, Discovered Global file name: IBM.NDM6000.GI.REF.112 Target: rs600022 Status: Not Authorized, Discovered Global file name: IBM.NDM6000.GI.REF.3130 Target: rs600022 Status: Not Authorized, Discovered Global file name: IBM.NDM6000.PLAN.REF.3130 Target: rs600022 Status: Not Authorized, Discovered

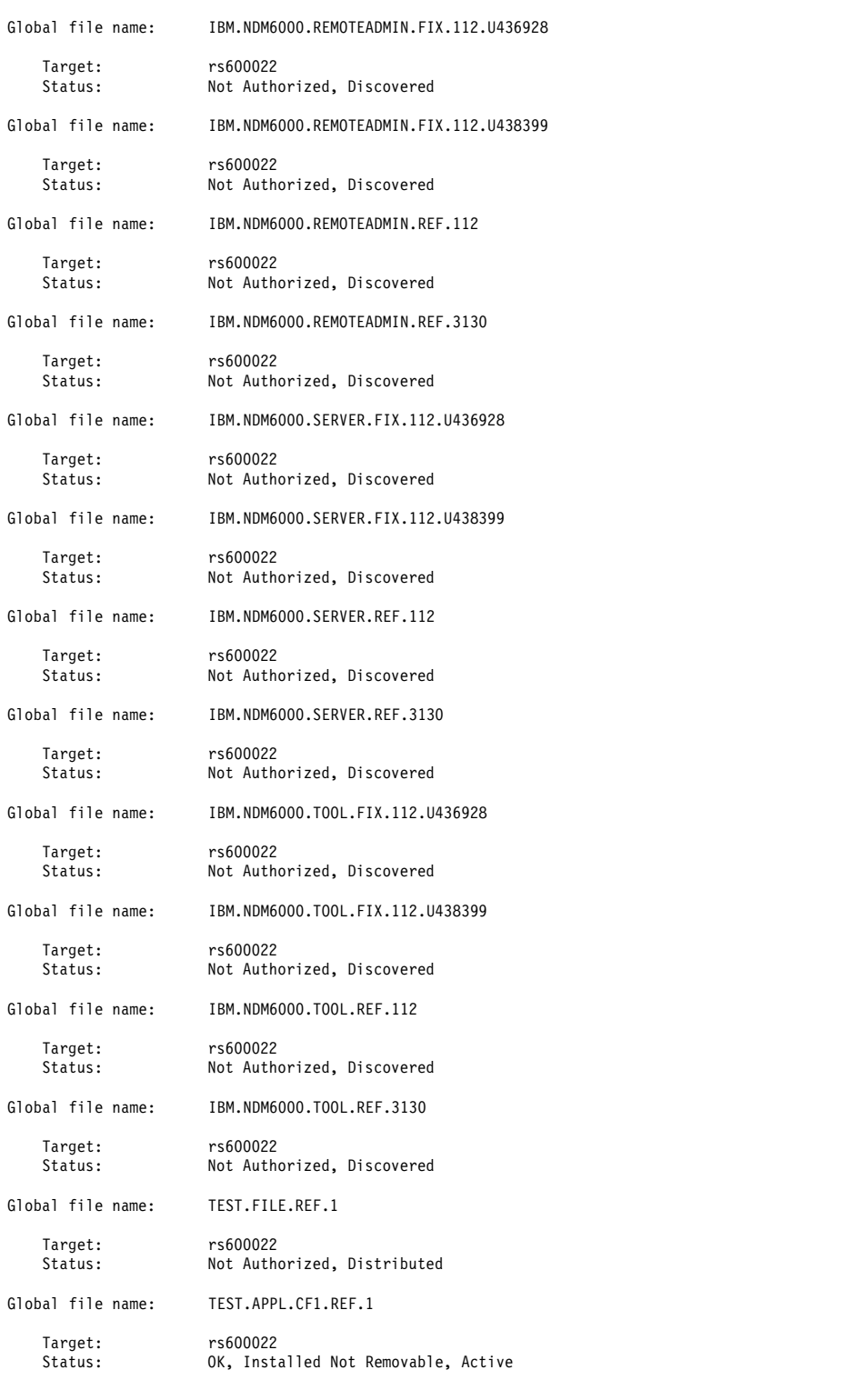

```
Global file name: TEST.APPL.CF2.REF.1
   Target: rs600022
   Status: OK, Installed Removable, Active
Global file name: TEST.APPL.CF3.REF.1
   Target: rs600022
   Status: OK, Installed Removable, Active
```
Figure 23 (Part 3 of 3). nvdm lscm at the SD Focal Point After Migration

The output shows that the new SD packages have been discovered but that there are also some entries left from the previous levels. In our opinion this is not completely correct but it does not affect the behavior of the installed system in any way.

• Copy the routetab file into the migrate after directory using:

```
cp /usr/lpp/netviewdm/db/routetab 
> /usr/lpp/netviewdm/migrate_after/routetab
```
We received the following output:

```
NETWORK PROTOCOL: TCP/IP
RS600014.* RS600014
RS600015.* RS600015
```
Figure 24. routetab at the SD Focal Point After Migration

The route table file routetab has been preserved.

• Copy the all relevant connection files (for example, RS600014) that are listed in the route table into the migrate\_after directory using:

cp /usr/lpp/netviewdm/db/snadscon/RS600014

> /usr/lpp/netviewdm/migrate\_after/RS600014

We received the following output:

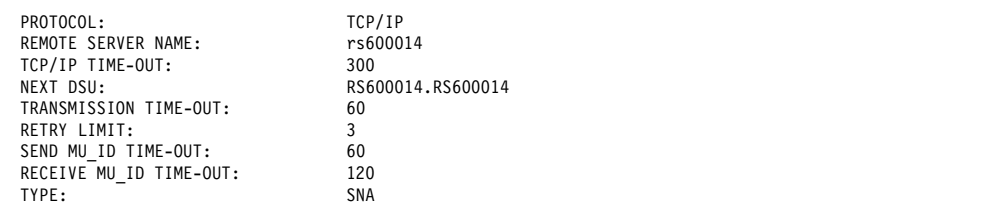

Figure 25. RS600014 at the SD Focal Point After Migration

The file RS600014 has been preserved but it:

- − Is stored in a different directory .../snadscon
- − Has been modified: TYPE: SNA means that the distribution protocol SNA/DS is to be used (not STS).
- Redirect the status of the targets into the migrate after directory using: nvdm stattg  $\frac{*}{*}$  /usr/lpp/netviewdm/migrate after/nvdm stattg

We received the following output:

| The required command could take a long execution time. | Do you really want to execute the command for all targets $[y/n]$ ? |
|--------------------------------------------------------|---------------------------------------------------------------------|
| Target                                                 | Status                                                              |
| rs600022                                               | Available                                                           |
| rs60007                                                | Available                                                           |

Figure 26. nvdm stattg \\* at the SD Focal Point after the Migration

The client status is now Available.

As we have seen in the previous steps the manual migration has preserved the configuration.

#### **4.6 Recovery from an Unsuccessful Migration**

If the migration process fails, which could, for example, happen when you have not specified the installation option to extend the file system and there is not enough space left in the /usr/lpp/netviewdm file system, you can recover manually to the old version of the product.

We explained that when you are going to migrate to a new version of a product and you change at least one of the first two levels of the installation image, the old version of the product is deleted. When the installation of the new version is started and does not have enough disk space to perform the installation, it is stopped and neither the old nor the new version of the product is installed.

In this case you are no longer able to start the product because the directory /usr/lpp/netviewdm/bin holding the executables of the product is empty.

To reinstall NetView DM/6000 1.2.1 on the SD Client you have to perform the following steps:

1. Clean up the installation with the command:

installp -C

- 2. Install NetView DM/6000 1.2.1 on the SD Server manually using smitty.
- 3. Restore the recovery script restore\_nvdm to the directory /usr/lpp/netviewdm/script by using the following commands:

cd /

restore -qf /usr/sys/inst.images/<installation image> -xv ./usr/lpp/netviewdm/script/restore\_nvdm

where  $\le$ installation image> should be replaced by the name of the image, for example, netviewdm6000.usr.3.1.3.0.

4. Execute the recovery script from the directory:

ksh restore\_nvdm

5. Start NetView DM using the command:

nvdm start

# **Chapter 5. Scenario 2: Migrating a Local SD Client**

In this scenario we show how to migrate an SD Client. We show how to do this in two different ways: with and without using the Network File System (NFS).

#### **5.1 Understanding the Scenario**

Before we document the migration step by step we describe the process flow of the migration. As already mentioned, we perform the installation process with and without NFS. The differences are shown in the preparation of the change files (refer to 5.8.3, "Customizing the Change File Profiles" on page 69).

The scenario with NFS components installed is shown in Figure 27.

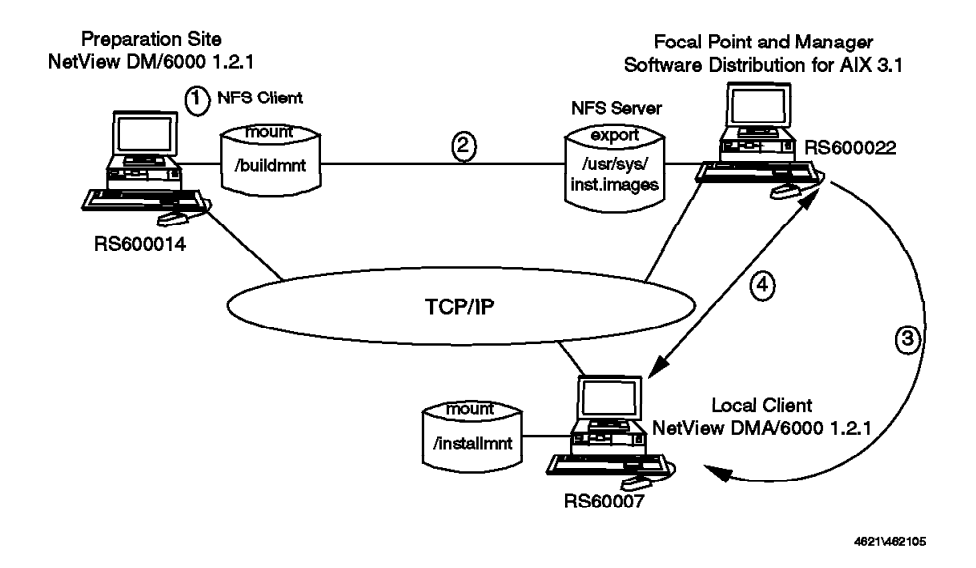

Figure 27. Process Flow of Client Migration

We are using three different systems in this scenario:

- An SD Preparation Site
- An SD Focal Point
- An local SD Client which is going to be migrated to Software Distribution for AIX 3.1.3

The software configuration of these computers before the migration is shown in Table 7 on page 46. After the migration we have the software levels of Table 8 on page 47.

The preparation site is necessarily based on NetView DM/6000 1.2.1 because we have to build the change files on this version. Otherwise, the client that will be migrated can not understand the internal format of the change files. The SD Focal Point is based on Software Distribution for AIX 3.1.3. This is a prerequisite that we already described in Chapter 3, "Overview of the Migration Scenarios" on page 19. The SD Focal Point is also the NFS server where the installation images are located. The exported directory is /usr/sys/inst.nvdm.images/nvdm313.

At the time the change file is built, the SD Preparation Site mounts the exported file system over the directory /buildmnt.

When using NFS, the SD Client mounts the exported file system at installation time over the directory /usr/sys/inst.images.

All systems are connected in the same LAN. The migration of the SD Client goes through the following steps. (The numbered steps refer to the numbers in Figure 80 on page 83.)

- 1. Preparation of the change files at the preparation site.
- 2. Transfer of the change file to the repository of the SD Server as part of the build process.
- 3. Start of the migration by installing the change files on the SD Client.
- 4. When using NFS, mount of the remote file system from the NFS server.

If you don′t want to use NFS mounts during the installation process, use change file profiles where the images are included in the change files. The disadvantage of this method is the overhead of disk space that is needed on the SD Client to temporarily store these change files in the work area. The NFS method requires some overhead regarding exporting directories and assigning access rights to systems and users. You have to talk to your LAN administrator to make an agreement between the requirements of software distribution and other aspects of security definition in the LAN.

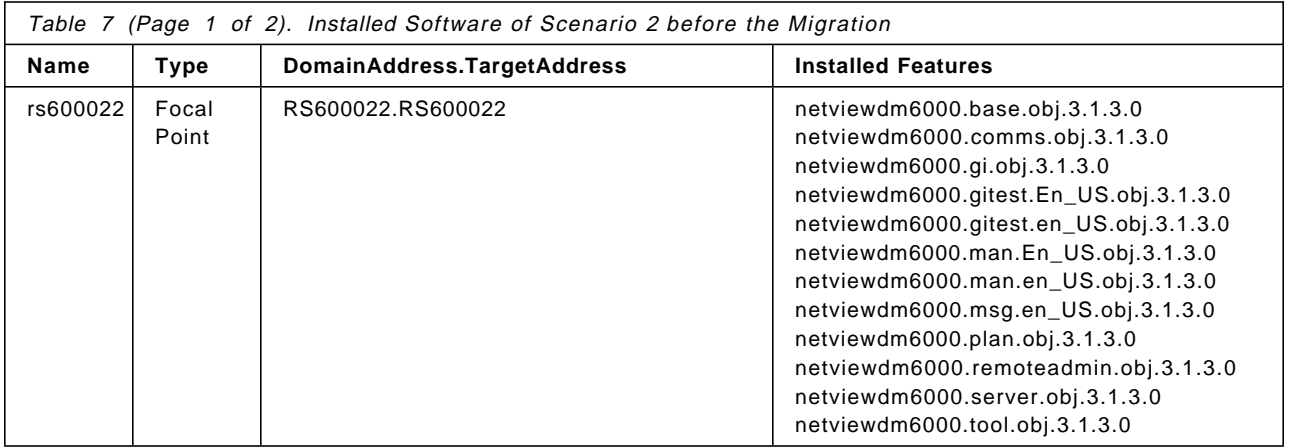

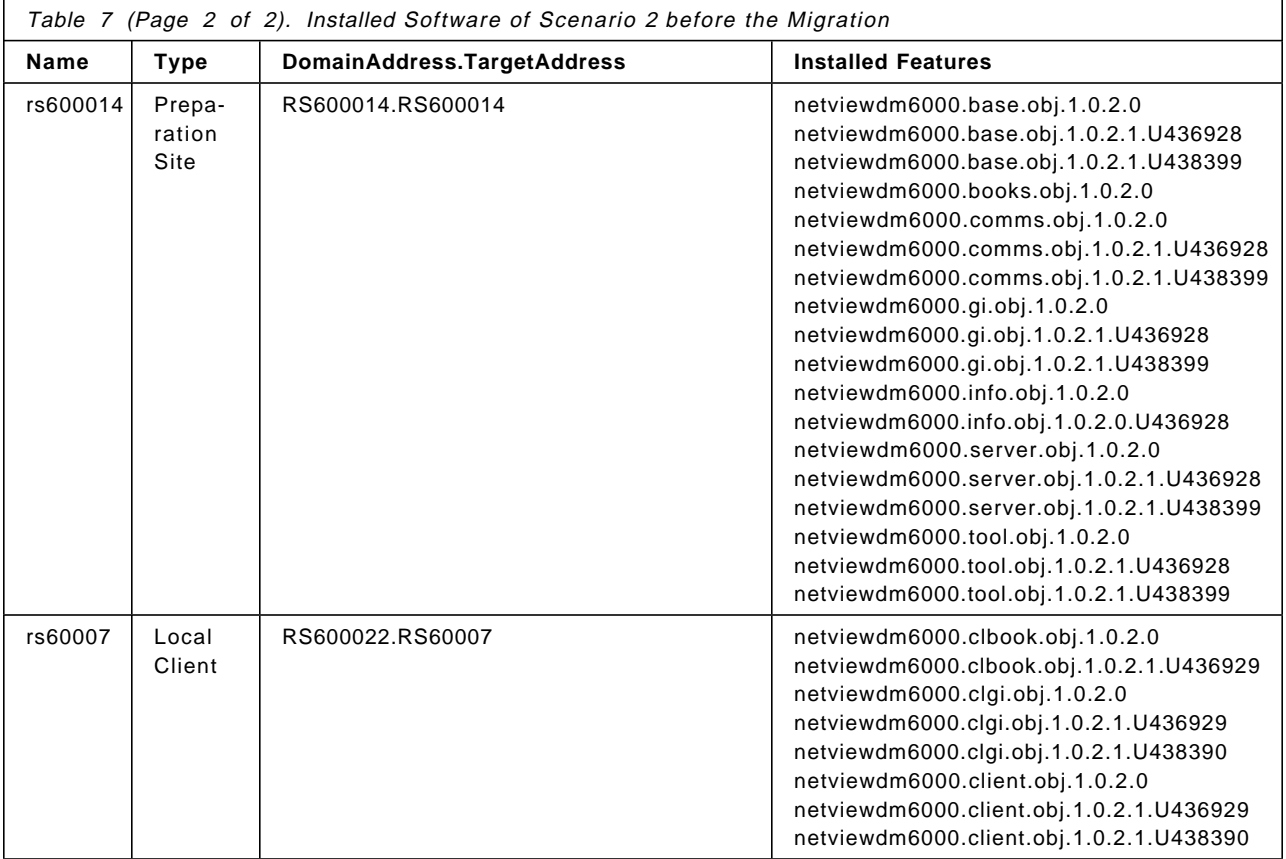

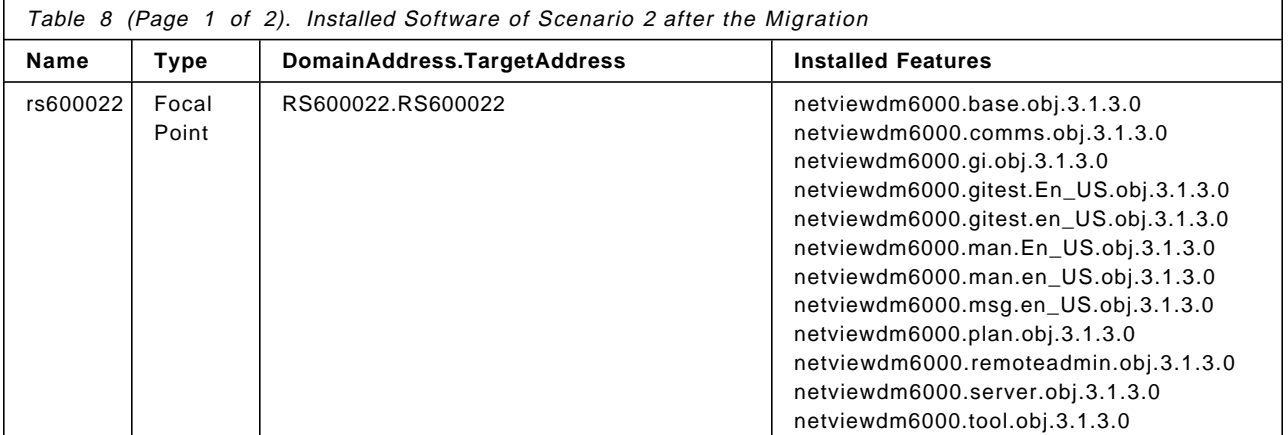

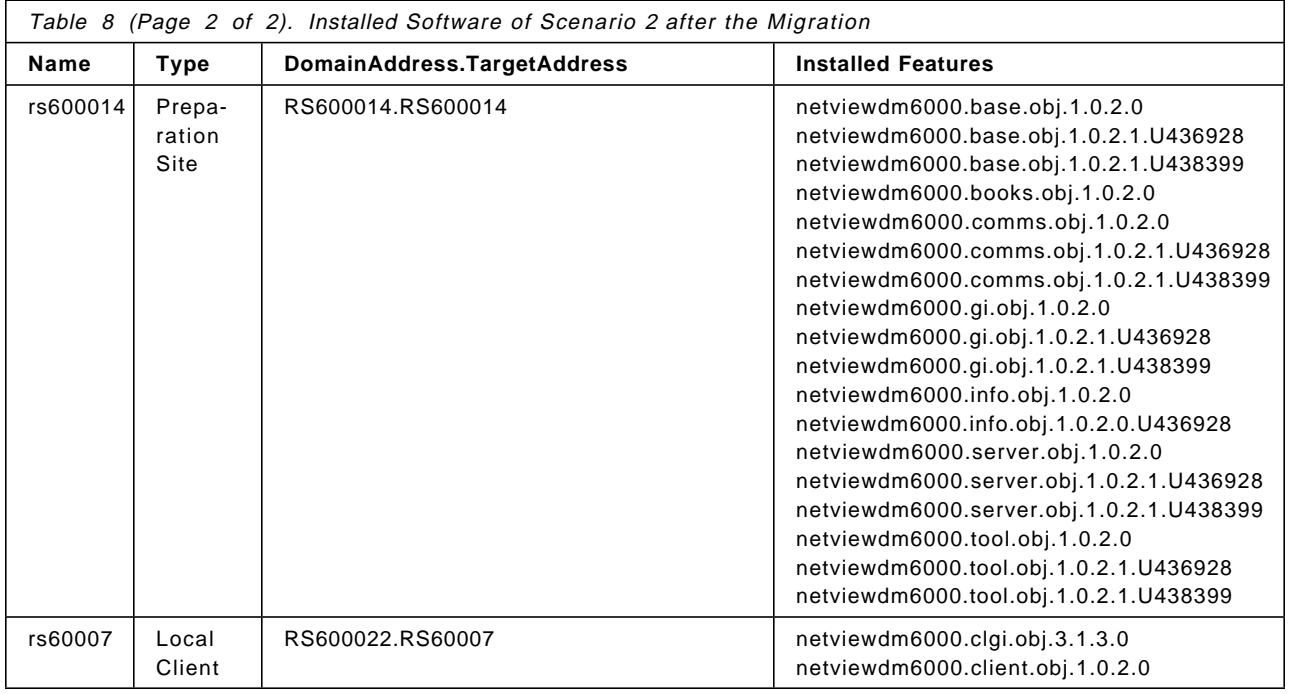

## **5.2 Avoiding Migration Problems**

In the rest of this chapter we show how to migrate the local SD Client. In our experience this migration may fail because of some trivial errors such as:

- The previous version of the software to be migrated is not committed.
- Your system is running out of disk space.

In order to avoid disaster, we strongly recommend that you test the migration on a local test system before attempting a large-scale migration. In case of problems, first verify that your system is in the right status before you start the migration, then check the log files.

#### **5.3 Status of the SD Preparation Site**

Before starting the migration, we show the status of the SD Preparation Site. This documentation allows you to analyze the migration in case of problems. The following commands are only examples. If there are serious problems, you might document additional configuration data.

Create a directory migrate before in the NetView DM base directory by using the following commands:

cd /usr/lpp/netviewdm

mkdir migrate\_before

To document NetView DM-related information, do the following:

• Copy the base configuration file nvdm.cfg into the migrate\_before directory using:

#### cp /usr/lpp/netviewdm/db/nvdm.cfg /usr/lpp/netviewdm/migrate\_before/nvdm.cfg

The output should look similar to the following:

| WORKSTATION NAME:    | rs600014                   |
|----------------------|----------------------------|
| MESSAGE LOG LEVEL:   | D                          |
| LAN AUTHORIZATION:   | 0                          |
| CONFIGURATION:       | SERVER WITH COMMS          |
| MACHINE TYPE:        | AIX                        |
| LOG FILE SIZE:       | 500000                     |
| TRACE FILE SIZE:     | 1000000                    |
| API TRACE FILE SIZE: | 500000                     |
| TCP/IP PORT:         | 729                        |
| MAX TARGETS:         | 600                        |
| MAX CONNECTIONS:     | 50                         |
| MAX USER INTERFACES: | 20                         |
| SERVER:              | rs600014                   |
| REPOSITORY:          | /usr/lpp/netviewdm/repos   |
| SERVICE AREA:        | /usr/lpp/netviewdm/service |
| BACKUP AREA:         | /usr/lpp/netviewdm/backup  |
| WORK AREA:           | /usr/lpp/netviewdm/work    |

Figure 28. nvdm.cfg at the SD Preparation Site

As you can see, the system is configured as an SD Server.

• List the base definition of your system and redirect the output of the command to a file (named, for example, nvdm\_lsbs ) into the migrate\_before directory using:

nvdm lsbs > /usr/lpp/netviewdm/migrate\_before/nvdm\_lsbs

The following panel shows the contents of this file:

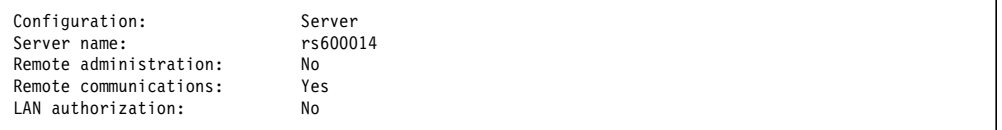

Figure 29. nvdm lsbs at the SD Preparation Site

The SD Preparation Site is using remote communications.

• List all defined targets with their description and copy the output to a file (named, for example, nvdm\_lstg) into the migrate\_before directory using:

nvdm lstg  $\rightarrow$  -l > /usr/lpp/netviewdm/migrate before/nvdm lstg

The following panel shows the contents of this file:

| Target:               | rs600014                |
|-----------------------|-------------------------|
| Description:          | Preparation Site        |
| Customer name:        |                         |
| Contact name:         |                         |
| Telephone number:     |                         |
| Manager:              |                         |
| Mailing address:      |                         |
| Mode:                 | Push                    |
| Operating system:     | AIX                     |
| Short name:           | RS600014                |
| Network ID:           | RS600014                |
| LAN address:          |                         |
| CM window:            | $00:00:00 - 23:59:00$   |
| Distribution window:  | $00:00:00 - 23:59:00$   |
| Logging level:        | Normal                  |
| Tracing state:        | 0 <sup>f</sup>          |
| Installation parms:   | None.                   |
| Hardware parms:       | None.                   |
| Discovered inventory: | None.                   |
| Users:                | root                    |
| Target:               | rs600022                |
| Description:          | Focal Point and Manager |
| Customer name:        |                         |
| Contact name:         |                         |
| Telephone number:     |                         |
| Manager:              |                         |
| Mailing address:      |                         |
| Mode:                 | Report-to Focal Point   |
| Short name:           | RS600022                |
| Network ID:           | RS600022                |

Figure 30. nvdm lstg \\* -l at the SD Preparation Site

You can see that there is one remote server (rs600022), no local client, and the server itself (rs600014, push mode) defined to the server.

• To compare the names of the files in the product′s database directory you can redirect the listing of this directory to a file named, for example, nvdmdbdir into the migrate\_before directory, using:

```
ls -al /usr/lpp/netviewdm/db 
> /usr/lpp/netviewdm/migrate_before/nvdmdbdir
```
The following panel shows the contents of the output we received:

| total 184        |          |                |  |                        |                                |
|------------------|----------|----------------|--|------------------------|--------------------------------|
| drwxr-sr-x       | 9 root   | <b>FNDADMN</b> |  | $512$ Aug 28 $18:10$ . |                                |
| drwxrwsrwx       | $16$ sys | FNDADMN        |  | 1024 Aug 28 19:25      |                                |
| $-rw-rw---$      | 1 root   | <b>FNDADMN</b> |  |                        | 40960 Aug 28 18:54 catalog     |
| $d$ rwxrwx---    | 2 root   | <b>FNDADMN</b> |  |                        | 512 Aug 28 18:09 cm status     |
| $-rw - rw - - -$ | $1$ root | <b>FNDADMN</b> |  |                        | 556 Aug 28 18:20 nvdm.cfg      |
| drwxrwx---       | 2 root   | <b>FNDADMN</b> |  | 512 Aug 28 17:23 parms |                                |
| $-rw - rw - - -$ | $1$ root | <b>FNDADMN</b> |  |                        | 48 Aug 28 18:16 routetab       |
| $-rw-rw---$      | 1 root   | <b>FNDADMN</b> |  |                        | 149 Mar 22 1995 snads config   |
| $drwxr-sr-x$     | 2 root   | <b>FNDADMN</b> |  |                        | 512 Aug 28 18:17 snads conn    |
| $drwxr-sr-x$     | 2 root   | FNDADMN        |  |                        | 512 Aug 28 19:08 target config |
| $d$ rwxrwx---    | 2 root   | <b>FNDADMN</b> |  |                        | 512 Aug 28 17:23 target group  |
| $d$ rwxrwx---    | 2 root   | <b>FNDADMN</b> |  |                        | 512 Aug 28 17:23 target hw     |
| drwxr-sr-x       | 2 root   | <b>FNDADMN</b> |  | 512 Aug 28 19:08 tmp   |                                |
| $-rw-rw---$      | 1 root   | <b>FNDADMN</b> |  |                        | 430 Mar 22 1995 user config    |

Figure 31. ls -al /usr/lpp/netviewdm/db at the SD Preparation Site

• To compare the names of the files in the product′s repository you can redirect the listing of this directory to a file named for example, nvdmreposdir into the migrate\_before directory using:

ls -al /usr/lpp/netviewdm/repos

> /usr/lpp/netviewdm/migrate\_before/nvdmreposdir

the following panel shows the contents of the output we received:

| total 32             |         |                                   |
|----------------------|---------|-----------------------------------|
| $d$ rwxrwx--- 2 root | FNDADMN | 512 Aug 28 18:54 .                |
| drwxrwsrwx 16 sys    | FNDADMN | 1024 Aug 28 19:25 $\ldots$        |
| $-rw-rw---1 root$    | FNDADMN | 6817 Aug 28 18:54 TEST.FILE.REF.1 |
|                      |         |                                   |

Figure 32. ls -al /usr/lpp/netviewdm/repos at the SD Preparation Site

The repository contains only a test file from a previous run.

• To check the installed product level in the AIX ODM database and redirect the output to a file (named, for example, lslppnvdm) into the migrate\_before directory, use:

lslpp -h netviewdm6000\* > /usr/lpp/netviewdm/migrate\_before/lslppnvdm

We received the following output:

| Fileset                 | Level                    | Action | Status   | Date     | Time     |  |
|-------------------------|--------------------------|--------|----------|----------|----------|--|
| Path: /usr/lib/objrepos |                          |        |          |          |          |  |
| netviewdm6000.base.obj  |                          |        |          |          |          |  |
|                         | 1.0.2.0                  | COMMIT | COMPLETE | 08/28/96 | 17:21:27 |  |
|                         | 1.0.2.1.0436928          | COMMIT | COMPLETE | 08/28/96 | 17:33:39 |  |
|                         | 1.0.2.1.0438399          | COMMIT | COMPLETE | 08/28/96 | 17:33:40 |  |
| netviewdm6000.books.obj |                          |        |          |          |          |  |
|                         | 1.0.2.0                  | COMMIT | COMPLETE | 08/28/96 | 18:02:50 |  |
|                         |                          |        |          |          |          |  |
| netviewdm6000.comms.obj |                          |        |          |          |          |  |
|                         | 1.0.2.0                  | COMMIT | COMPLETE | 08/28/96 | 18:02:50 |  |
|                         | 1.0.2.1.0436928          | COMMIT | COMPLETE | 08/28/96 | 18:15:52 |  |
|                         | 1.0.2.1.0438399          | COMMIT | COMPLETE | 08/28/96 | 18:15:53 |  |
| netviewdm6000.gi.obj    |                          |        |          |          |          |  |
|                         | 1.0.2.0                  | COMMIT | COMPLETE | 08/28/96 | 18:02:50 |  |
|                         | 1.0.2.1.0436928          | COMMIT | COMPLETE | 08/28/96 | 18:15:50 |  |
|                         | 1.0.2.1.0438399          | COMMIT | COMPLETE | 08/28/96 | 18:15:51 |  |
| netviewdm6000.info.obj  |                          |        |          |          |          |  |
|                         | 1.0.2.0                  | COMMIT | COMPLETE | 08/28/96 | 18:02:50 |  |
|                         | 1.0.2.1.U436928          | COMMIT | COMPLETE | 08/28/96 | 18:15:50 |  |
|                         |                          |        |          |          |          |  |
|                         | netviewdm6000.server.obj |        |          |          |          |  |
|                         | 1.0.2.0                  | COMMIT | COMPLETE | 08/28/96 | 18:02:50 |  |
|                         | 1.0.2.1.U436928          | COMMIT | COMPLETE | 08/28/96 | 18:15:53 |  |
|                         | 1.0.2.1.0438399          | COMMIT | COMPLETE | 08/28/96 | 18:15:54 |  |
| netviewdm6000.tool.obj  |                          |        |          |          |          |  |
|                         | 1.0.2.0                  | COMMIT | COMPLETE | 08/28/96 | 18:02:50 |  |
|                         | 1.0.2.1.0436928          | COMMIT | COMPLETE | 08/28/96 | 18:15:51 |  |
|                         | 1.0.2.1.0438399          | COMMIT | COMPLETE | 08/28/96 | 18:15:52 |  |
|                         |                          |        |          |          |          |  |

Figure 33. lslpp -h netviewdm6000\* at the SD Preparation Site

The output shows that we have installed NetView DM/6000 1.2.1 including the PTF levels U436928 and U438399.

- Copy the routetab file into the migrate before directory using:
	- cp /usr/lpp/netviewdm/db/routetab
	- > /usr/lpp/netviewdm/migrate\_before/routetab

We received the following output:

NETWORK PROTOCOL: TCP/IP RS600022.\* RS600022

Figure 34. routetab at the SD Preparation Site

• Copy the connection file RS600022 file listed in the routetab file into the migrate\_before directory using:

cp /usr/lpp/netviewdm/db/snads\_conn/RS600022 > /usr/lpp/netviewdm/migrate\_before/RS600022

We received the following output:

| PROTOCOL:<br>REMOTE SERVER NAME:<br>TCP/IP TIME-OUT:<br>NEXT DSU:<br>TRANSMISSION TIME-OUT:<br>RETRY LIMIT: | TCP/IP<br>rs600022<br>300<br>RS600022.RS600022<br>60<br>3 |
|----------------------------------------------------------------------------------------------------|-----------------------------------------------------------|
| SEND MU ID TIME-OUT:                                                                                        | 60                                                        |
| RECEIVE MU ID TIME-OUT:                                                                                     | 120                                                       |

Figure 35. RS600022 at the SD Preparation Site

• Redirect the status of the targets into the migrate before directory using: nvdm stattg  $\$ \* > /usr/lpp/netviewdm/migrate before/nvdm stattg We received the following output:

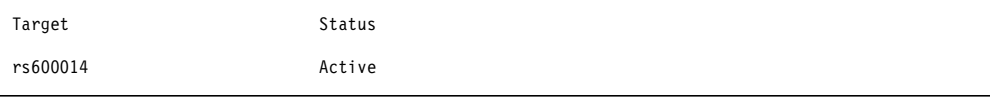

Figure 36. nvdm stattg \\* at the SD Preparation Site

## **5.4 Status of the SD Focal Point**

Before you start the migration we recommend that you document the status of your SD Focal Point. This documentation allows you to analyze the migration in case of problems. The following commands are only examples. If there are serious problems, you might document some more configuration data.

Create a directory migrate\_before in the NetView DM base directory by using the following commands:

cd /usr/lpp/netviewdm

mkdir migrate\_before

To document NetView DM-related information, do the following:

• Copy the base configuration file nvdm.cfg into the migrate before directory using:

cp /usr/lpp/netviewdm/db/nvdm.cfg /usr/lpp/netviewdm/migrate\_before/nvdm.cfg

The output should look similar to the following:

| WORKSTATION NAME:    | rs600022                   |
|----------------------|----------------------------|
| MESSAGE LOG LEVEL:   | D                          |
| LAN AUTHORIZATION:   | $\Omega$                   |
| LOG FILE SIZE:       | 500000                     |
| TRACE FILE SIZE:     | 1000000                    |
| API TRACE FILE SIZE: | 500000                     |
| TCP/IP PORT:         | 729                        |
| MAX TARGETS:         | 600                        |
| MAX CONNECTIONS:     |                            |
| MAX USER INTERFACES: | 20                         |
| CONFIGURATION:       | REMOTE ADMIN SERVER        |
| MACHINE TYPE:        | AIX                        |
| REPOSITORY:          | /usr/lpp/netviewdm/repos   |
| SERVICE AREA:        | /usr/lpp/netviewdm/service |
| BACKUP AREA:         | /usr/lpp/netviewdm/backup  |
| WORK AREA:           | /usr/lpp/netviewdm/work    |
| SERVER:              | rs600022                   |
| MAX SERVER TARGETS:  | 2048                       |
| PLAN FEATURE:        |                            |
|                      |                            |

Figure 37. nvdm.cfg at the SD Focal Point

As you can see the system is configured as an SD Server with the remote administration option and the plan feature.

• List the base definition of your system and redirect the output of the command to a file (named, for example, nvdm\_lsbs ) into the migrate\_before directory using:

nvdm lsbs > /usr/lpp/netviewdm/migrate\_before/nvdm\_lsbs

The following panel shows the contents of this file:

| Configuration:         | Server      |
|------------------------|-------------|
| Server name:           | rs600022    |
| Remote administration: | Yes         |
| Remote communications: | Yes         |
| LAN authorization:     | N٥          |
| Authorize              | <b>NONF</b> |

Figure 38. nvdm lsbs at the SD Focal Point

The SD Focal Point is using remote administration and remote communications.

• List all defined targets with their description and copy the output to a file (named, for example, nvdm\_lstg) into the migrate\_before directory using:

nvdm lstg \\* -l /usr/lpp/netviewdm/migrate before/nvdm lstg

The following panel shows the contents of this file:

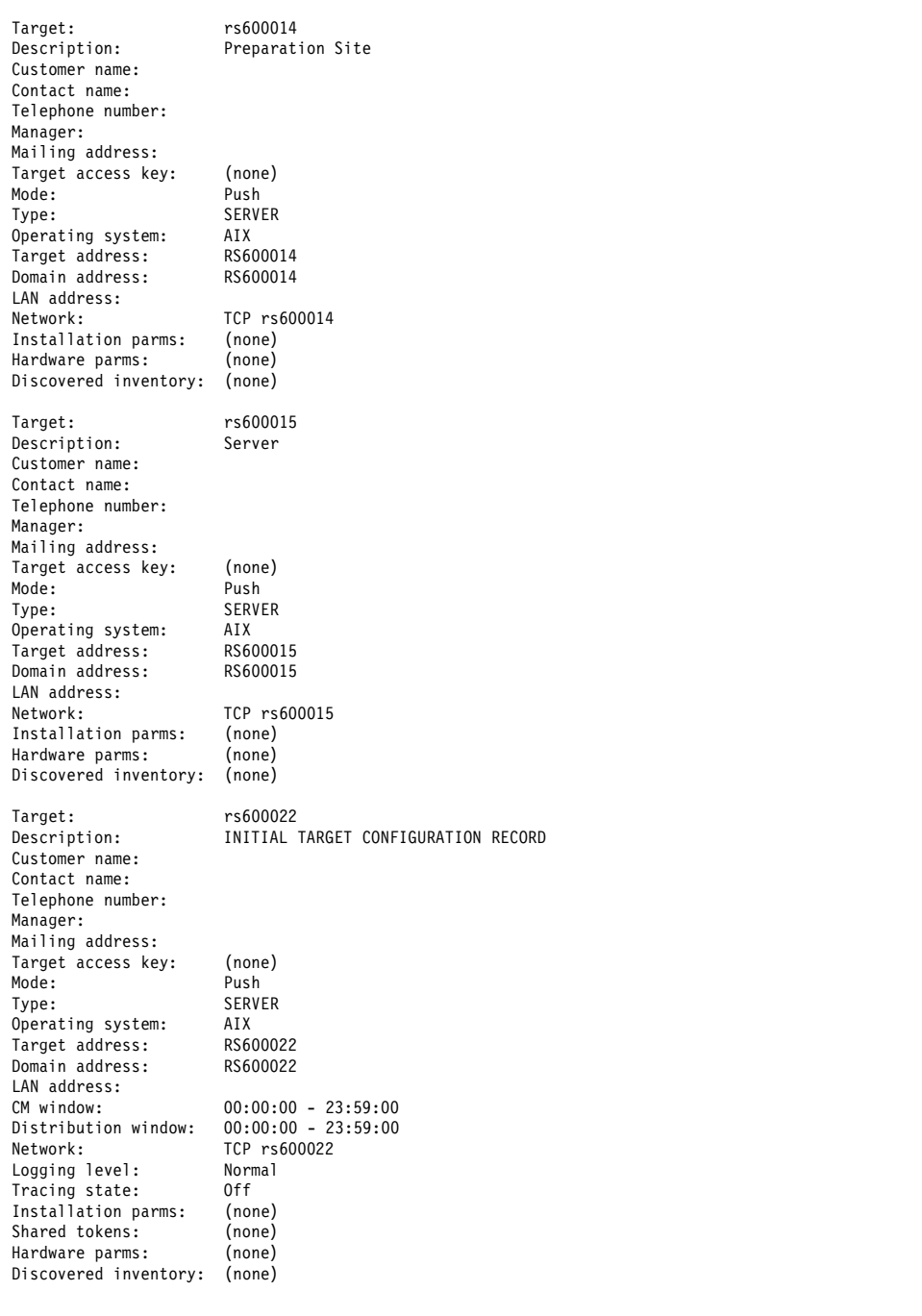

| Target:               | rs60007               |
|-----------------------|-----------------------|
| Description:          | Client                |
| Customer name:        |                       |
| Contact name:         |                       |
| Telephone number:     |                       |
| Manager:              |                       |
| Mailing address:      |                       |
| Target access key:    | (none)                |
| Mode:                 | Push                  |
| Server name:          | rs600022              |
| Type:                 | CLIENT                |
| Operating system:     | AIX                   |
| Target address:       | RS60007               |
| Domain address:       | RS600022              |
| LAN address:          |                       |
| CM window:            | $00:00:00 - 23:59:00$ |
| Distribution window:  | $00:00:00 - 23:59:00$ |
| Network:              | TCP rs60007           |
| Logging level:        | Normal                |
| Tracing state:        | 0ff                   |
| Installation parms:   | (none)                |
| Shared tokens:        | (none)                |
| Hardware parms:       | (none)                |
| Discovered inventory: | (none)                |

Figure 39 (Part 2 of 2). nvdm lstg \\* -l at the SD Focal Point

You can see that there are two remote servers (rs600014 and rs600015), a local client (rs60007, push mode) and the server itself (rs600022, push mode) defined to the SD Focal Point.

- To compare the names of the files in the product′s database directory, you can redirect the listing of this directory to a file named, for example, nvdmdbdir into the migrate\_before directory using:
	- ls -al /usr/lpp/netviewdm/db
	- > /usr/lpp/netviewdm/migrate\_before/nvdmdbdir

The following figure shows the contents of the output we received:

| total 496        |        |                |  |                           |                             |
|------------------|--------|----------------|--|---------------------------|-----------------------------|
| $d$ rwxrwx---    | 4 root | FNDADMN        |  | 512 Aug 28 22:40 .        |                             |
| drwxrwsrwx       | 14 svs | FNDADMN        |  | 512 Aug 28 22:36 $\ldots$ |                             |
| $-rw-rw---$      | 1 root | FNDADMN        |  | 18432 Aug 28 22:45 auth   |                             |
| $-rw-rw---$      | 1 root | <b>FNDADMN</b> |  |                           | 45056 Aug 28 22:45 catalog  |
| $-rw-rw---$      | 1 root | FNDADMN        |  |                           | 29696 Aug 28 22:45 cmstatus |
| $-rw - rw - - -$ | 1 root | FNDADMN        |  |                           | 4096 Aug 28 22:45 dyntggrp  |
| $-rw - rw - - -$ | 1 root | FNDADMN        |  |                           | 6556 Aug 01 14:30 errtolvl  |
| $-rw-rw---$      | 1 root | <b>FNDADMN</b> |  |                           | 608 Aug 28 22:40 nvdm.cfg   |
| $-rw - rw - - -$ | 1 root | <b>FNDADMN</b> |  |                           | 69 Aug 28 22:37 routetab    |
| $-rw - rw - - -$ | 1 root | FNDADMN        |  |                           | 9216 Aug 28 22:45 snacorr   |
| $-rw-r---$       | 1 root | <b>FNDADMN</b> |  |                           | 149 Aug 28 22:37 snadscfg   |
| $drwxr-sr-x$     | 2 root | <b>FNDADMN</b> |  |                           | 512 Aug 28 22:37 snadscon   |
| drwxr-sr-x       | 2 root | FNDADMN        |  | 512 Aug 28 22:37 tmp      |                             |
| $-rw - rw - - -$ | 1 root | FNDADMN        |  |                           | 14336 Aug 28 22:45 tracfa   |
| $-rw-rw---$      | l root | FNDADMN        |  |                           | 4096 Aug 28 22:45 trggrp    |
| $-rw - rw - - -$ | 1 root | FNDADMN        |  |                           | 70656 Aug 28 23:01 userreg  |
| $-rw - rw - - -$ | l root | FNDADMN        |  | 7168 Aug 28 22:45 users   |                             |

Figure 40. ls -al /usr/lpp/netviewdm/db at the SD Focal Point

• To compare the names of the files in the product′s repository, you can redirect the listing of this directory to a file named, for example, nvdmreposdir into the migrate before directory using:

ls -al /usr/lpp/netviewdm/repos

> /usr/lpp/netviewdm/migrate\_before/nvdmreposdir

The following panel shows the contents of the output we received:

| total 32<br>$d$ rwxrwx--- $2$ root | FNDADMN | 512 Aug 28 22:30.                     |
|------------------------------------|---------|---------------------------------------|
| drwxrwsrwx 14 sys                  | FNDADMN | 512 Aug 28 22:36                      |
| -rwxrwxr-x 1 root                  | FNDADMN | 6817 Aug 28 22:30 TEST.FILE.REF.1     |
| -rwxrwxr-x 1 root                  | FNDADMN | 6713 Aug 28 20:23 TEST.APPL.CF1.REF.1 |
| -rwxrwxr-x 1 root                  | FNDADMN | 7524 Aug 28 21:13 TEST.APPL.CF2.REF.1 |
| -rwxrwxr-x 1 root                  | FNDADMN | 7117 Aug 28 23:57 TEST.APPL.CF3.REF.1 |

Figure 41. ls -al /usr/lpp/netviewdm/repos at the SD Focal Point

The repository contains only some test change files from previous runs.

• To check the installed product level in the AIX ODM database and redirect the output to a file (named, for example, lslppnvdm ) into the migrate\_before directory use:

lslpp -h netviewdm6000\* > /usr/lpp/netviewdm/migrate\_before/lslppnvdm

We received the following output:

| Fileset                       | Level          | Action | Status   | Date     | Time     |
|-------------------------------|----------------|--------|----------|----------|----------|
| Path: /usr/lib/objrepos       |                |        |          |          |          |
| netviewdm6000.base.obj        | 3.1.3.0        | COMMIT | COMPLETE | 08/28/96 | 22:34:48 |
| netviewdm6000.comms.obj       | 3.1.3.0        | COMMIT | COMPLETE | 08/28/96 | 22:34:49 |
| netviewdm6000.gi.obj          | 3.1.3.0        | COMMIT | COMPLETE | 08/28/96 | 22:34:48 |
| netviewdm6000.gitext.En US    | 3.1.3.0 COMMIT |        | COMPLETE | 08/28/96 | 22:38:02 |
| netviewdm6000.gitext.en US    |                |        |          |          |          |
| netviewdm6000.man.En US       | 3.1.3.0        | COMMIT | COMPLETE | 08/28/96 | 22:38:06 |
|                               | 3.1.3.0        | COMMIT | COMPLETE | 08/28/96 | 22:38:11 |
| netviewdm6000.man.en US       | 3.1.3.0        | COMMIT | COMPLETE | 08/28/96 | 22:38:21 |
| netviewdm6000.msg.en US       | 3.1.3.0        | COMMIT | COMPLETE | 08/28/96 | 22:34:29 |
| netviewdm6000.plan.obj        | 3.1.3.0        | COMMIT | COMPLETE | 08/28/96 | 22:38:33 |
| netviewdm6000.remoteadmin.obj | 3.1.3.0        | COMMIT | COMPLETE | 08/28/96 | 22:38:33 |
| netviewdm6000.server.obj      | 3.1.3.0        | COMMIT | COMPLETE | 08/28/96 | 22:39:24 |
| netviewdm6000.tool.obj        | 3.1.3.0        | COMMIT | COMPLETE | 08/28/96 | 22:34:48 |

Figure 42. lslpp -h netviewdm6000\* at the SD Focal Point

The output shows that we have installed Software Distribution for AIX 3.1.3.

- Copy the routetab file into the migrate\_before directory using:
	- cp /usr/lpp/netviewdm/db/routetab
	- > /usr/lpp/netviewdm/migrate\_before/routetab

We received the following output:

```
NETWORK PROTOCOL: TCP/IP
RS600014.* RS600014
RS600015.* RS600015
```
Figure 43. routetab at the SD Focal Point

• Copy the connection file RS600014 listed in the routetab file into migrate before directory using:

cp /usr/lpp/netviewdm/db/snadscon/RS600014 > /usr/lpp/netviewdm/migrate\_before/RS600014

We received the following output:

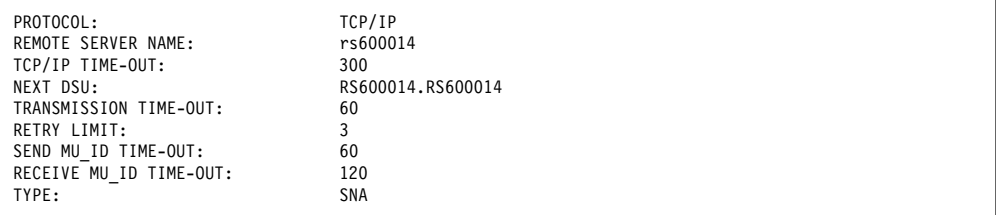

Figure 44. RS600014 at the SD Focal Point

- We will also copy all other relevant connection files into the migrate before directory.
- Redirect the status of the targest into a file in the migrate before directory using:

nvdm stattg \\* > /usr/lpp/netviewdm/migrate\_before/nvdm\_stattg

We received the following output:

| The required command could take a long execution time. | Do you really want to execute the command for all targets $[y/n]$ ? |
|--------------------------------------------------------|---------------------------------------------------------------------|
| Target                                                 | Status                                                              |
|                                                        |                                                                     |
| rs600022                                               | Available                                                           |
| rs60007                                                | Available                                                           |
|                                                        |                                                                     |

Figure 45. nvdm stattg \\* at the SD Focal Point

# **5.5 Status of the Local SD Client before the Migration**

Before you start the migration we recommend that you document the status of the local SD Client. This documentation allows you to analyze the migration in case of problems. The following commands are only examples. If there are serious problems, you might document additional configuration data.

Create a directory migrate\_before in the NetView DM base directory by using the following commands:

cd /usr/lpp/netviewdm

mkdir migrate\_before

To document NetView DM-related information, do the following:

• Copy the base configuration file nvdm.cfg into the migrate before directory using:

cp /usr/lpp/netviewdm/db/nvdm.cfg /usr/lpp/netviewdm/migrate\_before/nvdm.cfg

The output should look similar to the following:

| WORKSTATION NAME:    | rs60007                    |
|----------------------|----------------------------|
| MESSAGE LOG LEVEL:   | D                          |
| LAN AUTHORIZATION:   | $\Omega$                   |
| CONFIGURATION:       | CLIENT                     |
| MACHINE TYPE:        | AIX                        |
| LOG FILE SIZE:       | 50000                      |
| TRACE FILE SIZE:     | 1000000                    |
| API TRACE FILE SIZE: | 100                        |
| TCP/IP PORT:         | 729                        |
| SERVER:              | rs600022                   |
| REPOSITORY:          | /usr/lpp/netviewdm/repos   |
| SERVICE AREA:        | /usr/lpp/netviewdm/service |
| BACKUP AREA:         | /usr/lpp/netviewdm/backup  |
| WORK AREA:           | /usr/lpp/netviewdm/work    |
|                      |                            |

Figure 46. nvdm.cfg at the Local SD Client before the Migration

As you can see the system is configured as an SD Client.

• List the base definition of your system and redirect the output of the command to a file (named, for example, nvdm\_lsbs ) into the migrate\_before directory using:

nvdm lsbs > /usr/lpp/netviewdm/migrate\_before/nvdm\_lsbs

The following figure shows the message you will get back from the system:

FNDCL081E: The request could not be scheduled because the request was not valid. View the message log for details.

Figure 47. nvdm lsbs at the local SD Client before Migration

Because of different versions of SD at the client and server the nvdm lsbs command does not work. The same behavior can be seen for many other new or modified commands.

• To compare the names of the files in the product′s database directory, you can redirect the listing of this directory to a file named, for example, nvdmdbdir into the migrate\_before directory using:

```
ls -al /usr/lpp/netviewdm/db 
> /usr/lpp/netviewdm/migrate_before/nvdmdbdir
```
The following panel shows the contents of the output we received:

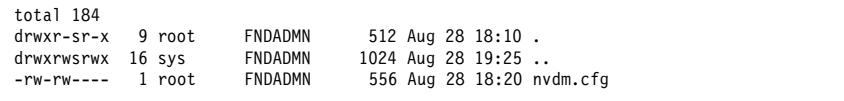

Figure 48. ls -al /usr/lpp/netviewdm/db at Local SD Client before Migration

• To check the installed product level in the AIX ODM database and redirect the output to a file (named, for example, lslppnvdm) into the migrate\_before directory use:

lslpp -h netviewdm6000\* > /usr/lpp/netviewdm/migrate\_before/lslppnvdm

We received the following output:

| Fileset<br>Level                                     | Action | Status   | Date     | Time     |
|------------------------------------------------------|--------|----------|----------|----------|
| Path: /usr/lib/objrepos<br>netviewdm6000.clbooks.obj |        |          |          |          |
| 1.0.2.0                                              | COMMIT | COMPLETE | 08/28/96 | 17:24:26 |
| 1.0.2.1.0436929                                      | COMMIT | COMPLETE | 08/28/96 | 17:34:34 |
| netviewdm6000.clgi.obj                               |        |          |          |          |
| 1.0.2.0                                              | COMMIT | COMPLETE | 08/28/96 | 17:24:26 |
| 1.0.2.1.0436929                                      | COMMIT | COMPLETE | 08/28/96 | 17:34:34 |
| 1.0.2.1.0438390                                      | COMMIT | COMPLETE | 08/28/96 | 17:34:34 |
| netviewdm6000.client.obj                             |        |          |          |          |
| 1.0.2.0                                              | COMMIT | COMPLETE | 08/28/96 | 17:24:26 |
| 1.0.2.1. U436929                                     | COMMIT | COMPLETE | 08/28/96 | 17:34:33 |
| 1.0.2.1.0438390                                      | COMMIT | COMPLETE | 08/28/96 | 17:34:33 |

Figure 49. lslpp -h netviewdm6000\* at the Local SD Client before the Migration

The output shows that we have installed NetView DM/6000 1.2.1 including the PTF levels U436929 and U438390.

• Redirect the output of the target status into the migrate\_before directory using:

nvdm stattg \\* > /usr/lpp/netviewdm/migrate\_before/nvdm\_stattg

We received the following output:

```
FNDCL081E: The request could not be scheduled because the request
was not valid. View the message log for details.
```
Figure 50. nvdm stattg \\* at the Local SD Client before the Migration

Because of different versions of SD on the server and client the nvdm stattg command does not work. The same problem occurs when you execute the nvdm lscm command to list the change management history for this client. If you want to list the history you must submit the request at the server or at a client that already has Software Distribution for AIX 3.1.3 installed.

## **5.6 Verifying the ODM/SD Database Status of the Remote SD Server**

We described how to use the command  $l$ slpp -h netviewdm6000 $*$  to check the installation status of the application at the SD Client (refer to Figure 49). It shows that all installed options are in the status of COMMIT. Since it is a prerequisite for installp-type installations you have to commit your options if they are still in the status APPLIED. You can do that by using the following command:

installp -c <option>

where <option> is the installation option you want to commit. You can also use the smit panels (fast path: smitty install manage applied) to do this.

If you want to use the application to do that, you have to write a procedure which executes the above-mentioned installp command and catalog it as a procedure.

## **5.7 Removing Obsolete LPP Options**

For a NetView DM/6000 1.2.1 SD Client there is an installation option which no longer exists in Software Distribution for AIX 3.1.3. The option is netviewdm6000.clbooks.obj. It is not necessary to remove this option from a technical point of view but it takes away disk space, so we suggest you remove it.

If you decide to remove obsolete options, you have to do that before you migrate to Software Distribution for AIX 3.1.3. This is true no matter if you use smit or software distribution change requests to remove the option.

The reason for this is that the option has the base client option netviewdm6000.client.obj of NetView DM/6000 1.2.1 as a prerequisite. When you have already migrated the application, this required option no longer exists, so the removal will fail.

You will see an output similar to Figure 51 when you try to remove the option after you have already migrated the application:

| COMMAND STATUS                                                                                                    |  |  |
|----------------------------------------------------------------------------------------------------|--|--|
| Command: failed<br>stdout: yes stderr: no                                                                                                    |  |  |
| Before command completion, additional instructions may appear below.                                                                                                    |  |  |
| [MORE. 13]<br>0503-269 installp: The following software products will not be applied<br>unless products upon which they depend are applied first:                                                |  |  |
| Product netviewdm6000.clbooks.obj<br>at level 1.0.2.0 requires:<br>At least 1 of the following:<br>$=$ netviewdm6000.client.obj v=1, r=0, m=2                                                    |  |  |
| where:<br>$\tilde{z}$ indicates a base level product for which there is another version<br>that is either already installed or was selected to be installed<br>during this installation session. |  |  |

Figure 51. Failed Removal Message

When you use Software Distribution for AIX 3.1.3 to remove the option, you will see similar output in the file extlog1 at the SD Client. This file contains the log of the actual installp operation initiated by Software Distribution for AIX 3.1.3 and is located in the the product′s root directory.

There are different methods for removing the option depending on the actual status of the option (COMMIT or APPLIED) and the version of the operating system.

We show SD profiles for the two standard situations:

- AIX 3.2.5 and status APPLIED
- AIX 4.1 and status COMMITTED

In all other cases you have to use the tricks given in 8.1, "Removing LPPs in AIX 3.2" on page 149.

If you want to use SD for this, do the following:

#### **Attention**

The following commands sometimes kill the client process. Do not try this scenario without a watchdog for SD. See 8.3, "Implementing a Simple Watchdog" on page 151 for more information on how to do it.

• AIX 3.2.5 and Status APPLIED

 1. Create a profile which includes the installation option which you want to remove. Give the change file a name (for example, CLEANUP.CLIENT.VERSION12.REF.1) and build it at the preparation site.

It is important that you don′t build the change file from the installation image containing the PTF. You have to build it from the base installation image.

We assume that you decide to include the installation image in the change file (Type: INSTALLP IMAGE) and that

/usr/sys/inst.nvdm.images/nvdm121 is the directory where your installation images reside. Create the following change file profile with the name client cleanup.profile:

| GLOBAL NAME:      | CLEANUP.CLIENT.VERSION12.REF.1                                 |
|-------------------|----------------------------------------------------------------|
| CHANGE FILE TYPE: | AIXINSTP                                                       |
| COMPRESSION TYPE: | LZW                                                            |
| REBOOT REOUIRED:  | NO.                                                            |
| PACK FILES:       | N <sub>0</sub>                                                 |
| SECURE PACKAGE:   | N <sub>0</sub>                                                 |
| OBJECT:           |                                                                |
| NAME:             | /usr/sys/inst.nvdm.images/nvdm121/netviewdm6000.client.1.0.2.0 |
| OPP OPTION:       | netviewdm6000.clbooks.obj 01.00.0002.0000                      |
| TYPE:             | INSTALLP IMAGE                                                 |
|                   |                                                                |

Figure 52. client cleanup.profile for AIX 3.2.5

 2. At the SD Preparation Site build a change file from this profile with the command:

nvdm bld client\_cleanup.profile

 3. At the SD Preparation Site send the change file to the Software Distribution for AIX 3.1.3 SD Focal Point by typing:

nvdm send cleanup.client.version12.ref.1 rs600022

 4. On the SD Focal Point install the change file to the client using the force option by typing:

nvdm inst cleanup.client.version12.ref.1 -w rs60007 -f

 5. If the change has been executed successfully, the status in the database of the server is Installed, Removable, Active, while the status in the ODM database is APPLIED. You can now remove the change file by typing:

nvdm rem cleanup.client.version12.ref.1 -w rs60007

- 6. Now the option is removed. This means the status in both databases is Available.
- AIX 4.1 and Status COMMITTED
	- 1. Create a profile that includes the installation option that you want to remove. Give the change file a name (for example, CLEANUP.CLIENT.VERSION12.REF.1). You have to build the change file at the preparation site.

It is important that you don′t build the change file from the installation image containing the PTF. You have to build it from the base installation image.

We assume that you decide to include the installation image in the change file (Type: INSTALLP\_IMAGE) and that

/usr/sys/inst.nvdm.images/nvdm121 is the directory where your installation images reside. Create the following change file profile with the name client cleanup.profile.41:

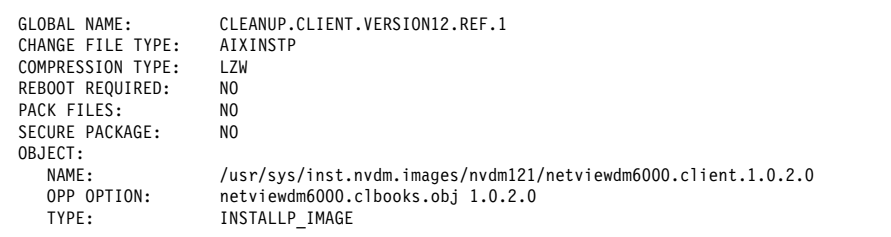

Figure 53. client\_cleanup.profile.41 for AIX 4.1

 2. At the SD Preparation Site build a change file from this profile with the command:

nvdm bld client\_cleanup.profile.41

 3. Send the change file from the SD Preparation Site to the Software Distribution for AIX 3.1.3 SD Focal Point by typing:

nvdm send cleanup.client.version12.ref.1 rs600022

4. Install the change file to the client using the force option by typing:

nvdm inst cleanup.client.version12.ref.1 -w rs60007 -f

 5. If the change has been executed successfully, the status in the database of Software Distribution for AIX 3.1.3 is Installed, Not Removable, Active, while the status in the ODM database is Committed. You can now uninstall the change file by typing:

nvdm uninst cleanup.client.version12.ref.1 -w rs60007

- 6. Now the option is uninstalled. This means the status in both databases has changed to Available.
- During the migration you can check the fndlog file that shows the installp output at the local SD Focal Point by using the following commands:

cd /usr/lpp/netviewdm

tail -f fndlog

We received the following output:
```
1996/08/29 00:19:03 rs600022
 37432 FNDRQ148I: @root rs600022 4 0 N/A rs60007 :
  Install request completed. Error severity is 12.
1996/08/29 00:22:15 rs600022
 37432 FNDRQ034I: @root rs600022 5 0 N/A N/A :
 Install request completed store in the local database.
1996/08/29 00:24:32 rs60007
 26468 FNDRB169E: Version 1.X target rs60007 has attempted to perform
  an unknown or unsupported command.
1996/08/29 00:25:34 rs60007
 33640 FNDCL786I: The product is stopping.
1996/08/29 00:25:38 rs60007
 41052 FNDCM312I: @rs600022 1996/08/29 2 rs60007 :
 The installation was successful, but it was necessary to perform the
 installation with removability = no, even though the request was for
 removability = desired.
1996/08/29 00:25:38 rs60007
 41052 FNDCM317I: @rs600022 1996/08/29 2 rs60007 :
 The installation was successful with removability=yes (desired).
1996/08/29 00:25:38 rs600022
 35898 FNDSH010I: @root rs600022 5 0 N/A rs60007 :
  Install succeeded on CLEANUP.CLIENT.VERSION12.REF.1.
1996/08/29 00:25:38 rs600022
 37432 FNDRQ108I: @root rs600022 5 0 N/A rs60007 :
 Received successful Install report.
1996/08/29 00:25:38 rs600022
 37432 FNDRQ147I: @root rs600022 5 0 N/A rs60007 :
  Install request completed successfully.
1996/08/29 00:28:41 rs600022
 37432 FNDRQ034I: @root rs600022 6 0 N/A N/A :
 Uninstall request completed store in the local database.
1996/08/29 00:29:17 rs600022
 29104 FNDRX100W: Failed to connect to DACA at client rs60007 with
 outstanding request. The system will retry the connection later.
1996/08/29 00:35:33 rs60007
 26482 FNDRX011W: Received bad send_length 4434.
1996/08/29 00:35:33 rs60007
 26482 FNDRX010W: The operating system returned error 32 on send call
  for socket 39.
1996/08/29 00:35:33 rs60007
 37774 FNDRB055E: File IBM.NDM6000.CLBOOKS.REF.112 cannot be
 uncataloged because it is in use on target rs60007.
1996/08/29 00:35:34 rs60007
 39682 FNDCL786I: The product is stopping.
1996/08/29 00:35:41 rs600022
 35898 FNDSH025I: @root rs600022 6 0 N/A rs60007 :
 Uninstall succeeded on CLEANUP.CLIENT.VERSION12.
1996/08/29 00:35:42 rs600022
 37432 FNDRQ108I: @root rs600022 6 0 N/A rs60007 :
  Received successful Uninstall report.
1996/08/29 00:35:42 rs600022
 37432 FNDRQ147I: @root rs600022 6 0 N/A rs60007 :
 Uninstall request completed successfully.
```
Figure 54. tail -f fndlog at the SD Focal Point after Removing Obsolete Options

In this log we see some breakdowns of the connection and the successful completion of the uninstall command.

• During the Migration you can check the extlog1 file that shows that installp output at the local SD Client by using the following commands:

cd /usr/lpp/netviewdm

tail -f extlog1

We received the following output:

|                                                                                                    | Pre-deinstall Verification |                                |  |
|----------------------------------------------------------------------------------------------------|----------------------------|--------------------------------|--|
| installp: Pre-deinstall verification may take several minutes.<br>Please wait<br>Verifying selectionsdone<br>Verifying requisitesdone |                            |                                |  |
| Results                                                                                                    |                            |                                |  |
| <b>SUCCESSES</b>                                                                                                    |                            |                                |  |
| Filesets listed in this section passed pre-deinstall verification<br>and will be removed.                                             |                            |                                |  |
| Selected Filesets                                                                                                    |                            |                                |  |
| netviewdm6000.clbooks.obj 1.0.2.0                                                                                                    |                            | # NetView DM/6000 Online Docum |  |
| << End of Success Section >>                                                                                                    |                            |                                |  |
| FILESET STATISTICS<br>--------------                                                                                                  |                            |                                |  |
| 1 Selected to be deinstalled, of which:<br>1 Passed pre-deinstall verification                                                        |                            |                                |  |
| 1 Total to be deinstalled                                                                                                    |                            |                                |  |
|                                                                                                    | Deinstalling Software      |                                |  |
| installp: DEINSTALLING software for:<br>netviewdm6000.clbooks.obj 1.0.2.0                                                             |                            |                                |  |
| Finished processing all filesets. (Total time: 12 secs).                                                                              |                            |                                |  |
|                                                                                                    | Post-deinstall Processing  |                                |  |
|                                                                                                    |                            |                                |  |
|                                                                                                    | Summaries:                 |                                |  |
| Installation Summary                                                                                                    |                            |                                |  |
| -----------------                                                                                                    |                            |                                |  |
| Name                                                                                                    |                            | Level Part Event Result        |  |
| netviewdm6000.clbooks.obj  1.0.2.0 USR DEINSTALL SUCCESS                                                                              |                            |                                |  |

Figure 55. tail -f extlog1 at the Local SD Client After Removing Obsolete Options

In this log we can follow the removal of an obsolete option step by step.

• To check the installed product level in the AIX ODM database and redirect the output to a file (named, for example, lslppuninst ) in the migrate\_before directory, use:

lslpp -h netviewdm6000\* > /usr/lpp/netviewdm/migrate\_before/lslppuninst

We received the following output:

| Level   | Action                                                                                                    | Status   | Date     | Time     |
|---------|----------------------------------------------------------------------------------------------------|----------|----------|----------|
|         |                                                                                                    |          |          |          |
|         |                                                                                                    |          |          |          |
| 1.0.2.0 | COMMIT                                                                                                    | COMPLETE | 08/28/96 | 17:24:26 |
|         | COMMIT                                                                                                    | COMPLETE | 08/28/96 | 17:34:34 |
|         | COMMIT                                                                                                    | COMPLETE | 08/28/96 | 17:34:34 |
|         |                                                                                                    |          |          |          |
| 1.0.2.0 | COMMIT                                                                                                    | COMPLETE | 08/28/96 | 17:24:26 |
|         | COMMIT                                                                                                    | COMPLETE | 08/28/96 | 17:34:33 |
|         | COMMIT                                                                                                    | COMPLETE | 08/28/96 | 17:34:33 |
|         | Path: /usr/lib/objrepos<br>netviewdm6000.clgi.obj<br>1.0.2.1.0436929<br>1.0.2.1.0438390<br>netviewdm6000.client.obj<br>1.0.2.1.0436929<br>1.0.2.1.0438390 |          |          |          |

Figure 56. lslpp -h netviewdm6000\* at the local SD Client after Removing Obsolete **Options** 

The output shows that we have installed NetView DM/6000 1.2.1 with some PTFs.

After you have removed the option we suggest you also delete the history of the original change file which is still in the status DISCOVERED.

 $-$  Note  $-$ 

Even if you delete the change management status of the discovered change file of the clbooks option, it will not be deleted from the file fndswinv, which is the client′s inventory file. This causes the change file again to be discovered when the nvdm inv command is issued the next time.

You have to delete the corresponding line at the client′s inventory file if you don′t want to get the DISCOVERED status again.

# **5.8 Migrating the Local SD Client**

The main steps that you have to perform have to be done at the SD Preparation Site and the SD Focal Point. Therefore we will go through them step by step.

#### **5.8.1 Accessing the Installation Images**

First you have to make sure that you have the installation images available. You can access the images directly from a tape, copy them to a directory on your hard disk (for example, /usr/sys/inst.images) by using the command bffcreate or, if they are already available on one of the systems in your network, you can mount the directory where the images are located using NFS. We use the second method. Our images are located on the Software Distribution for AIX 3.1.3 SD Focal Point (rs600022) in the directory

/usr/sys/inst.nvdm.install/nvdm313. Export this directory on the SD Focal Point (rs600022) with the command:

/usr/sbin/mknfsexp -d ′ / usr/sys/inst.nvdm.images/nvdm313′ -t ′ rw′ ′ -B′

This allows other systems to access this NFS file system. Mount this directory at the preparation site (rs600014) as /buildmnt using the following commands:

mkdir /buildmnt

mount rs600022:/usr/sys/inst.nvdm.images/nvdm313 /buildmnt

You can list the contents of the directory by using the command:

ls -al /buildmnt

You should receive an output similar to the following:

| total 125928       |        |            |                                                        |
|--------------------|--------|------------|--------------------------------------------------------|
| drwxr-sr-x         | 2 root | <b>SYS</b> | 512 Aug 21 15:53.                                      |
| drwxr-xr-x 19 bin  |        | bin        | 1024 Aug 26 17:56                                      |
| $-rw-r--r--1$ root |        | sys        | 8221 Aug 21 16:03 .toc                                 |
| $-rw-r--r--1$ root |        | SYS        | 11967488 Aug 12 17:34 netviewdm6000.client.3.1.3.0     |
| $-rw-r--r--1$ root |        | SYS        | 984064 Aug 12 17:36 netviewdm6000.gitext.En US.3.1.3.0 |
| $-rw-r--r--1$ root |        | SVS        | 984064 Aug 12 17:37 netviewdm6000.gitext.en US.3.1.3.0 |
| $-rw-r--r--1$ root |        | SVS        | 317440 Aug 12 17:37 netviewdm6000.man.En US.3.1.3.0    |
| $-rw-r--r--1$ root |        | SVS        | 317440 Aug 12 17:38 netviewdm6000.man.en US.3.1.3.0    |
| $-rw-r--r--1$ root |        | SYS        | 6412288 Aug 12 17:45 netviewdm6000.mobclient.3.1.3.0   |
| $-rw-r--r--1$ root |        | SVS        | 507904 Aug 12 17:46 netviewdm6000.msg.En US.3.1.3.0    |
| $-rw-r--r--$       | l root | SVS        | 507904 Aug 12 17:47 netviewdm6000.msg.en US.3.1.3.0    |
| $-rw-r--r--1$ root |        | SVS        | 1174528 Aug 12 17:48 netviewdm6000.plan.3.1.3.0        |
| $-rw-r--r--1$ root |        | sys        | 20951040 Aug 12 18:12 netviewdm6000.server.3.1.3.0     |
| $-rw-r--r--$       | 1 root | SVS        | 20316160 Aug 12 18:36 netviewdm6000.singlenode.3.1.3.0 |

Figure 57. ″ls -al /buildmnt″ at the SD Preparation Site

In this scenario we use the netviewdm6000.client.3.1.3.0 images. This image includes the client base option and the one for the graphical user interface. To list which installation options are included in the installation image you can use the command:

installp -l -d <image>

We used the following command:

installp -l -d netviewdm6000.client.3.1.3.0

to list the contents of the client base package and received the following output:

|   | Fileset Name                                                                                 | Level |              | I/U Q Content |
|---|----------------------------------------------------------------------------------------------|-------|--------------|---------------|
| # | $netviewdm6000.c1qi.obj$ $3.1.3.0$<br>Software Distribution Client (3.1.3) for AIX Graphical |       | $\mathbf{I}$ | N usr         |
| # | netviewdm6000.client.ob.i 3.1.3.0<br>Software Distribution Client (3.1.3) for AIX Client     |       | $\mathbf{L}$ | N usr         |

Figure 58. Options in the Client Package

 $-$  Note  $-$ 

The format of the software levels depends on the version of AIX:

- In AIX 3.2.5 the level is shown as 03.01.0003.0000.
- In AIX 4.1 the level is shown as 3.1.3.0.

#### **5.8.2 Restoring Profiles and Preinstallation Scripts**

If you perform the migration using the application itself, you have to restore change file profiles and preinstall scripts.

- Note -

If you have installed your Software Distribution for AIX 3.1.3 SD Focal Point including the tool option, you will find two directories called script and tool under the product′s base directory. The files we are going to restore are located in these directories. This means that you can also mount these directories at the SD Preparation Site. In this case you don′t need to restore the files from the installation images.

 **Note** 

Make sure that you have the latest documentation update available. In the Software Distribution for AIX 3.1.3 Installation and Customization Guide the documented steps 5-7 are wrong. The name of the profile to restore is preinst.profile.client, not preinst.profile as documented. preinst.profile is the preinstall profile for the server migration.

The profiles will be restored into the directory /usr/lpp/netviewdm/tool while the scripts will be restored into the directory /usr/lpp/netviewdm/script.

If your preparation site is an SD Server and you have installed the tool option of NetView DM/6000 1.2.1, you probably should save the old files in this directory otherwise files could be overwritten.

First we restore the change file profiles for the installation of the client package of Software Distribution for AIX 3.1.3.

• For AIX 3.2.5 use the following commands:

cd /

restore -qf /buildmnt/netviewdm6000.server.3.1.3.0 -xv ./usr/lpp/netviewdm/tool/profile.client

restore -qf /buildmnt/netviewdm6000.server.3.1.3.0 -xv ./usr/lpp/netviewdm/tool/preinst.profile.client

• For AIX 4.1 use the following commands:

cd /

restore -qf /buildmnt/netviewdm6000.server.3.1.3.0 -xv ./usr/lpp/netviewdm/tool/profile.client.41

restore -qf /buildmnt/netviewdm6000.server.3.1.3.0 -xv ./usr/lpp/netviewdm/tool/preinst.profile.client

where:

- /buildmnt is the directory in which the images are located.
- netviewdm6000.server.3.1.3.0 is the image from where the profile is restored.

The files are restored from the tool option inside the server package.

You can replace the name of the server image with the name of the single node image as well, since the tool option is also included in this package.

After a few seconds you will see a message like the following for each restore command:

```
Cluster size is 51200 bytes (100 blocks).
The volume number is 1.
The backup date is: Wed Oct 18 16:10:57 EDT 1995
Files are backed up by name.
The user is builder.
          x 833 ./usr/lpp/netviewdm/tool/profile.client
The total size is 833 bytes.
The number of restored files is 1.
```
Figure 59. Successful Restore Message

The restored profiles have the following content:

| GLOBAL NAME:      | IBM.NDM6000.PREINST CLN.REF.3130           |
|-------------------|--------------------------------------------|
| DESCRIPTION:      | Pre-installation script Change File        |
| CHANGE FILE TYPE: | GEN                                        |
| COMPRESSION TYPE: | LZW                                        |
| PACK FILES:       | N <sub>0</sub>                             |
| SECURE PACKAGE:   | N <sub>0</sub>                             |
| OBJECT:           |                                            |
| SOURCE NAME:      | /usr/lpp/netviewdm/script/preinst cln.3130 |
| TARGET NAME:      | /usr/lpp/netviewdm/script/preinst cln.3130 |
| TYPF:             | FILE                                       |
| ACTION:           | C <sub>O</sub> PY                          |
| INCLUDE SUBDIRS:  | N <sub>0</sub>                             |
|                   |                                            |

Figure 60. preinst.profile.client As Delivered in Install Images

This cleanup script will be used for clients that run on AIX 3.2.5 and AIX 4.1.

| GLOBAL NAME:                                                                | IBM.NDM6000.CLIENT.REF.3130                                                                                                    |
|-----------------------------------------------------------------------------|----------------------------------------------------------------------------------------------------|
| DESCRIPTION:                                                                | Software Distribution Client for AIX Client feature                                                                                                    |
| LOCAL NAME:                                                                 | \$(REPOSITORY)/IBM.NDM6000.CLIENT.REF.3130                                                                                                    |
| CHANGE FILE TYPE:                                                           | AIXINSTP                                                                                                    |
| COMPRESSION TYPE:                                                           | L ZW                                                                                                    |
| PACK FILES:<br>#PREREQ COMMAND:<br>PRE-INSTALL:<br>POST-INSTALL:<br>OBJECT: | NO.<br>mount <hostname>:/usr/sys/inst.images /usr/sys/inst.images<br/>/usr/lpp/netviewdm/script/preinst cln.3130<br/>/usr/lpp/netviewdm/script/postinst cln</hostname> |
| NAME:                                                                       | /usr/sys/inst.images/netviewdm6000.client.3.1.3.0                                                                                                    |
| OPP OPTION:                                                                 | netviewdm6000.client.obj 03.01.0003.0000                                                                                                    |
| OPP OPTION:                                                                 | netviewdm6000.clgi.obj 03.01.0003.0000                                                                                                    |
| TYPE:                                                                       | REMOTE IMAGE                                                                                                    |

Figure 61. profile.client As Delivered for AIX 3.2.5 Based Clients

| GLOBAL NAME:             | IBM.NDM6000.CLIENT.REF.3130                                           |
|--------------------------|-----------------------------------------------------------------------|
| DESCRIPTION:             | Software Distribution Client for AIX Client feature                   |
| LOCAL NAME:              | \$(REPOSITORY)/IBM.NDM6000.CLIENT.REF.3130                            |
| CHANGE FILE TYPE:        | AIXINSTP                                                              |
| COMPRESSION TYPE:        | LZW                                                                   |
| PACK FILES:              | N <sub>0</sub>                                                        |
| #PREREO COMMAND:         | mount <hostname>:/usr/sys/inst.images /usr/sys/inst.images</hostname> |
| PRE-INSTALL:             | /usr/lpp/netviewdm/script/preinst cln.3130                            |
| POST-INSTALL:<br>OBJECT: | /usr/lpp/netviewdm/script/postinst cln                                |
| NAME:                    | /usr/sys/inst.images/netviewdm6000.client.3.1.3.0                     |
| OPP OPTION:              | netviewdm6000.client.obj 3.1.3.0                                      |
| OPP OPTION:              | netviewdm6000.clgi.obj 3.1.3.0                                        |
| TYPE:                    | REMOTE IMAGE                                                          |

Figure 62. profile.client.41 As Delivered for AIX 4.1 Based Clients

 **Attention** 

You have to use the proper files for your operating system:

- On an AIX 3.2.5 system you have to use profile.client.
- On an AIX 4.1 system you have to use profile.client.41.

The difference between the profiles is the formatting of the OPP options. That means, for AIX 3.2 the level has to be in the format 03.01.0003.0000 while for AIX 4.1 the format has to be 3.1.3.0.

If you do not use the correct version of the profile according to the level of the operating system, the build process of the change file will fail.

This is a limitation of NetView DM/6000 1.2.1 that has been solved in Software Distribution for AIX 3.1.3. But as long you build your change files for the migration on a system running the old version of the product, you have to keep this in mind.

This limitation is only related to the build process, not to the installation process.

Now we have to restore scripts which have to run before the migration itself. To restore these scripts use the following commands:

cd /

```
restore -qf /buildmnt/netviewdm6000.server.3.1.3.0 
-xv ./usr/lpp/netviewdm/script/preinst_cln.3130
```
restore -qf /buildmnt/netviewdm6000.server.3.1.3.0 -xv ./usr/lpp/netviewdm/bin/fndckeq

These scripts are executed as preinstall scripts of the change file installing the client option. The purpose of the scripts is to save the base configuration file nvdm.cfg and the two inventory files fndswinv and fndhwinv to the directory /usr/lpp/netviewdm/savemigr. If the migration process fails for any reason you can restore those files from the savemigr directory. Because the script preinst cln.3130 is used in the change file for the base client package as a preinstall script, it has to be on the client in the directory where the main change file is expecting it.

In our case this is in the directory /usr/lpp/netviewdm/script.

# **5.8.3 Customizing the Change File Profiles**

If you followed the documented steps, you should now have three change file profiles, which we will now customize to our needs. These profiles are located at the SD Preparation Site in the directory /usr/lpp/netviewdm/tool.

The profiles are not sufficient for our needs. We created the following change file profile for the different operating systems and for use with and without NFS:

• AIX 3.2.5 without NFS:

| GLOBAL NAME:<br>LOCAL NAME:<br>CHANGE FILE TYPE:<br>COMPRESSION TYPE:<br>PACK FILES:<br>PRE-INSTALL:<br>POST-INSTALL:<br>OBJECT:<br>NAME:<br>OPP OPTION:<br>OPP OPTION: | IBM.NDM6000.CLIENT.REMINST.REF.3130<br>\$(REPOSITORY)/IBM.NDM6000.CLIENT.REMINST.REF.3130<br>AIXINSTP<br>LZW<br>N <sub>0</sub><br>/usr/lpp/netviewdm/script/preinst cln.3130<br>/usr/lpp/netviewdm/script/postinst cln<br>/usr/sys/inst.images/netviewdm6000.client.3.1.3.0<br>netviewdm6000.client.obj 03.01.0003.0000<br>netviewdm6000.clgi.obj 03.01.0003.0000 |
|----------------------------------------------------------------------------------------------------|----------------------------------------------------------------------------------------------------|
| TYPE:                                                                                                    | INSTALLP IMAGE                                                                                                    |

Figure 63. profile.client.installp Customized for AIX 3.2.5 without NFS

• AIX 4.1 without NFS:

| GLOBAL NAME:<br>LOCAL NAME:<br>CHANGE FILE TYPE:<br>COMPRESSION TYPE: | IBM.NDM6000.CLIENT.REMINST.REF.3130<br>\$(REPOSITORY)/IBM.NDM6000.CLIENT.REMINST.REF.3130<br>AIXINSTP<br>LZW |
|-----------------------------------------------------------------------|----------------------------------------------------------------------------------------------------|
| PACK FILES:                                                           | N <sub>0</sub>                                                                                               |
| PRE-INSTALL:                                                          | /usr/lpp/netviewdm/script/preinst cln.3130                                                                   |
| POST-INSTALL:                                                         | /usr/lpp/netviewdm/script/postinst cln                                                                       |
| OBJECT:                                                               |                                                                                                    |
| NAME:                                                                 | /usr/sys/inst.images/netviewdm6000.client.3.1.3.0                                                            |
| OPP OPTION:                                                           | netviewdm6000.client.obj 3.1.3.0                                                                             |
| OPP OPTION:                                                           | netviewdm6000.clgi.obj 3.1.3.0                                                                               |
| TYPE:                                                                 | INSTALLP IMAGE                                                                                               |
|                                                                       |                                                                                                    |

Figure 64. profile.client.installp.41 Customized for AIX 4.1 without NFS

• AIX 3.2.5 with NFS:

| GLOBAL NAME:      | IBM.NDM6000.CLIENT.REMINST.REF.3130                        |
|-------------------|------------------------------------------------------------|
| LOCAL NAME:       | \$(REPOSITORY)/IBM.NDM6000.CLIENT.REMINST.REF.3130         |
| CHANGE FILE TYPE: | AIXINSTP                                                   |
| COMPRESSION TYPE: | L ZW                                                       |
| PACK FILES:       | NO.                                                        |
| PREREO COMMAND:   | mount \$(SERVER):/usr/sys/inst.images /usr/sys/inst.images |
| POSTREQ COMMAND:  | unmount /usr/sys/inst.images                               |
| PRE-INSTALL:      | /usr/lpp/netviewdm/script/preinst cln.3130                 |
| POST-INSTALL:     | /usr/lpp/netviewdm/script/postinst cln                     |
| OBJECT:           |                                                            |
| NAME:             | /usr/sys/inst.images/netviewdm6000.client.3.1.3.0          |
| OPP OPTION:       | netviewdm6000.client.obj 03.01.0003.0000                   |
| OPP OPTION:       | netviewdm6000.clgi.obj 03.01.0003.0000                     |
| TYPE:             | REMOTE IMAGE                                               |
|                   |                                                            |

Figure 65. profile.client.nfs Customized for AIX 3.2.5 with NFS

• AIX 4.1 with NFS:

| GLOBAL NAME:      | IBM.NDM6000.CLIENT.REMINST.REF.3130                        |
|-------------------|------------------------------------------------------------|
| LOCAL NAME:       | \$(REPOSITORY)/IBM.NDM6000.CLIENT.REMINST.REF.3130         |
| CHANGE FILE TYPE: | AIXINSTP                                                   |
| COMPRESSION TYPE: | LZW                                                        |
| PACK FILES:       | NO.                                                        |
| PREREO COMMAND:   | mount \$(SERVER):/usr/sys/inst.images /usr/sys/inst.images |
| POSTREQ COMMAND:  | unmount /usr/sys/inst.images                               |
| PRE-INSTALL:      | /usr/lpp/netviewdm/script/preinst cln.3130                 |
| POST-INSTALL:     | /usr/lpp/netviewdm/script/postinst cln                     |
| OBJECT:           |                                                            |
| NAME:             | /usr/sys/inst.images/netviewdm6000.client.3.1.3.0          |
| OPP OPTION:       | netviewdm6000.client.obj 3.1.3.0                           |
| OPP OPTION:       | netviewdm6000.clgi.obj 3.1.3.0                             |
| TYPE:             | REMOTE IMAGE                                               |

Figure 66. profile.client.nfs.41 Customized for AIX 4.1 with NFS

• Profile for preinstall - AIX 3.2.5 and AIX 4.1:

| GLOBAL NAME:      | IBM.NDM6000.PREINST CLN.REF.3130           |
|-------------------|--------------------------------------------|
| CHANGE FILE TYPE: | GEN                                        |
| COMPRESSION TYPE: | L ZW                                       |
| PACK FILES:       | N <sub>0</sub>                             |
| SECURE PACKAGE:   | NO                                         |
| OBJECT:           |                                            |
| SOURCE NAME:      | /usr/lpp/netviewdm/script/preinst cln.3130 |
| TARGET NAME:      | /usr/lpp/netviewdm/script/preinst cln.3130 |
| TYPE:             | FILE                                       |
| ACTION:           | C <sub>O</sub> PY                          |
| INCLUDE SUBDIRS:  | N <sub>0</sub>                             |
|                   |                                            |

Figure 67. preinst.profile.client for Preinstall Script

We modified the lines with the following keywords:

• DESCRIPTION

We removed the description line, since sometimes the description lines caused code page problems during the send or retrieve in a mixed SD environment.

- PREREQ COMMAND
	- − Without NFS:

When you are not using NFS, you do not need any PREREQ or POSTREQ commands. You can therefore delete these lines.

− With NFS:

We changed the line to the following value:

mount \$(SERVER):/usr/sys/inst.nvdm.images/nvdm313 /usr/sys/inst.images

The token \$(SERVER) is replaced by the name of the SD Server at the time the change file is installed.

We used this built-in token because our SD Server (rs600022) is equal to the NFS server holding the installation images. It is important that the host name of the SD Server is equal to the target address that you have defined in the Software Distribution for AIX 3.1.3 database; otherwise, the mount command will fail. In that case the \$(SERVER) token would be resolved with a wrong name. Please note that in Software Distribution for AIX 3.1.3 it is no longer necessary to have the same name for the target address and the TCP/IP host name.

An advantage of using tokens in the change file is given when you have several SD Servers for multiple domains where the SD Server is also the NFS server holding the installation images. If the NFS server and the SD Server are different, you may want to create a token for the NFS server that you reference in the mount and unmount command.

We replaced the first directory name on this line with /usr/sys/inst.nvdm.images/nvdm313 which is the name of the directory on our NFS server where the installation images are located.

We replaced the second directory name on this line with /usr/sys/inst.images which is the name that the SD Client will use to mount the image directory at installation time. Make sure that this directory, which is also called a mount point, already exists at the SD Client; otherwise, the mount command will fail.

- POSTREQ COMMAND
	- − Without NFS:

Without using NFS, you do not need a POSTREQ command.

− With NFS:

We added a line with an unmount command that corresponds to the mount command after the keyword PREREQ COMMAND.

• PRE-INSTALL, POST-INSTALL, PRE-REMOVE, POST-REMOVE

These lines were left at their defaults. You don′t have to restore the scripts which are specified in these lines, except for the preinstallation script. They are restored during the installp installation of the change file. The post-install script postinst\_cln cleans up the system after the migration process, stops the old agent and starts the agent of the Software Distribution for AIX 3.1.3 SD Client.

• OOP OPTION

We left the line containing the OPP OPTION at default, as well as the change file type REMOTE IMAGE. If you do not want to install the option for the graphical user interface you have to simply delete that line. If you delete an option from the profile and you have installed the appropriate option in the old version of the product, we recommend that you remove this option of the old version before you start the migration.

### **5.8.4 Building Change Files from Profiles**

We are now able to build the change files from the profiles we have restored and customized in the previous steps.

If you use the command line interface to do this at the preparation site, change to the directory /usr/lpp/netviewdm/tool and enter the following commands:

• AIX 3.2.5 without NFS.

nvdm bld profile.client.installp

nvdm bld preinst.profile.client

• AIX 3.2.5 with NFS.

nvdm bld profile.client.nfs nvdm bld preinst.profile.client

- AIX 4.1 without NFS. nvdm bld profile.client.installp.41 nvdm bld preinst.profile.client
- AIX 4.1 with NFS.

nvdm bld profile.client.nfs.41

nvdm bld preinst.profile.client

You can use the graphical user interface to do that as well.

#### **5.8.5 Sending the Change Files to the SD Focal Point**

Your change files have now been cataloged at the SD Preparation Site and can be sent to the SD Focal Point, which is then being used to install the change files on the SD Clients.

To send the change files to the SD Focal Point we used the command line interface at the SD Preparation Site. You can use the following commands to do that:

nvdm send ibm.ndm6000.client.reminst.3130 rs600022

nvdm send ibm.ndm6000.preinst\_cln.ref.3130 rs600022

For each send request you get a sequence number which you can use to track the status of the change request. To check the status, you can use

nvdm lsrq <sequence number>

where <sequence number> is the number you get when issuing the send request.

To trigger change requests and messages originated by the application in general, we suggest you open a separate window at the preparation site where you should enter the following command from the products base directory to check the message log:

tail -f fndlog

When the change files have successfully arrived at the SD Focal Point the message log should show an output similar to the following:

```
1996/08/27 12:19:07 rs600022 30312 FNDTC201I:
@root rs600014 1 0 Y1996M08D27 rs600022 : Sent to remote target.
1996/08/27 12:19:10 rs600022 30312 FNDTC201I:
@root rs600014 2 0 Y1996M08D27 rs600022 : Sent to remote target.
```
Figure 68. fndlog at the SD Preparation Site after Sending the Change Files

```
 Note
```
You can also use the new plan feature of the product to automate the execution of multiple change requests using requests inside a transmission plan. The requests can be conditioned on the result of each other.

If you want, you can use a transmission plan to retrieve the change files from the SD Preparation Site and install them at the SD Client. We show you how to use the plan feature in Chapter 7, "Scenario 4: Migrating a Remote SD Client Using the Plan Feature" on page 115.

#### **5.8.6 Exporting the Installation Images at the NFS Server**

When using the NFS profiles you have to export the directory with the installation images at the SD Server. Execute the following command at the NFS and SD Server:

/usr/sbin/mknfsexp -d ′ / usr/sys/inst.nvdm.images′ -t ′ rw′ ′ -B′

### **5.8.7 Installing the Change Files at the SD Client**

To install the generic change file containing the preinstallation script preinst cln.3130 at the local SD Client enter the following command at the SD Focal Point:

nvdm inst ibm.ndm6000.preinst\_cln.ref.3130 -w rs60007

To check the status of the change file during and after the installation enter the following command:

nvdm lscm ibm.ndm6000.preinst\_cln.ref.3130 -w rs60007

To check the status of the related local queue of the change file enter the following command:

nvdm lsq rs60007

Also check for the messages shown in the message log.

If the installation fails, check the request.out file in the clients work directory. It shows you all the redirected output that was printed during the installation.

You can now install the change file that migrates the SD Client from NetView DM/6000 1.2.1 to Software Distribution for AIX 3.1.3. The name of the change file is IBM.NDM6000.CLIENT.REMINST.3130. Enter the following command:

nvdm inst ibm.ndm6000.client.reminst.3130 -w rs60007 -e

#### **Important**

Do not forget to use the installation option to extend the file system (-e) unless you are sure that you have enough disk space left in the file system.

If your target is still running a version prior to 1.2, it does not support the option to extend the file system. In this case you have to extend it manually or execute a script that does it.

During the migration process, you should always watch the message log fndlog at the SD Focal Point to monitor the installation process. To do this, use the following commands:

cd /usr/lpp/netviewdm

tail -f fndlog

We received the following output:

```
1996/08/29 01:55:04 rs600022
  37432 FNDRQ034I: @root rs600022 7 0 N/A N/A :
  Install request completed store in the local database.
1996/08/29 01:55:40 rs600022
  28672 FNDRX100W: Failed to connect to DACA at client rs60007 with
  outstanding request. The system will retry the connection later.
1996/08/29 01:58:09 rs600022
  35898 FNDSH010I: @root rs600022 7 0 N/A rs60007 :
  Install succeeded on IBM.NDM6000.PREINST_CLN.REF.3130.
1996/08/29 01:58:09 rs600022
  37432 FNDRQ108I: @root rs600022 7 0 N/A rs60007 :
  Received successful Install report.
1996/08/29 01:58:09 rs600022
 37432 FNDRQ147I: @root rs600022 7 0 N/A rs60007 :
  Install request completed successfully.
1996/08/29 02:03:43 rs600022
  37432 FNDRQ034I: @root rs600022 8 0 N/A N/A :
  Install request completed store in the local database.
1996/08/29 02:08:34 rs60007
  26592 FNDCM312I: @rs600022 1996/08/29 5 rs60007 :
  The installation was successful, but it was necessary to perform the
  installation with removability = no, even though the request was for
  removability = desired.
1996/08/29 02:08:34 rs60007
  26592 FNDCM317I: @rs600022 1996/08/29 5 rs60007 :
  The installation was successful with removability=yes (desired).
1996/08/29 02:08:35 rs600022
  35898 FNDSH010I: @root rs600022 8 0 N/A rs60007 :
  Install succeeded on IBM.NDM6000.CLIENT.REMINST.REF.3130.
1996/08/29 02:08:35 rs600022
  37432 FNDRQ108I: @root rs600022 8 0 N/A rs60007 :
  Received successful Install report.
1996/08/29 02:08:35 rs600022
  37432 FNDRQ147I: @root rs600022 8 0 N/A rs60007 :
  Install request completed successfully.
1996/08/29 02:10:16 rs600022
  37432 FNDRQ034I: @root rs600022 9 0 N/A N/A :
  Retrieve Inventory request completed store in the local database.
1996/08/29 02:10:18 rs60007
  37878 FNDFS001I: Cataloged IBM.NDM6000.CLGI.REF.3130 as local file .
1996/08/29 02:10:19 rs600022
  35898 FNDSH010I: @root rs600022 9 0 N/A rs60007 :
  Install succeeded on IBM.NDM6000.CLGI.REF.3130.
1996/08/29 02:10:19 rs600022
  37432 FNDRQ108I: @root rs600022 9 0 N/A rs60007 :
  Received successful Install report.
1996/08/29 02:10:19 rs600022
  35898 FNDSH062I: @root rs600022 9 0 N/A rs60007 :
  Retrieve Inventory request succeeded.
1996/08/29 02:10:20 rs600022
  37432 FNDRQ108I: @root rs600022 9 0 N/A rs60007 :
  Received successful Retrieve Inventory report.
1996/08/29 02:10:20 rs600022
  37432 FNDRQ147I: @root rs600022 9 0 N/A rs60007 :
  Retrieve Inventory request completed successfully.
```
Figure 69. tail -f fndlog at the SD Focal Point during Migration

Besides the possibilities we showed you on how to monitor the installation process, there is another possibility you can make use of when you install installp-type change files.

In the working directory of the SD Client, the file extlog1 contains a log of the installp process. The file is always reset if a new change request using the installp installation of Software Distribution for AIX 3.1.3 is executed. During the migration process we opened a separate window at the client and used the following command from the products root directory:

tail -f extlog1

We received the following output. All messages which are generated during the installation process are appended to this log file.

```
+-----------------------------------------------------------------------------+
                  Pre-installation Verification...
+-----------------------------------------------------------------------------+
installp: Pre-installation verification may take several minutes.
Please wait...
Verifying selections...done
Verifying requisites...done
Results...
SUCCESSES
---------
 Filesets listed in this section passed pre-installation verification
  and will be installed.
  Selected Filesets
  -----------------
  netviewdm6000.clgi.obj 3.1.3.0 # Software Distribution Client...
  netviewdm6000.client.obj 3.1.3.0 # Software Distribution Client...
  << End of Success Section >>
FILESET STATISTICS
------------------
    2 Selected to be installed, of which:
       2 Passed pre-installation verification
  ----
   2 Total to be installed
+-----------------------------------------------------------------------------+
                      Installing Software...
+-----------------------------------------------------------------------------+
installp: APPLYING software for:
       netviewdm6000.client.obj 3.1.3.0
       netviewdm6000.clgi.obj 3.1.3.0
   . . . . << Copyright notice for netviewdm6000 >> . . . . . . .
 Licensed Materials - Property of IBM
  5765 - 477
   (C) Copyright IBM Corp. 1994, 1995.
 All rights reserved.
  US Government Users Restricted Rights - Use, duplication or disclosure
  restricted by GSA ADP Schedule Contract with IBM Corp.
  . . . . . << End of copyright notice for netviewdm6000 >>. . . .
Restoring files, please wait.
Work, Repository, Service and Backup directories are defaulted to
/usr/lpp/netviewdm
Please ensure adequate space or modify the nvdm.cfg file accordingly
Finished processing all filesets. (Total time: 3 mins 29 secs).
+-----------------------------------------------------------------------------+
                   Post-installation Processing...
+-----------------------------------------------------------------------------+
+-----------------------------------------------------------------------------+
                             Summaries:
+-----------------------------------------------------------------------------+
Installation Summary
--------------------
Name Level Part Event Result
          -------------------------------------------------------------------------------
netviewdm6000.client.obj 3.1.3.0 USR APPLY SUCCESS<br>netviewdm6000.clgi.obj 3.1.3.0 USR APPLY SUCCESS
netviewdm6000.clgi.obj 3.1.3.0
```
Figure 70. extlog1 at the Local SD Client during Migration

If the file system of the application at the client does not have enough disk space to fulfill the requirement of the installp process, you will see a message that the file system size was changed. We had enough disk space allocated before the migration so we don′t see the message.

Another command that you can use during the migration process of the SD Client that checks whether the processes which are responsible for the installation are still running is:

ps -ef

This command will show you the active processes which are actually running at the client. Those processes which have a prefix of fnd belong to the application. We have customized the output to the processes which are important for the installation:

USER PID PPID C STIME TTY TIME CMD root 11299 14114 113 00:11:07 - 2:00 /usr/sbin/installp -ad/usr/lpp/netviewdm/work -X -f /usr/lpp/netviewdm/work/inst root 15874 15361 0 00:11:05 - 0:00 /usr/bin/fndcmip /usr/lpp/netviewdm/work/rrstatus  $1$  0 21:51:36

#### Figure 71. Process Status of the Local SD Client During Migration

The fndcmps is the base process of the agent. The fndcmip driver is the installp driver used by Software Distribution for AIX 3.1.3. You can see that the process is using the rrstatus status file in the client′s working directory. The status file is holding the actual change management status for the change request.

You can also see that the native installp driver is running as well. This is because fndcmip calls this driver using Software Distribution for AIX 3.1.3 change requests.

Another interesting view of what happens during an installation process is obtained by issuing the ls -l command from the client′s working directory. When using NFS you will get an output similar to the following:

| total 56                                |  |  |                                                                                     |  |
|-----------------------------------------|--|--|-------------------------------------------------------------------------------------|--|
| -rw-r--r-- 1 root FNDADMN               |  |  | 931 Feb 8 00:11 .toc                                                                |  |
|                                         |  |  |                                                                                     |  |
| -rw-rw-rw- 1 root FNDADMN               |  |  | 0 Feb 8 00:11 chngfile                                                              |  |
| -rw-rw---- 1 root FNDADMN               |  |  | 0 Feb 8 00:11 drvmlog                                                               |  |
| -rw-rw---- 1 root FNDADMN               |  |  | 80 Feb 8 00:11 instpinput                                                           |  |
|                                         |  |  | -rw-r--r-- 1 root system 0 Feb 8 00:12 1s -1                                        |  |
| 1rwxrwxrwx 1 root FNDADMN 40 Feb 8 00:1 |  |  |                                                                                     |  |
|                                         |  |  | 1 netviewdm6000.client.3.1.3.0 -> /usr/sys/inst.images/netviewdm6000.client.3.1.3.0 |  |
| -rw-r--r-- 1 root FNDADMN               |  |  | 650 Feb 8 00:11 request.out                                                         |  |
| -rw-rw---- 1 root FNDADMN               |  |  | 5444 Feb 8 00:11 rrstatus                                                           |  |
| -rw-rw---- 1 root FNDADMN               |  |  | 111 Feb 8 00:11 tmpinstp                                                            |  |
|                                         |  |  | $-rw-rw--- 1$ root $FNDADMN$ 564 Feb 8 00:11 tokendef. 1st                          |  |
|                                         |  |  |                                                                                     |  |

Figure 72. Working Directory of the Local SD Client During Migration

The result shows that a symbolic link to the installation image is used which is located in the directory /usr/sys/inst.images.

You can also see that the AIX user which is responsible for the process execution is the root user belonging to the FNDADMN user group of AIX.

Most of the other files you can see are temporary files used for the installation process. They will be deleted when the process has finished.

You have now successfully migrated the SD Client from NetView DM/6000 1.2.1 to Software Distribution for AIX 3.1.3.

### **5.9 Status of the Local SD Client after Migration**

After you have migrated to Software Distribution for AIX 3.1.3 you should now verify everything is still running and configured as expected. We use the same commands as we used before the migration process. We suggest that you create a directory named, for example, migrate\_after in the NetView/DM base directory:

cd/usr/lpp/netviewdm

mkdir migrate\_after

You should copy the files or redirect the output of the following commands into this directory.

• Copy the base configuration file nvdm.cfg into the migrate\_after directory using:

cp /usr/lpp/netviewdm/db/nvdm.cfg /usr/lpp/netviewdm/migrate\_after/nvdm.cfg

The output should look similar to the following:

Figure 73. nvdm.cfg at the Local SD Client after Migration

As you can see the system is configured as an SD Client.

• List the base definition of your system and redirect the output of the command to a file (named, for example, nvdm\_lsbs ) into the migrate\_after directory using:

nvdm lsbs > /usr/lpp/netviewdm/migrate\_after/nvdm\_lsbs

The following panel shows the contents of this file:

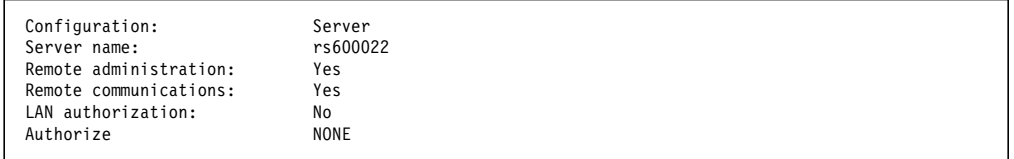

Figure 74. nvdm lsbs at the Local SD Client after Migration

The nvdm lsbs command shows the status of the SD Server, in our case the SD Focal Point.

• List all defined targets with their description and copy the output to a file (named for example, nvdm\_lstg) into the migrate\_after directory using:

nvdm lstg \\* -l /usr/lpp/netviewdm/migrate\_after/nvdm\_lstg

The following panel shows the contents of this file:

| Target:<br>Description:<br>Customer name:<br>Contact name:<br>Telephone number:<br>Manager:<br>Mailing address:<br>Target access key: | rs600014<br>Preparation Site<br>(none)                         |
|----------------------------------------------------------------------------------------------------|----------------------------------------------------------------|
| Mode:<br>Type:<br>Operating system:<br>Target address:<br>Domain address:<br>LAN address:                                             | Push<br><b>SERVER</b><br>AIX<br>RS600014<br>RS600014           |
| Network:                                                                                                    | TCP rs600014                                                   |
| Installation parms:                                                                                                    | (none)                                                         |
| Hardware parms:                                                                                                    | (none)                                                         |
| Discovered inventory:                                                                                                    | (none)                                                         |
| Target:                                                                                                    | rs600015                                                       |
| Description:                                                                                                    | Server                                                         |
| $\cdots$                                                                                                    |                                                                |
| Network:                                                                                                    | TCP rs600015                                                   |
| Installation parms:                                                                                                    | (none)                                                         |
| Hardware parms:                                                                                                    | (none)                                                         |
| Discovered inventory:                                                                                                    | (none)                                                         |
| Target:<br>Description:<br>Customer name:<br>Contact name:                                                                            | rs600022<br>INITIAL TARGET CONFIGURATION RECORD                |
| Telephone number:<br>Manager:<br>Mailing address:                                                                                     |                                                                |
| Target access key:                                                                                                    | (none)                                                         |
| Mode:                                                                                                    | Push                                                           |
| Type:                                                                                                    | SERVER                                                         |
| Operating system:                                                                                                    | AIX                                                            |
| Target address:                                                                                                    | RS600022                                                       |
| Domain address:                                                                                                    | RS600022                                                       |
| LAN address:<br>CM window:<br>Distribution window:<br>Network:                                                                        | $00:00:00 - 23:59:00$<br>$00:00:00 - 23:59:00$<br>TCP rs600022 |
| Logging level:                                                                                                    | Normal                                                         |
| Tracing state:                                                                                                    | 0ff                                                            |
| Installation parms:                                                                                                    | (none)                                                         |
| Shared tokens:                                                                                                    | (none)                                                         |
| Hardware parms:                                                                                                    | (none)                                                         |
| Discovered inventory:                                                                                                    | (none)                                                         |
| Target:<br>Description:<br>Customer name:                                                                                             | rs60007<br>Client                                              |
| Contact name:<br>Telephone number:<br>Manager:<br>Mailing address:                                                                    |                                                                |
| Target access key:                                                                                                    | (none)                                                         |
| Mode:                                                                                                    | Push                                                           |
| Server name:                                                                                                    | rs600022                                                       |
| Type:                                                                                                    | CLIENT                                                         |
| Operating system:                                                                                                    | AIX                                                            |
| Target address:<br>Domain address:<br>LAN address:                                                                                    | RS60007<br>RS600022                                            |
| CM window:                                                                                                    | $00:00:00 - 23:59:00$                                          |
| Distribution window:                                                                                                    | $00:00:00 - 23:59:00$                                          |
| Network:                                                                                                    | TCP rs60007                                                    |
| Logging level:                                                                                                    | Normal                                                         |
| Tracing state:                                                                                                    | 0ff                                                            |
| Installation parms:                                                                                                    | (none)                                                         |
| Shared tokens:                                                                                                    | (none)                                                         |
| Hardware parms:                                                                                                    | (none)                                                         |
| Discovered inventory:                                                                                                    | (none)                                                         |

Figure 75. nvdm lstg \\* -l at the Local SD Client after Migration

The command shows the target definitions on the SD Server, in our case the SD Focal Point. The migration has preserved the configuration.

• To compare the names of the files in the product′s database directory, you can redirect the listing of this directory to a file named, for example, nvdmdbdir into the migrate\_after directory using:

```
ls -al /usr/lpp/netviewdm/db 
> /usr/lpp/netviewdm/migrate_after/nvdmdbdir
```
The following panel shows the contents of the output we received:

| total 24             |                |                           |
|----------------------|----------------|---------------------------|
| $d$ rwxrwx--- 2 root | FNDADMN        | 512 Aug 29 02:09.         |
| drwxrwsrwx 13 sys    | <b>FNDADMN</b> | $512$ Aug 29 02:11        |
| $-rw-rw---1 root$    | <b>FNDADMN</b> | 464 Aug 29 02:09 nvdm.cfg |

Figure 76. ls -al /usr/lpp/netviewdm/db at the Local SD Client after Migration

The migration has preserved the names of the directories.

• To check the installed product level in the AIX ODM database and redirect the output to a file (named, for example, lslppnvdm) into the migrate\_after directory use:

lslpp -h netviewdm6000\* > /usr/lpp/netviewdm/migrate\_after/lslppnvdm

We received the following output:

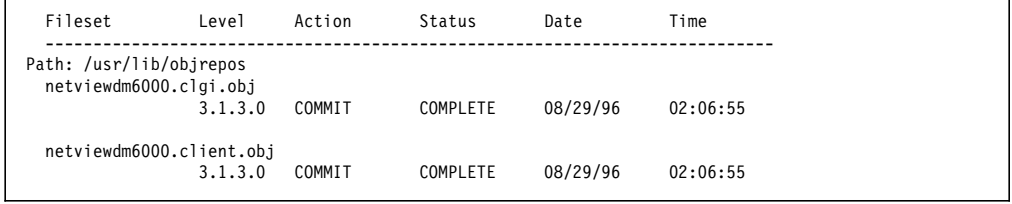

Figure 77. lslpp -h netviewdm6000\* at the Local SD Client after the Migration

The output shows that we have installed Software Distribution for AIX 3.1.3.

• To check the change management history execute the following command: nvdm lscm \\* > /usr/lpp/netviewdm/migrate\_after/nvdmlscm We received the following output:

| Global file name:  | CLEANUP.CLIENT.VERSION12.REF.1          |
|--------------------|-----------------------------------------|
| Target:<br>Status: | rs60007<br>Available                    |
| Global file name:  | IBM.NDM6000.CLB00KS.FIX.112.U436929     |
| Target:<br>Status: | rs60007<br>Not Authorized, Discovered   |
| Global file name:  | IBM.NDM6000.CLB00KS.REF.112             |
| Target:<br>Status: | rs60007<br>Not Authorized, Discovered   |
| Global file name:  | IBM.NDM6000.CLGI.FIX.112.U436929        |
| Target:<br>Status: | rs60007<br>Not Authorized, Discovered   |
| Global file name:  | IBM.NDM6000.CLGI.FIX.112.U438390        |
| Target:<br>Status: | rs60007<br>Not Authorized, Discovered   |
| Global file name:  | IBM.NDM6000.CLGI.REF.112                |
| Target:<br>Status: | rs60007<br>Not Authorized, Discovered   |
| Global file name:  | IBM.NDM6000.CLGI.REF.3130               |
| Target:<br>Status: | rs60007<br>Not Authorized, Discovered   |
| Global file name:  | IBM.NDM6000.CLIENT.FIX.112.U436929      |
| Target:<br>Status: | rs60007<br>Not Authorized, Discovered   |
| Global file name:  | IBM.NDM6000.CLIENT.FIX.112.U438390      |
| Target:<br>Status: | rs60007<br>Not Authorized, Discovered   |
| Global file name:  | IBM.NDM6000.CLIENT.REF.112              |
| Target:<br>Status: | rs60007<br>Not Authorized, Discovered   |
| Global file name:  | IBM.NDM6000.CLIENT.REMINST.REF.3130     |
| Target:            | rs60007                                 |
| Status:            | Installed, not removable, active        |
| Global file name:  | IBM.NDM6000.PREINST CLN.REF.3130        |
| Target:<br>Status: | rs60007<br>Installed, removable, active |
|                    |                                         |

Figure 78. nvdm lscm at the Local SD Client after Migration

The output shows that the new SD packages have been discovered but that there are also some entries left from the previous levels. In our opinion this is not completely correct but it does not affect the behavior of the installed system in any way.

• Redirect the status of the targets into the migrate\_after directory using: nvdm stattg \\* > /usr/lpp/netviewdm/migrate\_after/nvdm\_stattg

We received the following output:

|                     | The required command could take a long execution time.<br>Do you really want to execute the command for all targets $[y/n]$ ? |  |
|---------------------|----------------------------------------------------------------------------------------------------|--|
| Target              | Status                                                                                                    |  |
| rs600022<br>rs60007 | Available<br>Available                                                                                                    |  |
|                     |                                                                                                    |  |

Figure 79. nvdm stattg \\* at the Local SD Client after Migration

The client status is Available.

As we have seen the manual migration has preserved the configuration.

# **5.10 Recovery from an Unsuccessful Migration**

If the migration process fails, which could, for example, happen when you have not specified the install option to extend the file system and there is not enough space left in the /usr/lpp/netviewdm file system, you can recover manually to the old version of the product. We found no way to do this automatically by issuing change requests from the SD Focal Point because after the migration fails, the connection between the SD Focal Point and the SD Client is inactive.

We explained that when you are going to migrate to a new version of a product and you change one of the first two levels of the installation image, the old version of the product is deleted. When the installation of the new version is started and does not have enough disk space to perform the installation, it is stopped and neither the old nor the new version of the product is installed.

In this case you are no longer able to start the agent process because the directory /usr/lpp/netviewdm/bin holding the executables of the product is empty.

To reinstall NetView DM/6000 1.2.1 at the SD Client you have to perform the following steps:

1. Clean up the installation with the command:

installp -C

- 2. Install NetView DM/6000 1.2.1 on the SD Client manually using smitty.
- 3. Copy the recovery script restore nvdm in the directory /usr/lpp/netviewdm/script at the SD Focal Point to the root directory of the SD Client using ftp or another method.
- 4. Execute the recovery script from the directory:

ksh restore\_nvdm

5. Start NetView DM using the command:

nvdm start

# **Chapter 6. Scenario 3: Migrating a Remote SD Server**

In this scenario we show you how to migrate a remote SD Server that is connected over a wide area network to the SD Focal Point. We use TCP/IP as the underlying communication protocol between the focal point and the remote SD Server.

### **6.1 Understanding the Scenario**

Before we document the migration step by step, we describe the process flow of the migration. The scenario is shown in Figure 80.

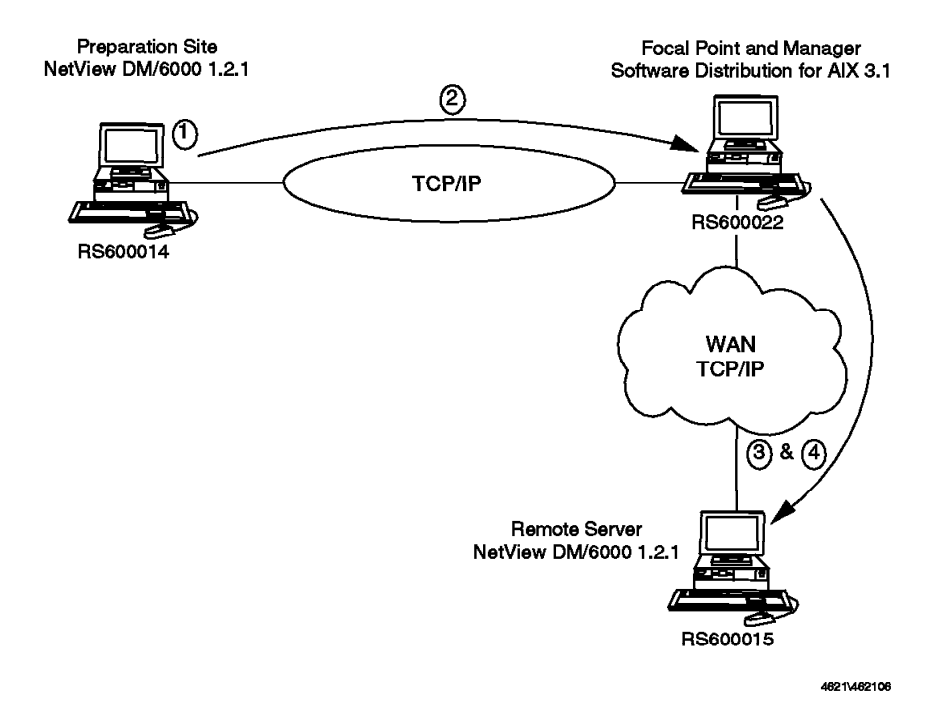

Figure 80. Process Flow of Scenario 3

We are using three different systems in this scenario, an SD Preparation Site, an SD Focal Point and the remote SD Server, which is the system that we are going to migrate. The installed software of these computers before the migration is shown in Table 9 on page 84. After migration, the levels should be as given in Table 10 on page 85.

The preparation site has to be a NetView DM/6000 1.2.1 system, while the SD Focal Point runs the new version of the product. We install an additional option during the migration, which is the tool option.

The remote SD Server is connected to the SD Focal Point using SNA/DS over TCP/IP. We describe the following steps in more detail in this scenario (the steps correlate to the numbers in Figure 80:

- 1. Preparation of the change files at the SD Preparation Site
- 2. Transfer of the change files to the SD Focal Point
- 3. Transfer of the change files to the remote SD Server

### 4. Issue of the installation request from the SD Focal Point to the remote SD Server

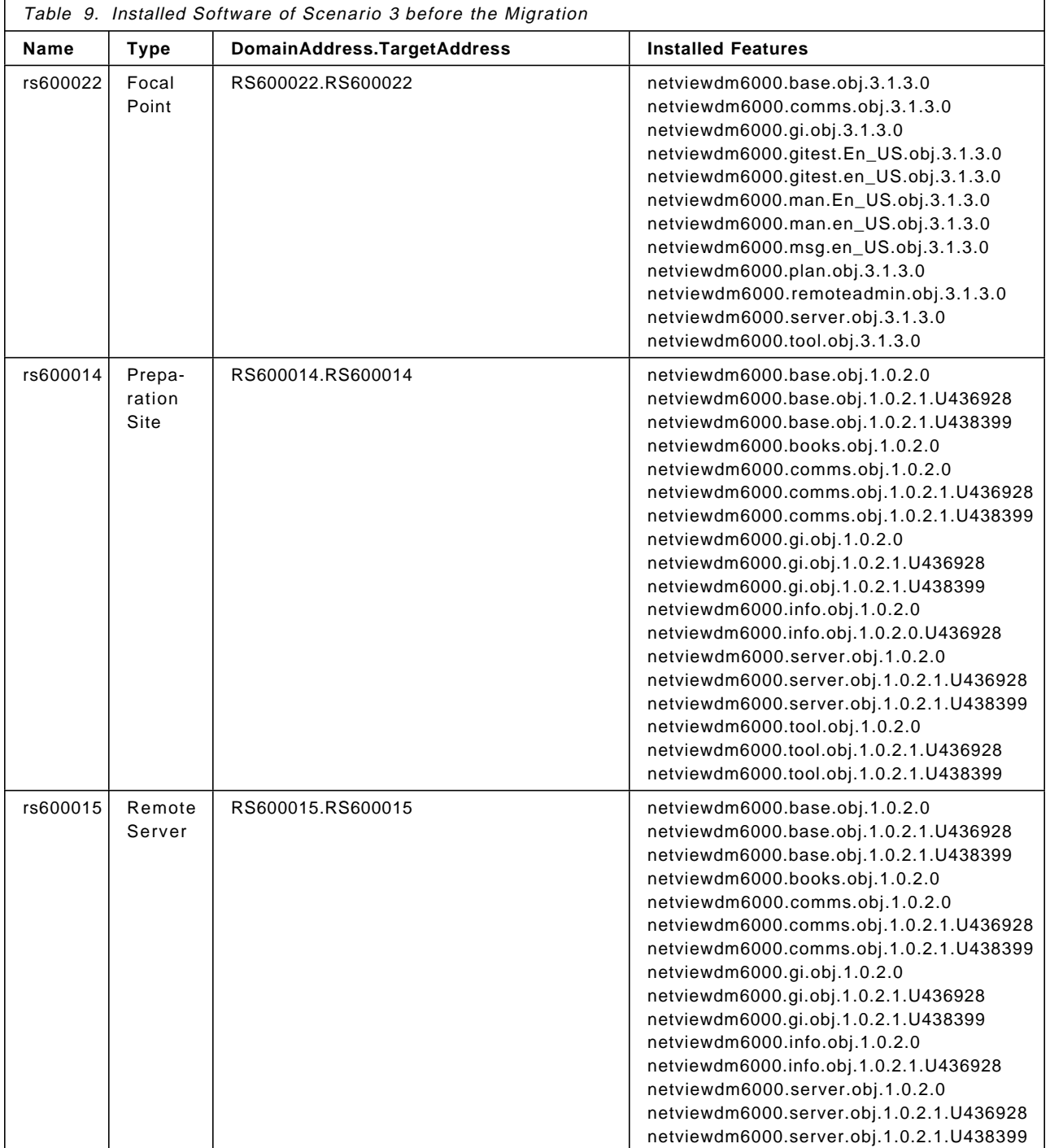

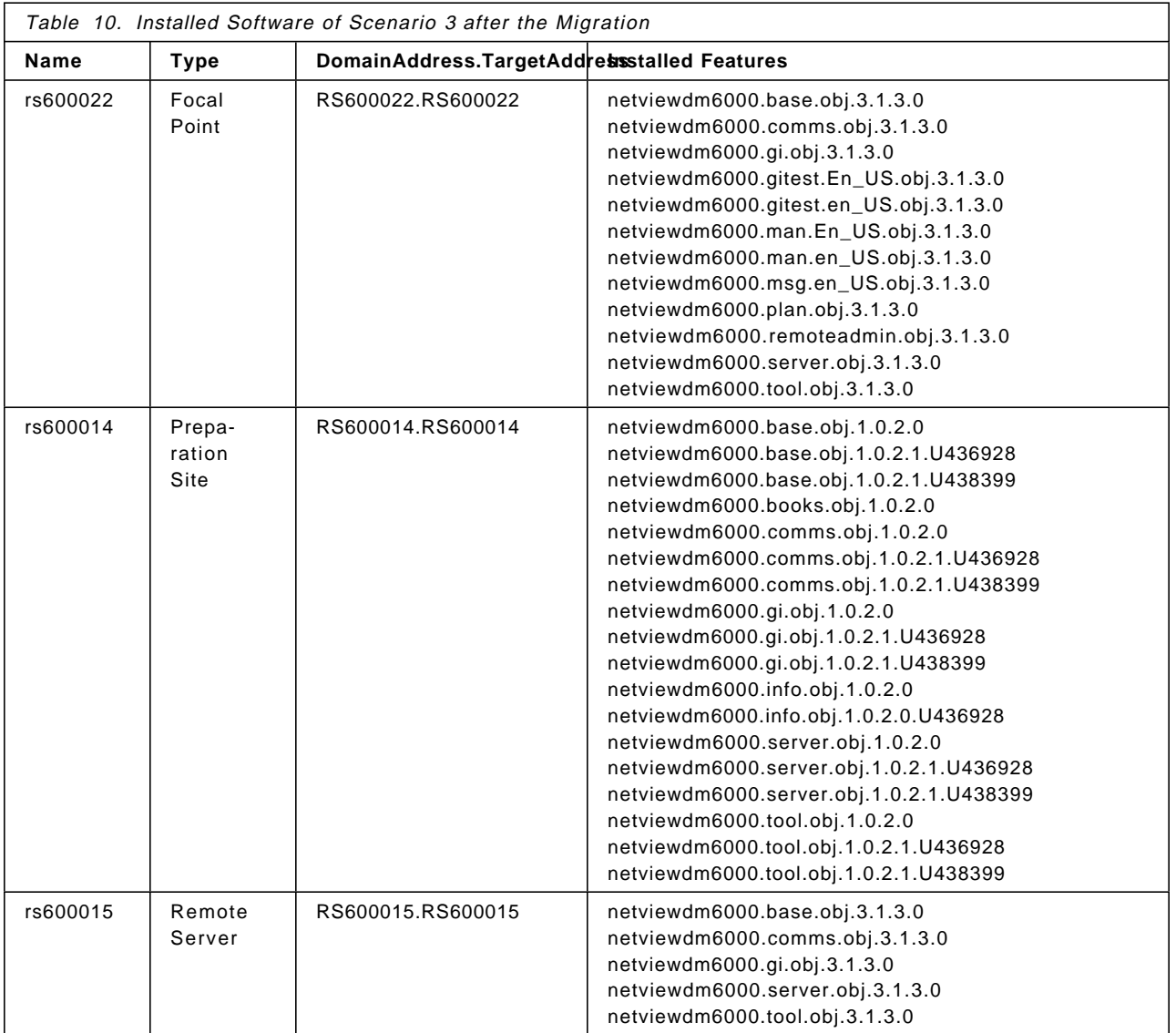

# **6.2 Avoiding Migration Problems**

In the rest of this chapter, we show how to prepare change files and how to execute the migration of the remote SD Server. In our experience, this migration will often fail because of some trivial errors. Typical trivial errors are:

- The previous version of the software to be migrated is not committed.
- Your system is running out of disk space.

In order to avoid disaster, we strongly recommend you test the migration on a local test system before attempting a large-scale migration. In case of problems, first verify that your system is in the right status before you start the migration, and then check the log files.

### **6.3 Status of the SD Preparation Site**

The configuration of our preparation site is exactly the same as the one we have documented in the first scenario (refer to 5.3, "Status of the SD Preparation Site" on page 48).

Remember that your file system /usr/lpp/netviewdm has to have enough disk space left since we will use change files of the type installp\_image. This implies that the complete installation image is included in the change file and requires a lot of disk space in the product′s repository.

# **6.4 Status of the SD Focal Point**

We did not change the configuration of the SD Focal Point as shown in 5.4, "Status of the SD Focal Point" on page 52.

In contrast to scenario 2, three points are now relevant:

- The remote administration feature (option netviewdm6000.remoteadmin.obj) must be installed. Otherwise, you will not be able to issue change management requests to the remote SD Server.
- The remote SD Server must be defined at the SD Focal Point.

To see which targets are defined at your focal point system, use the command nvdm 1stg  $\rightarrow$  -1. The command should show that the remote SD Server is defined at the SD Focal Point as shown in the following output:

| Target:                                  | rs600014                            |
|------------------------------------------|-------------------------------------|
| Description:                             | Preparation Site                    |
| Customer name:                           |                                     |
| Contact name:                            |                                     |
| Telephone number:                        |                                     |
| Manager:                                 |                                     |
| Mailing address:                         |                                     |
| Target access key:                       | (none)                              |
| Mode:                                    | Push                                |
| Type:                                    | <b>SERVER</b>                       |
| Operating system:                        | AIX                                 |
| Target address:                          | RS600014                            |
| Domain address:                          | RS600014                            |
| LAN address:                             | TCP rs600014                        |
| Network:                                 |                                     |
| Installation parms:<br>Hardware parms:   | (none)<br>(none)                    |
| Discovered inventory:                    | (none)                              |
|                                          |                                     |
| Target:                                  | rs600015                            |
| Description:                             | Server                              |
|                                          |                                     |
| .                                        |                                     |
|                                          |                                     |
| Target access key:                       | (none)                              |
| Mode:                                    | Push                                |
| Type:                                    | <b>SERVER</b>                       |
| Operating system:                        | AIX                                 |
| Target address:                          | RS600015                            |
| Domain address:                          | RS600015                            |
| LAN address:                             |                                     |
| Network:                                 | TCP rs600015                        |
| Installation parms:                      | (none)                              |
| Hardware parms:                          | (none)<br>(none)                    |
| Discovered inventory:                    |                                     |
| Target:                                  | rs600022                            |
| Description:                             | INITIAL TARGET CONFIGURATION RECORD |
|                                          |                                     |
|                                          |                                     |
| .                                        |                                     |
|                                          |                                     |
| Target access key:                       | (none)                              |
| Mode:                                    | Push                                |
| Type:                                    | SERVER                              |
| Operating system:                        | AIX                                 |
| Target address:                          | RS600022                            |
| Domain address:                          | RS600022                            |
| LAN address:                             |                                     |
| CM window:                               | $00:00:00 - 23:59:00$               |
| Distribution window:                     | $00:00:00 - 23:59:00$               |
| Network:                                 | TCP rs600022                        |
| Logging level:                           | Normal<br>0ff                       |
| Tracing state:                           | (none)                              |
| Installation parms:<br>Shared tokens:    | (none)                              |
| Hardware parms:                          | (none)                              |
| Discovered inventory:                    | (none)                              |
|                                          |                                     |
| Target:                                  | rs60007                             |
| Description:                             | Client                              |
|                                          |                                     |
| .                                        |                                     |
|                                          |                                     |
| Server name:                             | rs600022                            |
| Type:                                    | CLIENT                              |
| Operating system:<br>Target address:     | AIX<br>RS60007                      |
| Domain address:                          | RS600022                            |
| LAN address:                             |                                     |
| CM window:                               | $00:00:00 - 23:59:00$               |
| Distribution window:                     | $00:00:00 - 23:59:00$               |
| Network:                                 | TCP rs60007                         |
| Logging level:                           | Normal                              |
| Tracing state:                           | 0ff                                 |
| Installation parms:                      | (none)                              |
| Shared tokens:                           | (none)                              |
| Hardware parms:<br>Discovered inventory: | (none)<br>(none)                    |

Figure 81. lstg \* -l at the SD Focal Point

You can see that the target rs600015 is defined as a server target.

• Check that all queues concerning the remote SD Server are empty.

To check whether there are any requests in the remote queue to the remote SD Server, you can use the following command:

nvdm lsq rs600015

You should receive the following output:

There are no distributions on the queue.

Figure 82. lsq rs600015 at the SD Focal Point

If you do not receive this output you should not start the migration process. This is just to make sure that there is nothing scheduled for the remote environment.

It is a prerequisite that there are neither local nor remote queue entries for the remote SD Server. This means you can write a simple script and execute the nvdm lsq command on rs600015. This will be checked again before the actual migration is started.

#### **6.5 Status Remote SD Server before Migration**

Before you start the migration we recommend that you document the status of your system. This documentation allows you to analyze the migration in case of problems. The following commands are only examples which can easily be included in a shell script. If there are serious problems you might document additional configuration data.

Create a directory migrate before in the NetView DM base directory by using the following commands:

cd /usr/lpp/netviewdm

mkdir migrate\_before

To document NetView DM-related information, do the following:

• Copy the base configuration file nvdm.cfg into the migrate before directory using:

cp /usr/lpp/netviewdm/db/nvdm.cfg /usr/lpp/netviewdm/migrate\_before/nvdm.cfg

The output should look similar to the following:

| WORKSTATION NAME:<br>MESSAGE LOG LEVEL:<br>LAN AUTHORIZATION:<br>CONFIGURATION:<br>MACHINE TYPE:<br>LOG FILE SIZE:<br>TRACE FILE SIZE:<br>API TRACE FILE SIZE:<br>TCP/IP PORT:<br>MAX TARGETS:<br>MAX CONNECTIONS:<br>MAX USER INTERFACES:<br>SERVER: | rs600015<br>D<br>$\Omega$<br>SERVER WITH COMMS<br>AIX<br>500000<br>1000000<br>500000<br>729<br>600<br>50<br>20<br>rs600015 |
|----------------------------------------------------------------------------------------------------|----------------------------------------------------------------------------------------------------|
|                                                                                                    |                                                                                                    |
| REPOSITORY:<br>SERVICE AREA:<br>BACKUP AREA:<br>WORK AREA:                                                                                                    | /usr/lpp/netviewdm/repos<br>/usr/lpp/netviewdm/service<br>/usr/lpp/netviewdm/backup<br>/usr/lpp/netviewdm/work             |
|                                                                                                    |                                                                                                    |

Figure 83. nvdm.cfg at Remote SD Server before Migration

As you can see the system is configured as an SD Server.

• List the base definition of your system and redirect the output of the command to a file (named, for example, nvdm\_lsbs) into the migrate\_before directory using:

nvdm lsbs > /usr/lpp/netviewdm/migrate\_before/nvdm\_lsbs

The following figure shows the contents of this file:

| Configuration:<br>Server name:<br>Remote administration: | Server<br>rs600015<br>No |  |
|----------------------------------------------------------|--------------------------|--|
| Remote communications:<br>LAN authorization:             | Yes<br>No                |  |

Figure 84. nvdm lsbs at Remote SD Server before Migration

• List all defined targets with their description and copy the output to a file (named, for example, nvdm\_lstg) into the migrate\_before directory using:

nvdm lstg \\* -l /usr/lpp/netviewdm/migrate before/nvdm lstg

The following panel shows the contents of this file:

| Target:                        | rs600015               |
|--------------------------------|------------------------|
| Description:                   | Remote Server          |
| Customer name:                 |                        |
| Contact name:                  |                        |
| Telephone number:              |                        |
| Manager:                       |                        |
| Mailing address:               |                        |
| Mode:                          | Push                   |
| Operating system:              | AIX                    |
| Short name:                    | RS600015               |
| Network ID:                    | RS600015               |
| LAN address:                   |                        |
| CM window:                     | $00:00:00 - 23:59:00$  |
| Distribution window:           | $00:00:00 - 23:59:00$  |
| Logging level:                 | Normal                 |
| Tracing state:                 | 0ff                    |
| Installation parms:            | None.                  |
| Hardware parms:                | None.                  |
| Discovered inventory:          | None.                  |
| Users:                         | root                   |
|                                |                        |
| Target:                        | rs600022               |
| Description:<br>Customer name: | Focal Point and Manger |
| Contact name:                  |                        |
| Telephone number:              |                        |
| Manager:                       |                        |
| Mailing address:               |                        |
| Mode:                          | Report-to Focal Point  |
| Short name:                    | RS600022               |
| Network ID:                    | RS600022               |
|                                |                        |

Figure 85. nvdm lstg \\* -l at the Remote SD Server before the Migration

As can be seen, the SD Focal Point is defined as Report-To Focal Point which means the remote server will accept change management requests from it.

• To compare the names of the files in the product′s database directory, you can redirect the listing of this directory to a file named, for example, nvdmdbdir into the migrate\_before directory using:

```
ls -al /usr/lpp/netviewdm/db 
> /usr/lpp/netviewdm/migrate_before/nvdmdbdir
```
The following figure shows the contents of the output we received:

| total 240        |          |                |  |                        |                                |
|------------------|----------|----------------|--|------------------------|--------------------------------|
| drwxr-sr-x       | 9 root   | <b>FNDADMN</b> |  | 512 Aug 28 18:43.      |                                |
| drwxrwsrwx       | $15$ sys | FNDADMN        |  | 1024 Aug 28 19:19      |                                |
| $-rw-rw---$      | 1 root   | <b>FNDADMN</b> |  |                        | 67584 Aug 28 19:18 catalog     |
| $d$ rwxrwx---    | 2 root   | <b>FNDADMN</b> |  |                        | 512 Aug 28 18:43 cm status     |
| $-rw-rw---$      | $1$ root | <b>FNDADMN</b> |  |                        | 556 Aug 28 18:49 nvdm.cfg      |
| drwxrwx---       | 2 root   | <b>FNDADMN</b> |  | 512 Aug 28 18:41 parms |                                |
| $-rw - rw - - -$ | 1 root   | <b>FNDADMN</b> |  |                        | 48 Aug 28 18:49 routetab       |
| $-rw - rw - - -$ | 1 root   | <b>FNDADMN</b> |  |                        | 149 Mar 22 1995 snads config   |
| drwxr-sr-x       | 2 root   | <b>FNDADMN</b> |  |                        | 512 Aug 28 18:50 snads conn    |
| $drwxr-sr-x$     | 2 root   | <b>FNDADMN</b> |  |                        | 512 Aug 28 19:00 target config |
| $d$ rwxrwx---    | 2 root   | <b>FNDADMN</b> |  |                        | 512 Aug 28 18:41 target group  |
| $d$ rwxrwx---    | 2 root   | <b>FNDADMN</b> |  |                        | 512 Aug 28 18:41 target hw     |
| drwxr-sr-x       | 2 root   | <b>FNDADMN</b> |  | 512 Aug 28 19:00 tmp   |                                |
| $-rw - rw - - -$ | 1 root   | <b>FNDADMN</b> |  |                        | 430 Mar 22 1995 user config    |

Figure 86. ls -al /usr/lpp/netviewdm/db at Remote SD Server before Migration

• To check the installed product level in the AIX ODM database and redirect the output to a file (named, for example, lslppnvdm ) into the migrate\_before directory use:

lslpp -h netviewdm6000\* > /usr/lpp/netviewdm/migrate\_before/lslppnvdm We received the following output:

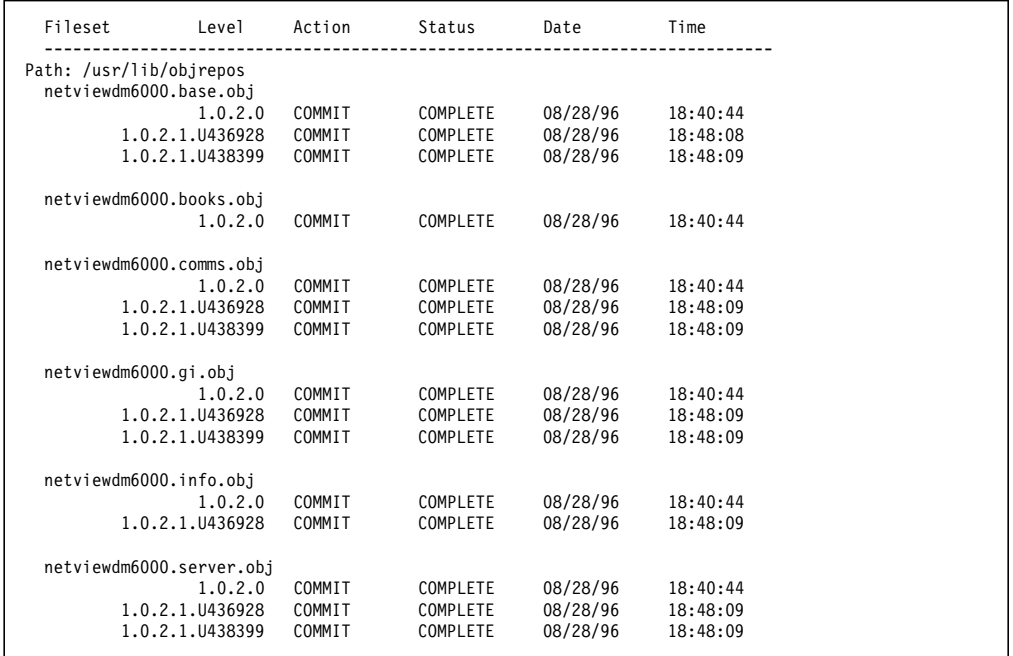

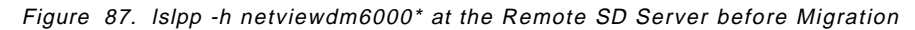

The output shows that we have installed NetView DM/6000 1.2.1 including PTF levels U436928 and U438399.

• Redirect the target status into the migrate\_before directory using:

nvdm stattg \\* > /usr/lpp/netviewdm/migrate\_before/nvdm\_stattg

We received the following output:

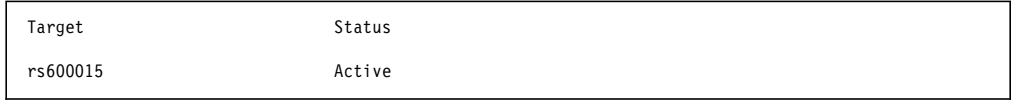

Figure 88. nvdm stattg \\* at the Remote SD Server before Migration

• To list the change management history on the SD Server use: nvdm lscm \\* > /usr/lpp/netviewdm/migrat\_before/nvdm\_lscm

You should receive the following output:

| Global file name: | IBM.NDM6000.BASE.FIX.112.U436928             |
|-------------------|----------------------------------------------|
| Target:           | rs600015                                     |
| Status:           | Not Authorized, Discovered                   |
| Global file name: | IBM.NDM6000.BASE.FIX.112.U438399             |
| Target:           | rs600015                                     |
| Status:           | Not Authorized, Discovered                   |
| Global file name: | IBM.NDM6000.BASE.REF.112                     |
| Target:           | rs600015                                     |
| Status:           | Not Authorized, Discovered                   |
| Global file name: | IBM.NDM6000.BOOKS.REF.112                    |
| Target:           | rs600015                                     |
| Status:           | Not Authorized, Discovered                   |
| Global file name: | IBM.NDM6000.COMMS.FIX.112.U436928            |
| Target:           | rs600015                                     |
| Status:           | Not Authorized, Discovered                   |
| Global file name: | IBM.NDM6000.COMMS.FIX.112.U438399            |
| Target:           | rs600015                                     |
| Status:           | Not Authorized, Discovered                   |
| Global file name: | IBM.NDM6000.COMMS.REF.112                    |
| Target:           | rs600015                                     |
| Status:           | Not Authorized, Discovered                   |
| Global file name: | IBM.NDM6000.GI.FIX.112.U436928               |
| Target:           | rs600015                                     |
| Status:           | Not Authorized, Discovered                   |
| Global file name: | IBM.NDM6000.GI.FIX.112.U438399               |
| Target:           | rs600015                                     |
| Status:           | Not Authorized, Discovered                   |
| Global file name: | IBM.NDM6000.GI.REF.112                       |
| Target:           | rs600015                                     |
| Status:           | Not Authorized, Discovered                   |
| Global file name: | IBM.NDM6000.INFO.FIX.112.U436928             |
| Target:           | rs600015                                     |
| Status:           | Not Authorized, Discovered                   |
| Global file name: | IBM.NDM6000.INFO.REF.112                     |
| Target:           | rs600015                                     |
| Status:           | Not Authorized, Discovered                   |
| Global file name: | IBM.NDM6000.SERVER.FIX.112.U436928           |
| Target:           | rs600015                                     |
| Status:           | Not Authorized, Discovered                   |
| Global file name: | IBM.NDM6000.SERVER.FIX.112.U438399           |
| Target:           | rs600015                                     |
| Status:           | Not Authorized, Discovered                   |
| Global file name: | IBM.NDM6000.SERVER.REF.112                   |
| Target:           | rs600015                                     |
| Status:           | Not Authorized, Discovered                   |
| Global file name: | TEST.FILE.REF.1                              |
| Target:           | rs600015                                     |
| Status:           | Not Authorized, Installed, removable, active |

Figure 89. nvdm lscm \\* at the Remote SD Server before Migration

### **6.6 Verifying the ODM/SD Database Status of the Remote SD Server**

We described how to use the command  $lslpp$  -h netviewdm6000 $*$  to check the installation status of the application at the remote SD Client. It showed that all installed options are in the status of COMMIT. Since it is a prerequisite for installp-type installations that the options to be migrated have to be in the COMMIT status when changing to a new level of an application, you have to commit your options if they are still in the status APPLIED. You can do that by using the following command:

installp -c <option>

where <option> is the installation option you want to commit. You can also use the smit panels (fast path: smitty install\_manage\_applied) to do this.

If you want to use the application to do that, you have to write a procedure which executes the above-mentioned installp command and put it in a data file of type procedure.

# **6.7 Removing Obsolete LPP Options**

For a NetView DM/6000 1.2.1 SD Server there are two installation options which no longer exist in Software Distribution for AIX 3.1.3. The options are netviewdm6000.info.obj and netviewdm6000.books.obj. It is not necessary to remove the options from a technical point of view but it takes away disk space, so we suggest you remove it.

If you decide to remove the options, you have to do that before you migrate to Software Distribution for AIX 3.1.3.

The reason for this is that the option has the base server option netviewdm6000.server.obj of NetView DM/6000 1.2.1 as a prerequisite. When you have already migrated the application, this required option no longer exists, so the removal will fail.

You will see an output similar to Figure 90 when you try to remove the option after you have already migrated the application:

| COMMAND STATUS                                                                                                    |
|----------------------------------------------------------------------------------------------------|
| Command: failed<br>stderr: no<br>stdout: yes                                                                                                    |
| Before command completion, additional instructions may appear below.                                                                                                    |
| $[MORE$ 13<br>0503-269 installp: The following software products will not be applied<br>unless products upon which they depend are applied first:                                                |
| Product netviewdm6000.books.obj<br>at level 1.0.2.0 requires:<br>At least 1 of the following:<br>$=$ netviewdm6000.server.obj v=1, r=0, m=2                                                      |
| where:<br>$\tilde{z}$ indicates a base level product for which there is another version<br>that is either already installed or was selected to be installed<br>during this installation session. |

Figure 90. Failed Removal Message for ″netviewdm.books.obj″

When you use Software Distribution for AIX 3.1.3 to remove the options, you will see similar output in the file extlog1 at the SD Server. This file contains the log of the actual installp operation initiated by Software Distribution for AIX 3.1.3 and is located in the the product′s root directory.

There are different methods for removing the options depending on the actual status of the option (COMMIT or APPLIED) and the version of the operating system.

For the two standard situations (AIX 3.2.5 and status APPLIED, AIX 4.1 and status COMMITTED) we show SD scripts. In all other cases you have to use the tricks given in 8.1, "Removing LPPs in AIX 3.2" on page 149.

If you want to use Software Distribution for AIX 3.1.3 for this, do the following:

 **Attention** 

The following commands sometimes kill the client process. Do not not try this scenario without a watchdog for SD. See 8.3, "Implementing a Simple Watchdog" on page 151 for implementing a watchdog.

- AIX 3.2.5 and status APPLIED
	- 1. Create a profile that includes the installation option that you want to remove. Give the change file a name (for example, CLEANUP.SERVER.VERSION12.REF.1). You have to build the change file at the SD Preparation Site.

It is important that you don′t build the change file from the installation image containing the PTF. You have to build it from the base installation image.

We assume that you decide to include the installation image in the change file (Type: INSTALLP\_IMAGE) and that

/usr/sys/inst.nvdm.images/nvdm121 is the directory where your installation images reside. Create the following change file profile with the name server cleanup.profile:

| GLOBAL NAME:      | CLEANUP.SERVER.VERSION12.REF.1                                 |
|-------------------|----------------------------------------------------------------|
| CHANGE FILE TYPE: | AIXINSTP                                                       |
| COMPRESSION TYPE: | LZW                                                            |
| REBOOT REOUIRED:  | N <sub>0</sub>                                                 |
| PACK FILES:       | N <sub>0</sub>                                                 |
| SECURE PACKAGE:   | N <sub>0</sub>                                                 |
| OBJECT:           |                                                                |
| NAME:             | /usr/sys/inst.nvdm.images/nvdm121/netviewdm6000.server.1.0.2.0 |
| OPP OPTION:       | netviewdm6000.info.obj 01.00.0002.0000                         |
| OPP OPTION:       | netviewdm6000.books.obj 01.00.0002.0000                        |
| TYPE:             | INSTALLP IMAGE                                                 |
|                   |                                                                |

Figure 91. server\_cleanup.profile for AIX 3.2.5

 2. At the SD Preparation Site build a change file from this profile with the command:

nvdm bld server\_cleanup.profile

 3. Send the change file from the SD Preparation Site to the Software Distribution for AIX 3.1.3 SD Focal Point by typing:

nvdm send cleanup.server.version12.ref.1 rs600022

 4. Send the change file from the SD Focal Point to the remote SD Server by typing:

nvdm send cleanup.server.version12.ref.1 rs600015

 5. Submit the install request from the SD Focal Point to install the change file at the remote SD Server using the force option by typing:

nvdm inst cleanup.server.version12.ref.1 -w rs600015 **-f**

 6. If the change file has been installed successfully the status in the database of Software Distribution for AIX 3.1.3 is Installed, Removable, Active, while the status in the ODM database is APPLIED. You can now remove the change file by typing:

nvdm rem cleanup.server.version12.ref.1 -w rs600015

- 7. Now the option is removed. This means the status in both databases is Available.
- AIX 4.1 and Status COMMITTED
	- 1. Create a profile that includes the installation option that you want to remove. Give the change file a name (for example, CLEANUP.SERVER.VERSION12.REF.1). You have to build the change file at the SD Preparation Site.

It is important that you do not build the change file from the installation image containing the PTF. You have to build it from the base installation image.

We assume that you decide to include the installation image in the change file (Type: INSTALLP\_IMAGE) and that

/usr/sys/inst.nvdm.images/nvdm121 is the directory where your installation images reside. Create the following change file profile with the name server cleanup.profile.41:

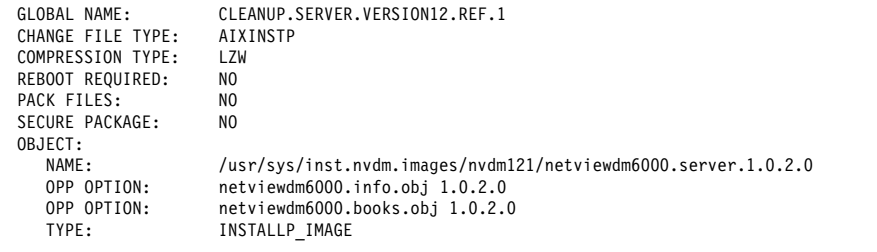

Figure 92. server\_cleanup.profile.41 for AIX 4.1

 2. At the SD Preparation Site, build a change file from this profile with the command:

nvdm bld server\_cleanup.profile.41

 3. Send the change file from the SD Preparation Site to the Software Distribution for AIX 3.1.3 SD Focal Point by typing:

nvdm send cleanup.server.version12.ref.1 rs600022

 4. Send the change file from the SD Focal Point to the remote SD Server by typing:

nvdm send cleanup.server.version12.ref.1 rs600015

 5. Install the change file from the SD Focal Point on the remote SD Server using the force option by typing:

nvdm inst cleanup.server.version12.ref.1 -w rs600015 -f

 6. If the change file has been executed successfully the status in the SD database is Installed, Not Removable, Active, while the status in the ODM database is Committed. You can now uninstall the change file by typing:

nvdm uninst cleanup.server.version12.ref.1 -w rs600015

- 7. Now the option is uninstalled. This means the status in both databases is Available.
- To check the installed product level in the AIX ODM database and redirect the output to a file (named, for example, lslppuninst) in the migrate\_before directory use:

lslpp -h netviewdm6000\* > /usr/lpp/netviewdm/migrate\_before/lslppuninst

We received the following output:

| Fileset                 | Level                    | Action | Status   | Date     | Time     |  |
|-------------------------|--------------------------|--------|----------|----------|----------|--|
| Path: /usr/lib/objrepos |                          |        |          |          |          |  |
| netviewdm6000.base.obj  |                          |        |          |          |          |  |
|                         | 1.0.2.0                  | COMMIT | COMPLETE | 08/28/96 | 18:40:44 |  |
|                         | 1.0.2.1.0436928          | COMMIT | COMPLETE | 08/28/96 | 18:48:08 |  |
|                         | 1.0.2.1.0438399          | COMMIT | COMPLETE | 08/28/96 | 18:48:09 |  |
| netviewdm6000.comms.obj |                          |        |          |          |          |  |
|                         | 1.0.2.0                  | COMMIT | COMPLETE | 08/28/96 | 18:40:44 |  |
|                         | 1.0.2.1.0436928          | COMMIT | COMPLETE | 08/28/96 | 18:48:09 |  |
|                         | 1.0.2.1.0438399          | COMMIT | COMPLETE | 08/28/96 | 18:48:09 |  |
| netviewdm6000.gi.obj    |                          |        |          |          |          |  |
|                         | 1.0.2.0                  | COMMIT | COMPLETE | 08/28/96 | 18:40:44 |  |
|                         | 1.0.2.1.0436928          | COMMIT | COMPLETE | 08/28/96 | 18:48:09 |  |
|                         | 1.0.2.1.0438399          | COMMIT | COMPLETE | 08/28/96 | 18:48:09 |  |
|                         | netviewdm6000.server.obj |        |          |          |          |  |
|                         | 1.0.2.0                  | COMMIT | COMPLETE | 08/28/96 | 18:40:44 |  |
|                         | 1.0.2.1.0436928          | COMMIT | COMPLETE | 08/28/96 | 18:48:09 |  |
|                         | 1.0.2.1.0438399          | COMMIT | COMPLETE | 08/28/96 | 18:48:09 |  |

Figure 93. lslpp -h netviewdm6000\* at Remote SD Server after Removing Obsolete **Options** 

The output shows that we have removed the book and info options.

After you have removed the option we suggest you also delete the history of the original change file which is still in the status of DISCOVERED.

#### **Note**

Even if you delete the change management status of the discovered change file of the info and books option, it will not be deleted from the file fndswinv, which is the server′s inventory file. This causes the change file again to be discovered when the nvdm inv command is issued the next time.

You have to delete the corresponding lines at the server′s inventory file if you do not want to get the DISCOVERED status again.

#### **6.8 Migrating the Remote SD Server**

The main steps have to be done at the SD Preparation Site and the SD Focal Point. Therefore we will go through them step by step.

### **6.8.1 Accessing the Installation Images**

First you have to make sure that you have the installation images available. You can access the images directly from a tape, copy them to a directory on your hard disk (for example, /usr/sys/inst.images) by using the command bffcreate or, if they are already available on one of the systems in your network, you can mount the directory where the images are located. We use the second method. Our images are located on the Software Distribution for AIX 3.1.3 SD Focal Point (rs600022) in the directory /usr/sys/inst.nvdm.install/nvdm313. Export this directory on the SD Focal Point (rs600022) with the command:

/usr/sbin/mknfsexp -d ′ / usr/sys/inst.nvdm.images/nvdm313′ -t ′ rw′ ′ -B′

Mount this directory from the SD Preparation Site (rs600014) as /buildmnt using the following commands:

mkdir /buildmnt

mount rs600022:/usr/sys/inst.nvdm.images/nvdm313 /buildmnt

You can list the contents of the directory by using the command:

ls -al /buildmnt

You should receive an output similar to the following:

| total 125928 |          |     |                                                        |
|--------------|----------|-----|--------------------------------------------------------|
| drwxr-sr-x   | 2 root   | SVS | 512 Aug 21 15:53.                                      |
| drwxr-xr-x   | 19 bin   | bin | 1024 Aug 26 17:56                                      |
| $-rw-r--r--$ | $1$ root | SVS | 8221 Aug 21 16:03 .toc                                 |
| $-rw-r--r--$ | $1$ root | SVS | 11967488 Aug 12 17:34 netviewdm6000.client.3.1.3.0     |
| $-rw-r--r--$ | 1 root   | SVS | 984064 Aug 12 17:36 netviewdm6000.gitext.En US.3.1.3.0 |
| $-rw-r--r--$ | 1 root   | SVS | 984064 Aug 12 17:37 netviewdm6000.gitext.en US.3.1.3.0 |
| $-rw-r--r--$ | 1 root   | SVS | 317440 Aug 12 17:37 netviewdm6000.man.En US.3.1.3.0    |
| $-rw-r--r--$ | $1$ root | SVS | 317440 Aug 12 17:38 netviewdm6000.man.en US.3.1.3.0    |
| $-rw-r--r--$ | $1$ root | SVS | 6412288 Aug 12 17:45 netviewdm6000.mobclient.3.1.3.0   |
| $-rw-r--r--$ | 1 root   | SVS | 507904 Aug 12 17:46 netviewdm6000.msg.En US.3.1.3.0    |
| $-rw-r--r--$ | $1$ root | SVS | 507904 Aug 12 17:47 netviewdm6000.msg.en US.3.1.3.0    |
| -rw-r--r--   | 1 root   | SVS | 1174528 Aug 12 17:48 netviewdm6000.plan.3.1.3.0        |
| $-rw-r--r--$ | 1 root   | SVS | 20951040 Aug 12 18:12 netviewdm6000.server.3.1.3.0     |
| $-rw-r--r--$ | 1 root   | SVS | 20316160 Aug 12 18:36 netviewdm6000.singlenode.3.1.3.0 |
|              |          |     |                                                        |

Figure 94. ″ls -al /buildmnt″ at the SD Preparation Site

In this scenario, we use the netviewdm6000.server.3.1.3.0 images. This image contains all server options.

To list all the options included in the server package, use the command:

installp -l -d netviewdm6000.server.3.1.3.0

We got the following output:

|   | Fileset Name                                      | Level                                                |  | I/U O Content |
|---|---------------------------------------------------|------------------------------------------------------|--|---------------|
|   | netviewdm6000.base.obj 3.1.3.0                    |                                                      |  | I Nusr        |
| # | Software Distribution for AIX Base System         |                                                      |  |               |
|   | netviewdm6000.comms.obj 3.1.3.0                   |                                                      |  | N usr         |
| # |                                                   | Software Distribution for AIX Communications Feature |  |               |
|   | netviewdm6000.gi.obj 3.1.3.0                      |                                                      |  | N usr         |
| # | Software Distribution for AIX Graphical Interface |                                                      |  |               |
|   | netviewdm6000.server.obj 3.1.3.0                  |                                                      |  | N usr         |
| # | Software Distribution for AIX Server Feature      |                                                      |  |               |
|   | netviewdm6000.tool.obj 3.1.3.0                    |                                                      |  | N usr         |
| # | Software Distribution for AIX Tool Feature        |                                                      |  |               |

Figure 95. Contents of the Server Package

If you are planning to migrate the remote SD Server and define it as an SD Focal Point or an SD Manager you have to install the option netviewdm6000.remoteadmin.obj which is included in the plan package.

The name of the package is netviewdm6000.plan.3.1.3.0 and contains the following options (again we used the command installp  $-1$  -d):

| Fileset Name                                                       | Level                                                |  | I/U Q Content |
|--------------------------------------------------------------------|------------------------------------------------------|--|---------------|
| $network$ $3.1.3.0$<br>Software Distribution for AIX Plans Feature |                                                      |  | N usr         |
| netviewdm6000.remoteadmin.obj 3.1.3.0                              | Software Distribution for AIX Remote Administrator F |  | N usr         |

Figure 96. Contents of the Plan Package

We do not install any of the plan package options in this scenario because in most environments you will have the plan feature and remote administration feature on a very limited number of machines.

 **Note** 

The formatting of the software levels depends on the version of AIX:

- In AIX 3.2.5 the level is shown as 03.01.0003.0000.
- In AIX 4.1 the level is shown as 3.1.3.0.

### **6.8.2 Restoring Profiles and Preinstallation Scripts**

If you perform the migration using the application itself, you have to restore change file profiles and preinstall scripts.

#### **Note**

If you have installed your Software Distribution for AIX 3.1.3 SD Focal Point including the tool option, you will find two directories called script and tool under the product′s base directory. The files we are going to restore are located in these directories. This means that you can also mount these directories from the SD Focal Point. In this case you do not need to restore the files from the installation images.

The profiles will be restored into the directory /usr/lpp/netviewdm/tool, while the scripts will be restored into the directory /usr/lpp/netviewdm/script.

If your preparation site is an SD Server and you have installed the tool option of NetView DM/6000 1.2.1, you probably should save the old files in this directory. Otherwise, files could be overwritten.

First we restore the change file profiles for the installation of the server package of Software Distribution for AIX 3.1.3.

• For AIX 3.2.5 use the following commands:

cd /

```
restore -qf /buildmnt/netviewdm6000.server.3.1.3.0 
-xv ./usr/lpp/netviewdm/tool/profile.server
```
restore -qf /buildmnt/netviewdm6000.server.3.1.3.0 -xv ./usr/lpp/netviewdm/tool/preinst.profile

• For AIX 4.1 use the following commands:

cd /

restore -qf /buildmnt/netviewdm6000.server.3.1.3.0 -xv ./usr/lpp/netviewdm/tool/profile.server.41

restore -qf /buildmnt/netviewdm6000.server.3.1.3.0 -xv ./usr/lpp/netviewdm/tool/preinst.profile

where /buildmnt is the directory in which the images are located and netviewdm6000.server.3.1.3.0 is the image from where the profile is restored. The files are restored from the tool option inside the server package.

You can replace the name of the server image with the name of the single node image as well, since the tool option is also included in this package.

After a few seconds you will see a message like the following for each restore command:

```
Cluster size is 51200 bytes (100 blocks).
The volume number is 1.
The backup date is: Wed Oct 18 16:10:57 EDT 1995
Files are backed up by name.
The user is builder.
x 833 ./usr/lpp/netviewdm/tool/profile.server
The total size is 833 bytes.
The number of restored files is 1.
```
Figure 97. Successful Restore Message for ″profile.server″

The restored profiles have the following content:

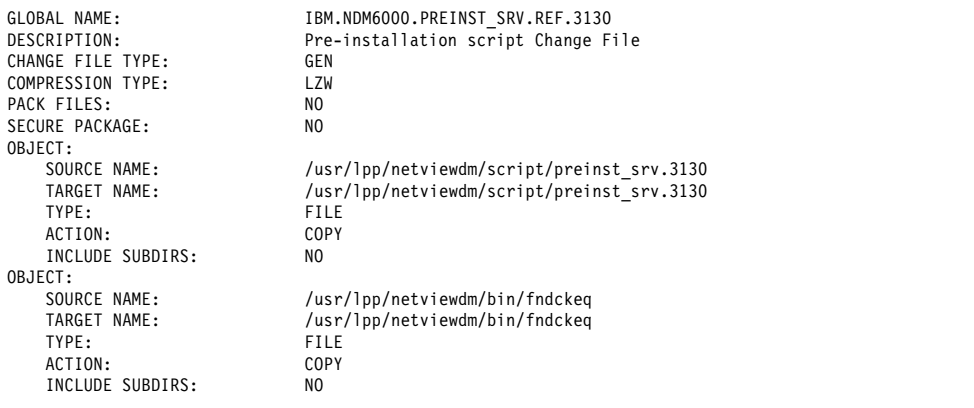

Figure 98. preinst.profile As Delivered for AIX 3.2.5 and AIX 4.1

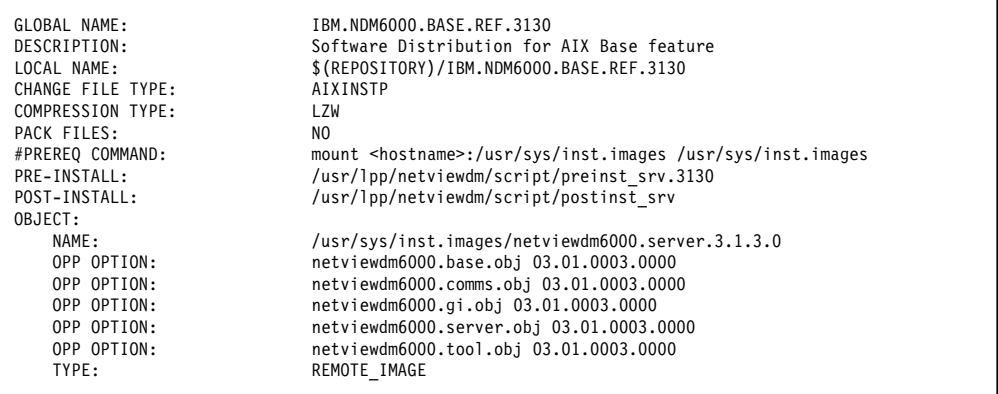

Figure 99. profile.server As Delivered for AIX 3.2.5

```
GLOBAL NAME:<br>DESCRIPTION: Software Distribution for
DESCRIPTION: Software Distribution for AIX Base feature<br>
LOCAL NAME: $(REPOSITORY)/IBM.NDM6000.BASE.REF.3130
                                     $(REPOSITORY)/IBM.NDM6000.BASE.REF.3130<br>AIXINSTP
CHANGE FILE TYPE:
COMPRESSION TYPE: LZW
PACK FILES: NO<br>#PREREQ COMMAND: mou
#PREREQ COMMAND: mount <hostname>:/usr/sys/inst.images /usr/sys/inst.images
                                     /usr/lpp/netviewdm/script/preinst_srv.3130
POST-INSTALL: /usr/lpp/netviewdm/script/postinst_srv
OBJECT:
    NAME: /usr/sys/inst.images/netviewdm6000.server.3.1.3.0<br>
OPP OPTION: netviewdm6000.base.obi 3.1.3.0
    OPP OPTION: netviewdm6000.base.obj 3.1.3.0<br>OPP OPTION: netviewdm6000.comms.obj 3.1.3.1
    OPP OPTION: netviewdm6000.comms.obj 3.1.3.0<br>OPP OPTION: netviewdm6000.gi.obj 3.1.3.0
    OPP OPTION: netviewdm6000.gi.obj 3.1.3.0<br>OPP OPTION: netviewdm6000.server.obj 3.1.
    OPP OPTION: netviewdm6000.server.obj 3.1.3.0<br>OPP OPTION: netviewdm6000.tool.obj 3.1.3.0
    OPP OPTION: netviewdm6000.tool.obj 3.1.3.0<br>TYPE: REMOTE IMAGE
                                     REMOTE_IMAGE
```
Figure 100. profile.server.41 As Delivered for AIX 4.1

#### **Attention**

You have to use the proper files for your version of the operating system:

- In AIX 3.2.5 you have to use profile.server.
- In AIX 4.1 you have to use profile.server.41.

The difference between the profiles is the formatting of the OPP options. That means, for AIX 3.2 the level has to be in the format 03.01.0003.0000 while for AIX 4.1 the format has to be 3.1.3.0.

If you do not restore the correct level of the profile according to the level of the operating system, the build process of the change file will fail.

This is a limitation of NetView DM/6000 1.2.1. In Software Distribution for AIX 3.1.3, the problem has been solved. However, as long you have to build your change files for the migration on a system running the old version of the product, you have to keep this in mind.

This limitation is only related to the build process, not to the installation process.

Now you have to restore scripts which have to run before the migration itself. To restore these scripts use the following commands:

cd /

restore -qf /buildmnt/netviewdm6000.server.3.1.3.0 -xv ./usr/lpp/netviewdm/script/preinst\_srv.3130

restore -qf /buildmnt/netviewdm6000.server.3.1.3.0 -xv ./usr/lpp/netviewdm/bin/fndckeq

These scripts are executed as pre- and post-install scripts of the change file installing the server option. The purpose of the scripts is to save the base configuration to directory /usr/lpp/netviewdm/savemigr. If the migration process fails for any reason you can restore those files from the /savemigr directory. Because the preinstallation script preinst\_srv.3130 is used in the change file for the base server package as a preinstall script, it has to be on the server in the directory where the migration process expects it.

In our case this is the directory /usr/lpp/netviewdm/script.

## **6.8.3 Customizing the Change File Profiles**

If you followed the documented steps, you should now have three change file profiles, which we now customize to our needs. These profiles are located at the SD Preparation Site in the directory /usr/lpp/netviewdm/tool.

These profile are not sufficient for practical purposes. We created change file profiles for the different operating systems and for use with and without NFS:

• AIX 3.2.5 without NFS:

| GLOBAL NAME:<br>LOCAL NAME:<br>CHANGE FILE TYPE:<br>COMPRESSION TYPE: | IBM.NDM6000.BASE.REMINST.REF.3130<br>\$(REPOSITORY)/IBM.NDM6000.BASE.REMINST.REF.3130<br>AIXINSTP<br>L ZW |
|-----------------------------------------------------------------------|----------------------------------------------------------------------------------------------------|
| PACK FILES:                                                           | N <sub>0</sub>                                                                                            |
| PRE-INSTALL:                                                          | /usr/lpp/netviewdm/script/preinst srv.3130                                                                |
| POST-INSTALL:                                                         | /usr/lpp/netviewdm/script/postinst srv                                                                    |
| OBJECT:                                                               |                                                                                                    |
| NAME:                                                                 | /usr/sys/inst.images/netviewdm6000.server.3.1.3.0                                                         |
| OPP OPTION:                                                           | netviewdm6000.base.obi 03.01.0003.0000                                                                    |
| OPP OPTION:                                                           | netviewdm6000.comms.obj 03.01.0003.0000                                                                   |
| OPP OPTION:                                                           | netviewdm6000.gi.obj 03.01.0003.0000                                                                      |
| OPP OPTION:                                                           | netviewdm6000.server.obj 03.01.0003.0000                                                                  |
| OPP OPTION:                                                           | netviewdm6000.tool.obi 03.01.0003.0000                                                                    |
| TYPE:                                                                 | INSTALLP IMAGE                                                                                            |

Figure 101. profile.server.installp Customized for AIX 3.2.5 without NFS

• AIX 4.1 without NFS:

| GLOBAL NAME:                                                                                         | IBM.NDM6000.BASE.REMINST.REF.3130                                                                                                    |
|----------------------------------------------------------------------------------------------------|----------------------------------------------------------------------------------------------------|
| LOCAL NAME:                                                                                          | \$(REPOSITORY)/IBM.NDM6000.BASE.REMINST.REF.3130                                                                                                    |
| CHANGE FILE TYPE:                                                                                    | AIXINSTP                                                                                                    |
| COMPRESSION TYPE:                                                                                    | LZW                                                                                                    |
| PACK FILES:                                                                                          | N <sub>0</sub>                                                                                                    |
| PRE-INSTALL:                                                                                         | /usr/lpp/netviewdm/script/preinst srv.3130                                                                                                    |
| POST-INSTALL:                                                                                        | /usr/lpp/netviewdm/script/postinst srv                                                                                                    |
| OBJECT:<br>NAME:<br>OPP OPTION:<br>OPP OPTION:<br>OPP OPTION:<br>OPP OPTION:<br>OPP OPTION:<br>TYPE: | /usr/sys/inst.images/netviewdm6000.server.3.1.3.0<br>netviewdm6000.base.obi 3.1.3.0<br>netviewdm6000.comms.obj 3.1.3.0<br>netviewdm6000.gi.obj 3.1.3.0<br>netviewdm6000.server.obj 3.1.3.0<br>netviewdm6000.tool.obj 3.1.3.0<br>INSTALLP IMAGE |

Figure 102. profile.server.installp.41 Customized for AIX 4.1 without NFS

• AIX 3.2.5 with NFS:

| GLOBAL NAME:<br>LOCAL NAME: | IBM.NDM6000.BASE.REMINST.REF.3130<br>\$(REPOSITORY)/IBM.NDM6000.BASE.REMINST.REF.3130 |
|-----------------------------|---------------------------------------------------------------------------------------|
| CHANGE FILE TYPE:           | AIXINSTP                                                                              |
| COMPRESSION TYPE:           | LZW                                                                                   |
| PACK FILES:                 | NO.                                                                                   |
| DEFAULT TOKEN:              | NFSSERVER=rs600022                                                                    |
| PREREO COMMAND:             | mount \$(NFSSERVER):/usr/sys/inst.images /usr/sys/inst.images                         |
| POSTREQ COMMAND:            | unmount /usr/sys/inst.images                                                          |
| PRE-INSTALL:                | /usr/lpp/netviewdm/script/preinst srv.3130                                            |
| POST-INSTALL:               | /usr/lpp/netviewdm/script/postinst srv                                                |
| OBJECT:                     |                                                                                       |
| NAME:                       | /usr/sys/inst.images/netviewdm6000.server.3.1.3.0                                     |
| OPP OPTION:                 | netviewdm6000.base.obj 03.01.0003.0000                                                |
| OPP OPTION:                 | netviewdm6000.comms.obj 03.01.0003.0000                                               |
| OPP OPTION:                 | netviewdm6000.gi.obj 03.01.0003.0000                                                  |
| OPP OPTION:                 | netviewdm6000.server.obj 03.01.0003.0000                                              |
| OPP OPTION:                 | netviewdm6000.tool.obj 03.01.0003.0000                                                |
| TYPE:                       | REMOTE IMAGE                                                                          |

Figure 103. profile.server.nfs Customized for AIX 3.2.5 with NFS

• AIX 4.1 with NFS:

| GLOBAL NAME:      | IBM.NDM6000.BASE.REMINST.REF.3130                             |
|-------------------|---------------------------------------------------------------|
| LOCAL NAME:       | \$(REPOSITORY)/IBM.NDM6000.BASE.REMINST.REF.3130              |
| CHANGE FILE TYPE: | AIXINSTP                                                      |
| COMPRESSION TYPE: | LZW                                                           |
| PACK FILES:       | N <sub>0</sub>                                                |
| DEFAULT TOKEN:    | NFSSERVER=rs600022                                            |
| PREREQ COMMAND:   | mount \$(NFSSERVER):/usr/sys/inst.images /usr/sys/inst.images |
| POSTREQ COMMAND:  | unmount /usr/sys/inst.images                                  |
| PRE-INSTALL:      | /usr/lpp/netviewdm/script/preinst srv.3130                    |
| POST-INSTALL:     | /usr/lpp/netviewdm/script/postinst srv                        |
| OBJECT:           |                                                               |
| NAME:             | /usr/sys/inst.images/netviewdm6000.server.3.1.3.0             |
| OPP OPTION:       | netviewdm6000.base.obj 3.1.3.0                                |
| OPP OPTION:       | netviewdm6000.comms.obj 3.1.3.0                               |
| OPP OPTION:       | netviewdm6000.gi.obj 3.1.3.0                                  |
| OPP OPTION:       | netviewdm6000.server.obi 3.1.3.0                              |
| OPP OPTION:       | netviewdm6000.tool.obj 3.1.3.0                                |
| TYPE:             | REMOTE IMAGE                                                  |

Figure 104. profile.server.nfs.41 Customized for AIX 4.1 with NFS

• Profile for preinstall script for AIX 3.2.5 and AIX 4.1:

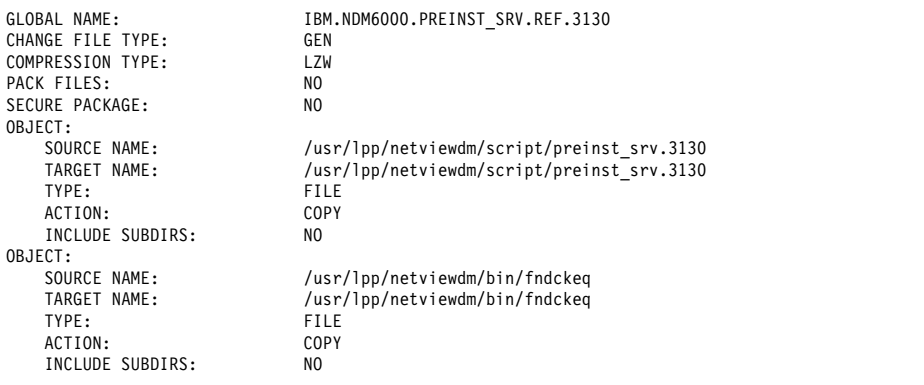

Figure 105. preinst.profile customized for AIX 3.2.5 and AIX 4.1

We modified the lines with the following keywords:

• DESCRIPTION

We removed the description line, since sometimes the description lines caused code page problems during the send or retrieve in a mixed SD environment.

• PREREQ COMMAND

− Without NFS:

When you are not using NFS, you do not need PREREQ or POSTREQ commands. Therefore, you can delete these lines.

− With NFS

We changed the line to the value

mount \$(NFSSERVER):/usr/sys/inst.nvdm.images/nvdm313 /usr/sys/inst.images

The token \$(NFSSERVER) is replaced by the name of the NFS server as it is defined:

- At the target (for example, the SD Server)
- In the change file as the default token

at the time the change file is installed.

We used this additional token because our SD Server (rs600015) is not the same as our NFS server holding the installation images. If you want to use the built-in token \$(SERVER), it is important that the host name of the SD Server is equal to the target address that you have defined in the Software Distribution for AIX 3.1.3 database, otherwise the mount command will fail. In that case the \$(SERVER) token would be resolved with a wrong name. Please note that in Software Distribution for AIX 3.1.3 it is no longer necessary to have the same name for the target address and the TCP/IP host name.

An advantage of using tokens in the change file is given when you have several SD Servers for multiple domains where the SD Server is also the NFS server holding the installation images.

We replaced the first directory name on this line with /usr/sys/inst.nvdm.images/nvdm313 which is the name of the directory on our NFS server where the installation images are located.

We replaced the second directory name on this line with /usr/sys/inst.images which is the name that the SD Client will use to mount the image directory at installation time. Make sure that this directory, which is also called a mount point, already exists at the SD Client; otherwise, the mount command will fail.

- POSTREQ COMMAND
	- − Without NFS:

Without using NFS, you do not need a POSTREQ command.

− With NFS

We added a line with an unmount command that corresponds to the mount command after the keyword PREREQ COMMAND.

• PRE-INSTALL, POST-INSTALL

These lines were left at their defaults. You do not have to restore the scripts which are specified in these lines, except for the preinstallation script. They are restored during the installp installation of the change file. The post-install script postinst\_cln cleans up the system after the migration process, stops the old agent and starts the agent of the Software Distribution for AIX 3.1.3 SD Client.

• OOP OPTION

We left the line containing the OPP OPTION at default, as well as the change file type REMOTE IMAGE. If you do not want to install the option for the graphical user interface you have to simply delete that line. If you delete an option from the profile and you have installed the appropriate option in the old version of the product we recommend that you remove this option of the old version before you start the migration.

# **6.8.4 Building the Change Files from Profiles**

You are now able to build the change files from the profiles you have restored and customized in the previous steps.

If you use the command line interface to do this at the SD Preparation Site, change to the directory /usr/lpp/netviewdm/tool and enter the following commands:

- AIX 3.2.5 without NFS: nvdm bld profile.server.installp nvdm bld preinst.profile
- AIX 3.2.5 with NFS:

nvdm bld profile.server.nfs nvdm bld preinst.profile

- AIX 4.1 without NFS: nvdm bld profile.server.installp.41 nvdm bld preinst.profile
- AIX 4.1 with NFS: nvdm bld profile.server.nfs.41 nvdm bld preinst.profile

You can use the graphical user interface to do that as well.

#### **6.8.5 Sending the Change Files to the SD Focal Point**

Your change files have now been cataloged at the SD Preparation Site and can be sent over to the SD Focal Point, which is then used to install the change files to the remote SD Server.

To send the change files to the SD Focal Point, we used the command line interface at the SD Preparation Site. Use the following commands:

nvdm send ibm.ndm6000.base.reminst.3130 rs600022

nvdm send ibm.ndm6000.preinst\_srv.ref.3130 rs600022

For each send request you get a sequence number that you can use to track the status of the change request. To check the status, type:

nvdm lsrq <sequence number>

where <sequence number> is the number you get when issuing the send request.

To trigger change requests and messages originated by the application in general, open a separate window at the preparation site. Enter the following command from the products base directory to check the message log:

tail -f fndlog

When the change files have successfully arrived at the SD Focal Point, the message log should show an output similar to the following:

```
1996/08/27 12:19:07 rs600022 30312 FNDTC201I:
@root rs600014 1 0 Y1996M08D27 rs600022 : Sent to remote target.
1996/08/27 12:19:10 rs600022
@root rs600014 2 0 Y1996M08D27 rs600022 : Sent to remote target.
```
Figure 106. tail -f fndlog at the SD Preparation Site after Sending the Change Files

 **Note** 

You can also use the new plan feature of the product to automate the execution of multiple change requests using requests inside a transmission plan. The requests can be conditioned on the result of each other.

If you want, you can use a transmission plan to retrieve the change files from the SD Preparation Site and install them at the SD Client. We show how to use the plan feature in Chapter 7, "Scenario 4: Migrating a Remote SD Client Using the Plan Feature" on page 115.

#### **6.8.6 Exporting the Installation Images at the NFS Server**

When using NFS you have to export the directory with the installation images at NFS server. Execute the following command at the NFS server:

/usr/sbin/mknfsexp -d ′ / usr/sys/inst.nvdm.images′ -t ′ rw′ ′ -B′

#### **6.8.7 Installing Change Files at the Remote SD Server**

To install the generic change file containing the preinstallation script preinst srv.3130 at the remote SD Server enter the following commands at the SD Focal Point:

nvdm send ibm.ndm6000.preinst\_srv.ref.3130 rs600015

nvdm inst ibm.ndm6000.preinst\_srv.ref.3130 -w rs600015

Also check for the messages shown in the message log.

If the installation fails, check the request.out file in the remote SD Servers work directory.

You can now install the change file which migrates the remote SD Server from NetView DM/6000 1.2.1 to Software Distribution for AIX 3.1.3. The name of the change file is ibm.ndm6000.base.reminst.3130. Enter the following commands:

nvdm send ibm.ndm6000.base.reminst.ref.3130 rs600015

nvdm inst ibm.ndm6000.base.reminst.ref.3130 -w rs600015 -e

 **Important** 

Do not forget to use the installation option to extend the file system (-e) unless you are sure that you have enough disk space left in the file system.

If your target is still running a version prior to 1.2 it does not support the option to extend the file system. In this case you have to extend it manually or by executing a simple script.

During the migration process, you should always watch the message log fndlog at the SD Focal Point to monitor the installation process. To do this, enter the following commands:

cd /usr/lpp/netviewdm

tail -f fndlog

We received the following output:

| 1996/08/29 12:56:56 rs600022<br>19642 FNDRQ147I: @root rs600022 18 0 N/A rs600015 :                      |  |
|----------------------------------------------------------------------------------------------------|--|
| Fetch request completed successfully.<br>1996/08/29 12:58:56 rs600022                                    |  |
| 19642 FNDRQ034I: @root rs600022 19 0 N/A N/A :                                                           |  |
| Install request completed store in the local database.                                                   |  |
| 1996/08/29 12:58:56 rs600022<br>18876 FNDSH268I: @root rs600022 19 0 N/A N/A :                           |  |
| Install request/report queued for transmission on SNA/DS connection                                      |  |
| RS600015.                                                                                                |  |
| 1996/08/29 12:59:09 rs600022                                                                             |  |
| 41256 FNDTC201I: @root rs600022 19 0 N/A N/A :<br>Sent to remote target.                                 |  |
| 1996/08/29 12:59:44 rs600022                                                                             |  |
| 19642 FNDRQ108I: @root rs600022 19 0 N/A N/A :                                                           |  |
| Received successful Install report.                                                                      |  |
| 1996/08/29 12:59:44 rs600022<br>19642 FNDRQ147I: @root rs600022 19 0 N/A rs600015 :                      |  |
| Install request completed successfully.                                                                  |  |
| 1996/08/29 13:01:24 rs600022                                                                             |  |
| 19642 FNDRQ034I: @root rs600022 20 0 N/A N/A :<br>Install request completed store in the local database. |  |
| 1996/08/29 13:01:25 rs600022                                                                             |  |
| 18876 FNDSH268I: @root rs600022 20 0 N/A N/A :                                                           |  |
| Install request/report queued for transmission on SNA/DS connection                                      |  |
| RS600015.<br>1996/08/29 13:01:27 rs600022                                                                |  |
| 41354 FNDTC201I: @root rs600022 20 0 N/A N/A :                                                           |  |
| Sent to remote target.                                                                                   |  |
| 1996/08/29 13:09:03 rs600022                                                                             |  |
| 41440 FNDTC065I: MU ID registry resynch completed successfully on<br>connection RS600015.                |  |
| 1996/08/29 13:09:04 rs600022                                                                             |  |
| 19642 FNDRQ108I: @root rs600022 20 0 N/A N/A :                                                           |  |
| Received successful Install report.<br>1996/08/29 13:09:05 rs600022                                      |  |
| 19642 FNDRQ147I: @root rs600022 20 0 N/A rs600015 :                                                      |  |
| Install request completed successfully.                                                                  |  |
| 1996/08/29 13:09:35 rs600022                                                                             |  |
| 19642 FNDRQ108I: @root rs600015 512000 0 Y1996M08D29 N/A :<br>Received successful Install report.        |  |
| 1996/08/29 13:09:35 rs600022                                                                             |  |
| 19642 FNDFS001I: Cataloged IBM.NDM6000.TOOL.REF.3130 as local file.                                      |  |
| 1996/08/29 13:09:37 rs600022<br>19642 FNDRQ108I: @root rs600015 512000 0 Y1996M08D29 N/A :               |  |
| Received successful Install report.                                                                      |  |
| 1996/08/29 13:09:39 rs600022                                                                             |  |
| 19642 FNDRQ108I: @root rs600015 512000 0 Y1996M08D29 N/A :                                               |  |
| Received successful Install report.<br>1996/08/29 13:09:39 rs600022                                      |  |
| 19642 FNDFS001I: Cataloged IBM.NDM6000.GI.REF.3130 as local file.                                        |  |
| 1996/08/29 13:09:40 rs600022                                                                             |  |
| 19642 FNDRQ108I: @root rs600015 512000 0 Y1996M08D29 N/A :<br>Received successful Install report.        |  |
|                                                                                                    |  |

Figure 107. tail -f fndlog at SD Focal Point during Migration

Besides the possibilities we showed you on how to monitor the installation process, there is another possibility you can make use of when you install installp-type change files.

In the working directory of the remote SD Client, the file extlog1 contains a log of the installp process. The file is always reset if a new change request using the installp installation of Software Distribution for AIX 3.1.3 is executed. During the

migration process we opened a separate window at the client and used the following command from the products root directory:

tail -f extlog1

We received the following output. All messages that are generated during the installation process are appended to this log file.

```
+-----------------------------------------------------------------------------+
                    Pre-installation Verification...
+-----------------------------------------------------------------------------+
installp: Pre-installation verification may take several minutes.
Please wait...
Verifying selections...done
Verifying requisites...done
Results...
SUCCESSES
 ---------
  Filesets listed in this section passed pre-installation verification
  and will be installed.
  Selected Filesets
   -----------------
  netviewdm6000.base.obj 3.1.3.0 # Software Distribution (3.1.3...
  netviewdm6000.comms.obj 3.1.3.0 # Software Distribution (3.1.3...<br>netviewdm6000.gi.obj 3.1.3.0 # Software Distribution (3.1.3...
  netviewdm6000.gi.obj 3.1.3.0 <br>netviewdm6000.server.obj 3.1.3.0 # Software Distribution (3.1.3...<br># Software Distribution (3.1.3...
                                                 # Software Distribution (3.1.3...
  netviewdm6000.tool.obj 3.1.3.0 # Software Distribution (3.1.3...
  << End of Success Section >>
FILESET STATISTICS
   ------------------
    5 Selected to be installed, of which:
        5 Passed pre-installation verification
   ----
    5 Total to be installed
+-----------------------------------------------------------------------------+
                           Installing Software...
+-----------------------------------------------------------------------------+
installp: APPLYING software for:
        netviewdm6000.base.obj 3.1.3.0
         netviewdm6000.tool.obj 3.1.3.0
         netviewdm6000.server.obj 3.1.3.0
         netviewdm6000.gi.obj 3.1.3.0
         netviewdm6000.comms.obj 3.1.3.0
   . . . . << Copyright notice for netviewdm6000 >> . . . . . . .
  Licensed Materials - Property of IBM
  5765 - 476
    (C) Copyright IBM Corp. 1994, 1995.
    (C) Copyright Trio System 1983, 1994.
  All rights reserved.
  US Government Users Restricted Rights - Use, duplication or disclosure
  restricted by GSA ADP Schedule Contract with IBM Corp.
  . . . . . << End of copyright notice for netviewdm6000 >>. . . .
Restoring files, please wait.
111 files restored.
Work, Repository, Service and Backup directories are defaulted to
/usr/lpp/netviewdm
Please ensure adequate space or modify the nvdm.cfg file accordingly
Finished processing all filesets. (Total time: 4 mins 17 secs).
+-----------------------------------------------------------------------------+
                     Post-installation Processing...
     +-----------------------------------------------------------------------------+
+-----------------------------------------------------------------------------+
                                   Summaries:
+-----------------------------------------------------------------------------+
Installation Summary
------------------<br>Name
\begin{tabular}{lcccc} Name & Level & Part & Event & Result \\ \hline \multicolumn{3}{c}{\textbf{1}} & 1.3 & 1.3.0 & 1.3 & 1.3.0 \\ network & 3.1.3.0 & 1.3 & 1.3.0 \\ network & 3.1.3.0 & 1.3 & 1.3.0 \\ network & 3.1.3.0 & 1.3 & 1.3.0 \\ network & 3.1.3.0 & 1.3 & 1.3.0 \\ network & 3.1.3.0 & 1.3 & 1.3.0 \\ network & 3.1.3.0 & 1.3 & 1.3.0 \\ network & 3.1.3.0 & 1.3 & 1.3.-------------------------------------------------------------------------------
 netviewdm6000.base.obj 3.1.3.0 USR APPLY SUCCESS
 netviewdm6000.tool.obj 3.1.3.0 USR APPLY SUCCESS
 netviewdm6000.server.obj 3.1.3.0 USR APPLY SUCCESS
 netviewdm6000.gi.obj 3.1.3.0 USR APPLY SUCCESS
 netviewdm6000.comms.obj 3.1.3.0 USR APPLY SUCCESS
```
Figure 108. extlog1 at Remote SD Server during Migration

If the file system of the application at the SD Server did not have enough disk space to fulfill the requirement of the installp process you will also see a message that the file system size was changed. We had enough disk space allocated before the migration so we do not see the message.

You have now successfully migrated the remote SD Server from NetView DM/6000 1.2.1 to Software Distribution for AIX 3.1.3.

## **6.9 Status of the Remote SD Server after the Migration**

After you have migrated to Software Distribution for AIX 3.1.3 you should now verify if everything is still running and configured as expected. We used the same commands as we used before the migration process. We suggest that you create a directory named, for example, migrate after in the NetView/DM base directory:

cd/usr/lpp/netviewdm

mkdir migrate\_after

You should copy the files or redirect the output of the following commands into this directory.

• Copy the base configuration file nvdm.cfg into the migrate after directory using:

cp /usr/lpp/netviewdm/db/nvdm.cfg /usr/lpp/netviewdm/migrate\_after/nvdm.cfg

The output should look similar to the following:

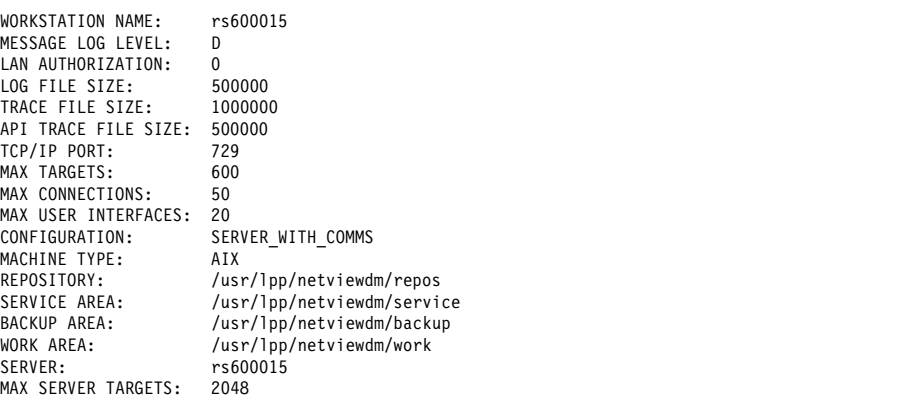

Figure 109. nvdm.cfg at Remote SD Server after Migration

As you can see, the system is configured as an SD Server with remote communication.

• List the base definition of your system and redirect the output of the command to a file (named, for example, nvdm\_lsbs) into the migrate\_after directory using:

nvdm lsbs > /usr/lpp/netviewdm/migrate\_after/nvdm\_lsbs

The following panel shows the contents of this file:

| Configuration:<br>Server name:<br>Remote administration: | Server<br>rs600015<br>No |  |
|----------------------------------------------------------|--------------------------|--|
| Remote communications:                                   | Yes                      |  |
| LAN authorization:                                       | No                       |  |
| Authorize                                                | <b>NONE</b>              |  |

Figure 110. nvdm lsbs at Remote SD Server after Migration

The nvdm lsbs command shows the status of the SD Server.

• List all defined targets with their description and copy the output to a file (named, for example, nvdm\_lstg) into the migrate\_after directory using:

nvdm lstg \\* -l /usr/lpp/netviewdm/migrate after/nvdm lstg

The following figure shows the contents of this file:

| Target:               | rs600015               |
|-----------------------|------------------------|
| Description:          | Remote Server          |
| Customer name:        |                        |
| Contact name:         |                        |
| Telephone number:     |                        |
| Manager:              |                        |
| Mailing address:      |                        |
| Target access key:    | (none)                 |
| Mode:                 | Push                   |
| Type:                 | <b>SERVER</b>          |
| Operating system:     | AIX                    |
| Target address:       | RS600015               |
| Domain address:       | RS600015               |
| LAN address:          |                        |
| CM window:            | $00:00:00 - 23:59:00$  |
| Distribution window:  | $00:00:00 - 23:59:00$  |
| Network:              | TCP rs600015           |
| Logging level:        | Normal                 |
| Tracing state:        | 0 <sub>f</sub>         |
| Installation parms:   | (none)                 |
| (none)                |                        |
| Hardware parms:       | (none)                 |
| Discovered inventory: | (none)                 |
|                       |                        |
| Target:               | rs600022               |
| Description:          | Focal Point and Manger |
| Customer name:        |                        |
| Contact name:         |                        |
| Telephone number:     |                        |
| Manager:              |                        |
| Mailing address:      |                        |
| Target access key:    | (none)                 |
| Mode:                 | Focal                  |
| Type:                 | <b>SERVER</b>          |
| Operating system:     | AIX                    |
| Target address:       | RS600022               |
| Domain address:       | RS600022               |
| LAN address:          |                        |
| Network:              | TCP rs600022           |
|                       |                        |

Figure 111. nvdm lstg \\* -l at Remote SD Server after Migration

The command shows all target definitions on the SD Server. The migration has preserved the configuration.

• To compare the names of the files in the product′s database directory, you can redirect the listing of this directory to a file (named, for example, nvdmdbdir) in the migrate\_after directory using:

```
ls -al /usr/lpp/netviewdm/db 
> /usr/lpp/netviewdm/migrate_after/nvdmdbdir
```
The following figure shows the contents of the output we received:

| total 464         |        |         |  |                         |                             |
|-------------------|--------|---------|--|-------------------------|-----------------------------|
| drwxrwx---        | 4 root | FNDADMN |  | 512 Aug 29 13:08.       |                             |
| drwxrwsrwx 16 sys |        | FNDADMN |  | $1024$ Aug 29 $13:09$   |                             |
| -rw-rw---- 1 root |        | FNDADMN |  | 18432 Aug 29 13:09 auth |                             |
| $-rw-rw---1 root$ |        | FNDADMN |  |                         | 40960 Aug 29 13:09 catalog  |
| $-rw-rw---1 root$ |        | FNDADMN |  |                         | 27648 Aug 29 13:09 cmstatus |
| $-rw-rw---1 root$ |        | FNDADMN |  |                         | 4096 Aug 29 13:09 dyntggrp  |
| $-rw-rw---1 root$ |        | FNDADMN |  |                         | 6556 Aug 01 14:22 errtolvl  |
| $-rw-rw---1 root$ |        | FNDADMN |  |                         | 583 Aug 29 13:08 nvdm.cfg   |
| $-rw-rw---1 root$ |        | FNDADMN |  |                         | 48 Aug 29 13:07 routetab    |
| $-rw-rw---1 root$ |        | FNDADMN |  |                         | 9216 Aug 29 13:09 snacorr   |
| $-rw-r---1 root$  |        | FNDADMN |  |                         | 149 Aug 29 13:07 snadscfg   |
| drwxr-sr-x        | 2 root | FNDADMN |  |                         | 512 Aug 29 13:07 snadscon   |
| drwxr-sr-x        | 2 root | FNDADMN |  | 512 Aug 29 13:08 tmp    |                             |
| $-rw-rw---1 root$ |        | FNDADMN |  |                         | 8192 Aug 29 13:09 trgcfg    |
| $-rw-rw---1 root$ |        | FNDADMN |  |                         | 4096 Aug 29 13:09 trggrp    |
| $-rw-rw---1 root$ |        | FNDADMN |  |                         | 70656 Aug 29 13:15 userreg  |
| $-rw - rw - - -$  | 1 root | FNDADMN |  | 7168 Aug 29 13:09 users |                             |

Figure 112. ls -al /usr/lpp/netviewdm/db at Remote SD Server after Migration

The migration has changed the names of the directories.

• To check the installed product level in the AIX ODM database and redirect the output to a file (named, for example, 1s1ppnvdm) into the migrate after directory use:

lslpp -h netviewdm6000\* > /usr/lpp/netviewdm/migrate\_after/lslppnvdm

We received the following output:

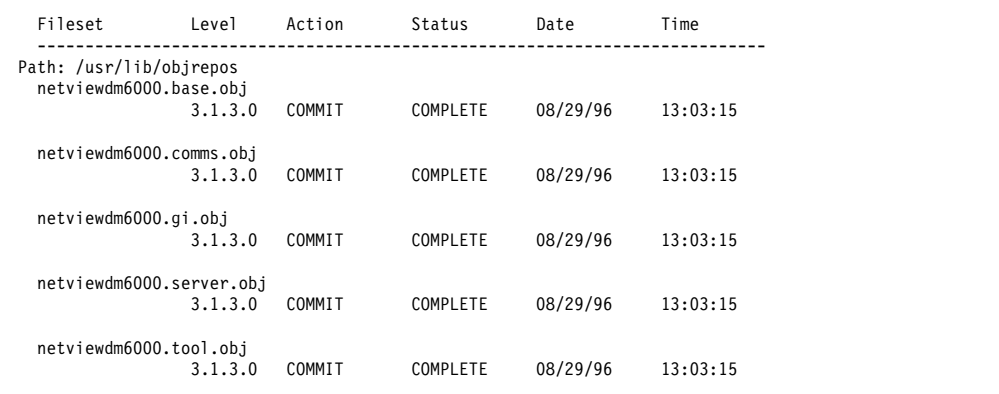

Figure 113. lslpp -h netviewdm6000\* at Remote SD Server after Migration

The output shows that we have installed Software Distribution for AIX 3.1.3.

• To check the change management history, execute the following: command: nvdm lscm \\* > /usr/lpp/netviewdm/migrate\_after/nvdmlscm We received the following output:

Global file name: CLEANUP.SERVER.VERSION12.REF.1 Target: rs600015 Status: Not Authorized. Global file name: IBM.NDM6000.BASE.FIX.112.U436928 Target: rs600015 Status: Not Authorized, Discovered Global file name: IBM.NDM6000.BASE.FIX.112.U438399 Target: rs600015<br>Status: Not Autho Not Authorized, Discovered Global file name: IBM.NDM6000.BASE.REF.112 Target: rs600015 Status: Not Authorized, Discovered Global file name: IBM.NDM6000.BASE.REMINST.REF.3130 Target: rs600015 Status: Not Authorized, Installed, not removable, active Global file name: IBM.NDM6000.COMMS.FIX.112.U436928 Target: rs600015 Status: Not Authorized, Discovered Global file name: IBM.NDM6000.COMMS.FIX.112.U438399 Target: rs600015 Status: Not Authorized, Discovered Global file name: IBM.NDM6000.COMMS.REF.112 Target: rs600015 Status: Not Authorized, Discovered Global file name: IBM.NDM6000.COMMS.REF.3130 Target: rs600015 Status: Not Authorized, Discovered Global file name: IBM.NDM6000.GI.FIX.112.U436928 Target: rs600015 Status: Not Authorized, Discovered Global file name: IBM.NDM6000.GI.FIX.112.U438399 Target: rs600015 Status: Not Authorized, Discovered Global file name: IBM.NDM6000.GI.REF.112 Target: rs600015 Status: Not Authorized, Discovered Global file name: IBM.NDM6000.GI.REF.3130 Target: rs600015 Status: Not Authorized, Discovered Global file name: IBM.NDM6000.INFO.FIX.112.U436928 Target: rs600015 Status: Not Authorized, Discovered Global file name: IBM.NDM6000.INFO.REF.112 Target: rs600015 Status: Not Authorized, Discovered

Figure 114 (Part 1 of 2). nvdm lscm at Remote SD Server after Migration

| Global file name: | IBM.NDM6000.PREINST SRV.REF.3130             |
|-------------------|----------------------------------------------|
| Target:           | rs600015                                     |
| Status:           | Not Authorized, Installed, removable, active |
|                   |                                              |
| Global file name: | IBM.NDM6000.SERVER.FIX.112.U436928           |
| Target:           | rs600015                                     |
| Status:           | Not Authorized, Discovered                   |
|                   |                                              |
| Global file name: | IBM.NDM6000.SERVER.FIX.112.U438399           |
| Target:           | rs600015                                     |
| Status:           | Not Authorized, Discovered                   |
|                   |                                              |
| Global file name: | IBM.NDM6000.SERVER.REF.112                   |
| Target:           | rs600015                                     |
| Status:           | Not Authorized, Discovered                   |
|                   |                                              |
| Global file name: | IBM.NDM6000.SERVER.REF.3130                  |
| Target:           | rs600015                                     |
| Status:           | Not Authorized, Discovered                   |
|                   |                                              |
| Global file name: | IBM.NDM6000.TOOL.REF.3130                    |
| Target:           | rs600015                                     |
| Status:           | Not Authorized, Discovered                   |
|                   |                                              |
| Global file name: | TEST.FILE.REF.1                              |
| Target:           | rs600015                                     |
| Status:           | Not Authorized, Installed, removable, active |
|                   |                                              |

Figure 114 (Part 2 of 2). nvdm lscm at Remote SD Server after Migration

The output shows that the new SD packages have been discovered but that there are also some entries left from the previous levels. In our opinion this is not completely correct but it does not affect the behavior of the installed system in any way.

• Redirect the status of the targets into the migrate after directory using:

nvdm stattg  $\$ \* > /usr/lpp/netviewdm/migrate after/nvdm stattg

We received the following output:

```
The required command could take a long execution time.
Do you really want to execute the command for all targets [y/n]?<br>Target Status
Target
rs600015 Available
```
Figure 115. nvdm stattg \\* at the Remote SD Server after the Migration

The target status of the remote SD Server is Available.

As we have seen the migration has preserved the configuration.

## **6.10 Recovery from an Unsuccessful Migration**

If the migration process fails, which could, for example, happen when you have not specified the installation option to extend the file system and there is not enough space left in the /usr/lpp/netviewdm file system, you can only recover manually to the old version of the product. We found no way to do that by automatically issuing change requests from the SD Focal Point because after the migration fails the connection between the SD Focal Point and the remote SD Server is inactive.

We explained that when you are going to migrate to a new version of a product and you change one of the first two levels of the installation image the old version of the product is deleted. When the installation of the new version is started and does not have enough disk space to perform the installation it is stopped and neither the old nor the new version of the product is installed.

In this case you are no longer able to start the agent process because the directory /usr/lpp/netviewdm/bin holding the executables of the product is empty.

To reinstall NetView DM/6000 1.2.1 on the remote SD Server you have to perform the following steps:

1. Clean up the installation with the command:

installp -C

- 2. Install NetView DM/6000 1.2.1 on the remote SD Server manually using smitty.
- 3. Copy the recovery script restore nvdm in the directory /usr/lpp/netviewdm/script at the SD Focal Point to the root directory of the SD Server using ftp or another method.
- 4. Execute the recovery script from the directory:

ksh restore\_nvdm

5. Start NetView DM using the command:

nvdm start

# **Chapter 7. Scenario 4: Migrating a Remote SD Client Using the Plan Feature**

In this scenario we show how to migrate a remote SD Client whose SD Server is connected to the SD Focal Point over a wide area network.

Before you start to follow the documented steps in this chapter, make sure that you have already migrated the remote SD Server to which the remote SD Client is connected to. We showed you how to do this in Chapter 6, "Scenario 3: Migrating a Remote SD Server" on page 83.

Regarding the sequence of migration steps that you perform to migrate your environment, the migration of a remote SD Client is the last step in the chain because this system is at the bottom of the hierarchy in the environment.

## **7.1 Understanding the Scenario**

Before we show you how to perform the migration in detail, we describe the process flow of this migration scenario.

The scenario is based on the following environment:

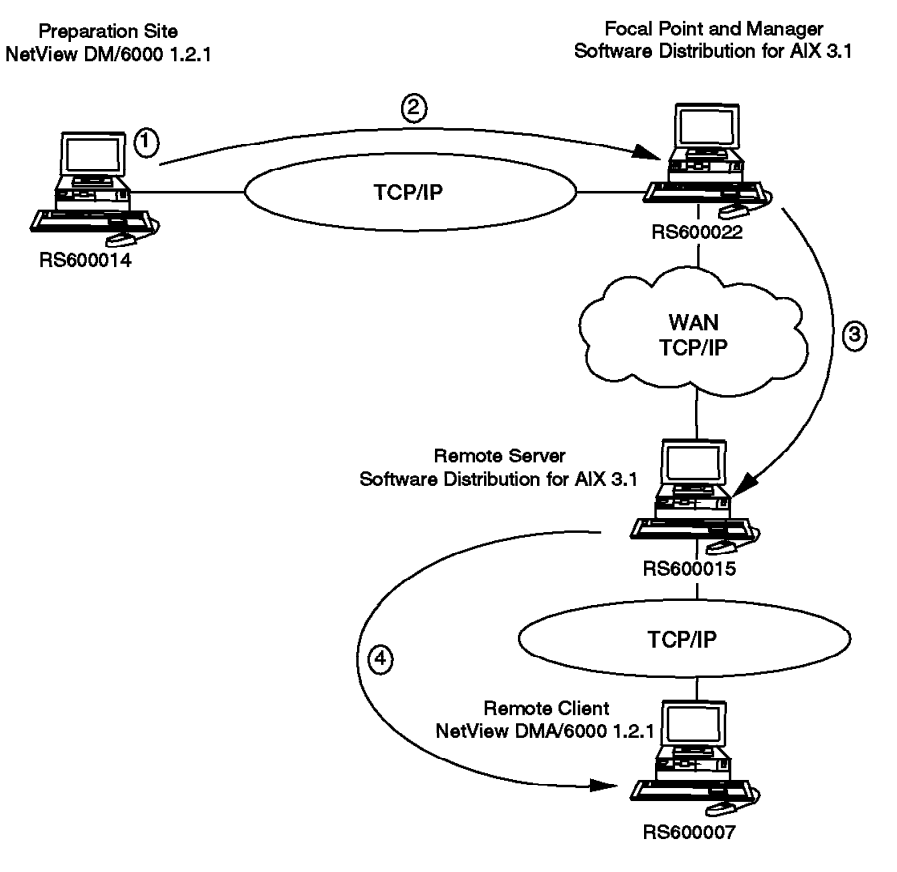

4621462107

Figure 116. Process Flow of Scenario 4

We are using four different systems in this environment:

- An SD Preparation Site
- An SD Focal Point
- A remote SD Server
- The remote SD Client that we will migrate

The installed software of these computers before the migration is given in Table 11. After the migration, the software should have the levels of Table 12 on page 118.

The SD Preparation Site is based on NetView DM/6000 1.2.1 since we have to build the change files on a system running the old version of the product.

We have shown how to migrate the local SD Client in Chapter 5, "Scenario 2: Migrating a Local SD Client" on page 45. We now show an example of how to migrate this remote client in an automated way, using the plan feature to control the outcome of the different requests.

In Chapter 6, "Scenario 3: Migrating a Remote SD Server" on page 83 we have shown how to migrate the remote SD Server to Software Distribution for AIX 3.1.3. The remote SD Client that we migrate in this scenario is connected to this server over TCP/IP.

The remote SD Server uses SNA/DS over TCP/IP as its connection protocol to the focal point. We assume a wide area network between those systems.

The following steps are necessary to migrate a remote SD Client. We describe the steps in more detail in the following sections:

- 1. Preparing the change files at the preparation site
- 2. Sending the change files to the SD Focal Point
- 3. Sending the change files to the remote SD Server using the Plan Feature
- 4. Installing the change files at the remote SD Client using the Plan Feature

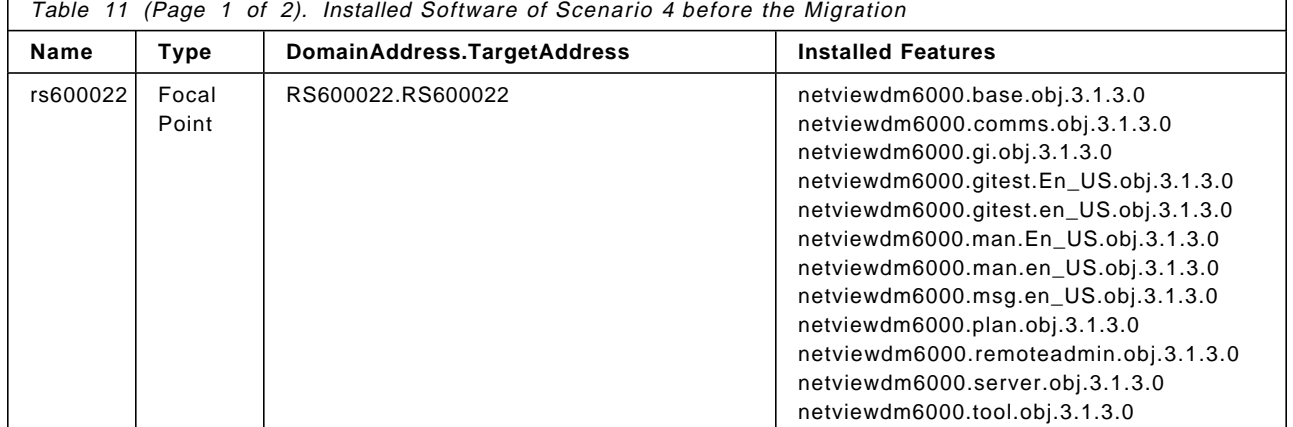

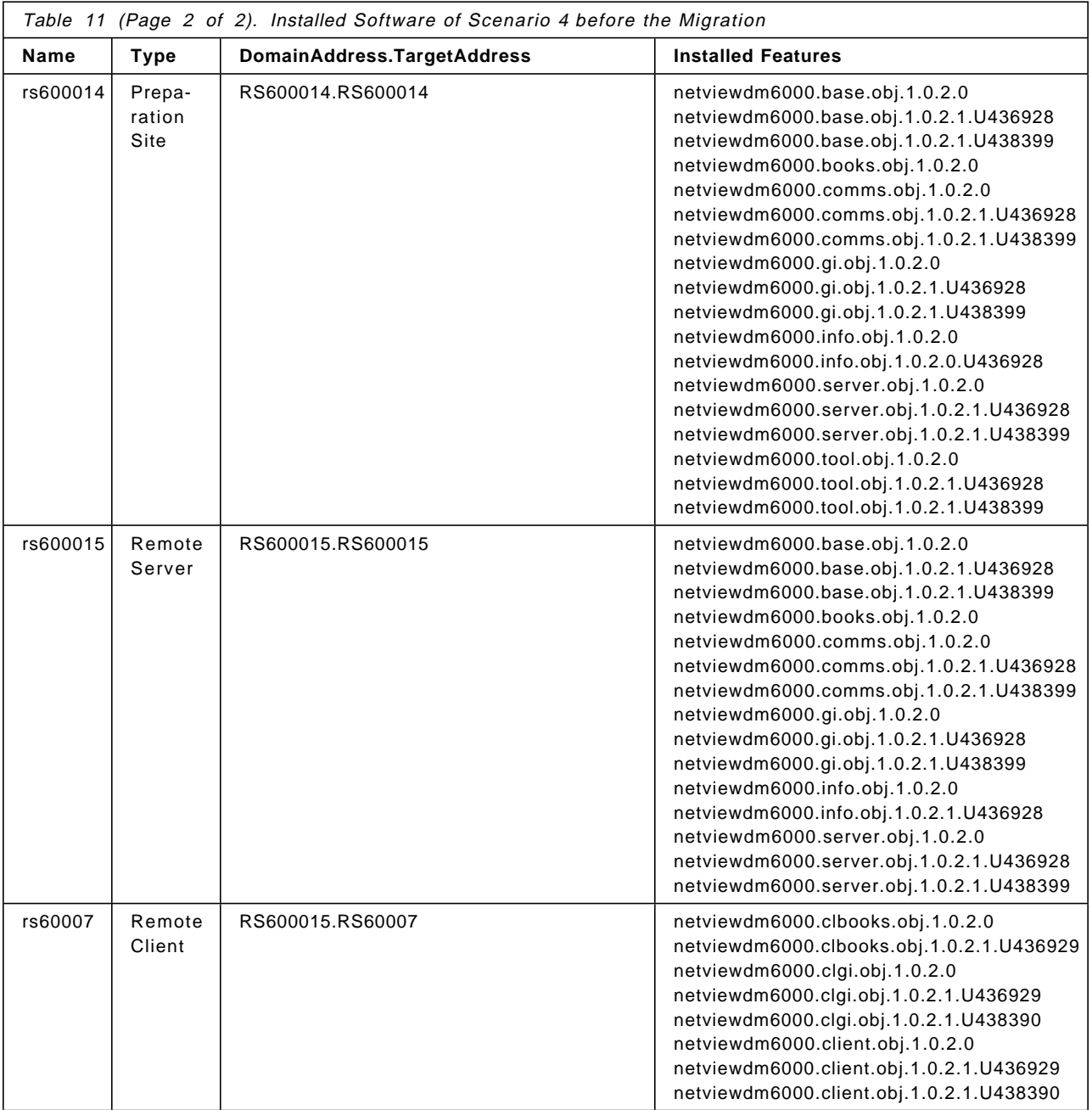

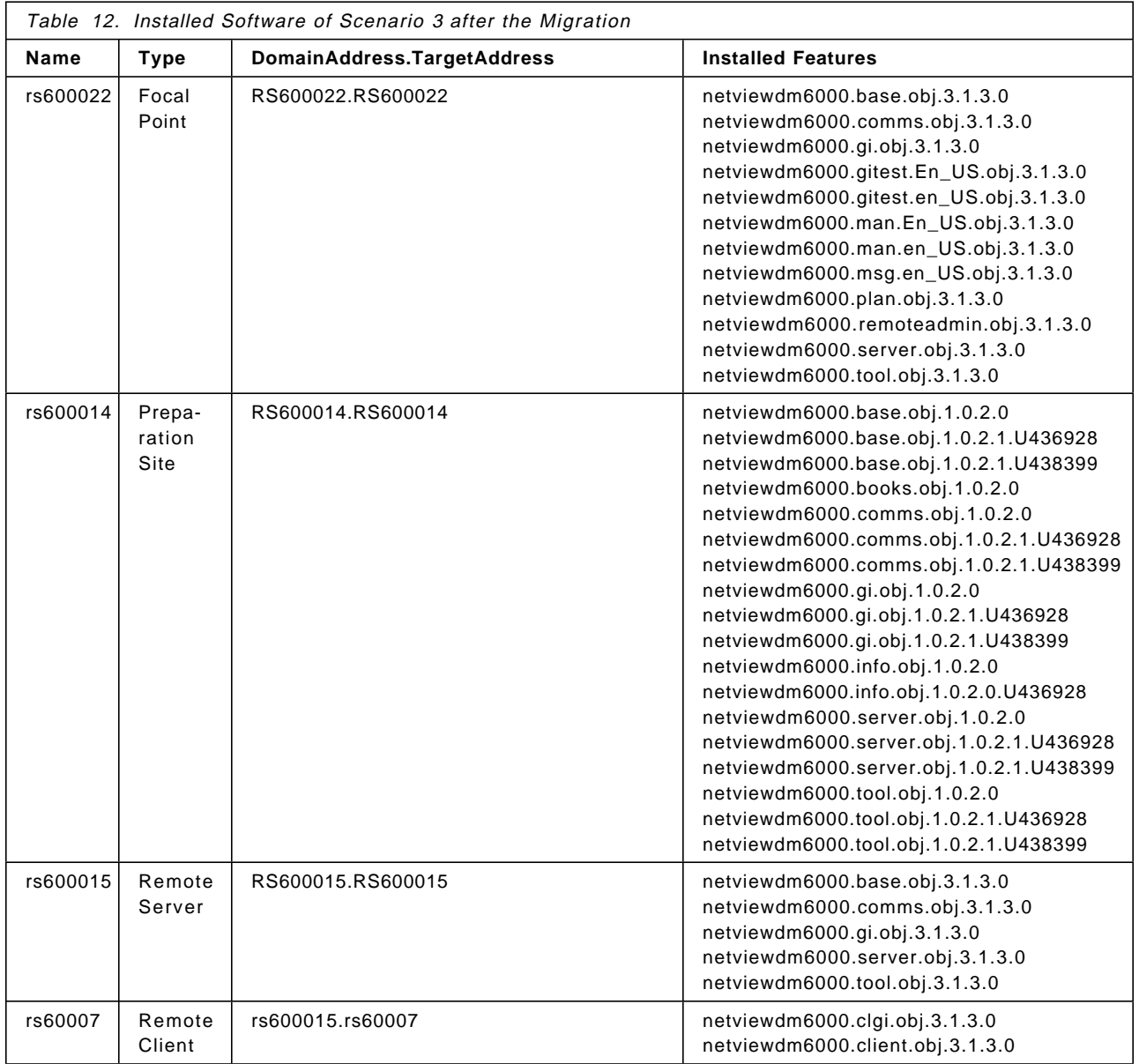

# **7.2 Avoiding Migration Problems**

In the rest of this chapter, we show how to migrate an SD Client. In our experience, this migration will often fail because of some trivial errors. Typical trivial errors are:

- The previous version of the software to be migrated is not committed.
- Your system is running out of disk space.

In order to avoid disaster, we strongly recommend that you test the migration on a local test system before attempting a large-scale migration. In case of problems, first verify that your system is in the right status before the migration, and then check the log files.

## **7.3 Status of the SD Preparation Site**

The configuration of our preparation site is the same as the one we documented in the first scenario, refer to 5.3, "Status of the SD Preparation Site" on page 48.

Remember that your file system /usr/lpp/netviewdm has to have enough disk space left when using change files of the type installp\_image. This implies that the complete installation image is included in the change file and requires a lot of disk space at the target system.

## **7.4 Status of the SD Focal Point**

We did not change the configuration of the SD Focal Point as given in 5.4, "Status of the SD Focal Point" on page 52.

In contrast to Scenario 2, the following points are now relevant:

- The option netviewdm6000.remoteadmin.obj must be installed on rs600022. Otherwise, rs600015 would not accept change management requests from rs600022.
- The remote SD Server and the remote SD Client must be defined at the SD Focal Point. To see which targets are defined at your SD Focal Point, use the command nvdm 1stg  $\$ ^\* -1. The command should show that the remote SD Client and the remote SD Server are defined at the SD Focal Point as shown in the following output:

| Target:                                  | rs600014                            |
|------------------------------------------|-------------------------------------|
| Description:                             | Preparation Site                    |
| .<br>Target access key:                  | (none)                              |
| Mode:                                    | Push                                |
| Type:                                    | <b>SERVER</b>                       |
| Operating system:                        | AIX                                 |
| Target address:                          | RS600014                            |
| Domain address:                          | RS600014                            |
| LAN address:                             |                                     |
| Network:<br>Installation parms:          | TCP rs600014<br>(none)              |
| Hardware parms:                          | (none)                              |
| Discovered inventory:                    | (none)                              |
|                                          |                                     |
| Target:                                  | rs600015                            |
| Description:                             | Server                              |
| .                                        |                                     |
| Target access key:                       | (none)                              |
| Mode:<br>Type:                           | Push<br><b>SERVER</b>               |
| Operating system:                        | AIX                                 |
| Target address:                          | RS600015                            |
| Domain address:                          | RS600015                            |
| LAN address:                             |                                     |
| Network:                                 | TCP rs600015                        |
| Installation parms:                      | (none)                              |
| Hardware parms:<br>Discovered inventory: | (none)<br>(none)                    |
|                                          |                                     |
| Target:                                  | rs600022                            |
| Description:                             | INITIAL TARGET CONFIGURATION RECORD |
| .                                        |                                     |
| Mailing address:                         |                                     |
| Target access key:                       | (none)<br>Push                      |
| Mode:<br>Type:                           | <b>SERVER</b>                       |
| Operating system:                        | AIX                                 |
| Target address:                          | RS600022                            |
| Domain address:                          | RS600022                            |
| LAN address:                             |                                     |
| CM window:                               | $00:00:00 - 23:59:00$               |
| Distribution window:                     | $00:00:00 - 23:59:00$               |
| Network:<br>Logging level:               | TCP rs600022<br>Normal              |
| Tracing state:                           | 0ff                                 |
| Installation parms:                      | (none)                              |
| Shared tokens:                           | (none)                              |
| Hardware parms:                          | (none)                              |
| Discovered inventory:                    | (none)                              |
| Target:                                  | rs60007                             |
| Description:                             | Client                              |
| .                                        |                                     |
| Target access key:                       | (none)                              |
| Mode:                                    | Push                                |
| Server name:<br>Type:                    | rs600015<br>CLIENT                  |
| Operating system:                        | AIX                                 |
| Target address:                          | RS60007                             |
| Domain address:                          | RS600015                            |
| Installation parms:                      | (none)                              |
| Hardware parms:                          | (none)                              |
| Discovered inventory:                    | (none)                              |

Figure 117. lstg -l at the SD Focal Point

You can see that the remote SD Client rs60007 is defined as a client target with rs600015 as the remote SD Server.

## **7.5 Status of the Remote SD Server**

Before you start the migration, we recommend that you document the status of your system. This documentation allows you to analyze the migration in case of problems. The following commands are only examples. If there are serious problems, you might document additional configuratio data. They can also be run in a simple script for the remote systems.

Create a directory migrate\_before in the NetView DM base directory by using the following commands:

cd /usr/lpp/netviewdm

mkdir migrate\_before

To document NetView DM-related information, do the following:

• Copy the base configuration file nvdm.cfg into the migrate before directory using:

cp /usr/lpp/netviewdm/db/nvdm.cfg /usr/lpp/netviewdm/migrate\_before/nvdm.cfg

The output should look similar to the following:

| WORKSTATION NAME:<br>MESSAGE LOG LEVEL:<br>LAN AUTHORIZATION:<br>LOG FILE SIZE:<br>TRACE FILE SIZE:<br>API TRACE FILE SIZE:<br>TCP/IP PORT:<br>MAX TARGETS:<br>MAX CONNECTIONS:<br>MAX USER INTERFACES:<br>CONFIGURATION:<br>MACHINE TYPE:<br>REPOSITORY:<br>SERVICE AREA:<br>BACKUP AREA:<br>WORK AREA: | rs600015<br>D<br>$\Omega$<br>500000<br>1000000<br>500000<br>729<br>600<br>50<br>20<br>SERVER WITH COMMS<br>AIX<br>/usr/lpp/netviewdm/repos<br>/usr/lpp/netviewdm/service<br>/usr/lpp/netviewdm/backup<br>/usr/lpp/netviewdm/work |
|----------------------------------------------------------------------------------------------------|----------------------------------------------------------------------------------------------------|
| SERVER:                                                                                                    | rs600015<br>2048                                                                                                    |
| MAX SERVER TARGETS:                                                                                                    |                                                                                                    |

Figure 118. nvdm.cfg at the Remote SD Server

As you can see the system is configured as an SD Server with remote communication.

• List the base definition of your system and redirect the output of the command to a file (named, for example, nvdm 1sbs) into the migrate before directory using:

nvdm lsbs > /usr/lpp/netviewdm/migrate\_before/nvdm\_lsbs

The following panel shows the contents of this file:

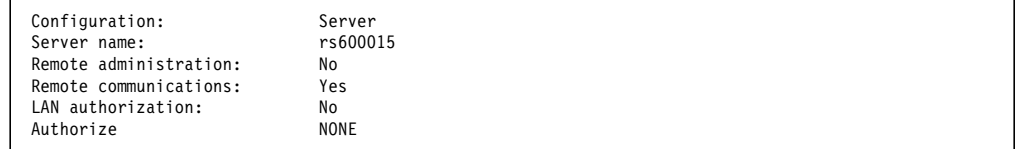

Figure 119. nvdm lsbs at the Remote SD Server

• List all defined targets with their description and copy the output to a file (named, for example, nvdm\_lstg) into the migrate\_before directory using:

#### nvdm lstg \\* -l /usr/lpp/netviewdm/migrate\_before/nvdm\_lstg

The following figure shows the contents of this file:

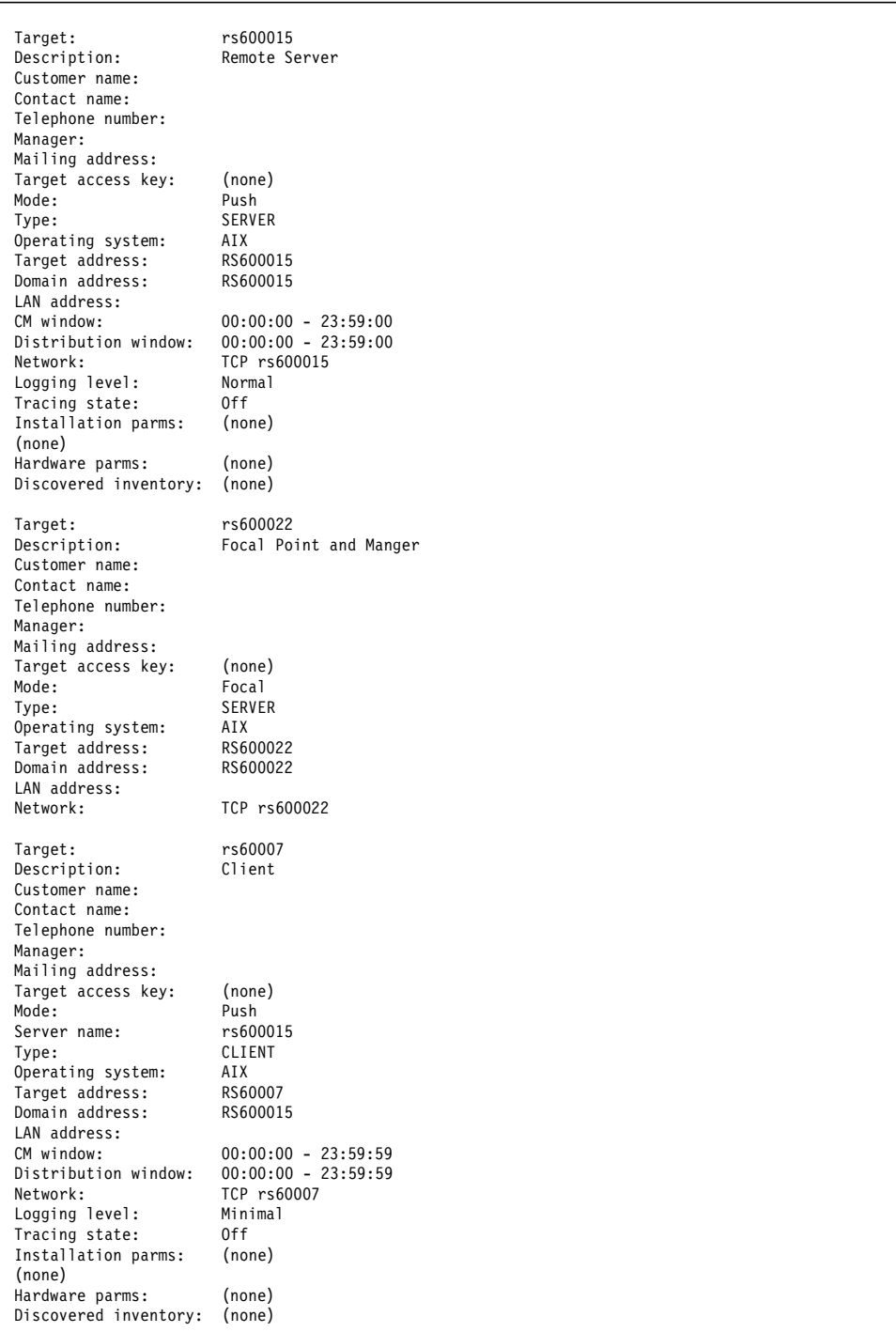

Figure 120. nvdm lstg \\* -l at the remote SD Server

As can be seen in the target list, the SD Focal Point is defined as Report-To Focal Point. Our remote SD Client is defined as a push target.

• To compare the names of the files in the product′s database directory, you can redirect the listing of this directory to a file named, for example, nvdmdbdir into the migrate\_before directory using:

ls -al /usr/lpp/netviewdm/db

> /usr/lpp/netviewdm/migrate\_before/nvdmdbdir

The following figure shows the contents of the output we received:

| total 512         |        |                |  |                         |                             |
|-------------------|--------|----------------|--|-------------------------|-----------------------------|
| $drwxrwx---$      | 4 root | FNDADMN        |  | 512 Aug 29 13:08.       |                             |
| drwxrwsrwx        | 16 sys | FNDADMN        |  | 1024 Aug 29 15:16       |                             |
| $-rw-rw---$       | 1 root | FNDADMN        |  | 18432 Aug 29 15:21 auth |                             |
| $-rw-rw---$       | 1 root | FNDADMN        |  |                         | 40960 Aug 29 15:21 catalog  |
| $-rw-rw---$       | 1 root | FNDADMN        |  |                         | 27648 Aug 29 15:21 cmstatus |
| $-rw-rw---$       | 1 root | <b>FNDADMN</b> |  |                         | 4096 Aug 29 15:21 dyntggrp  |
| $-rw - rw - - -$  | 1 root | <b>FNDADMN</b> |  |                         | 6556 Aug 01 14:22 errtolvl  |
| $-rw - rw - - -$  | 1 root | FNDADMN        |  |                         | 583 Aug 29 13:08 nvdm.cfg   |
| $-rw-rw---$       | 1 root | FNDADMN        |  |                         | 48 Aug 29 13:07 routetab    |
| $-rw - rw - - -$  | 1 root | <b>FNDADMN</b> |  |                         | 9216 Aug 29 15:21 snacorr   |
| $-rw - r - - - -$ | 1 root | FNDADMN        |  |                         | 149 Aug 29 13:07 snadscfg   |
| drwxr-sr-x        | 2 root | FNDADMN        |  |                         | 512 Aug 29 13:07 snadscon   |
| $drwxr-sr-x$      | 2 root | FNDADMN        |  | 512 Aug 29 13:08 tmp    |                             |
| $-rw-rw---$       | 1 root | FNDADMN        |  |                         | 13312 Aug 29 15:21 trgcfg   |
| $-rw - rw - - -$  | 1 root | <b>FNDADMN</b> |  |                         | 4096 Aug 29 15:21 trggrp    |
| $-rw - rw - - -$  | 1 root | FNDADMN        |  |                         | 87040 Aug 29 15:25 userreg  |
| $-rw - rw - - -$  | l root | <b>FNDADMN</b> |  | 7168 Aug 29 15:21 users |                             |

Figure 121. ls -al /usr/lpp/netviewdm/db at the Remote SD Server

• To check the installed product level in the AIX ODM database and redirect the output to a file (named, for example, lslppnvdm) into the migrate\_before directory, use:

lslpp -h netviewdm6000\* > /usr/lpp/netviewdm/migrate\_before/lslppnvdm

We received the following output:

| Fileset                                           | Level   | Action | Status   | Date     | Time     |
|---------------------------------------------------|---------|--------|----------|----------|----------|
| Path: /usr/lib/objrepos<br>netviewdm6000.base.obj |         |        |          |          |          |
|                                                   | 3.1.3.0 | COMMIT | COMPLETE | 08/29/96 | 13:03:15 |
| netviewdm6000.comms.obj                           | 3.1.3.0 | COMMIT | COMPLETE | 08/29/96 | 13:03:15 |
| netviewdm6000.gi.obj                              | 3.1.3.0 | COMMIT | COMPLETE | 08/29/96 | 13:03:15 |
| netviewdm6000.server.obj                          | 3.1.3.0 | COMMIT | COMPLETE | 08/29/96 | 13:03:15 |
| netviewdm6000.tool.obj                            | 3.1.3.0 | COMMIT | COMPLETE | 08/29/96 | 13:03:15 |

Figure 122. lslpp -h netviewdm6000\* at the Remote SD Server

The output shows that we have installed Software Distribution for AIX 3.1.3 on the SD Server.

• Redirect the target status into the migrate\_before directory using: nvdm stattg \\* > /usr/lpp/netviewdm/migrate\_before/nvdm\_stattg

We received the following output:

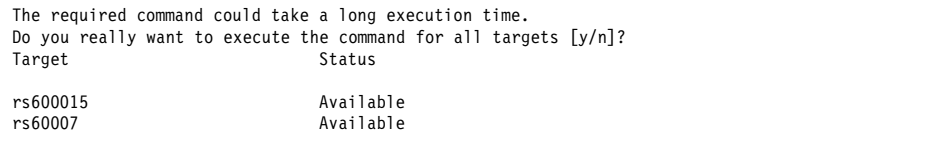

Figure 123. nvdm stattg \\* at the Remote SD Server

• To list the change management history on the SD Server, use:

nvdm lscm \\* > /usr/lpp/netviewdm/migrate\_before/nvdm\_lscm

You should receive the following output:

| Global file name: | CLEANUP.SERVER.VERSION12.REF.1                   |
|-------------------|--------------------------------------------------|
| Target:           | rs600015                                         |
| Status:           | Not Authorized.                                  |
| Global file name: | IBM.NDM6000.BASE.REMINST.REF.3130                |
| Target:           | rs600015                                         |
| Status:           | Not Authorized, Installed, not removable, active |
| Global file name: | IBM.NDM6000.COMMS.REF.3130                       |
| Target:           | rs600015                                         |
| Status:           | Not Authorized, Discovered                       |
| Global file name: | IBM.NDM6000.GI.REF.3130                          |
| Target:           | rs600015                                         |
| Status:           | Not Authorized, Discovered                       |
| Global file name: | IBM.NDM6000.PREINST SRV.REF.3130                 |
| Target:           | rs600015                                         |
| Status:           | Not Authorized, Installed, removable, active     |
| Global file name: | IBM.NDM6000.SERVER.REF.3130                      |
| Target:           | rs600015                                         |
| Status:           | Not Authorized, Discovered                       |
| Global file name: | IBM.NDM6000.TOOL.REF.3130                        |
| Target:           | rs600015                                         |
| Status:           | Not Authorized, Discovered                       |
| Global file name: | TEST.FILE.REF.1                                  |
| Target:           | rs600015                                         |
| Status:           | Not Authorized, Installed, removable, active     |

Figure 124. nvdm lscm \\* at the Remote SD Server

## **7.6 Status of the Remote SD Client before Migration**

Before you start the migration, we recommend that you document the status of your system. This documentation allows you to analyze the migration in case of problems. The following commands are only examples. If there are serious problems, you might document additional configuration data.

Create the directory migrate\_before in the NetView DM base directory by using the following commands:

cd /usr/lpp/netviewdm

mkdir migrate\_before

To document NetView DM-related information, do the following:

• Copy the base configuration file nvdm.cfg into the migrate before directory using:

cp /usr/lpp/netviewdm/db/nvdm.cfg /usr/lpp/netviewdm/migrate\_before/nvdm.cfg

The output should look similar to the following:

| WORKSTATION NAME:    | rs60007                    |
|----------------------|----------------------------|
| MESSAGE LOG LEVEL:   | N                          |
| LAN AUTHORIZATION:   | $\Omega$                   |
| CONFIGURATION:       | CLIENT                     |
| MACHINE TYPE:        | AIX                        |
| LOG FILE SIZE:       | 50000                      |
| TRACE FILE SIZE:     | 1000000                    |
| API TRACE FILE SIZE: | 100                        |
| TCP/IP PORT:         | 729                        |
| SERVER:              | rs600015                   |
| REPOSITORY:          | /usr/lpp/netviewdm/repos   |
| SERVICE AREA:        | /usr/lpp/netviewdm/service |
| BACKUP AREA:         | /usr/lpp/netviewdm/backup  |
| WORK AREA:           | /usr/lpp/netviewdm/work    |
|                      |                            |

Figure 125. nvdm.cfg at the Remote SD Client before the Migration

As you can see, the system is configured as an SD Client.

• To compare the names of the files in the product′s database directory you can redirect the listing of this directory to a file named, for example, nvdmdbdir into the migrate\_before directory by using:

ls -al /usr/lpp/netviewdm/db > /usr/lpp/netviewdm/migrate\_before/nvdmdbdir

The following figure shows the contents of the output we received:

| total 200<br>drwxr-sr-x 9 root<br>drwxrwsrwx 16 sys<br>$-rw-rw---1 root$ |  |  | FNDADMN<br>FNDADMN<br>FNDADMN |  |  |  | 512 Aug 28 18:10.<br>1024 Aug 29 10:52 | 556 Aug 28 18:20 nvdm.cfg |
|--------------------------------------------------------------------------|--|--|-------------------------------|--|--|--|----------------------------------------|---------------------------|
| Remote SD Client before Migration                                        |  |  |                               |  |  |  |                                        |                           |

Figure 126. ls -al /usr/lpp/netviewdm/db at the

• To check the installed product level in the AIX ODM database and redirect the output to a file (named, for example, lslppnvdm) into the migrate\_beforedirectory use:

lslpp -h netviewdm6000\* > /usr/lpp/netviewdm/migrate\_before/lslppnvdm

We received the following output:

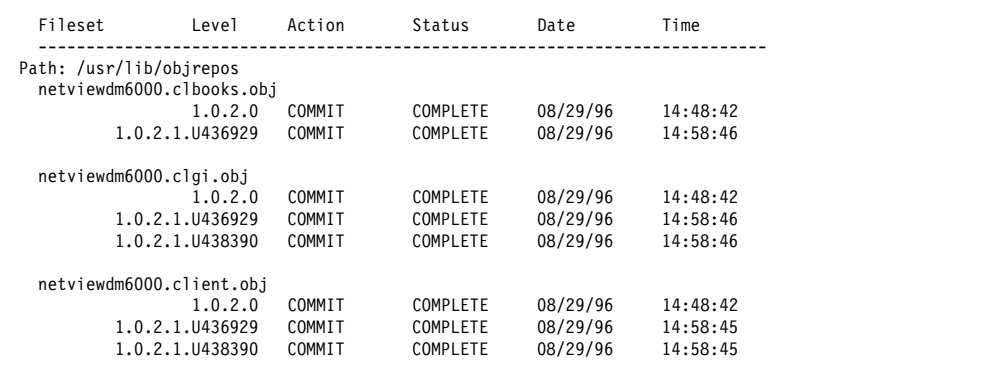

Figure 127. lslpp -h netviewdm6000\* at the Remote SD Client before the Migration

The output shows that we have installed NetView DM/6000 1.2.1, including the PTF levels U436929 and U438390.

• Redirect the output of the target status into the migrate before directory by using:

nvdm stattg \\* > /usr/lpp/netviewdm/migrate\_before/nvdm\_stattg

We received the following output:

FNDCL081E: The request could not be scheduled because the request was not valid. View the message log for details.

Figure 128. nvdm stattg \\* at the Remote SD Client before the Migration

Because of different versions of SD, the nvdm stattg command does not work.

• To list the change management history on the SD Client, use:

nvdm lscm \\* > /usr/lpp/netviewdm/migrate/nvdm\_lscm

You should receive the following output:

FNDCL136E: Connection to server has failed.

Figure 129. nvdm lscm \\* at Remote SD Client before Migration

Because of different versions of SD, the nvdm lscm command does not work.

## **7.7 Verifying the ODM/SD Database Status of SD Client**

We described how to use the command  $lslpp$  -h netviewdm6000 $*$  to check the installation status of the application at the remote SD Client. It showed that all installed options are in the status of COMMIT. Since it is a prerequisite for installp-type installations that the options that will be migrated have to be in the COMMIT status when changing to a new level of an application, you have to commit your options if they are still in the status APPLIED. You can do that by using the following command:

installp -c <option>

Where <option> is the installation option you want to commit. You can also use the smit panels (fast path: smitty install manage applied) to do this.

If you want to use the application to do that, you have to write a procedure that executes the installp command. Put it in a script file and catalog it as a procedure.

#### **7.8 Preparing Change Files for Removing Obsolete LPP Options**

For a NetView DM/6000 1.2.1 SD Client, there is an installation option which no longer exists in Software Distribution for AIX 3.1.3. The option is netviewdm6000.clbooks.obj. It is not necessary to remove this option from a technical point of view but it takes away disk space, so we suggest you remove it.

If you decide to remove this option, you have to do that before you migrate to Software Distribution for AIX 3.1.3. The same is true whether you use smitty or software distribution change requests to remove the option.

The reason for this is that the option has the base client option netviewdm6000.client.obj of NetView DM/6000 1.2.1 as a prerequisite. When you already have migrated the application, this required option no longer exists, so the removal will fail.

You will see an output similar to Figure 130 on page 127 when you try to remove the option after you have already migrated the application:

|                                                                                                    | COMMAND STATUS                                                       |                        |  |  |  |  |
|----------------------------------------------------------------------------------------------------|----------------------------------------------------------------------|------------------------|--|--|--|--|
| Command: failed                                                                                                    |                                                                      | stdout: yes stderr: no |  |  |  |  |
|                                                                                                    | Before command completion, additional instructions may appear below. |                        |  |  |  |  |
| [MORE. 13]<br>0503-269 installp: The following software products will not be applied<br>unless products upon which they depend are applied first:                                                |                                                                      |                        |  |  |  |  |
| Product netviewdm6000.clbooks.obj<br>at level 1.0.2.0 requires:<br>At least 1 of the following:<br>$=$ netviewdm6000.client.obj v=1, r=0, m=2                                                    |                                                                      |                        |  |  |  |  |
| where:<br>$\tilde{e}$ indicates a base level product for which there is another version<br>that is either already installed or was selected to be installed<br>during this installation session. |                                                                      |                        |  |  |  |  |

Figure 130. Failed Removal Message at the Remote SD Client

When you use Software Distribution for AIX 3.1.3 to remove the option, you will see similar output in the file extlog1 at the remote SD Client. This file contains the log of the actual installp operation initiated by Software Distribution for AIX 3.1.3 and is located in the the product′s root directory.

There are different methods for removing the option depending on the actual status of the option (COMMIT or APPLIED) and the version of the operating system.

For the two standard situations (AIX 3.2.5 and status APPLIED, AIX 4.1 and status COMMITTED) we show SD scripts. In all other cases, you have to use the tricks given in 8.1, "Removing LPPs in AIX 3.2" on page 149.

If you want to use Software Distribution for AIX 3.1.3 for this, do the following:

- Attention -

The following commands sometimes kill the client process.

Do not not try this scenario without a watchdog for SD. See 8.3, "Implementing a Simple Watchdog" on page 151 for implementing a watchdog.

- AIX 3.2.5 and Status APPLIED
	- 1. Create a profile that includes the installation option that you want to remove. Give the change file a name (for example, cleanup.client.version12.ref.1). You have to build the change file at the preparation site.

It is important that you do not build the change file from the installation image containing the PTF. You have to build it from the base installation image.

We assume that you decide to include the installation image in the change file (Type: INSTALLP IMAGE) and that

/usr/sys/inst.nvdm.images/nvdm121 is the directory where your installation images reside. Create the following change file profile with the name client cleanup.profile:

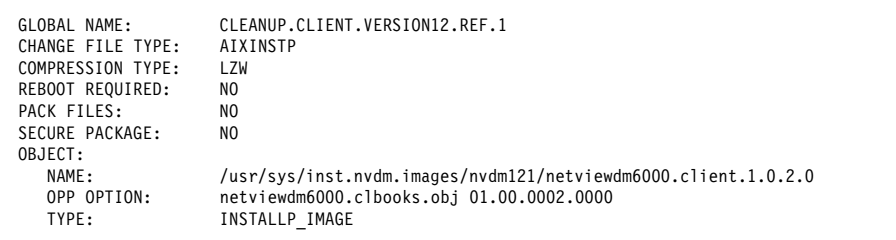

Figure 131. Change File Profile for Client Cleanup on AIX 3.2.5

 2. At the SD Preparation Site, build a change file from this profile with the command:

nvdm bld client\_cleanup.profile

 3. Send the change file from the SD Preparation Site to the Software Distribution for AIX 3.1.3 SD Focal Point by typing:

nvdm send cleanup.client.version12.ref.1 rs600022

- 4. The installation and the removal of these change files will be done using a plan.
- AIX 4.1 and Status COMMITTED
	- 1. Create a profile that includes the installation option which you want to remove. Give the change file a name (for example, cleanup.client.version12.ref.1). You have to build the change file at the preparation site.

It is important that you do not build the change file from the installation image containing the PTF. You have to build it from the base installation image.

We assume that you decide to include the installation image in the change file (Type: INSTALLP\_IMAGE) and that

/usr/sys/inst.nvdm.images/nvdm121 is the directory where your installation images reside. Create the following change file profile with the name client cleanup.profile.41:

| GLOBAL NAME:<br>CHANGE FILE TYPE: | CLEANUP.CLIENT.VERSION12.REF.1<br>AIXINSTP                     |
|-----------------------------------|----------------------------------------------------------------|
| COMPRESSION TYPE:                 | <b>LZW</b>                                                     |
| REBOOT REQUIRED:                  | N <sub>0</sub>                                                 |
| PACK FILES:                       | N <sub>0</sub>                                                 |
| SECURE PACKAGE:<br>OBJECT:        | N <sub>0</sub>                                                 |
| NAME:                             | /usr/sys/inst.nvdm.images/nvdm121/netviewdm6000.client.1.0.2.0 |
| OPP OPTION:<br>TYPE:              | netviewdm6000.clbooks.obj 1.0.2.0<br>INSTALLP IMAGE            |
|                                   |                                                                |

Figure 132. Change File Profile for Client Cleanup on AIX 4.1

 2. At the SD Preparation Site build a change file from this profile with the command:

nvdm bld client\_cleanup.profile.41

 3. Send the change file from SD Preparation Site to the Software Distribution for AIX 3.1.3 SD Focal Point by typing:

nvdm send cleanup.client.version12.ref.1 rs600022

 4. The installation and unistallation of this change file will be done using a plan.

## **7.9 Migrating the Remote SD Client**

The main steps you have to perform have to be done at the SD Preparation Site and the SD Focal Point. We go through this process step by step.

#### **7.9.1 Accessing the Installation Images**

Make sure that you have the installation images available. You can access the images directly from a tape, copy them to a directory on your hard disk (for example, /usr/sys/inst.images) by using the command bffcreate or, if they are already available on one of the systems in your network, you can mount the directory where the images are located. We use the second method. Our images are located on the Software Distribution for AIX 3.1.3 SD Focal Point (rs600022) in the directory /usr/sys/inst.nvdm.install/nvdm313. Export this directory on the SD Focal Point (rs600022) with the command:

/usr/sbin/mknfsexp -d ′ / usr/sys/inst.nvdm.images/nvdm313′ -t  $'$  rw'  $'-B'$ 

Mount this directory from the preparation site (rs600014) as /buildmnt using the following commands:

mkdir /buildmnt

mount rs600022:/usr/sys/inst.nvdm.images/nvdm313 /buildmnt

You can list the contents of the directory by using the command:

ls -al /buildmnt

You should receive an output similar to the following:

| total 125928    |          |     |                                                        |
|-----------------|----------|-----|--------------------------------------------------------|
| $drwxr-sr-x$    | 2 root   | SVS | 512 Aug 21 15:53.                                      |
| drwxr-xr-x      | 19 bin   | bin | 1024 Aug 26 17:56                                      |
| $-rw-r--r--$    | 1 root   | SVS | 8221 Aug 21 16:03 .toc                                 |
| $-rw-r--r--$    | 1 root   | SVS | 11967488 Aug 12 17:34 netviewdm6000.client.3.1.3.0     |
| $-rw-r--r--$    | $1$ root | SVS | 984064 Aug 12 17:36 netviewdm6000.gitext.En US.3.1.3.0 |
| $-rw - r - r -$ | 1 root   | SVS | 984064 Aug 12 17:37 netviewdm6000.gitext.en US.3.1.3.0 |
| $-rw-r--r--$    | 1 root   | SVS | 317440 Aug 12 17:37 netviewdm6000.man.En US.3.1.3.0    |
| $-rw-r--r--$    | $1$ root | SVS | 317440 Aug 12 17:38 netviewdm6000.man.en US.3.1.3.0    |
| $-rw-r--r--$    | 1 root   | SVS | 6412288 Aug 12 17:45 netviewdm6000.mobclient.3.1.3.0   |
| $-rw-r--r--$    | 1 root   | SVS | 507904 Aug 12 17:46 netviewdm6000.msg.En US.3.1.3.0    |
| $-rw-r--r--$    | 1 root   | SVS | 507904 Aug 12 17:47 netviewdm6000.msg.en US.3.1.3.0    |
| $-rw-r--r--$    | $1$ root | SVS | 1174528 Aug 12 17:48 netviewdm6000.plan.3.1.3.0        |
| $-rw-r--r--$    | 1 root   | SVS | 20951040 Aug 12 18:12 netviewdm6000.server.3.1.3.0     |
| $-rw-r--r--$    | l root   | SVS | 20316160 Aug 12 18:36 netviewdm6000.singlenode.3.1.3.0 |
|                 |          |     |                                                        |

Figure 133. ″ls -al /buildmnt″ at the SD Preparation Site

In this scenario, we use the netviewdm6000.client.3.1.3.0 images. This image includes the client base option and the one for the graphical user interface. To list which installation options are included in the installation image, use the command:

installp -l -d <image>

We used:

installp -l -d netviewdm6000.client.3.1.3.0

to list the contents of the client base package and received the following output:

|   | Fileset Name                                                                             | l evel |              | I/U Q Content |
|---|------------------------------------------------------------------------------------------|--------|--------------|---------------|
| # | netviewdm6000.clgi.obj 3.1.3.0<br>Software Distribution Client (3.1.3) for AIX Graphical |        | $\mathbf{L}$ | N usr         |
| # | netviewdm6000.client.obj 3.1.3.0<br>Software Distribution Client (3.1.3) for AIX Client  |        | L            | N usr         |

Figure 134. Contents of the Client Package

 **Note** 

The formatting of the software levels depends on the version of AIX:

- In AIX 3.2.5 the level is shown as 03.01.0003.0000.
- In AIX 4.1 the level is shown as 3.1.3.0.

## **7.9.2 Restoring Profiles and Preinstallation Scripts**

If you perform the migration using the application itself, you have to restore change file profiles and preinstall scripts.

#### **Note**

If you have installed your Software Distribution for AIX 3.1.3 SD Focal Point including the tool option, you will find two directories called script and tool under the product′s base directory.

The files we are going to restore are located in these directories. This means that you can also mount these directories from the preparation site. In this case you do not need to restore the files from the installation images.

#### **Note**

Make sure that you have the latest documentation update available. In the Software Distribution for AIX 3.1.3 Installation and Customization Guide the documented steps 5-7 are wrong. The name of the profile to restore is preinst.profile.client not as documented preinst.profile.

preinst.profile is the preinstall profile for the server migration.

The profiles will be restored into the directory /usr/lpp/netviewdm/tool while the scripts will be restored into the directory /usr/lpp/netviewdm/script.

If your preparation site is an SD Server and you have installed the tool option of NetView DM/6000 1.2.1, you probably should save the old files in this directory, otherwise files could be overwritten.

First, we restore the change file profiles for the installation of the client package of Software Distribution for AIX 3.1.3.

• For AIX 3.2.5, use the following commands:

```
cd /
```

```
restore -qf /buildmnt/netviewdm6000.server.3.1.3.0 
-xv ./usr/lpp/netviewdm/tool/profile.client
```
restore -qf /buildmnt/netviewdm6000.server.3.1.3.0 -xv ./usr/lpp/netviewdm/tool/preinst.profile.client

• For AIX 4.1, use the following commands:

cd /

restore -qf /buildmnt/netviewdm6000.server.3.1.3.0 -xv ./usr/lpp/netviewdm/tool/profile.client.41

restore -qf /buildmnt/netviewdm6000.server.3.1.3.0 -xv ./usr/lpp/netviewdm/tool/preinst.profile.client

where /buildmnt is the directory in which the images are located and netviewdm6000.server.3.1.3.0 is the image where the profile is restored. The files are restored from the tool option inside the server package.

You can replace the name of the server image with the name of the single node image as well, since the tool option is also included in this package.

After a few seconds you will see a message similar to the following for each restore command:

```
Cluster size is 51200 bytes (100 blocks).
The volume number is 1.
The backup date is: Wed Oct 18 16:10:57 EDT 1995
Files are backed up by name.
The user is builder.
          x 833 ./usr/lpp/netviewdm/tool/profile.client
The total size is 833 bytes.
The number of restored files is 1.
```
Figure 135. Successful Restore Message

The restored profiles have the following content:

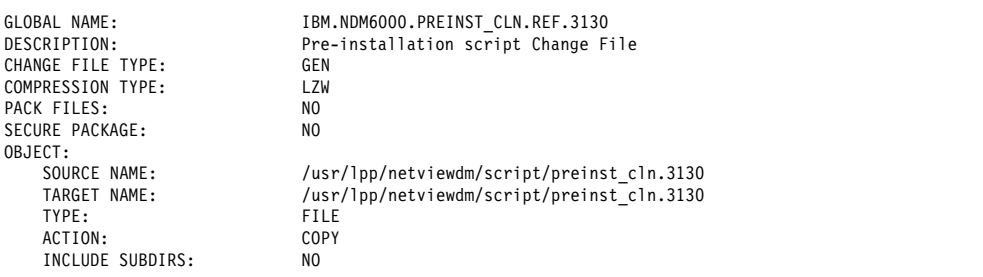

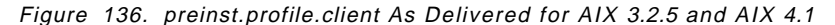

| OBJECT:                                           | GLOBAL NAME:      | IBM.NDM6000.CLIENT.REF.3130                                           |
|---------------------------------------------------|-------------------|-----------------------------------------------------------------------|
| /usr/sys/inst.images/netviewdm6000.client.3.1.3.0 | DESCRIPTION:      | Software Distribution Client for AIX Client feature                   |
| NAME:                                             | LOCAL NAME:       | \$(REPOSITORY)/IBM.NDM6000.CLIENT.REF.3130                            |
| netviewdm6000.client.obi 03.01.0003.0000          | CHANGE FILE TYPE: | AIXINSTP                                                              |
| OPP OPTION:                                       | COMPRESSION TYPE: | LZW                                                                   |
| OPP OPTION:                                       | PACK FILES:       | N <sub>0</sub>                                                        |
| netviewdm6000.clgi.ob.i 03.01.0003.0000           | #PREREO COMMAND:  | mount <hostname>:/usr/sys/inst.images /usr/sys/inst.images</hostname> |
| TYPE:                                             | PRE-INSTALL:      | /usr/lpp/netviewdm/script/preinst cln.3130                            |
| REMOTE IMAGE                                      | POST-INSTALL:     | /usr/lpp/netviewdm/script/postinst cln                                |

Figure 137. profile.client As Delivered for AIX 3.2.5

| GLOBAL NAME:                                            | IBM.NDM6000.CLIENT.REF.3130                                                                                                    |
|---------------------------------------------------------|----------------------------------------------------------------------------------------------------|
| DESCRIPTION:                                            | Software Distribution Client for AIX Client feature                                                                                      |
| LOCAL NAME:                                             | \$(REPOSITORY)/IBM.NDM6000.CLIENT.REF.3130                                                                                               |
| CHANGE FILE TYPE:                                       | AIXINSTP                                                                                                    |
| COMPRESSION TYPE:                                       | <b>LZW</b>                                                                                                    |
| PACK FILES:                                             | N <sub>0</sub>                                                                                                    |
| #PREREQ COMMAND:                                        | mount <hostname>:/usr/sys/inst.images /usr/sys/inst.images</hostname>                                                                    |
| PRE-INSTALL:                                            | /usr/lpp/netviewdm/script/preinst cln.3130                                                                                               |
| POST-INSTALL:                                           | /usr/lpp/netviewdm/script/postinst cln                                                                                                   |
| OBJECT:<br>NAME:<br>OPP OPTION:<br>OPP OPTION:<br>TYPE: | /usr/sys/inst.images/netviewdm6000.client.3.1.3.0<br>netviewdm6000.client.obj 3.1.3.0<br>netviewdm6000.clgi.ob.i 3.1.3.0<br>REMOTE IMAGE |

Figure 138. profile.client.41 As Delivered for AIX 4.1

#### **Attention**

You have to use the proper files for your version of the operating system. In AIX 3.2.5 you have to use profile.client. In AIX 4.1 you have to use profile.client.41. The difference in between the profiles is the formatting of the OPP options. That means, for AIX 3.2.5 the level has to be in the format 03.01.0003.0000, while for AIX 4.1 the format has to be 3.1.3.0.

If you do not restore the correct level of the profile according to the level of the operating system, the build process will fail.

This is a limitation of NetView DM/6000 1.2.1. In Software Distribution for AIX 3.1.3, the problem has been solved. But as long you have to build your change files for the migration on a system running the old version of the product, you have to keep this in mind.

This limitation is only related to the build process, not to the installation process.

Now you have to restore scripts which have to run before the migration itself. To restore these scripts use the following commands:

cd /

```
restore -qf /buildmnt/netviewdm6000.server.3.1.3.0 
-xv ./usr/lpp/netviewdm/script/preinst_cln.3130
```

```
restore -qf /buildmnt/netviewdm6000.server.3.1.3.0 
-xv ./usr/lpp/netviewdm/bin/fndckeq
```
These scripts are executed as preinstall scripts of the change file installing the client option. The purpose of the scripts is to save the base configuration file nvdm.cfg and the two inventory files fndswinv and fndhwinv to the directory /usr/lpp/netviewdm/savemigr. If the migration process fails for any reason, you can restore those files from the .../savemigr directory. Because the preinstallation script preinst cln.3130 is used in the change file for the base client package as a preinstall script, it has to be on the client in the directory where the main change file is expecting it.

In our case this is the directory /usr/lpp/netviewdm/script.

# **7.9.3 Customizing the Change File Profiles**

If you followed the documented steps, you should now have three change file profiles, which we will now customize to our needs. These profiles are located at the preparation site in the directory /usr/lpp/netviewdm/tool.

These profiles are not sufficient for practical purposes. We created the following profiles for the different operating systems and for use with/without NFS:

• AIX 3.2.5 without NFS:

| GLOBAL NAME:      | IBM.NDM6000.CLIENT.REMINST.REF.3130                |
|-------------------|----------------------------------------------------|
| LOCAL NAME:       | \$(REPOSITORY)/IBM.NDM6000.CLIENT.REMINST.REF.3130 |
| CHANGE FILE TYPE: | AIXINSTP                                           |
| COMPRESSION TYPE: | L ZW                                               |
| PACK FILES:       | NO.                                                |
| PRE-INSTALL:      | /usr/lpp/netviewdm/script/preinst cln.3130         |
| POST-INSTALL:     | /usr/lpp/netviewdm/script/postinst cln             |
| OBJECT:           |                                                    |
| NAME:             | /usr/sys/inst.images/netviewdm6000.client.3.1.3.0  |
| OPP OPTION:       | netviewdm6000.client.obj 03.01.0003.0000           |
| OPP OPTION:       | netviewdm6000.clgi.obj 03.01.0003.0000             |
| TYPE:             | INSTALLP IMAGE                                     |
|                   |                                                    |

Figure 139. profile.client.installp Customized for AIX 3.2.5 without NFS

• AIX 4.1 without NFS:

| GLOBAL NAME:<br>LOCAL NAME: | IBM.NDM6000.CLIENT.REMINST.REF.3130<br>\$(REPOSITORY)/IBM.NDM6000.CLIENT.REMINST.REF.3130 |
|-----------------------------|-------------------------------------------------------------------------------------------|
| CHANGE FILE TYPE:           | AIXINSTP                                                                                  |
| COMPRESSION TYPE:           | LZW                                                                                       |
| PACK FILES:                 | N <sub>0</sub>                                                                            |
| PRE-INSTALL:                | /usr/lpp/netviewdm/script/preinst cln.3130                                                |
| POST-INSTALL:               | /usr/lpp/netviewdm/script/postinst cln                                                    |
| OBJECT:                     |                                                                                           |
| NAME:                       | /usr/sys/inst.images/netviewdm6000.client.3.1.3.0                                         |
| OPP OPTION:                 | netviewdm6000.client.obj 3.1.3.0                                                          |
| OPP OPTION:<br>TYPF:        | netviewdm6000.clgi.obj 3.1.3.0                                                            |
|                             | INSTALLP IMAGE                                                                            |

Figure 140. profile.client.installp.41 Customized for AIX 4.1 without NFS

• AIX 3.2.5 with NFS:

| GLOBAL NAME:      | IBM.NDM6000.CLIENT.REMINST.REF.3130                           |
|-------------------|---------------------------------------------------------------|
|                   |                                                               |
| LOCAL NAME:       | \$(REPOSITORY)/IBM.NDM6000.CLIENT.REMINST.REF.3130            |
| CHANGE FILE TYPE: | AIXINSTP                                                      |
| COMPRESSION TYPE: | <b>LZW</b>                                                    |
| PACK FILES:       | NO.                                                           |
| DEFAULT TOKEN:    | NFSSERVER=rs600022                                            |
| PREREO COMMAND:   | mount \$(NFSSERVER):/usr/sys/inst.images /usr/sys/inst.images |
| POSTREQ COMMAND:  | unmount /usr/sys/inst.images                                  |
| PRE-INSTALL:      | /usr/lpp/netviewdm/script/preinst cln.3130                    |
| POST-INSTALL:     | /usr/lpp/netviewdm/script/postinst cln                        |
| OBJECT:           |                                                               |
| NAME:             | /usr/sys/inst.images/netviewdm6000.client.3.1.3.0             |
| OPP OPTION:       | netviewdm6000.client.obj 03.01.0003.0000                      |
| OPP OPTION:       | netviewdm6000.clgi.obj 03.01.0003.0000                        |
| TYPE:             | REMOTE IMAGE                                                  |

Figure 141. profile.client.nfs Customized for AIX 3.2.5 with NFS

• AIX 4.1 with NFS:

| GLOBAL NAME:<br>LOCAL NAME:<br>CHANGE FILE TYPE:<br>COMPRESSION TYPE:<br>PACK FILES:<br>DEFAULT TOKEN: | IBM.NDM6000.CLIENT.REMINST.REF.3130<br>\$(REPOSITORY)/IBM.NDM6000.CLIENT.REMINST.REF.3130<br>AIXINSTP<br>LZW<br>NO.<br>NFSSERVER=rs600022   |
|----------------------------------------------------------------------------------------------------|----------------------------------------------------------------------------------------------------|
| POSTREQ COMMAND:<br>PRE-INSTALL:                                                                       | mount \$(NFSSERVER):/usr/sys/inst.images /usr/sys/inst.images<br>unmount /usr/sys/inst.images<br>/usr/lpp/netviewdm/script/preinst cln.3130 |
| POST-INSTALL:                                                                                          | /usr/lpp/netviewdm/script/postinst cln                                                                                                    |
| OBJECT:<br>NAME:<br>OPP OPTION:<br>OPP OPTION:<br>TYPE:                                                | /usr/sys/inst.images/netviewdm6000.client.3.1.3.0<br>netviewdm6000.client.obj 3.1.3.0<br>netviewdm6000.clgi.obj 3.1.3.0<br>REMOTE IMAGE     |

Figure 142. profile.client.nfs.41 Customized for AIX 4.1 with NFS

• AIX 3.2.5 and AIX 4.1 with/without NFS:

| IBM.NDM6000.PREINST CLN.REF.3130           |
|--------------------------------------------|
|                                            |
|                                            |
|                                            |
|                                            |
|                                            |
| /usr/lpp/netviewdm/script/preinst cln.3130 |
| /usr/lpp/netviewdm/script/preinst cln.3130 |
|                                            |
|                                            |
|                                            |
|                                            |

Figure 143. preinst.profile.client Customized without Description

We modified the lines with the following keywords:

• DESCRIPTION

We removed the description line, since sometimes the description lines cause problems in a mixed environment.

- PREREQ COMMAND
	- − Without NFS:

When you are not using NFS, you do not need PREREQ or POSTREQ commands. You can therefore delete these lines.

− With NFS:

We changed the line to the value:

mount \$(NFSSERVER):/usr/sys/inst.nvdm.images/nvdm313 /usr/sys/inst.images

The token \$(NFSSERVER) is replaced by the name of the NFS server as it is defined at the time the change file is installed:

- At the target (for example, the SD Server)
- In the change file as the default token

We used this additional token because our SD Server (rs600015) is not the same as our NFS server holding the installation images. If you want to use the built-in token \$(SERVER), it is important that the host name of the SD Server is equal to the target address that you have defined in the Software Distribution for AIX 3.1.3 database otherwise, the mount command will fail. In that case, the \$(SERVER) token would be resolved with a wrong name. Please note that in Software Distribution for AIX 3.1.3, it is no longer necessary to have the same name for the target address and the TCP/IP host name.
An advantage of using tokens in the change file is given when you have several SD Servers for multiple domains where the SD Server is also the NFS server holding the installation images.

We replaced the first directory name on this line with /usr/sys/inst.nvdm.images/nvdm313 which is the name of the directory on our NFS server where the installation images are located.

We replaced the second directory name on this line with /usr/sys/inst.images which is the name that the SD Client will use to mount the image directory at installation time. Make sure that this directory, which is also called a mount point, already exists at the SD Client; otherwise, the mount command will fail.

- POSTREQ COMMAND
	- − Without NFS:

Without using NFS you do not need a POSTREQ command.

− With NFS

We added a line with an unmount command that corresponds to the mount command after the keyword PREREQ COMMAND.

• PRE-INSTALL, POST-INSTALL, PRE-REMOVE, POST-REMOVE

These lines were left at their defaults. You do not have to restore the scripts which are specified in these lines except for the preinstallation script. They are restored during the installp installation of the change file. The postinstallation script postinst\_cln cleans up the system after the migration process, stops the old agent and starts the agent of the Software Distribution for AIX 3.1.3 SD Client.

• OOP OPTION

We left the line containing the OPP OPTION on default as well as the change file type REMOTE\_IMAGE. If you do not want to install the option for the graphical user interface, you have to delete that line. If you delete an option from the profile and you have installed the appropriate option in the old version of the product, we recommend you remove this option of the old version first.

# **7.9.4 Building the Change Files from Profiles**

You are now able to build the change files from the profiles you have restored and customized in the previous steps.

If you use the command line interface to do this at the preparation site, change to the directory /usr/lpp/netviewdm/tool and enter the following commands:

• AIX 3.2.5 without NFS:

nvdm bld profile.client.installp

nvdm bld preinst.profile.client

• AIX 3.2.5 with NFS: nvdm bld profile.client.nfs

nvdm bld preinst.profile.client

• AIX 4.1 without NFS:

nvdm bld profile.client.installp.41

nvdm bld preinst.profile.client

• AIX 4.1 with NFS: nvdm bld profile.client.nfs.41

nvdm bld preinst.profile.client

You can also use the graphical user interface to do it.

#### **7.9.5 Sending the Change Files to SD Focal Point**

Your change files have now been cataloged at the preparation site server and can be sent over to the SD Focal Point, which is then used to submit the install request for the change files to the SD Clients.

To send the change files to the SD Focal Point we used the command line interface at the SD Preparation Site. Use the following commands:

nvdm send ibm.ndm6000.client.reminst.3130 rs600022

nvdm send ibm.ndm6000.preinst\_cln.ref.3130 rs600022

For each send request, you get a sequence number which you can use to track the status of the change request. To check the status, use:

nvdm lsrq <sequence number>

where <sequence number> is the number you get when issuing the send request.

To trigger change requests and messages originated by the application in general, open a separate window at the preparation site. Enter the following command from the products base directory to check the message log:

tail -f fndlog

When the change files have successfully arrived at the SD Focal Point, the message log should show an output similar to the following:

1996/08/27 12:19:07 rs600022 30312 FNDTC201I: @root rs600014 1 0 Y1996M08D27 rs600022 : Sent to remote target. 1996/08/27 12:19:10 rs600022 @root rs600014 2 0 Y1996M08D27 rs600022 : Sent to remote target.

Figure 144. fndlog at the SD Preparation Site after Sending the Change Files

#### **7.9.6 Exporting the Installation Images at the NFS Server**

When using NFS, you have to export the directory with the installation images at the NFS Server. Execute the following command at the NFS Server:

/usr/sbin/mknfsexp -d ′ / usr/sys/inst.nvdm.images′ -t ′ rw′ ′ -B′

# **7.9.7 Creating a Plan for the Migration**

In this chapter, we show how to use the plan feature from the command line to control the migration. See Chapter 8, "Advanced Topics" on page 149 for using the plan feature from the GUI.

Create one of the following plan profiles on the SD Focal Point:

• AIX 3.2.5

| GLOBAL NAME:         | IBM.NDM6000.REMINST.PLAN.3130                    |
|----------------------|--------------------------------------------------|
| DESCRIPTION:         | Plan for Installation of AIX 3.2.5 Remote Client |
| ERROR SEVERITY:      | 12                                               |
| RECURSION TYPE:      | NO RECURSION                                     |
| ENTRY:               |                                                  |
| ID:                  | \$00000                                          |
| FUNCTION:            | SEND CLEANUP.CLIENT.VERSION12.REF.1              |
| DESTINATION:         | rs600015                                         |
| ENTRY:               |                                                  |
| ID:                  | \$00001                                          |
| FUNCTION:            | SEND IBM.NDM6000.PREINST CLN.REF.3130            |
| DESTINATION:         | rs600015                                         |
| CONDITION:           | ET (\$00001)                                     |
| ENTRY:               |                                                  |
| ID:                  | \$00002                                          |
| FUNCTION:            | SEND IBM.NDM6000.CLIENT.REMINST.REF.3130         |
| DESTINATION:         | rs600015                                         |
| CONDITION:           | ET (\$00002)                                     |
| ENTRY:               |                                                  |
|                      | \$00003                                          |
| ID:<br>FUNCTION:     | INST CLEANUP.CLIENT.VERSION12.REF.1 -F -E        |
|                      |                                                  |
| DESTINATION:         | rs60007                                          |
| CONDITION:<br>ENTRY: | ED (\$00002)                                     |
|                      |                                                  |
| ID:                  | \$00004                                          |
| FUNCTION:            | REM CLEANUP.CLIENT.VERSION12.REF.1               |
| DESTINATION:         | rs60007                                          |
| CONDITION:           | ET (\$00003)                                     |
| ENTRY:               |                                                  |
| ID:                  | \$00005                                          |
| FUNCTION:            | INST IBM.NDM6000.PREINST CLN.REF.3130            |
| DESTINATION:         | rs60007                                          |
| CONDITION:           | ET (\$00004)                                     |
| ENTRY:               |                                                  |
| ID:                  | \$00006                                          |
| FUNCTION:            | INST IBM.NDM6000.CLIENT.REMINST.REF.3130         |
| DESTINATION:         | rs60007                                          |
| CONDITION:           | ET (\$00005)                                     |
|                      |                                                  |

Figure 145. reminst.profile.plan for AIX 3.2.5 Clients

• AIX 4.1

| GLOBAL NAME:<br>DESCRIPTION:<br>ERROR SEVERITY:<br>RECURSION TYPE:<br>ENTRY: | IBM.NDM6000.REMINST.PLAN.3130<br>Plan for Installation of AIX 4.1 Remote Client<br>12<br>NO RECURSION |
|------------------------------------------------------------------------------|----------------------------------------------------------------------------------------------------|
| ID:<br>FUNCTION:<br>DESTINATION:<br>ENTRY:                                   | \$00000<br>SEND CLEANUP.CLIENT.VERSION12.REF.1<br>rs600015                                            |
| ID:<br>FUNCTION:<br>DESTINATION:<br>CONDITION:                               | \$00001<br>SEND IBM.NDM6000.PREINST CLN.REF.3130<br>rs600015<br>ET (\$00001)                          |
| ENTRY:<br>ID:<br>FUNCTION:<br>DESTINATION:                                   | \$00002<br>SEND IBM.NDM6000.CLIENT.REMINST.REF.3130<br>rs600015                                       |
| CONDITION:<br>ENTRY:<br>ID:<br>FUNCTION:                                     | ET (\$00002)<br>\$00003<br>INST CLEANUP.CLIENT.VERSION12.REF.1 -F -E                                  |
| DESTINATION:<br>CONDITION:<br>ENTRY:<br>ID:                                  | rs60007<br>ED (\$00002)<br>\$00004                                                                    |
| FUNCTION:<br>DESTINATION:<br>CONDITION:<br>ENTRY:                            | UNINST CLEANUP.CLIENT.VERSION12.REF.1<br>rs60007<br>ET (\$00003)                                      |
| ID:<br>FUNCTION:<br>DESTINATION:<br>CONDITION:<br>ENTRY:                     | \$00005<br>INST IBM.NDM6000.PREINST CLN.REF.3130<br>rs60007<br>ET (\$00004)                           |
| ID:<br>FUNCTION:<br>DESTINATION:<br>CONDITION:                               | \$00006<br>INST IBM.NDM6000.CLIENT.REMINST.REF.3130<br>rs60007<br>ET (\$00005)                        |

Figure 146. reminst.profile.plan.41 for AIX 4.1

Both plans consist of seven entries. Each is described in an ENTRY section. These sections have the following meaning:

1. ID: \$00000

In this phase the cleanup change file is sent to the remote SD Server.

2. ID: \$00001

In this phase the preinstall change file is sent to the remote SD Server.

3. ID: \$00002

In this phase the change file with the new SD version is sent to the SD Server.

4. ID: \$00003

In this phase the cleanup change file is installed at the remote SD Client.

5. ID: \$00004

In this phase the cleanup change file is removed (AIX 3.2.5) or uninstalled (AIX 4.1) at the remote SD Client.

6. ID: \$00005

In this phase the preinstall change file is installed at the remote SD Client.

7. ID: \$00006

In this phase, the change file with the new SD version is installed at the SD Client.

All but the first entry are conditioned on the result of the previous entry. The conditions are set in a way so that clients can be migrated independently from each other as long as the SD Server has received the images. For more information on the plan feature, refer to The TME 10 Software Distribution for AIX Cookbook, GG24-4246.

Add the plan to the catalog by using one of the following commands:

• AIX 3.2.5:

nvdm addpln reminst.profile.plan

• AIX 4.1:

nvdm addpln reminst.profile.plan.41

#### **7.9.8 Executing the Plan**

To execute the plan, enter the following command at the SD Focal Point:

nvdm execpln ibm.ndm6000.reminst.plan.3130

The command returns a request number. The command nvdm 1srq <request number> then returns the status of the request. The migration takes about an hour depending on network traffic and computer model. In our example, we used the command:

nvdm lsrq 44

We got the following result:

| Request ID:      | rs600022 root 44 0            |
|------------------|-------------------------------|
| Submission time: | 08/29/96 17:29:27             |
| Request type:    | Execplan                      |
| Object:          | IBM.NDM6000.REMINST.PLAN.3130 |
| Status:          | Successful                    |
| Error severity:  |                               |

Figure 147. nvdm lsrq 44

Using the option -h \* you will get more details about all the entries. In our example, we used the command:

nvdm lsrq -h \* 44

We got the following output:

```
Request ID: rs600022 root 44 0 $00000
SNA correlator: rs600022 08/29/96 89
Submission time: 08/29/96 17:29:27
Request type: send<br>Object: CLEAN
                         CLEANUP.CLIENT.VERSION12.REF.1
Status: Successful<br>
Error severity: 0
Error severity:
Request ID: rs600022 root 44 0 $00001<br>SNA correlator: rs600022 08/29/96 90
SNA correlator: rs600022 08/29/96 90
Submission time: 08/29/96 17:29:27
Submission time: 08/29<br>
Request type: send<br>
Object: IBM.
Object: IBM.NDM6000.PREINST_CLN.REF.3130<br>Status: Successful
                        Successful<br>O
Error severity:
Request ID: rs600022 root 44 0 $00002
SNA correlator: rs600022 08/29/96 91
Submission time: 08/29/96 17:29:27
Request type: send
Object: IBM.NDM6000.CLIENT.REMINST.REF.3130
Status: Successful<br>Frror severity: 0
Error severity:
Request ID: rs600022 root 44 0 $00003<br>SNA correlator: rs600022 08/29/96 92
SNA correlator: rs600022 08/29/96 92
Submission time: 08/29/96 17:29:27
Request type: Install<br>Object: CLEANUP
Object: CLEANUP.CLIENT.VERSION12.REF.1<br>Status: Successful
                       Successful<br>೧
Error severity:
Request ID: rs600022 root 44 0 $00004
SNA correlator: rs600022 08/29/96 93
Submission time: 08/29/96 17:29:27
Request type: Uninstall
Object: CLEANUP.CLIENT.VERSION12<br>Status: Successful
                        Successful<br>O
Error severity:
Request ID: rs600022 root 44 0 $00005
SNA correlator: rs600022 08/29/96 94<br>Submission time: 08/29/96 17:29:27
                        08/29/96 17:29:27<br>Install
Request type:<br>Object:
                        IBM.NDM6000.PREINST_CLN.REF.3130
Status: Successful
Error severity: 0
Request ID: rs600022 root 44 0 $00006<br>SNA correlator: rs600022 08/29/96 95
                         rs600022 08/29/96 95<br>08/29/96 17:29:27
Submission time:
Request type: Install<br>Object: IBM.NDM
Object: IBM.NDM6000.CLIENT.REMINST.REF.3130<br>Status: Successful
                         Successful<br>0
Error severity:
```
Figure 148. nvdm lsrq -h \* 44

During the migration process you should always watch the message log fndlog at the SD Focal Point to monitor the installation process. To do this, enter the following commands:

cd /usr/lpp/netviewdm

tail -f fndlog

We received the following output:

 1996/08/29 17:29:27 rs600022 20900 FNDRQ034I: @root rs600022 44 0 \$00006 N/A : Execute Plan request completed store in the local database. 1996/08/29 17:29:45 rs600022 29350 FNDSH046I: @root rs600022 44 0 \$00000 N/A : Fetch succeeded for file CLEANUP.CLIENT.VERSION12.REF.1 from rs600022. 1996/08/29 17:29:46 rs600022 29350 FNDSH268I: @root rs600022 44 0 \$00000 N/A : Store request/report queued for transmission on SNA/DS connection RS600015. 1996/08/29 17:30:54 rs600022 39076 FNDTC201I: @root rs600022 44 0 \$00000 N/A : Sent to remote target. 1996/08/29 17:31:30 rs600022 20900 FNDRQ108I: @root rs600022 44 0 \$00000 N/A : Received successful Transfer report. 1996/08/29 17:31:30 rs600022 20900 FNDRQ147I: @root rs600022 44 0 \$00000 rs600015 : Fetch request completed successfully. 1996/08/29 17:31:31 rs600022 29350 FNDSH268I: @root rs600022 44 0 \$00001 N/A : Install request/report queued for transmission on SNA/DS connection RS600015. 1996/08/29 17:32:00 rs600022 22708 FNDTC201I: @root rs600022 44 0 \$00001 N/A : Sent to remote target. 1996/08/29 17:34:55 rs600022 20900 FNDRQ108I: @root rs600022 44 0 \$00001 N/A : Received successful Install report. 1996/08/29 17:34:55 rs600022 20900 FNDRQ147I: @root rs600022 44 0 \$00001 rs60007 : Install request completed successfully. 1996/08/29 17:34:55 rs600022 29350 FNDSH268I: @root rs600022 44 0 \$00002 N/A : Uninstall request/report queued for transmission on SNA/DS connection RS600015. 1996/08/29 17:35:27 rs600022 22732 FNDTC201I: @root rs600022 44 0 \$00002 N/A : Sent to remote target. 1996/08/29 17:39:35 rs600022 20900 FNDRQ108I: @root rs600022 44 0 \$00002 N/A : Received successful Uninstall report. 1996/08/29 17:39:35 rs600022 20900 FNDRQ147I: @root rs600022 44 0 \$00002 rs60007 : Uninstall request completed successfully. 1996/08/29 17:39:37 rs600022 29350 FNDSH046I: @root rs600022 44 0 \$00003 N/A : Fetch succeeded for file IBM.NDM6000.PREINST\_CLN.REF.3130 from rs600022. 1996/08/29 17:39:38 rs600022 29350 FNDSH268I: @root rs600022 44 0 \$00003 N/A : Store request/report queued for transmission on SNA/DS connection RS600015. 1996/08/29 17:40:06 rs600022 22756 FNDTC201I: @root rs600022 44 0 \$00003 N/A : Sent to remote target. 1996/08/29 17:40:42 rs600022 20900 FNDRQ108I: @root rs600022 44 0 \$00003 N/A : Received successful Transfer report. 1996/08/29 17:40:42 rs600022 20900 FNDRQ147I: @root rs600022 44 0 \$00003 rs600015 : Fetch request completed successfully. 1996/08/29 17:40:42 rs600022 29350 FNDSH268I: @root rs600022 44 0 \$00004 N/A : Install request/report queued for transmission on SNA/DS connection RS600015. 1996/08/29 17:41:15 rs600022 22768 FNDTC201I: @root rs600022 44 0 \$00004 N/A : Sent to remote target. 1996/08/29 17:48:47 rs600022 20900 FNDRQ108I: @root rs600022 44 0 \$00004 N/A : Received successful Install report.

Figure 149 (Part 1 of 2). tail -f fndlog at the SD Focal Point during the Migration

```
 1996/08/29 17:48:47 rs600022
 20900 FNDRQ147I: @root rs600022 44 0 $00004 rs60007 :
 Install request completed successfully.
 1996/08/29 17:48:47 rs600022
 20900 FNDRS004W: @root rs600022 44 0 $00004 rs60007 :
 A report whose type is Install was received from the remote target
rs60007. The existing change management status for the change file
 IBM.NDM6000.PREINST_CLN.REF.3130 had an unexpected status and it has
 been set to match the report received.
 1996/08/29 17:49:07 rs600022
 29350 FNDSH046I: @root rs600022 44 0 $00005 N/A :
 Fetch succeeded for file IBM.NDM6000.CLIENT.REMINST.REF.3130 from
 rs600022.
 1996/08/29 17:49:07 rs600022
 29350 FNDSH268I: @root rs600022 44 0 $00005 N/A :
 Store request/report queued for transmission on SNA/DS connection
 RS600015.
 1996/08/29 17:50:16 rs600022
 22552 FNDTC201I: @root rs600022 44 0 $00005 N/A :
 Sent to remote target.
 1996/08/29 17:51:02 rs600022
 20900 FNDRQ108I: @root rs600022 44 0 $00005 N/A :
 Received successful Transfer report.
 1996/08/29 17:51:02 rs600022
 20900 FNDRQ147I: @root rs600022 44 0 $00005 rs600015 :
 Fetch request completed successfully.
 1996/08/29 17:51:03 rs600022
 29350 FNDSH268I: @root rs600022 44 0 $00006 N/A :
 Install request/report queued for transmission on SNA/DS connection
 RS600015.
 1996/08/29 17:51:36 rs600022
 22572 FNDTC201I: @root rs600022 44 0 $00006 N/A :
 Sent to remote target.
 1996/08/29 17:56:46 rs600022
 20900 FNDRQ108I: @root rs600022 44 0 $00006 N/A :
 Received successful Install report.
 1996/08/29 17:56:46 rs600022
 20900 FNDRQ147I: @root rs600022 44 0 $00006 rs60007 :
 Install request completed successfully.
 1996/08/29 17:56:46 rs600022
 20900 FNDRS004W: @root rs600022 44 0 $00006 rs60007 :
 A report whose type is Install was received from the remote target
 rs60007. The existing change management status for the change file
 IBM.NDM6000.CLIENT.REMINST.REF.3130 had an unexpected status and it
 has been set to match the report received.
 1996/08/29 17:56:46 rs600022
 20900 FNDRQ147I: @root rs600022 44 0 $00006 rs60007 :
 Execute Plan request completed successfully.
 1996/08/29 17:58:26 rs600022
 20900 FNDRQ108I: @root rs600015 512007 0 Y1996M08D29 N/A :
 Received successful Install report.
```
Figure 149 (Part 2 of 2). tail -f fndlog at the SD Focal Point during the Migration

Besides the possibilities we showed you on how to monitor the installation process, there is another possibility you can make use of when you install installp-type change files.

In the working directory of the SD Client, the file extlog1 contains a log of the installp process. The file is always reset if a new change request using the installp installation of Software Distribution for AIX 3.1.3 is executed. During the migration process we opened a separate window at the client and used the following command from the products root directory:

tail -f extlog1

We received the following output. All messages that are generated during the installation process are appended to this log file.

```
+-----------------------------------------------------------------------------+
                 Pre-installation Verification...
+-----------------------------------------------------------------------------+
installp: Pre-installation verification may take several minutes.
Please wait...
Verifying selections...done
Verifying requisites...done
Results...
SUCCESSES
---------
 Filesets listed in this section passed pre-installation verification
 and will be installed.
 Selected Filesets
  -----------------
  netviewdm6000.clgi.obj 3.1.3.0 # Software Distribution Client...
  netviewdm6000.client.obj 3.1.3.0 # Software Distribution Client...
 << End of Success Section >>
FILESET STATISTICS
------------------
    2 Selected to be installed, of which:
      2 Passed pre-installation verification
  ----
    2 Total to be installed
+-----------------------------------------------------------------------------+
                      Installing Software...
+-----------------------------------------------------------------------------+
installp: APPLYING software for:
       netviewdm6000.client.obj 3.1.3.0
       netviewdm6000.clgi.obj 3.1.3.0
   . . . . << Copyright notice for netviewdm6000 >> . . . . . . .
 Licensed Materials - Property of IBM
 5765 - 477
  (C) Copyright IBM Corp. 1994, 1995.
 All rights reserved.
 US Government Users Restricted Rights - Use, duplication or disclosure
 restricted by GSA ADP Schedule Contract with IBM Corp.
  . . . . . << End of copyright notice for netviewdm6000 >>. . . .
Restoring files, please wait.
Work, Repository, Service and Backup directories are defaulted to
/usr/lpp/netviewdm
Please ensure adequate space or modify the nvdm.cfg file accordingly
Finished processing all filesets. (Total time: 3 mins 26 secs).
+-----------------------------------------------------------------------------+
                  Post-installation Processing...
+-----------------------------------------------------------------------------+
+-----------------------------------------------------------------------------+
                            Summaries:
+-----------------------------------------------------------------------------+
Installation Summary
--------------------
Name Level Part Event Result
-------------------------------------------------------------------------------
netviewdm6000.client.obj 3.1.3.0 USR APPLY SUCCESS
netviewdm6000.clgi.obj 3.1.3.0 USR APPLY SUCCESS
```
Figure 150. extlog1 at Remote SD Client during Migration

If the file system of the application at the client does not have enough disk space to fulfill the requirement of the installp process, you will see a message that the file system size was changed.

We had enough disk space allocated before the migration, so we do not see the message.

#### **7.10 Status of the Remote SD Client after Migration**

After you have migrated to Software Distribution for AIX 3.1.3, you should verify everything is still running and configured as expected. We used the same commands as we used before the migration process. We suggest that you create a directory named, for example, migrate\_after in the NetView/DM base directory:

cd/usr/lpp/netviewdm

mkdir migrate\_after

You should copy the files or redirect the output of the following commands into this directory.

• Copy the base configuration file nvdm.cfg into the migrate\_after directory using:

cp /usr/lpp/netviewdm/db/nvdm.cfg /usr/lpp/netviewdm/migrate\_after/nvdm.cfg

The output should look similar to the following:

| WORKSTATION NAME:    | rs60007                    |
|----------------------|----------------------------|
| MESSAGE LOG LEVEL:   | N                          |
| LAN AUTHORIZATION:   | 0                          |
| CONFIGURATION:       | CLIENT                     |
| MACHINE TYPE:        | AIX                        |
| LOG FILE SIZE:       | 50000                      |
| TRACE FILE SIZE:     | 1000000                    |
| API TRACE FILE SIZE: | 100                        |
| TCP/IP PORT:         | 729                        |
| SERVER:              | rs600015                   |
| REPOSITORY:          | /usr/lpp/netviewdm/repos   |
| SERVICE AREA:        | /usr/lpp/netviewdm/service |
| BACKUP AREA:         | /usr/lpp/netviewdm/backup  |
| WORK AREA:           | /usr/lpp/netviewdm/work    |
|                      |                            |

Figure 151. nvdm.cfg at Remote SD Client after Migration

As you can see, the system is configured as an SD Client.

• List the base definition of your system and redirect the output of the command to a file (named, for example, nvdm\_lsbs) into the migrate\_after directory using:

nvdm lsbs > /usr/lpp/netviewdm/migrate\_after/nvdm\_lsbs

The following panel shows the contents of this file:

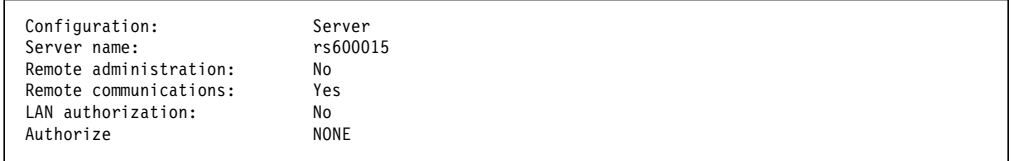

Figure 152. nvdm lsbs at Remote SD Client after Migration

This command is simply used to show that the client is working properly. The nvdm lsbs command shows the status of the remote SD Server

• List all defined targets with their description and copy the output to a file (named, for example, nvdm\_lstg) into the migrate\_after directory using:

nvdm lstg \\* -l /usr/lpp/netviewdm/migrate\_after/nvdm\_lstg

The following panel shows the contents of this file:

| Target:                            | rs600015               |
|------------------------------------|------------------------|
| Description:                       | Remote Server          |
| Customer name:                     |                        |
| Contact name:                      |                        |
| Telephone number:                  |                        |
| Manager:                           |                        |
| Mailing address:                   |                        |
| Target access key:                 | (none)                 |
| Mode:                              | Push<br><b>SERVER</b>  |
| Type:<br>Operating system:         | AIX                    |
| Target address:                    | RS600015               |
| Domain address:                    | RS600015               |
| LAN address:                       |                        |
| CM window:                         | $00:00:00 - 23:59:00$  |
| Distribution window:               | $00:00:00 - 23:59:00$  |
| Network:                           | TCP rs600015           |
| Logging level:                     | Normal                 |
| Tracing state:                     | 0ff                    |
| Installation parms:                | (none)                 |
| Shared tokens:                     | (none)                 |
| Hardware parms:                    | (none)                 |
| Discovered inventory:              | (none)                 |
| Target:                            | rs600022               |
| Description:                       | Focal Point and Manger |
| Customer name:                     |                        |
| Contact name:                      |                        |
| Telephone number:                  |                        |
| Manager:                           |                        |
| Mailing address:                   |                        |
| Target access key:                 | (none)                 |
| Mode:                              | Focal                  |
| Type:                              | <b>SERVER</b>          |
| Operating system:                  | AIX                    |
| Target address:<br>Domain address: | RS600022<br>RS600022   |
| LAN address:                       |                        |
| Network:                           | TCP rs600022           |
|                                    |                        |
| Target:                            | rs60007                |
| Description:                       | Client                 |
| Customer name:                     |                        |
| Contact name:                      |                        |
| Telephone number:                  |                        |
| Manager:<br>Mailing address:       |                        |
| Target access key:                 | (none)                 |
| Mode:                              | Push                   |
| Server name:                       | rs600015               |
| Type:                              | CLIENT                 |
| Operating system:                  | AIX                    |
| Target address:                    | RS60007                |
| Domain address:                    | RS600015               |
| LAN address:                       |                        |
| CM window:                         | $00:00:00 - 23:59:59$  |
| Distribution window:               | $00:00:00 - 23:59:59$  |
| Network:                           | TCP rs60007<br>Minimal |
| Logging level:<br>Tracing state:   | 0ff                    |
| Installation parms:                | (none)                 |
| Shared tokens:                     | (none)                 |
| Hardware parms:                    | (none)                 |
| Discovered inventory:              | (none)                 |
|                                    |                        |

Figure 153. nvdm lstg \\* -l at Remote SD Client after Migration

The command shows the target definitions on the remote SD Server. The migration has preserved the configuration.

• To compare the names of the files in the product′s database directory, you can redirect the listing of this directory to a file named, for example, nvdmdbdir into the migrate\_after direcory by using:

ls -al /usr/lpp/netviewdm/db

> /usr/lpp/netviewdm/migrate\_after/nvdmdbdir

The following panel shows the contents of the output we received:

| total 24             |  |         |                    |  |                           |
|----------------------|--|---------|--------------------|--|---------------------------|
| $d$ rwxrwx--- 2 root |  | FNDADMN | 512 Aug 29 17:57 . |  |                           |
| drwxrwsrwx 13 sys    |  | FNDADMN | 512 Aug 29 17:59   |  |                           |
| $-rw-rw---1 root$    |  | FNDADMN |                    |  | 464 Aug 29 17:57 nvdm.cfg |

Figure 154. ls -al /usr/lpp/netviewdm/db at Remote SD Client after Migration

The migration has preserved the names of the directories.

• To check the installed product level in the AIX ODM database and redirect the output to a file (named, for example, lslppnvdm) into the migrate\_after directory use:

lslpp -h netviewdm6000\* > /usr/lpp/netviewdm/migrate\_after/lslppnvdm

We received the following output:

| Fileset                                           | Level   | Action        | Status   | Date     | Time     |
|---------------------------------------------------|---------|---------------|----------|----------|----------|
| Path: /usr/lib/objrepos<br>netviewdm6000.clgi.obj | 3.1.3.0 | <b>COMMIT</b> | COMPLETE | 08/29/96 | 17:54:50 |
|                                                   |         |               |          |          |          |
| netviewdm6000.client.obj                          | 3.1.3.0 | COMMIT        | COMPLETE | 08/29/96 | 17:54:50 |

Figure 155. lslpp -h netviewdm6000\* at Remote SD Client after Migration

The output shows that we have installed Software Distribution for AIX 3.1.3.

• To check the change management history, execute the following command: nvdm lscm  $\$ ^\* > /usr/lpp/netviewdm/migrate after/nvdmlscm

We received the following output:

| Global file name:  | CLEANUP.CLIENT.VERSION12.REF.1                              |
|--------------------|-------------------------------------------------------------|
| Target:<br>Status: | rs60007<br>Not Authorized.                                  |
| Global file name:  | IBM.NDM6000.CLGI.REF.3130                                   |
| Target:<br>Status: | rs60007<br>Not Authorized, Discovered                       |
| Global file name:  | IBM.NDM6000.CLIENT.REMINST.REF.3130                         |
| Target:<br>Status: | rs60007<br>Not Authorized, Installed, not removable, active |
| Global file name:  | IBM.NDM6000.PREINST CLN.REF.3130                            |
| Target:<br>Status: | rs60007<br>Not Authorized, Installed, removable, active     |
| Global file name:  | TEST.FILE.REF.1                                             |
| Target:<br>Status: | rs60007<br>Not Authorized, Distributed                      |
|                    |                                                             |

Figure 156. nvdm lscm at Remote SD Client after Migration

The output shows that the SD packages have been discovered.

• Redirect the status of the target into the migrate after directory by using: nvdm stattg  $\$ \* > /usr/lpp/netviewdm/migrate after/nvdm stattg

We received the following output:

| The required command could take a long execution time. | Do you really want to execute the command for all targets $[y/n]$ ? |
|--------------------------------------------------------|---------------------------------------------------------------------|
| Target                                                 | Status                                                              |
| rs600015                                               | Available                                                           |
| rs60007                                                | Available                                                           |

Figure 157. nvdm stattg \\* at Remote SD Client after Migration

The client status is Available.

The manual migration has preserved the configuration.

# **7.11 Recovery from Unsuccessful Migration**

If the migration process fails, which could, for example, happen when you have not specified the installation option to extend the file system and there is not enough space left in the /usr/lpp/netviewdm file system, you can recover manually to the old version of the product. We found no way to do that automatically by issuing change requests from the SD Focal Point because after the migration fails, the connection between the SD Focal Point and the remote SD Client is inactive.

We explained that when you are going to migrate to a new version of a product and you change one of the first two levels of the installation image, the old version of the product is deleted. When the installation of the new version is started and does not have enough disk space to perform the installation, it is stopped and neither the old nor the new version of the product is installed.

In this case you are no longer able to start the agent process because the directory /usr/lpp/netviewdm/bin holding the executables of the product is empty.

To reinstall NetView DM/6000 1.2.1 on the SD Client you have to perform the following steps:

1. Clean up the installation with the command:

installp -C

- 2. Install NetView DM/6000 1.2.1 on the SD Client manually using smitty.
- 3. Copy the recovery script restore nvdm in the directory /usr/lpp/netviewdm/script at the SD Focal Point to the root directory of the SD Client using ftp or another method. (The script part of the tool option of the product.)
- 4. Execute the recovery script from the directory:

ksh restore\_nvdm

5. Start NetView DM using the command:

nvdm start

# **Chapter 8. Advanced Topics**

In this chapter we show how to:

- Remove LPPs in AIX 3.2.5
- Describe the problems of .toc files of different AIX versions
- Implement a watchdog
- Explain security migration and the plan feature in more detail

#### **8.1 Removing LPPs in AIX 3.2**

In AIX 4.1 you can remove any LPPs using the command:

installp -u <name>

or using SMIT (smit install\_remove). In AIX 3.2 there is no command to remove committed LPPs. In order to remove a committed LPP in AIX 3.2 you have to complete the following:

- 1. Overwrite the existing installation of the LPP without committing it.
- 2. Remove the applied but not committed LPP.

For example, to remove the committed LPP 1.0.2.0 netviewm6000.books.obj you have to:

- 1. Insert the original installation media (for example, tape or CD).
- 2. Call the SMIT installation fast path smit install\_latest.
- 3. Select the installation media.
- 4. Choose the LPP.
- 5. Set the options:
	- Automatically install PREREQUISITE software? to no
	- COMMIT software? to no
	- SAVE replaced files? to yes
	- OVERWRITE existing version to yes

Set these by using the following panel:

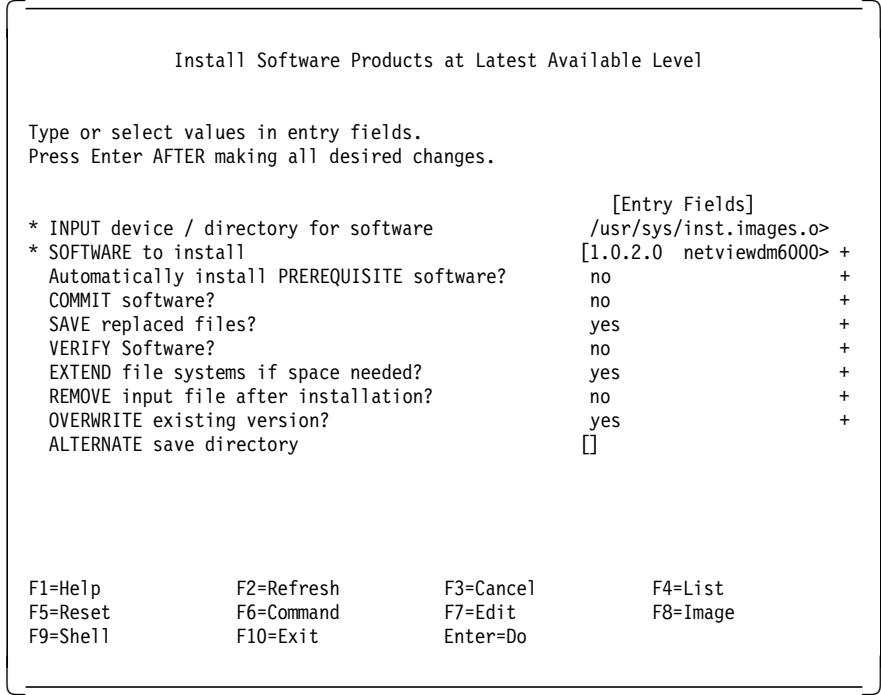

- 6. Press Enter to execute the installation.
- 7. Leave SMIT by pressing F10.
- 8. Call the SMIT installation fast path smit install\_remove.
- 9. Choose the LPP.
- 10. Set the option Automatically remove DEPENDENT software? to yes using the following panel:

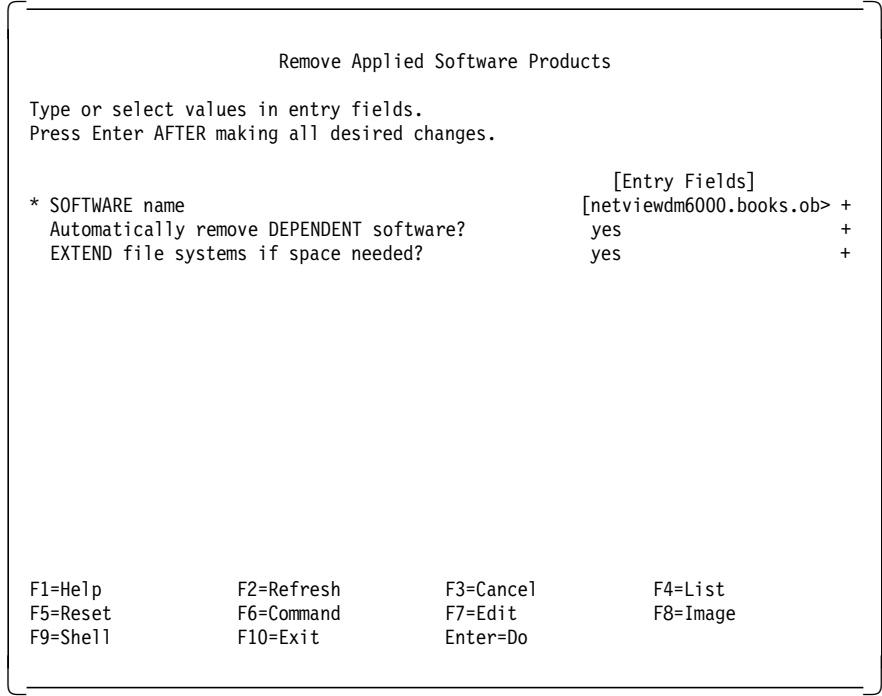

- 11. Press Enter to execute the command.
- 12. Leave SMIT by pressing F10.

# **8.2 .toc File Compatibility**

Between AIX 3.2 and AIX 4.1 the format of the .toc file has changed. This causes trouble if you try to use a software package built for AIX 3.2 on an AIX 4.1 system and vice versa. This incompatibility causes the installp command, when used to list the software on media, and the bffcreate command to fail.

In order to use a software package built for AIX 3.2 on a AIX 4.1 system or vice versa you have to:

1. Create a new directory:

mkdir <directory\_name>

2. Change into that directory:

cd <directory\_name>

- 3. Copy the software packages into that directory:
	- Copy from another directory:
		- cp -r <another\_directory\_name>
	- Copy from tape device rmt0:
		- tar -xf /dev/rmt0
	- Copy from CD-ROM mounted on /mnt:

cp -r /mnt

- 4. Remove the old .toc file:
	- rm .toc
- 5. Create a new .toc file:

inutoc .

 **Attention** 

The inutoc command in this example needs the ″.″ (DOT). Without this argument the inutoc command will create a .toc file in /usr/sys/inst.images.

#### **8.3 Implementing a Simple Watchdog**

In our scenarios sometimes the SD Client aborted. In order to reconnect the client to the server you have to restart the SD Client assuming that the server is still active. But you cannot restart the SD Client remotely without connection. A simple solution to that problem is to add a line to the crontab table and to restart the SD Client every 10 minutes. Do the following to implement this simple watchdog:

• Edit the crontab file by entering:

crontab -e

- Add the following line:
	- 0,10,20,30,40,50 \* \* \* \* /usr/bin/nvdm start
- Save and leave the editor.

Now the SD will be started every 10 minutes.

# **8.4 More about the Security Migration**

In Chapter 2, "Versions, Features, and Compatibility Topics" on page 5 we described the effects of a security migration. In this chapter we describe in detail how the security configuration is migrated. For this purpose we show the security configuration of an SD Server before and after the migration.

# **8.4.1 Security Configuration before the Migration**

One part of the security configuration is embedded in the target definition. The command nvdm  $\text{lst} \$  -1 shows this configuration. We got the following output:

| Target:<br>Description:<br>Customer name:<br>Contact name:<br>Telephone number:<br>Manager:<br>Mailing address:<br>Mode:                                            | rs600013<br>Server to_Migrate<br>Push                                                                                                    |
|----------------------------------------------------------------------------------------------------|----------------------------------------------------------------------------------------------------|
| Operating system:                                                                                                    | AIX                                                                                                    |
| Short name:<br>Network ID:                                                                                                    | RS600013<br>RS600013                                                                                                    |
| LAN address:<br>CM window:<br>Distribution window:<br>Logging level:<br>Tracing state:<br>Installation parms:<br>Hardware parms:<br>Discovered inventory:<br>Users: | $00:00:00 - 23:59:00$<br>$00:00:00 - 23:59:00$<br>Normal<br>0ff<br>token=tokenmigrate<br>hwtoken=hwmigrate<br>None.<br>miguser1<br>miguser2<br>root |

Figure 158. Target Definitions before Migration

The target definition shows that additional options for the target rs600013 are defined. These options are installation parameters, hardware parameters and two additional users which are allowed to work with the target. These users are miguser1 and miguser2.

Remember that in NetView DM/6000 1.2.1 the user IDs have to be defined as AIX users as well.

In 2.5, "Security Issues" on page 12 we documented what happens to the AIX user groups FNDADMN, FNDBLD and FNDUSER during the migration process and what happens to the definitions in the authorization profiles when the migration to Software Distribution for AIX 3.1.3 has finished successfully.

The first user is a member of the AIX user group FNDBLD, so that this user automatically has assigned the equivalent authorization profile. The user has the user group FNDBLD defined as its primary user group.

To list the AIX user definitions of miguser1 you can use the following command:

lsuser miguser1

We received the following output:

| miguser1 id=202 pgrp=FNDBLD groups=FNDBLD, staff home=/home/miguser1      |  |
|---------------------------------------------------------------------------|--|
| shell=/usr/bin/ksh login=true su=true rlogin=true daemon=true             |  |
| admin=false sugroups=ALL admgroups= tpath=nosak ttys=ALL expires=0        |  |
| auth1=SYSTEM auth2=NONE umask=22 SYSTEM=compat logintimes=                |  |
| loginretries=0 pwdwarntime=0 account locked=false minage=0 maxage=0       |  |
| maxexpired=-1 minalpha=0 minother=0 mindiff=0 maxrepeats=8                |  |
| minlen=0 histexpire=0 histsize=0 pwdchecks= dictionlist= dce export=false |  |
| fsize=2097151 cpu=-1 data=262144 stack=65536 core=2048                    |  |
| $rss = 65536$                                                             |  |

Figure 159. lsuser miguser1 before Migration

The second user is a member of the user group FNDUSER, so that the authorization profile with the same name is automatically assigned to this user.

The user has the FNDUSER user group not defined as its primary user group.

We use again the lsuser command to list the AIX user definitions of miguser2 and get the following output:

```
miguser2 id=203 pgrp=system groups=FNDUSER,system,staff home=/home/miguser2
shell=/usr/bin/ksh login=true su=true rlogin=true
daemon=true admin=false sugroups=ALL admgroups= tpath=nosak ttys=ALL expires=0
auth1=SYSTEM auth2=NONE umask=22 SYSTEM=compat
logintimes= loginretries=0 pwdwarntime=0 account locked=false minage=0 maxage=0
maxexpired=-1 minalpha=0 minother=0 mindiff=0
maxrepeats=8 minlen=0 histexpire=0 histsize=0 pwdchecks= dictionlist=
dce_export=false fsize=2097151 cpu=-1 data=262144 stack=65536
core=2048 rss=65536
```
Figure 160. lsuser miguser2 before Migration

In our example, we assume modified definitions of the authorization profile for the group FNDUSER. In this example, we assume that the authorization level for the keyword configuration was set to modify by using the command:

nvdm updusr user -c m

The authorization options can be listed using the following command:

nvdm lsusr

We received the following output:

| Administrator:                |        |
|-------------------------------|--------|
| Manage All Targets:           | Yes    |
| Change Management Install:    | Yes    |
| Change Management Activate:   | Yes    |
| Change Management Execute:    | Yes    |
| Change Management Authorize:  | Yes    |
| Preparation:                  | Modify |
| Send:                         | Yes    |
| Retrieve, Delete and Replace: | Yes    |
| Queues:                       | Manage |
| System Administration:        | Modify |
| Configuration:                | Modify |
| Builder:                      |        |
| Manage All Targets:           | Yes    |
| Change Management Install:    | Yes    |
| Change Management Activate:   | Yes    |
| Change Management Execute:    | Yes    |
| Change Management Authorize:  | No     |
| Preparation:                  | Modify |
| Send:                         | Yes    |
| Retrieve, Delete and Replace: | Yes    |
| Oueues:                       | View   |
| System Administration:        | View   |
| Configuration:                | View   |
| User:                         |        |
| Manage All Targets:           | No     |
| Change Management Install:    | Yes    |
| Change Management Activate:   | Yes    |
| Change Management Execute:    | Yes    |
| Change Management Authorize:  | No     |
| Preparation:                  | None   |
| Send:                         | No     |
| Retrieve, Delete and Replace: | No     |
| Queues:                       | View   |
| System Administration:        | None   |
| Configuration:                | Modify |

Figure 161. Authorization Profiles before Migration

As it can be seen in the last line, for normal users the access rights for Configuration are set to Modify. The default is View.

# **8.4.2 Security Configuration after Migration**

After migrating the server we can examine the security configuration again.

To check if the target definitions are preserved, we used the following command: nvdm lstg \\* -l

We received the following output:

| Target:               | rs600013              |
|-----------------------|-----------------------|
| Description:          | Server to Migrate     |
| Customer name:        |                       |
| Contact name:         |                       |
| Telephone number:     |                       |
| Manager:              |                       |
| Mailing address:      |                       |
| Target access key:    | (none)                |
| Mode:                 | Push                  |
| Type:                 | <b>SERVER</b>         |
| Operating system:     | AIX                   |
| Target address:       | RS600013              |
| Domain address:       | RS600013              |
| LAN address:          |                       |
| CM window:            | $00:00:00 - 23:59:00$ |
| Distribution window:  | $00:00:00 - 23:59:00$ |
| Network:              | TCP rs600013          |
| Logging level:        | Normal                |
| Tracing state:        | 0ff                   |
| Installation parms:   | token=tokenmigrate    |
| Hardware parms:       | hwtoken=hwmigrate     |
| Discovered inventory: | (none)                |
|                       |                       |

Figure 162. Defined Targets after Migration

You can see that the additional options which we had defined before the migration are still defined. These options are the hardware and installation parameters.

You will miss the defined users miguser1 and miguser2 which were defined to the target before the migration.

As we already said, the security mechanism in Software Distribution for AIX 3.1.3 has changed. The users have become an own entity and are no longer dependent attributes of the target definition. In other words, an SD user can now exit without being assigned to a target which was not the case in NetView DM/6000 1.2.1. This also affects the definition of the targets.

In Software Distribution for AIX 3.1.3 the user will be defined as a user of the product and is no longer an AIX user. The user of the product will be defined independently of the target definitions and will have those targets assigned at which they are allowed to log in.

During the migration process the user ID which was defined as an option to the target definition is preserved, but according to the new security mechanisms of Software Distribution for AIX 3.1.3.

Following we show the definitions of the users miguser1 and miguser2 using the graphical user interface.

Both user IDs were defined as target options before the migration. To see the security definitions of these users using the graphical interface you have to perform the following steps:

- 1. At the Catalog window select **System** from the menu bar.
- 2. Select **User** from the pull-down menu. This will open the User Management window.

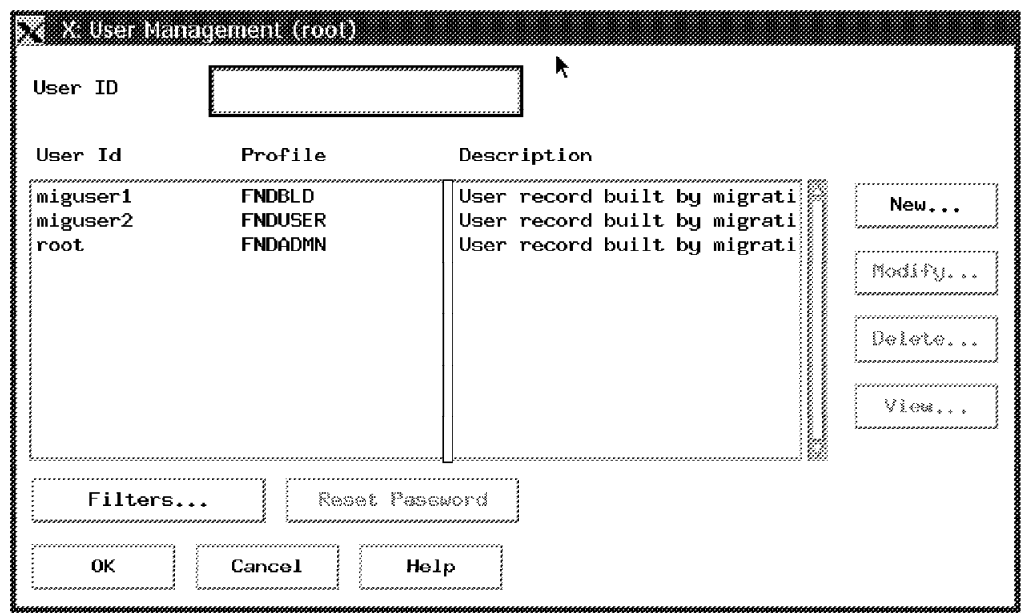

Figure 163. User Management Window after Migration

You can see that besides the product's default root user ID (this is not the AIX root user) the two user IDs miguser1 and miguser2 are defined. They have been migrated from NetView DM/6000 1.2.1. This is also shown by the description field.

You can also see that the user miguser1 has the user profile FNDBLD assigned while the user miguser2 has the profile FNDUSER assigned.

Remember that in the old version the user IDs have been AIX user IDs and were assigned to the AIX user groups FNDADMN, FNDBLD and FNDUSER.

All the users defined to the former AIX user groups are assigned to the product′s user profiles with the same name.

To get more detailed information about the user definition, select the line specifying the user miguser1. This will highlight the Modify push button.

3. Select the **Modify** push button. This will open the Modify User window.

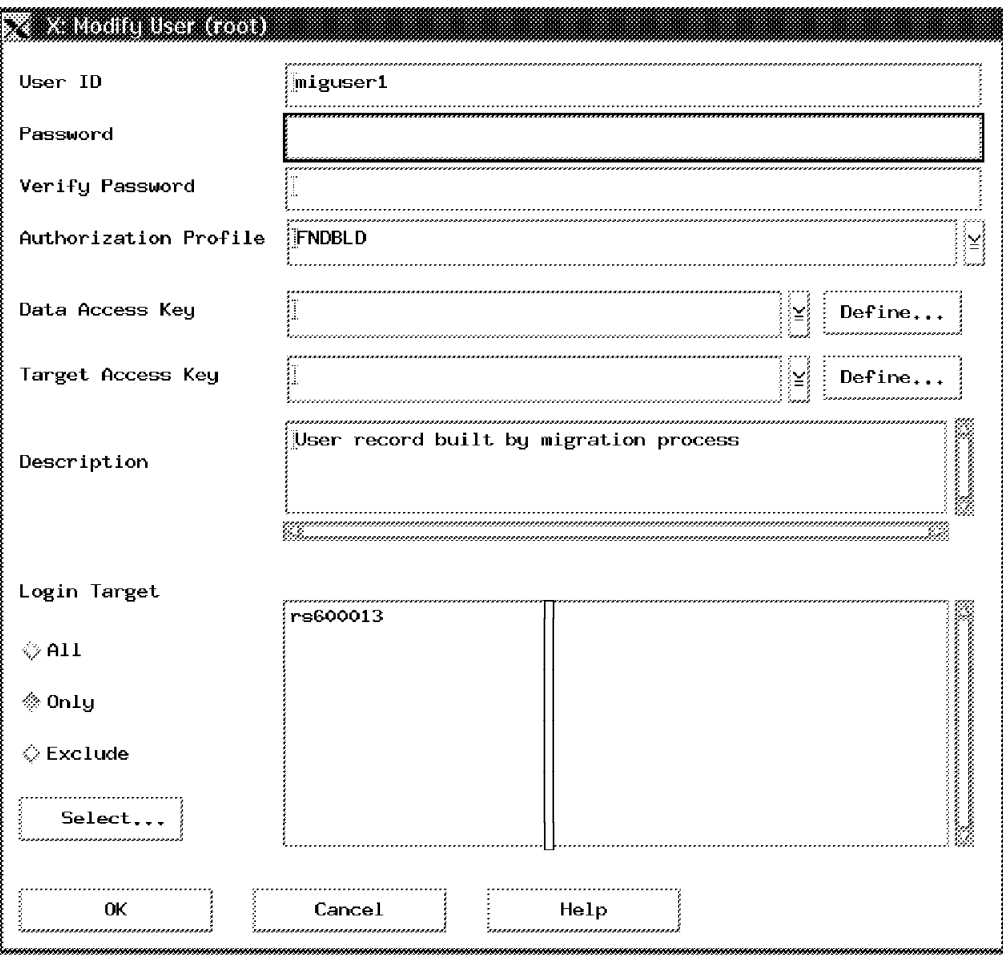

Figure 164. Modify User Window after Migration

You see that the target rs600013 is defined as a login target for the user miguser1. This is the result of the former definition where the user was defined as an option to the target rs600013.

- 4. Select the **OK** push button to return to the User Management window.
- 5. Select the **OK** push button to return to the Catalog window.
- 6. Repeat the steps for user miguser2.

Before the migration we had the AIX user miguser1 assigned to the AIX user group FNDBLD as its primary user group. miguser2 was assigned to FNDUSER but it was not its primary user group.

We now show what happened to these definitions after the migration.

We first list the user definition for the AIX user miguser1 by using the following command:

lsuser miguser1

The result is:

```
miguser1 id=205 pgrp=FNDBLD groups=FNDBLD,staff home=/u/miguser1
shell=/bin/ksh login=true su=true rlogin=true daemon=true admin=false
ugroups=ALL tpath=nosak ttys=ALL expires=0 auth1=SYSTEM auth2=NONE
umask=22 fsize=2097151 cpu=-1 data=262144 stack=65536 core=2048
rss=65536
```
Figure 165. lsuser miguser1 after Migration

You can see that the primary group is still FNDBLD.

We check the definition of the AIX user group FNDBLD by using the following command:

lsgroup FNDBLD

The output is:

FNDBLD id=210 admin=false users=miguser1,builder adms=root

Figure 166. lsgroup FNDBLD after Migration

Next we list the definitions of the AIX user miguser2. We use the following command:

lsuser miguser2

```
miguser2 id=206 pgrp=system groups=system,staff home=/u/miguser2
shell=/bin/ksh login=true su=true rlogin=true daemon=true admin=false
sugroups=ALL tpath=nosak ttys=ALL expires=0 auth1=SYSTEM
auth2=NONE uma sk=22 fsize=2097151 cpu=-1 data=262144 stack=65536
core= 2048 rss=65536
```
Figure 167. lsuser miguser2 after Migration

You can see that the user group FNDUSER is no longer assigned to the user. This is because the user group has been deleted during the migration process.

We check the definition of the user group FNDUSER by using the following command:

lsgroup FNDUSER

The following result shows that the group has been deleted:

3004-686 Group ″FNDUSER″ does not exist.

Figure 168. lsgroup FNDUSER after Migration

The reason why the user group FNDUSER has been deleted is because it did not contain a user whose primary user group was originally FNDUSER.

The user group FNDBLD contained the user miguser1 for which it was the primary user group so therefoe it has been preserved.

Independently from the fact that the AIX user group is deleted, all the definitions are migrated to the user definitions of Software Distribution for AIX 3.1.3.

We have described how former AIX user groups are migrated to the new user profiles. We now check whether the changes which we made to the definitions of the authorization profiles have also been migrated.

Before the migration the keyword Configuration was set to Modify for users of the group FNDUSER. We use the graphical user interface to show that this value has been migrated to the new authorization profile FNDUSER.

You have to perform the following steps if you want to do that:

- 1. At the Catalog window select **System** from the menu bar.
- 2. Select **Authorization** from the pull-down menu.
- 3. Select **Authorization Profile** from the cascaded menu. This will open the Authorization Profiles window.

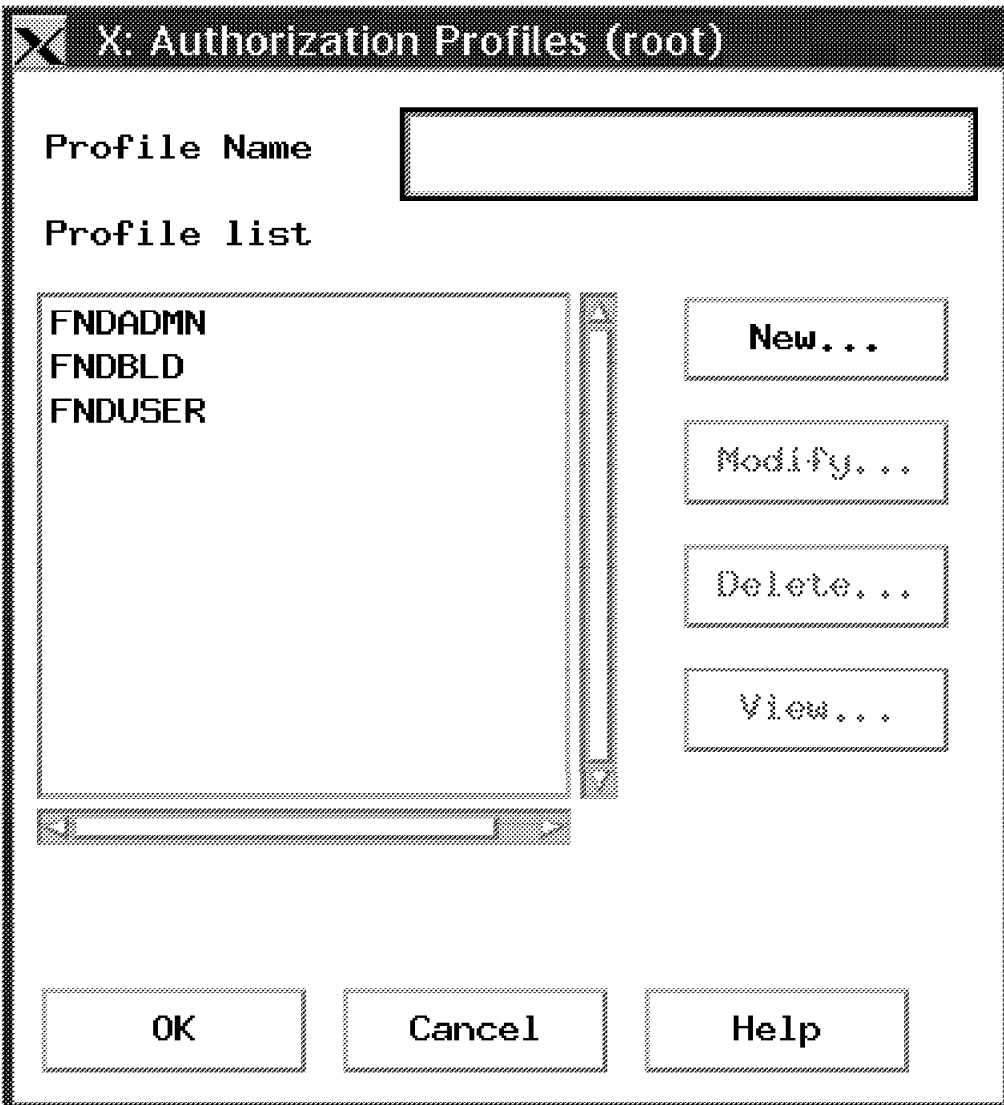

Figure 169. Authorization Profiles Window after Migration

- 4. Select the user profile FNDUSER. This will highlight the View push button.
- 5. Select the **View** push button. This will open the View Authorization Profile window. You can see that the value for the keyword Configuration is set to Modify.

| View Althorization Profile (root)<br><u>species and the species of the species of the species of the species of the species of the species of the species of the species of the species of the species of the species of the species of the species of the species of</u> |                                                    |          |                     |  |
|----------------------------------------------------------------------------------------------------|----------------------------------------------------|----------|---------------------|--|
| Profile Name                                                                                                    | FNDUSER                                            |          |                     |  |
|                                                                                                    |                                                    |          |                     |  |
| Change Management                                                                                                    | <i><b>M</b></i> Install, Remove, Accept, Uninstall |          |                     |  |
|                                                                                                    | 88 Execute                                         |          |                     |  |
|                                                                                                    | <b><i>M</i></b> Activate                           |          |                     |  |
|                                                                                                    | D'Authorize, Unauthorize, Delete history           |          |                     |  |
|                                                                                                    | <b>Dall</b> targets                                |          |                     |  |
| Distribution                                                                                                    | U Send                                             |          |                     |  |
|                                                                                                    | Q Retrieve, Delete and Replace                     |          |                     |  |
| Preparation                                                                                                    | ◇ Build, Unixulid, Catalog, Delete, Create, View   |          |                     |  |
|                                                                                                    | ◇ View                                             |          |                     |  |
|                                                                                                    | ◈ None                                             |          |                     |  |
|                                                                                                    |                                                    |          |                     |  |
| Queues                                                                                                    | $\diamondsuit$ Manage                              | † Viow   | ◇ None              |  |
| System Administration                                                                                                    | $\diamondsuit$ Modify .                            | $Q$ View | 参 None              |  |
| Configuration                                                                                                    | ◈ Modify —                                         | $Q$ View | $\diamondsuit$ None |  |
| Erase Request                                                                                                    | <b>El Authorize</b>                                |          |                     |  |
| Manage Request                                                                                                    | O all                                              |          |                     |  |
| 0K.                                                                                                    | Help                                               |          |                     |  |

Figure 170. View Authorization Profile Window after Migration

- 6. Select the **OK** push button to return to the Authorization Profile window.
- 7. Select the **OK** push button to return to the Catalog window.

## **8.5 More about the Plan Feature**

In this section we show how to build a migration plan using the graphical interface and give some additional hints for using the plan feature.

#### **8.5.1 General Considerations**

An SD plan is a collection of SD requests that, in most cases, depend on each other. A plan consists of several entries. Each entry represents the execution of one command for one or several targets or target groups. The first entry will be executed unconditionally. The second entry may be conditioned on the outcome of the first entry. The third phase will be conditioned on a prior entry and so on.

We use the conditioning type Error for Entry which means that an entry is only started if the prior entry (including all affected targets) was successfully executed.

This is just one possibility to condition the execution of an entry.

If you are going to build the transmission plan for an environment which consists of multiple domains, the conditioning type that you use depends on the way you are going to migrate your environment.

There are two main approaches on how you can migrate your environment. We describe their influence on using different conditioning types in this section.

The following picture shows the two main approaches:

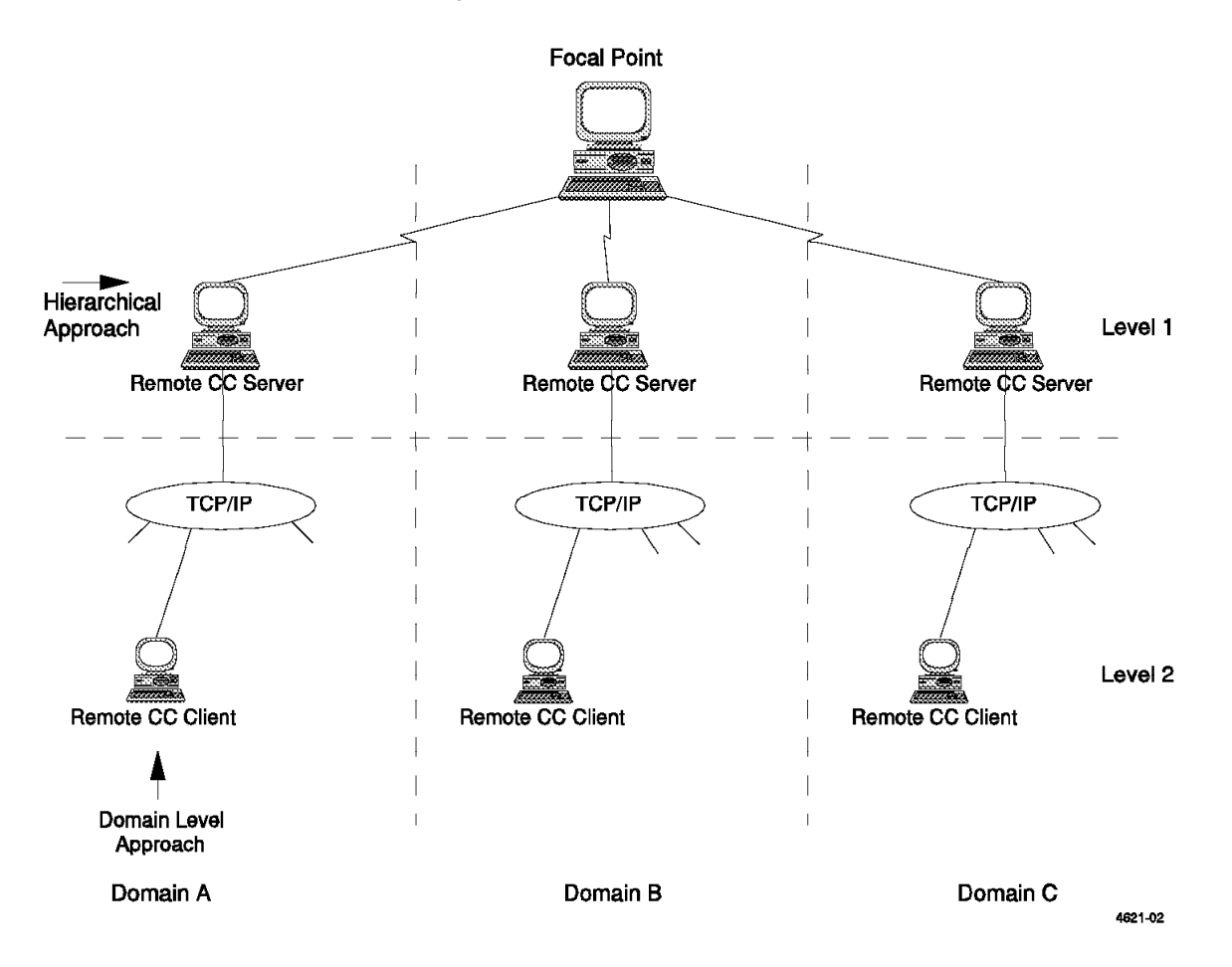

Figure 171. Hierarchical Approach versus Domain Level Approach

The two approaches shown are:

- The hierarchical approach
- The domain level approach

The hierarchical approach makes the assumption that the environment is migrated level by level in the hierarchy. That means, that before the migration for any remote client somewhere in the network is started you have to migrate all your remote SD Servers.

If you apply the domain level approach you have to migrate a remote server before the remote client as well. You do not have to migrate all the servers of other domains before you start with the migration of a client in a domain where the server has already been migrated.

Domains are migrated one after the other, which means that a remote server in LAN A can be still based on the old version of the product while a remote client in LAN B is already migrated.

In Figure 171 on page 161, the hierarchical approach is highlighted by the horizontal line while the domain level approach is highlighted by the vertical lines separating the different domains and targets.

The approach you choose is highly dependent on the application environment you have. In general we recommend you use the hierarchical approach because we think it is easier to track the migration of the environment and the execution of the transmission plan in this case.

If you migrate your environment level by level you should use the Error on Entry conditioning type in your transmission plan because that makes sure that all systems of the first hierarchy level have to be successfully updated before the migration of the next hierarchy level is started.

If you use the domain level approach you have to use the conditioning type Error on Domain which means that as far as a request has completed in one domain the next phase can be started even if the first request has not been completed in another domain.

Because we use only a single domain environment in our scenario, it does not make any difference whether you use the Error on Entry or Error on Domain conditioning type.

We use the Error on Entry conditioning type because we suggest that you migrate your environment using the hierarchical approach.

#### **Notes**

 1. Errors can occur when using the default conditioning type Error on Target in the transmission plan.

If you use this type throughout the plan, the execution will fail at the point when changing the addressed target. For example, when you define an entry A, which retrieves a change file from an SD Preparation Site and you condition the following entry B which sends the change file to another system on the first phase, by using the Error on Target conditioning type, the execution will end with an error message. This is because the second entry expects a successful execution of entry 1 for the same target. Since you have addressed entry 1 to another target, entry 2 will be started immediately in this case because the condition will become true immediately.

We find this misleading and want to make you aware of the problem.

 2. Whenever you want to enforce a certain sequence in the execution of requests you must specify a condition.

Entries that are not conditioned will be executed in parallel.

# **8.5.2 Building the Transmission Plan**

In the rest of this chapter we show how to build a transmission plan. The change files in this example have arbitrary names derived from the ″real life″ example of the previous chapters. Before you can use this example you have to build your own change files and replace the names of our example with the names of your change files.

Follow these steps to build a transmission plan that automates the following change requests:

- 1. Retrieve the change files from the SD Preparation Site to the SD Focal Point.
- 2. Send the change files from the SD Focal Point to the remote SD Server.
- 3. Initiate the installation requests to the remote SD Client.

If you have already cataloged the change files at the SD Focal Point, you have to define plan entries just to send the change files over to the remote SD Server and initiate the installation request to the remote SD Client.

```
- Note -
```
In the Version 3.1 plan feature, you have to make a catalog entry for the objects that you want to retrieve. This is a bug and should be fixed in a later version.

Use the following command syntax to catalog change files that:

nvdm cat <global name> <local name> -o software

where <global name> has to match the global name you have used in the profile when building the change file at the preparation site. Replace < local name> with the name of the local file which will be used when the change file is retrieved. We recommend that you specify the product's repository as the directory holding the file and that you use the same name for the file as you have used for the global name.

You have to specify the object type software. This is done by using the option -o software.

We used the following commands:

nvdm cat migrate.prerecovery.client.scen3.ref.1 ► /usr/lpp/netviewdm/repos/migrate.prerecovery.client.scen3.ref.1 -o software nvdm cat ibm.ndm6000.preinst cln.scen3.ref.3100 ► /usr/lpp/netviewdm/repos/ibm.ndm6000.preinst\_cln.scen3.ref.3100 -o software nvdm cat ibm.ndm6000.client.scen3.ref.3100 /usr/lpp/netviewdm/repos/ibm.ndm6000.client.scen3.ref.3100 -o software nvdm cat ibm.ndm6000.en us.msg.client.scen3.ref.3100 ► /usr/lpp/netviewdm/repos/ibm.ndm6000.en\_us.msg.client.scen3.ref.3100 -o software

You are now ready to build a transmission plan that contains entries for the change requests you have to perform.

We use the graphical user interface to build the transmission plan. After we do that, we show you the profile that has been created by the build process of the plan. If you already have such a profile, you can also use it to build the transmission plan.

Perform the following steps to build the transmission plan using the graphical user interface:

- 1. From the Catalog window select **Catalog** from the menu bar.
- 2. Select **Plan** from the pull-down menu.
- 3. Select **Create New** from the cascaded menu. This will open the Define Plan window.

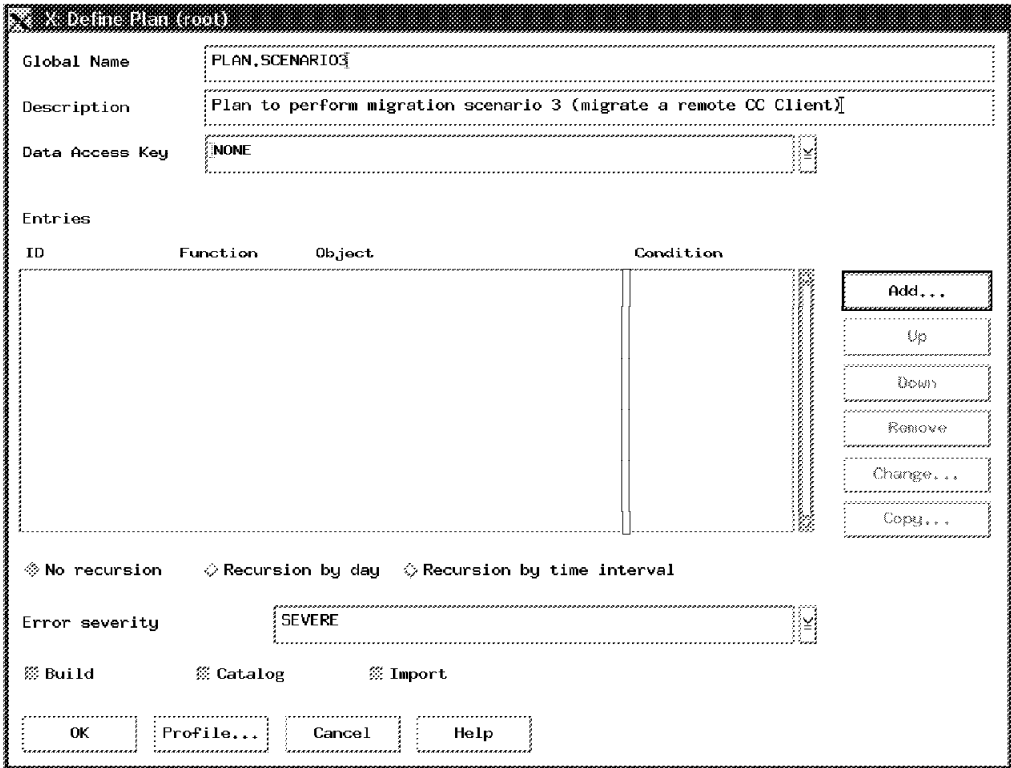

Figure 172. Define Plan Window

- 4. Enter the Global Name and a Description for the plan in the appropriate fields. If you want, you can use a Data Access Key (DAK) which we do not use in this scenario.
- 5. To add the first plan entry select the **Add** push button. This will open the following Add Plan Entry window:

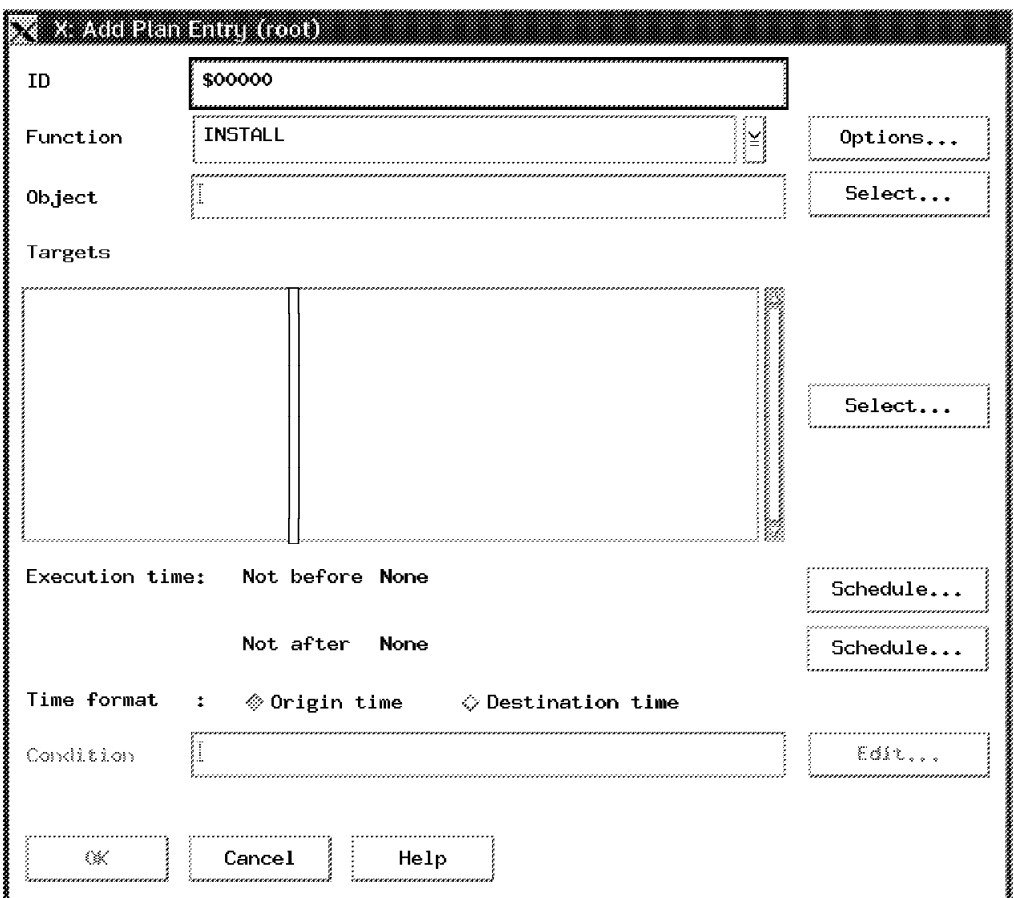

Figure 173. Entry \$0000: Add Plan Entry Window

You can see that there is a default value for for the ID field. The value is a sequence number for the entry you are defining. You can use your own ID values, but we leave the value at its default (\$00000).

- 6. You have to associate the object, which you define as a plan entry with a function that you want to execute. To do this, click on the arrow to open the list box. Scroll down to select the **Retrieve** function.
- 7. Next you have to select the object you want to use in this entry of the plan. Select the **Select** push button next to the Object field. This will open the Select Global Name with Filter window.

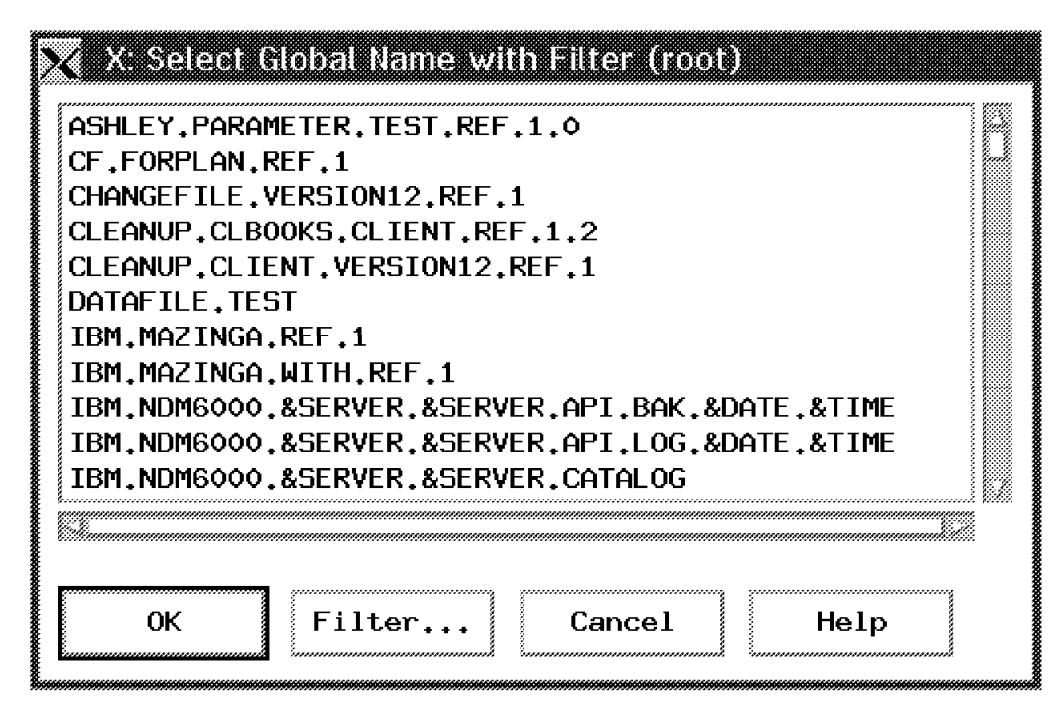

Figure 174. Entry \$00000: Select Global Name with Filter Window

Scroll down to select the object

**MIGRATE.PRERECOVERY.CLIENT.SCEN3.REF.1**. Select the **OK** push button to return to the Add Plan Entry window.

 8. To select the target against the request that is executed, click on the **Select** push button beside the Targets selection box. This will open the following Select Targets with Filter window:

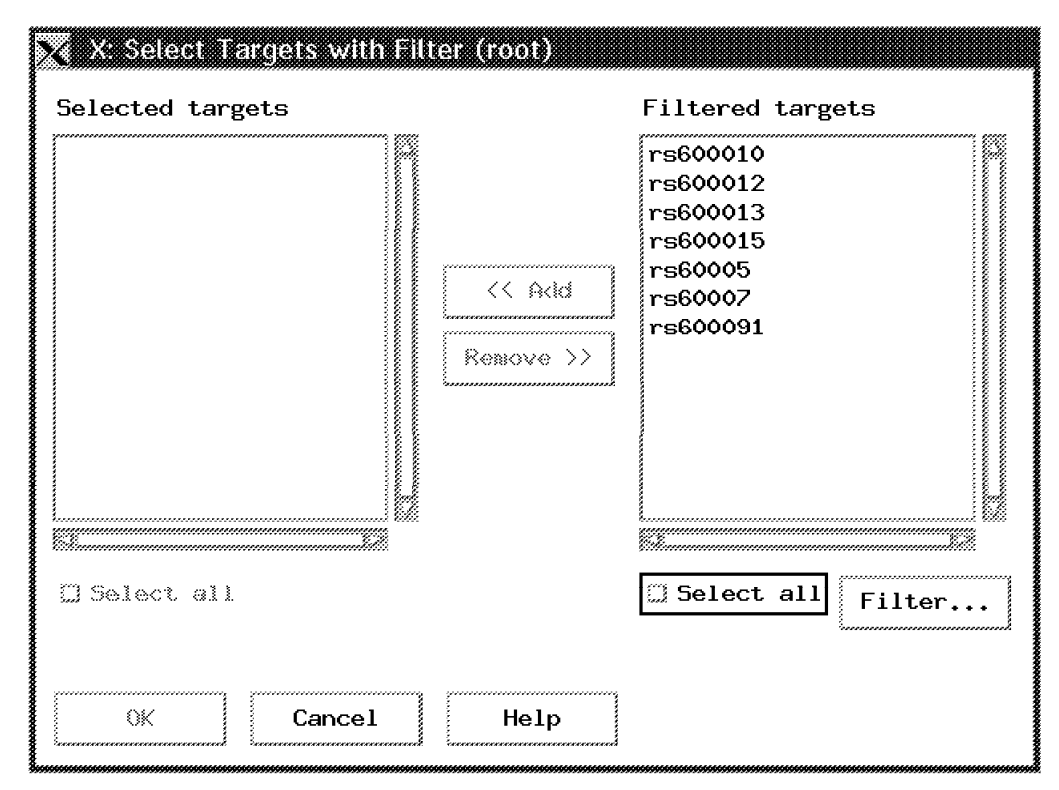

Figure 175. Entry \$00000: Select Targets with Filter Window

- 9. Select target **rs600010** in the Filtered targets box. This will highlight the Add push button.
- 10. Select the **Add** push button.

The target is now listed in the Selected targets box.

11. Select the **OK** push button to return to the Add Plan Entry window.

The window should look similar to the following:

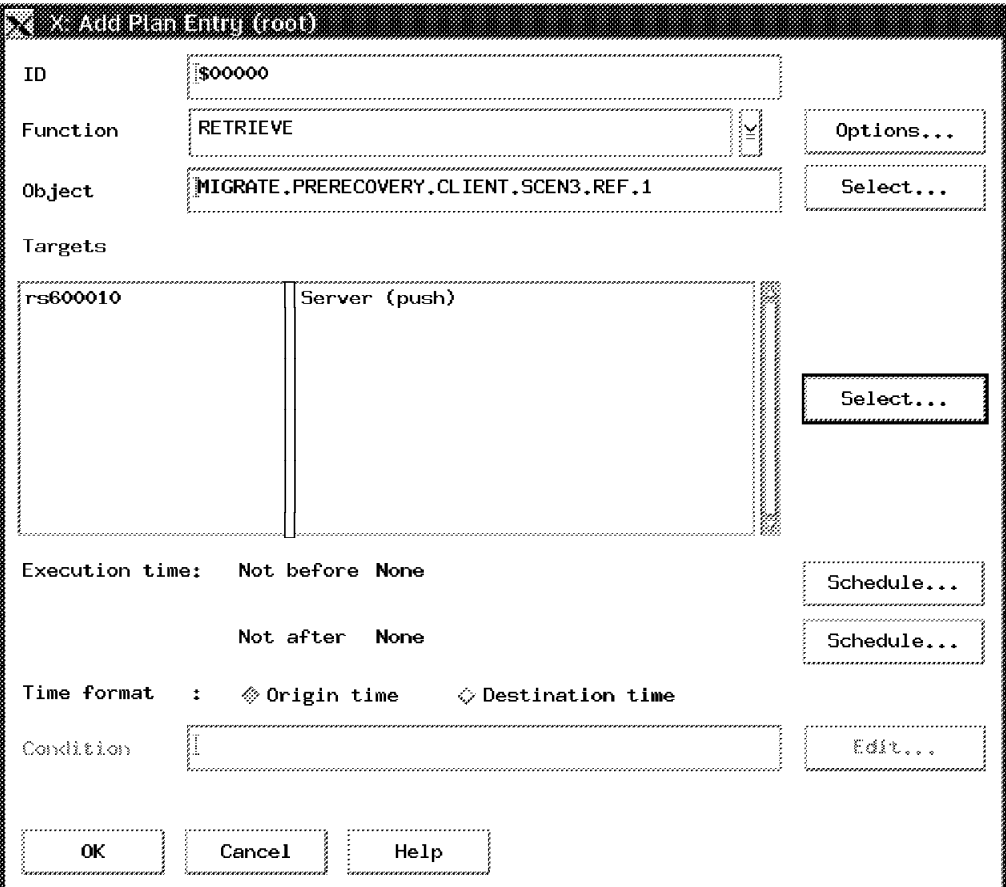

Figure 176. Entry \$00000: Add Plan Entry Window

12. Select the **OK** push button to return to the Define Plan window.

You have now defined the first entry of the transmission plan. This entry is the base for all further definitions. We condition the next phase on the success of the first entry that we just defined. Now define the second entry of the plan. To do this, perform the following steps beginning from the Define Plan window, which is still open:

- 1. Select the **Add** push button. This will open the Add Plan Entry window. You can see that the ID is automatically increased by one. We suggest you leave this number at its default.
- 2. Change the function to Retrieve.
- 3. Select the object **IBM.NDM6000.PREINST\_CLN.SCEN3.REF.3100**.
- 4. Select **rs600010** as the target.

 5. You can condition the execution of the entry on the result of the first entry by selecting the **Edit** push button.

<u>xi fill condition (2011)</u> ET - Error for Target Type of condition ¥ []3.00 Percent successful Available entries \$00000 Operand ◇ ◇ ◈く -3 SNA sense code Error severity **SEVERE** ¥ Result ET (\$00000)< SEVERE 0K Cancel Help

This will open the following Edit Condition window:

Figure 177. Entry \$00001: Edit Condition Window

 6. We change the Type of condition default value. Click on the arrow to open the list box. Select **EE - Error for Entry**.

The highlighted default value to which the entry is conditioned (Available entries) is always the last entry you have defined. You should leave this as it is.

You can leave the other values in the window at their defaults as well.

- 7. Select the **OK** push button to return to the Add Plan Entry window.
- 8. Select the **OK** push button to return to the Define Plan window.

You should now see the following defined entries:

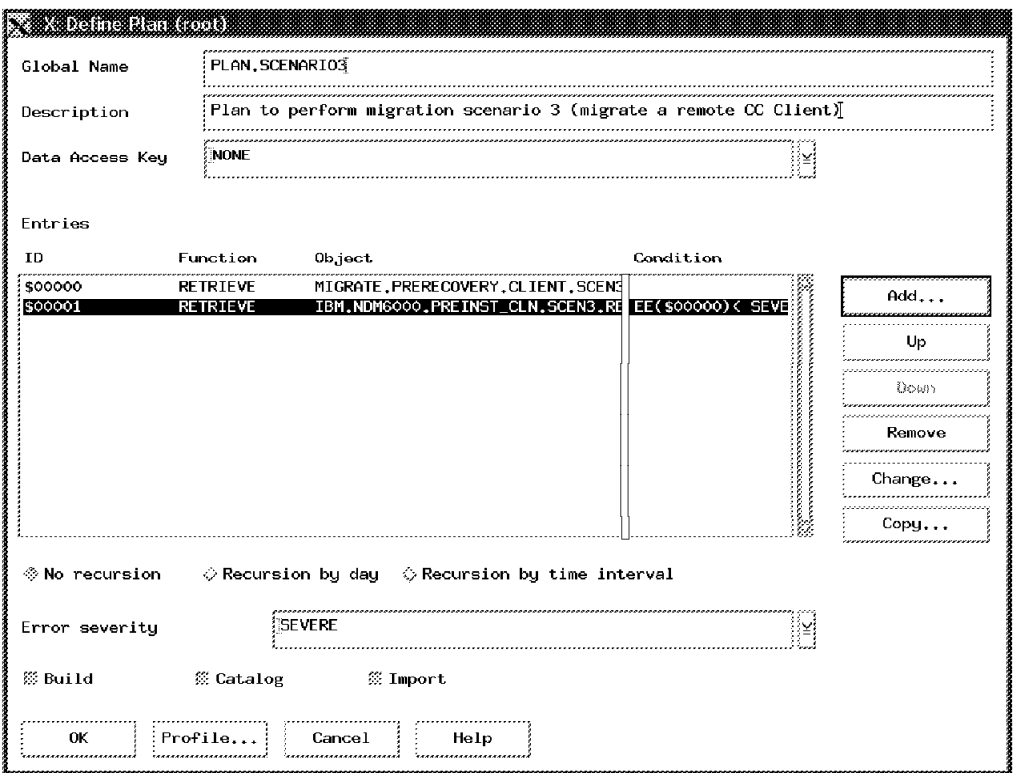

Figure 178. Entry \$00000-\$00001: Define Plan Window

Repeat the last step for the change files IBM.NDM6000.CLIENT.SCEN3.REF.3100 and IBM.NDM6000.EN\_US.MSG.CLIENT.SCEN3.REF.3100.

Associate them with the Retrieve function and select **rs600010** as the addressed target.

Always condition these entries to the prior entry with the conditioning type Error on Entry.

After you have defined these two entries the Define Plan window should show the following:

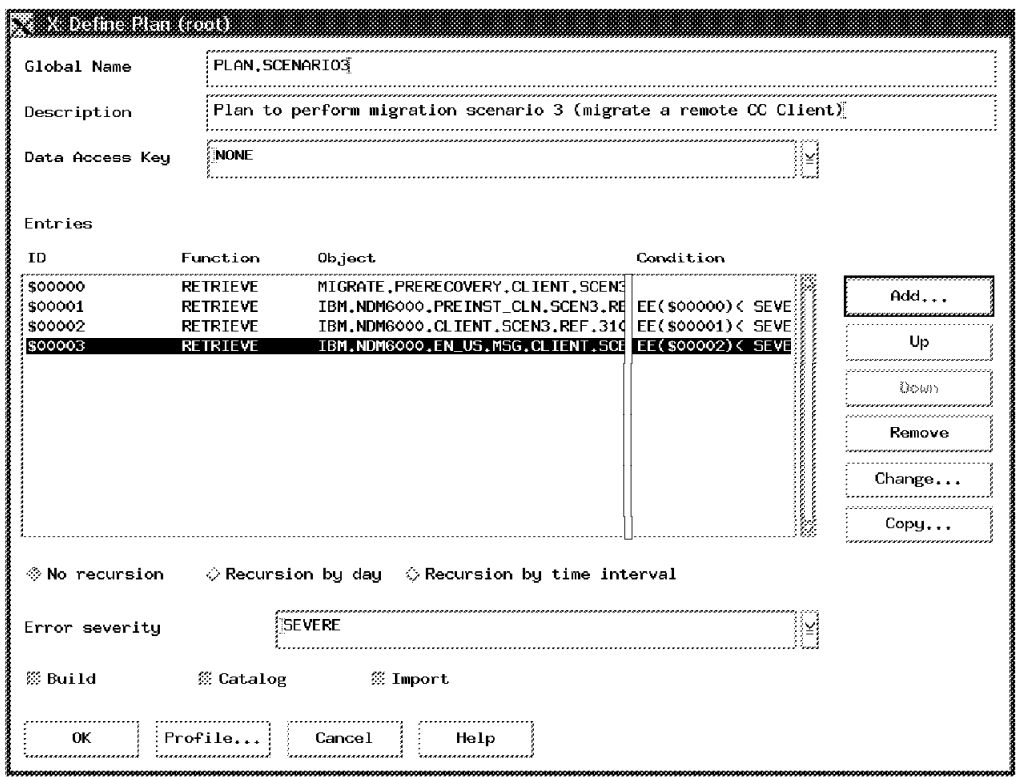

Figure 179. Entry \$00000-\$00003: Define Plan Window

You have now completed the definition of the entries that retrieve the change files from the preparation site.

The next step is to define the entries which send all of these change files to the remote SD Server (rs600013). To do this, you have to perform the following steps:

- 1. At the Define Plan window select the **Add** push button. This will open the Add Plan Entry window.
- 2. Select **Send** from the list box of the available functions.
- 3. Select the **Options** push button to display the Send Options window:

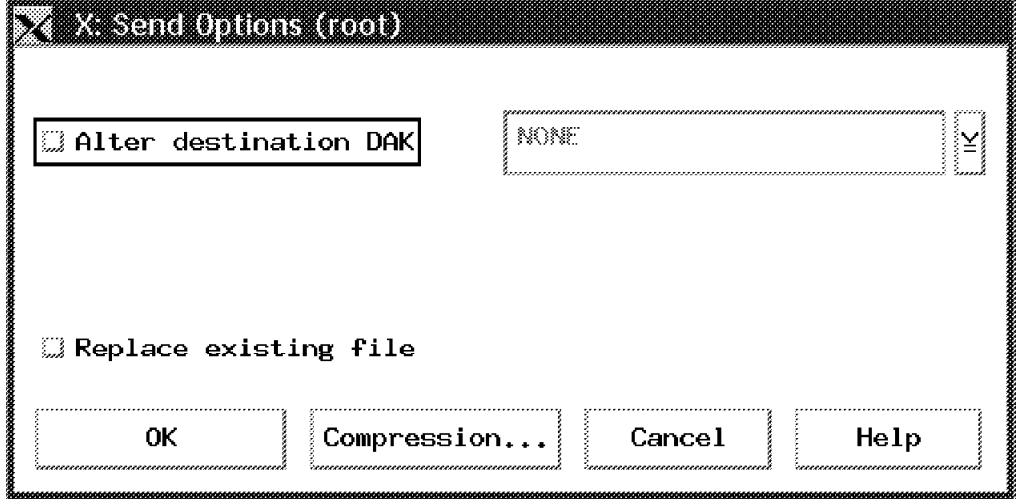

Figure 180. Entry \$00004: Send Options Window
- 4. Select the **Replace existing file** check box. It is not necessary that you specify this option, but we suggest you do because it is possible that you have sent the same change file to the remote SD Server. In this case the execution of the plan would be stopped.
- 5. Select the **OK** push button to return to Add Plan Entry window.
- 6. Select **MIGRATE.PRERECOVERY.CLIENT.SCEN3.REF.1** as the object.
- 7. Select **rs600013** as the addressed target.
- 8. Define Error on Entry as the condition and set it to the last defined entry.
- 9. Select the **OK** push button to return to the Define Plan window. This window is as follows:

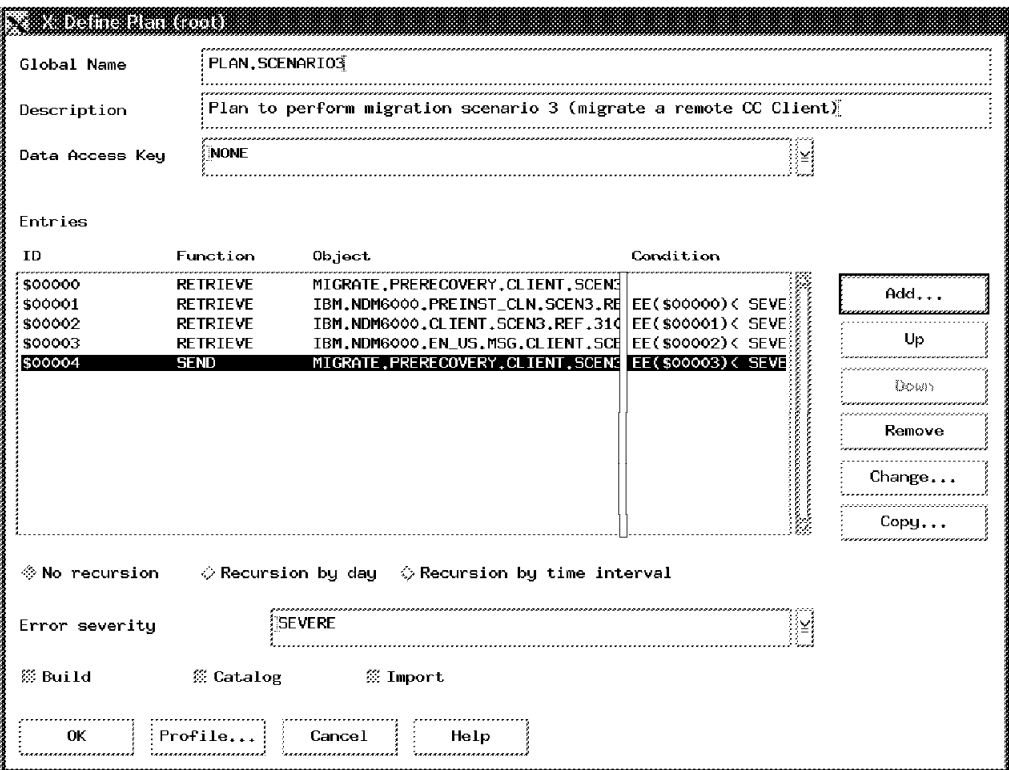

Figure 181. Entry \$00000-\$00004: Define Plan Window

Repeat the last step for the other three change files which include:

- IBM.NDM6000.PREINST\_CLN.SCEN3.REF.3100
- IBM.NDM6000.CLIENT.SCEN3.REf.3100
- IBM.NDM6000.EN\_US.MSG.CLIENT.SCEN3.REF.3100

After you have done that, the Define Plan window should show the following:

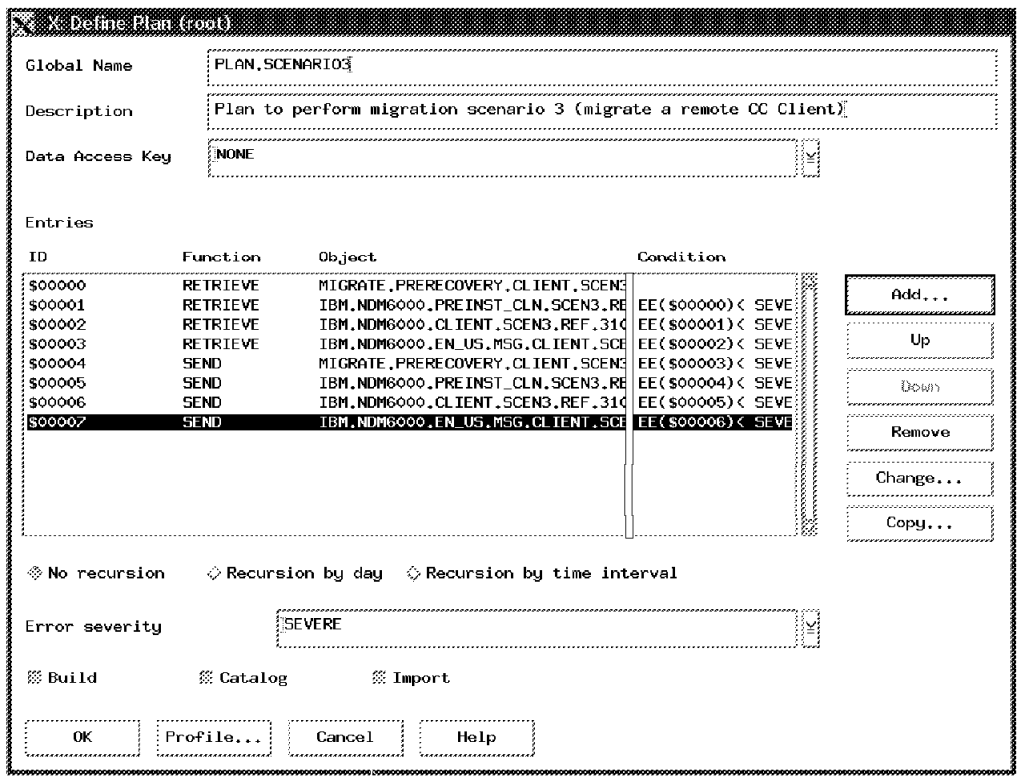

Figure 182. Entry \$00000-\$00007: Define Plan Window

You have now defined all the entries to send the change files to the remote SD Server.

The last step is to define the entries that contain the installation requests to install the change files to the remote SD Client. From the Define Plan window, perform the following steps:

- 1. Select the **Add** push button. This will open the Add Plan Entry window.
- 2. Leave the Function at its default value of INSTALL.
- 3. Select **MIGRATE.PRERECOVERY.CLIENT.SCEN3.REF.1** as the object that you will use in this entry.
- 4. Select **rs60007** as the target to which you address the execution of this entry.
- 5. Condition the entry to the prior one using the conditioning type Error on Entry.
- 6. Select the **OK** push button to return to the Define Plan window.

This should look like the following:

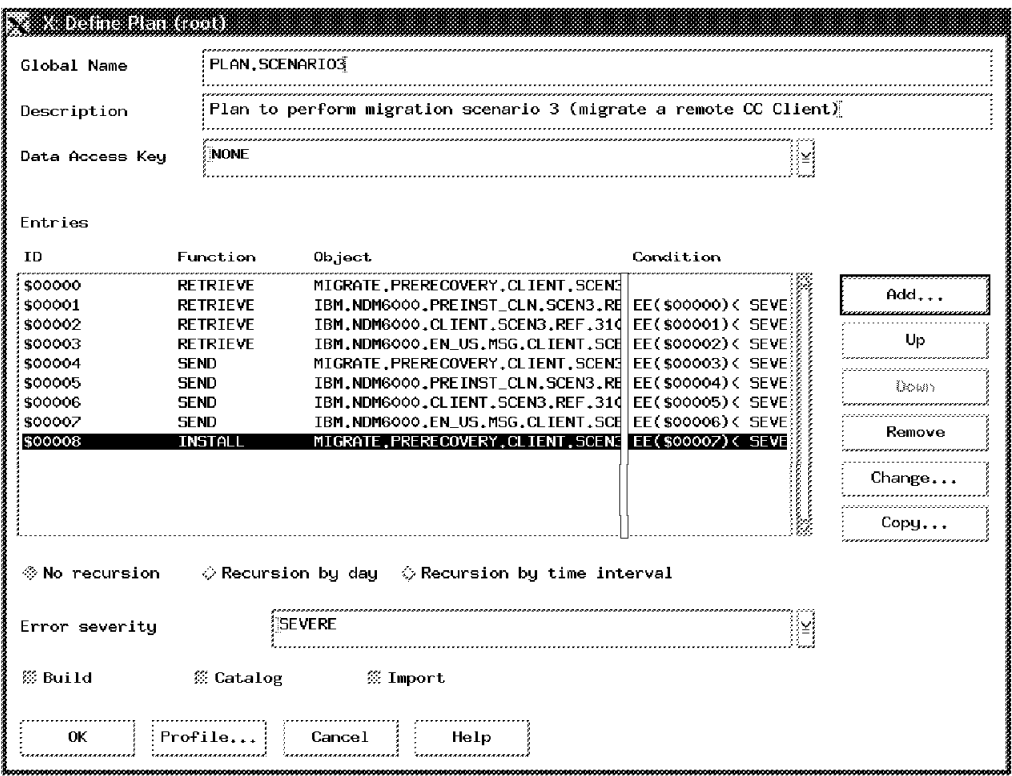

Figure 183. Entry \$00000-\$00008: Define Plan Window

Repeat the previous steps for the change file IBM.NDM6000.PREINST\_CLN.SCEN3.REF.3100.

To add the change file IBM.NDM6000.CLIENT.SCEN3.REF.3100 which contains an installp package, perform the following steps:

- 1. At the Define Plan window select the **Add** push button. This will open the Add Plan Entry window.
- 2. Leave the change request function at its default value of INSTALL and click on the **Options** push button. This opens the following Install Options window:

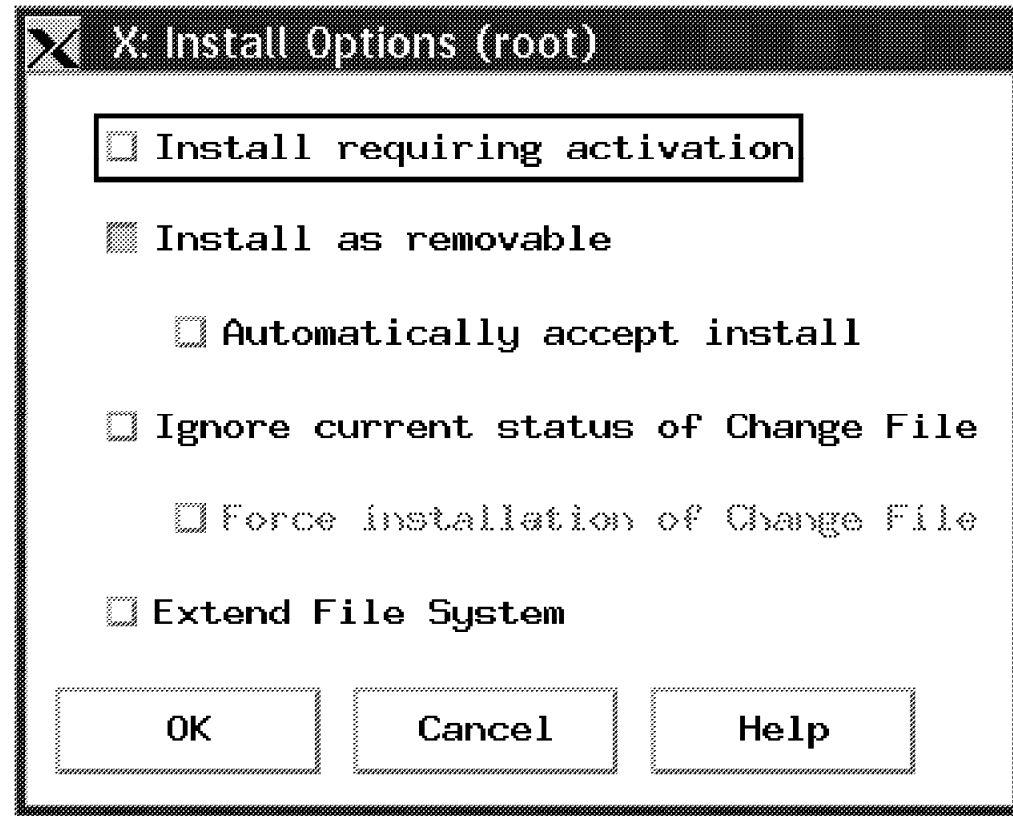

Figure 184. Entry \$00008: Install Options Window

 3. Select the **Extend File System** check box to make sure that the product file system is extended in case there is not enough disk space left in the file system.

 **Note** 

The option to extend the file system is only supported since Version 1.2 of the product. If you have a version running prior to 1.2 you have to extend the file system before you start the migration.

- 4. Select the **OK** push button to return to the Add Plan Entry window.
- 5. Select **IBM.NDM6000.CLIENT.SCEN3.REF.3100** as the object you want to use.
- 6. Select **rs60007** as the addressed target.
- 7. Condition the entry on the prior entry using the Error on Entry conditioning type.
- 8. Select the **OK** push button to return to the Define Plan window.

Repeat the previous steps for the change file IBM.NDM6000.EN\_US.MSG.CLIENT.SCEN3.REF.3100.

After you have done that, the Define Plan window should look like the following:

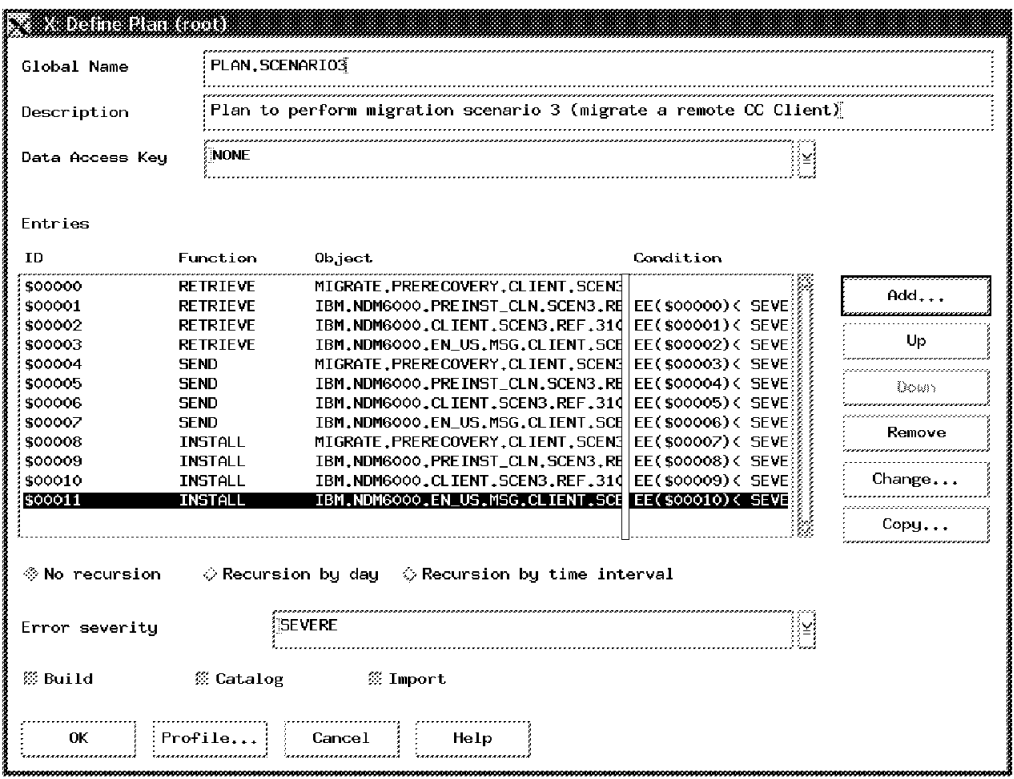

Figure 185. Entry \$00000-\$00011: Define Plan Window

You have now defined all of the phases which are necessary to migrate the remote SD Client.

It is possible to create a profile from the definitions you have made.

You can use this profile as a model profile for other similar transmissions plans that you have to build in the future.

 1. At the Define Plan window select the **Profile** push button. This will open the following Create Profile window:

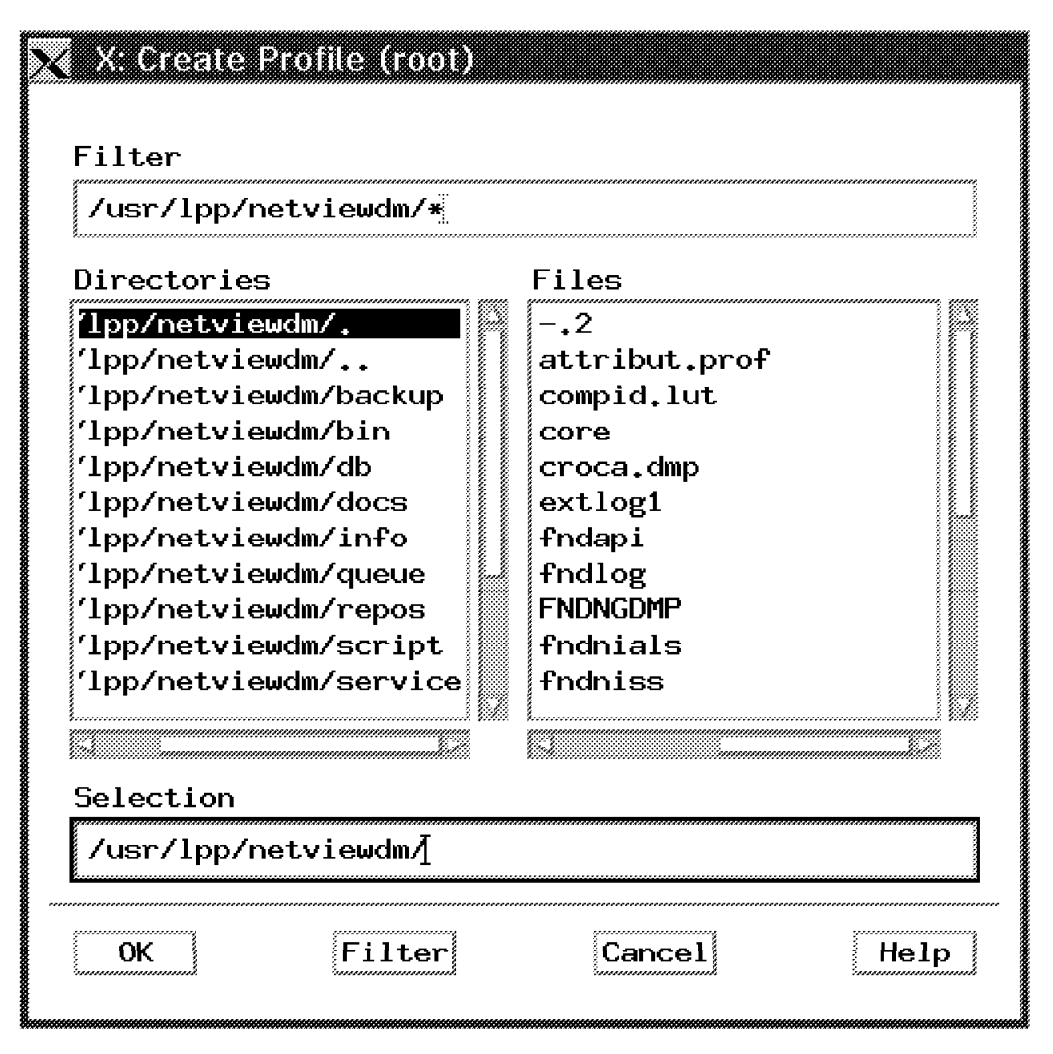

Figure 186. Create Profile Window

 2. Scroll down the directory list to select the directory /usr/lpp/netviewdm/tool. Double-click on this entry.

This will set the Selection entry to the directory /usr/lpp/netviewdm/tool.

 3. Move the cursor behind the last sign in the Selection entry field and enter profile.plan.scen3. Your entries should look similar to the following:

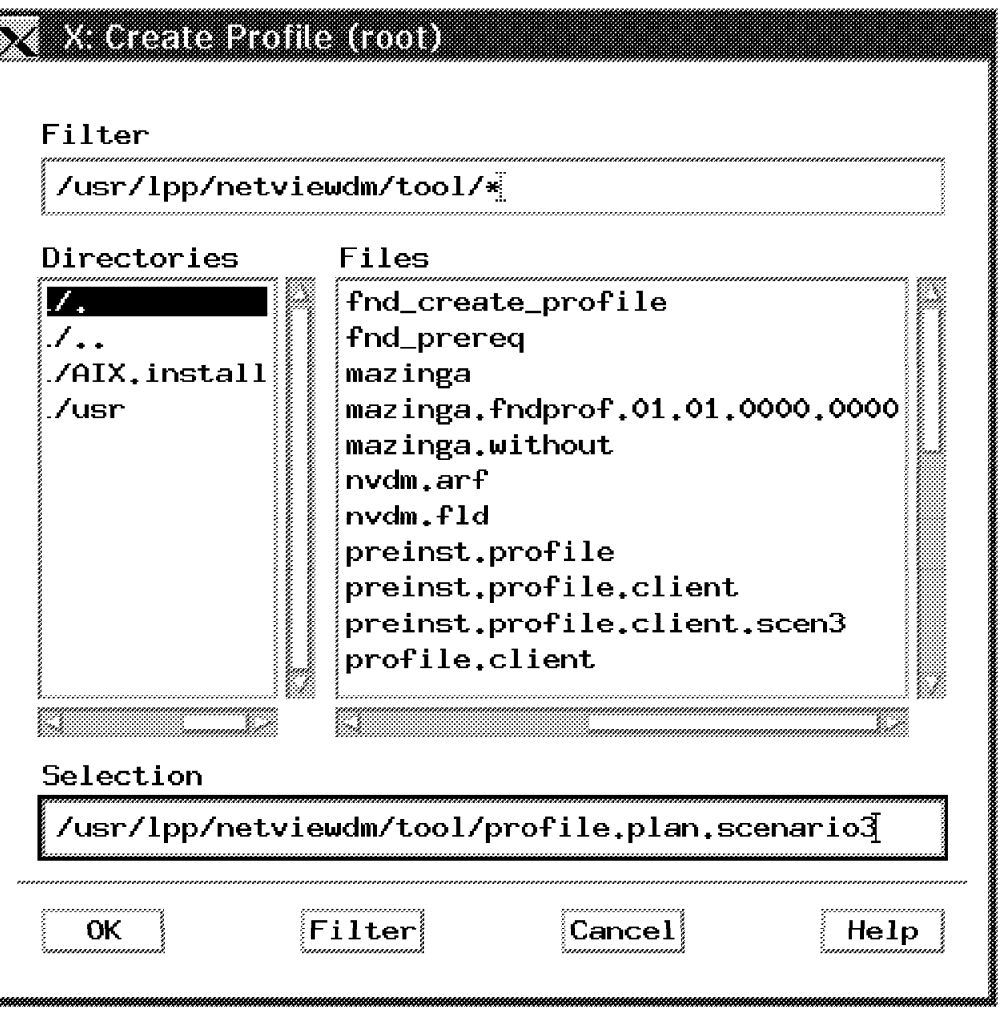

Figure 187. Create Profile Window

4. Select the **OK** push button to return to the Define Plan window.

Finally, click on the **OK** push button to build the transmission plan and the equivalent profile.

You will see the following catalog entry at the focal point:

| <u>Solvar disidium maximum (molar soud)</u>                               | டா                                 |  |  |  |  |  |
|---------------------------------------------------------------------------|------------------------------------|--|--|--|--|--|
| Catalog Selected View System Distribution Engine Windows                  | Help                               |  |  |  |  |  |
| Global File Name<br>Description                                           |                                    |  |  |  |  |  |
| IBM.NDM6000.SERVER.FIX.112.U436928                                        |                                    |  |  |  |  |  |
| IBM.NDM6000.SERVER.REF.112 {                                              | NetView DM/6000 Server feature     |  |  |  |  |  |
| IBM.NDM6000.SERVER.REF.3100 #                                             |                                    |  |  |  |  |  |
| IBM.NDM6000.TOOL.REF.112                                                  | NetView DM/6000 Tool feature       |  |  |  |  |  |
| IBM.NDM6000.TOOL.REF.3100 §                                               |                                    |  |  |  |  |  |
| IBM.TESTINSTALLP.REF.3100 {                                               | Software Distribution for AIX Base |  |  |  |  |  |
| LANG.LANG.LANG.REF.1》                                                     | ffdgg                              |  |  |  |  |  |
| MIGRATE.PRERECOVERY.CLIENT.REF.1<br>MIGRATE.PRERECOVERY.CLIENT.SCEN3.REF. | Procedure to save Backup and REPOS |  |  |  |  |  |
| MIGRATE.PRERECOVERY.SERVER.WITHOUT.RE                                     |                                    |  |  |  |  |  |
| MIGRATION.SCENARIO1A.REF.1                                                |                                    |  |  |  |  |  |
| PLAN.SCENARIO3                                                            | Plan to perform migration scenario |  |  |  |  |  |
| 5C3.COMPLETE                                                              |                                    |  |  |  |  |  |
| SCENARIO1A.CLEANUP.CLIENT.VERSION12.R                                     |                                    |  |  |  |  |  |
| T3.PROD.FILESET.REF.1                                                     |                                    |  |  |  |  |  |
| T3.PROD.FILESET.US.REF.1》                                                 |                                    |  |  |  |  |  |
| T3.TEAM2.TEST.CF.REF.1 \$                                                 |                                    |  |  |  |  |  |
| 《T3.TEST.CF.REF.1                                                         |                                    |  |  |  |  |  |
| 17.TEST1.REF                                                              |                                    |  |  |  |  |  |
| TEAM1.PLAN1                                                               |                                    |  |  |  |  |  |
| ∛TEAM2.PLAN1                                                              |                                    |  |  |  |  |  |
| TEAM8.PLAN1<br>∛TEAM8.PLAN2                                               | OUr test plan<br>OUr test plan     |  |  |  |  |  |
| ∛TEAM8.PLAN3                                                              | OUr test plan                      |  |  |  |  |  |
| ∛TEAMA.PLAN                                                               |                                    |  |  |  |  |  |
| TEAMA.PREREQ.PLAN                                                         |                                    |  |  |  |  |  |
| TEST.RETRIEVE.REF.1                                                       |                                    |  |  |  |  |  |
|                                                                           |                                    |  |  |  |  |  |

Figure 188. Software Distribution for AIX Catalog Window

The profile we have created had the following content:

```
GLOBAL NAME: PLAN.SCENARIO3
DESCRIPTION: Plan to perform migration scenario 3 (migrate a remote CC Client)
ERROR SEVERITY:<br>
RECURSION TYPE: NO RECURSION
RECURSION TYPE:
ENTRY:
    ID: $00000
                          RTRV MIGRATE.PRERECOVERY.CLIENT.SCEN3.REF.1 rs600010 -Z O -S U -R U<br>rs600015
    DESTINATION:
ENTRY:<br>ID:
    ID: $00001
                          RTRV IBM.NDM6000.PREINST_CLN.SCEN3.REF.3100 rs600010 -Z 0 -S U -R U rs600015
    DESTINATION:<br>CONDITION:
                          EE($00000)< SEVERE
ENTRY:
    ID: $00002
    FUNCTION: RTRV IBM.NDM6000.CLIENT.SCEN3.REF.3100 rs600010 -Z O -S U -R U
    DESTINATION: rs600015
    CONDITION: EE($00001)< SEVERE
ENTRY:<br>ID:
                          $00003
    FUNCTION: RTRV IBM.NDM6000.EN_US.MSG.CLIENT.SCEN3.REF.3100 rs600010 -Z O -S U -R U
    DESTINATION: rs600015<br>CONDITION: EE($0000
                          EE($00002)< SEVERE
ENTRY:<br>ID:
    ID: $00004<br>FUNCTION: $END M
                          SEND MIGRATE.PRERECOVERY.CLIENT.SCEN3.REF.1 -Z 0 -O -S U -R U
    DESTINATION: rs600013<br>CONDITION: EE($0000
                          EE($00003)< SEVERE
ENTRY:
    ID: $00005<br>FUNCTION: $PEND_I
                          SEND IBM.NDM6000.PREINST_CLN.SCEN3.REF.3100 -Z 0 -O -S U -R U rs600013
    DESTINATION:
    CONDITION: EE($00004)< SEVERE
ENTRY:<br>ID:
    ID: $00006<br>FUNCTION: $END_I
                          SEND IBM.NDM6000.CLIENT.SCEN3.REF.3100 -Z 0 -O -S U -R U rs600013
    DESTINATION:<br>CONDITION:
                          EE($00005)< SEVERE
ENTRY:<br>ID:
    ID: $00007<br>FUNCTION: $END I
                          SEND IBM.NDM6000.EN US.MSG.CLIENT.SCEN3.REF.3100 -Z O -O -S U -R U
    DESTINATION: rs600013<br>CONDITION: EE($00000
                          EE($00006)< SEVERE
ENTRY:
    ID: $00008
    FUNCTION: INST MIGRATE.PRERECOVERY.CLIENT.SCEN3.REF.1 -Z O -V A
    DESTINATION: rs60007
    CONDITION: EE($00007)< SEVERE
ENTRY:<br>ID:
    ID: $00009<br>FUNCTION: INST I
                          INST IBM.NDM6000.PREINST_CLN.SCEN3.REF.3100 -Z 0 -V A
    DESTINATION: rs60007<br>CONDITION: EE($000
                          EE($00008)< SEVERE
ENTRY:<br>ID:
    ID: $00010
                          INST IBM.NDM6000.CLIENT.SCEN3.REF.3100 -Z 0 -V A -E
    DESTINATION: rs60007<br>CONDITION: EE($000
                          EE($00009)< SEVERE
ENTRY:
    ID: $00011
    FUNCTION:              INST IBM.NDM6000.EN_US.MSG.CLIENT.SCEN3.REF.3100 -Z O -V A -E<br>DESTINATION:           rs60007
    DESTINATION:
    CONDITION: EE($00010)< SEVERE
```
Figure 189. Plan Profile for Scenario 3

If you want to build the transmission plan from the profile, use the command: nvdm bld profile.plan.scenario3

### **8.5.3 Execution of the Transmission Plan**

You are now ready to execute the transmission plan. You can either use the command line interface or the graphical user interface to do that.

If you want to use the command line interface, type:

nvdm execpln plan.scenario3

If you want to use the graphical user interface, perform the following steps:

- 1. At the Catalog window mark the global name for the plan.
- 2. Select **Selected** from the menu bar.
- 3. Select **Execute Plan** from the pull-down menu which will open the Execute Plan window.

```
 Note
```
You do not have to select a target because you have already assigned the targets to the functions during the definition process.

If you used the token \$(TARGETLIST) during the definition process, you have to select the targets in this window.

- 4. Select the **Execute** push button to initiate the execution of the plan.
- 5. This will open a correlators window. Select the **OK** push button to return to the Execute Plan window.
- 6. Select the **Close** push button to return to the Catalog window.

#### **8.5.4 Tracking and Restarting the Transmission Plan**

If the plan execution stops for any reason, you can check for the reason by using the graphical user interface or use the command line. To do this, perform the following steps:

- 1. At the Catalog window select **Windows** from the menu bar.
- 2. Select **Requests** from the pull-down menu. This will open the Requests window.

| Selected View Windows<br>Help<br>Function<br>Object Name<br>Request ID<br>Status<br>Severitu<br><b>ExecPlan</b><br>TEAMA, PLAN<br>Failed<br>rs600015 root. 303.0<br>12 <sup>°</sup><br>rs600015 root 304 0<br>ExecPlan<br>Successful<br>۰<br>ISC3.P11<br>ZOO.MAZINGA.SDATE.REF.1<br>12<br>rs600015 root 305 0<br>Install<br>Failed<br><b>FxecPlan</b><br>rs600015 root 306 0<br><b>TEAMA.PLAN</b><br>Successful<br>o<br>rs600015 root 307 0<br>ZOO.MAZINGA.SDATE.REF.1<br>Failed<br>12<br>Install<br>(rs600015 root 308 0<br>ZOO.MAZINGA.SDATE.REF.1<br>Successful<br>Ō.<br>Authorize<br>8rs600015 root 309 0<br>ZOO.MAZINGA.SDATE.REF.1<br>Failed<br>12<br>Install<br>12<br>rs600015 root 310 0<br>SC3.P1<br>ExecPlan<br>Failed<br>12<br>rs600015 root 311 0<br>ExecPlan<br>SC3.P2<br>Failed<br>irs600015 root 312 0<br>FxecPlan<br>Scheduled<br>SC3.P3<br>Ω<br>(rs600015 root 313 0<br>MIGRATE.PRERECOVERY.CLIENT.SCEN3 Retrieve<br>Successful<br>Ō<br>rs600015 root 314 0<br>Successful<br>0<br>MIGRATE.PRERECOVERY.CLIENT.SCEN3 Retrieve<br>SC3.P3<br>ExecPlan<br>Ō<br>Írs600015 root 315 0<br>Successful<br>irs600015 root 316 0<br><b>FxecPlan</b><br>Failed<br>12<br>ISC3.P1<br>rs600015 root 317 0<br>SC3.P3<br>ExecPlan<br>Successful<br>Ô<br>rs600015 root 318 0<br>ExecPlan<br>Successful<br>0<br>SC3.P1<br>rs600015 root 319 0<br>SC3.COMPLETE<br>ExecPlan<br>Failed<br>12<br>PLAN, SCENARIO3<br>ExecPlan<br>Scheduled<br>rs600015 root 323 0<br>$\overline{\circ}$<br>ITEST .TEST .REE .1<br>rs600013 root 1 0 Y1996M02D09<br>Successful<br>Send<br>۰<br>rs600013 root 5 0 Y1996M02D08<br>CHANGEFILE.VERSION12.REF.1<br>Send<br>Failed<br>12<br>IBM.TESTINSTALLP.REF.3100<br>žrs600013 root 8 0 Y1996M02D08<br>Retrieve<br>Successful<br>Ô<br>rs600013 root 10 0 Y1996M02D08<br>IBM.TESTINSTALLP.REF.3100<br>Successful<br>Retrieve<br>о<br>rs600010 root, 1 0 Y1996M01D30<br>MIGRATION.SCENARIO1A.REF.1<br>Successful<br>Send<br>Ω<br>MIGRATE.PRERECOVERY.CLIENT.REF.1 Send<br>rs600010 root 2 0 Y1996M01D31<br>Successful | <u>MAVEL BUSH INIMIA MARK RAMISIS (ALIEN ER RUNNER)</u> |                                       |            |   |
|----------------------------------------------------------------------------------------------------|---------------------------------------------------------|---------------------------------------|------------|---|
|                                                                                                    |                                                         |                                       |            |   |
|                                                                                                    |                                                         |                                       |            |   |
|                                                                                                    |                                                         |                                       |            |   |
|                                                                                                    |                                                         |                                       |            |   |
|                                                                                                    |                                                         |                                       |            |   |
|                                                                                                    |                                                         |                                       |            |   |
|                                                                                                    |                                                         |                                       |            |   |
|                                                                                                    |                                                         |                                       |            |   |
|                                                                                                    |                                                         |                                       |            |   |
|                                                                                                    |                                                         |                                       |            |   |
|                                                                                                    |                                                         |                                       |            |   |
|                                                                                                    |                                                         |                                       |            |   |
|                                                                                                    |                                                         |                                       |            |   |
|                                                                                                    |                                                         |                                       |            |   |
|                                                                                                    |                                                         |                                       |            |   |
|                                                                                                    |                                                         |                                       |            |   |
|                                                                                                    |                                                         |                                       |            |   |
|                                                                                                    |                                                         |                                       |            |   |
|                                                                                                    |                                                         |                                       |            |   |
|                                                                                                    |                                                         |                                       |            |   |
|                                                                                                    |                                                         |                                       |            |   |
|                                                                                                    |                                                         |                                       |            |   |
|                                                                                                    |                                                         |                                       |            |   |
|                                                                                                    |                                                         |                                       |            |   |
|                                                                                                    |                                                         |                                       |            |   |
|                                                                                                    |                                                         |                                       |            |   |
|                                                                                                    | rs600010 root 3 0 Y1996M01D31                           | MIGRATE.PRERECOVERY.CLIENT.REF.1 Send | Successful | Ω |
| frs600010 root 4 0 Y1996M01D31<br>MIGRATION.SCENARIO1A.REF.1<br>Successful<br>Send<br>o                                                                                                    |                                                         |                                       |            |   |
| Žrs600010 root 5 0 Y1996M02D0Z<br>IBM.NDM6000.EN US.MSG.CLIENT.REF Send<br>Successful<br>o                                                                                                    |                                                         |                                       |            |   |

Figure 190. Software Distribution for AIX Requests Window

- 3. Use the scroll bar to scroll down until you find the request for the plan, and select it. Select **Selected** from the menu bar.
- 4. Select **Open** from the pull-down menu. This will open the following Open Plan window:

| PLAN, SCENARIO3<br>Object :<br>Scheduled<br>Status :<br>Execution date and time<br>Not before :<br>Not after :<br>ID<br>\$00000 | Function | Severity : $0$<br>Status |          |                  |            |
|----------------------------------------------------------------------------------------------------|----------|--------------------------|----------|------------------|------------|
|                                                                                                    |          |                          |          |                  |            |
|                                                                                                    |          |                          |          |                  |            |
|                                                                                                    |          |                          |          |                  |            |
|                                                                                                    |          |                          |          |                  |            |
|                                                                                                    |          |                          |          |                  |            |
|                                                                                                    |          |                          | Severity |                  |            |
|                                                                                                    | Retrieve | Successful               | ٥        | Details          |            |
| \$00001                                                                                                    | Retrieve | Successful               | Ó        | ,                |            |
| \$00002                                                                                                    | Retrieve | Successful               | Λ        | ,,,,,,,,,,,,,,,, |            |
| \$00003                                                                                                    | Retrieve | Successful               | Ω        | Dogeins          | iareets    |
| \$00004<br>Send                                                                                                    |          | Successful               | Ω        |                  |            |
| \$00005<br>Send                                                                                                    |          | Successful               | Λ        | Hold             | Release    |
| \$00006<br>Send                                                                                                    |          | Successful               | Λ        |                  |            |
| \$00007<br>Send                                                                                                    |          | Scheduled                | Λ        |                  |            |
| Install<br>\$00008                                                                                                    |          | Waiting                  | Ó        | Delete           | Recobedule |
| \$00009                                                                                                    | Install  | Waiting                  | n        |                  |            |
| \$00010<br>Install                                                                                                    |          | Waiting                  | Ó        | Refresh          | Statistics |
| \$00011<br>Install                                                                                                    |          | Waiting                  | Λ        |                  |            |
|                                                                                                    |          |                          |          |                  |            |
|                                                                                                    |          |                          |          |                  |            |
|                                                                                                    |          |                          |          |                  |            |
|                                                                                                    |          |                          |          |                  |            |
| ,,,,,,,,,,,,,,,,,,,,,,,,,,<br>,,,,,,,,,,,,,,,,,,,,,,,,,                                                                         |          |                          |          |                  |            |

Figure 191. Open Plan Window

You can see the status of all the phases of the transmission plan.

- 5. Select the entry you want to track. This will highlight the Details push button.
- 6. Select the **Details** push button. This will open the following Plan Entry Detail window:

|                    |                          | <b>XIII In Latin Details (1001)</b>    |  |  |  |  |
|--------------------|--------------------------|----------------------------------------|--|--|--|--|
| Request ID :       |                          | Trs600015 root 323 0 \$00009           |  |  |  |  |
|                    |                          | Condition : EE(\$00008)< SEVERE        |  |  |  |  |
|                    | Execution date and time  |                                        |  |  |  |  |
|                    |                          | Not before: When received by target    |  |  |  |  |
|                    |                          | Not after : Undefined                  |  |  |  |  |
| Function : Install |                          |                                        |  |  |  |  |
| Object             | <b>Contract Contract</b> | IBM.NDM6000.PREINST_CLN.SCEN3.REF.3100 |  |  |  |  |
| Status :           |                          | Successful                             |  |  |  |  |
| Severity           | $\therefore$ 0           |                                        |  |  |  |  |
| 0K                 | ÷                        | Help                                   |  |  |  |  |

Figure 192. Entry \$00009: Plan Entry Details Window

You can see information about the selected phase.

7. Select the **OK** push button to return to the Open Plan window.

 8. Select the **Target** push button. This will open the following Addressed Targets window:

|                                     | <b>ANDRESS III FRAGE STOCK</b>                                 |          |            |          |         |
|-------------------------------------|----------------------------------------------------------------|----------|------------|----------|---------|
| Request ID                          | rs600015 root 323 0 \$00009                                    |          |            |          |         |
| SNA correlator :                    | rs600015 02/20/96 10                                           |          |            |          |         |
| Status :                            | Successful<br>Severity: 0                                      |          |            |          |         |
| Domain                              | Target                                                         | Function | Status     | Severity |         |
| rs600013                            | rs60007                                                        | Install  | Successful | 0        | Details |
|                                     |                                                                |          |            |          | Hold    |
|                                     |                                                                |          |            |          | Release |
|                                     |                                                                |          |            |          | Delete  |
|                                     |                                                                |          |            |          | Refresh |
|                                     |                                                                |          |            |          |         |
|                                     |                                                                |          |            |          |         |
|                                     |                                                                |          |            |          |         |
| <b>OK</b><br>,,,,,,,,,,,,,,,,,,,,,, | ,,,,,,,,,,,,,,,,,,,,,,,,,,<br>Help<br>,,,,,,,,,,,,,,,,,,,,,,,, |          |            |          |         |

Figure 193. Entry \$00009: Addressed Targets Window

You can see the target and domain the request was issued to.

- 9. Mark the entry and the the Details push button will be highlighted.
- 10. Click on the **Details** push button.

This will open the Target Details window:

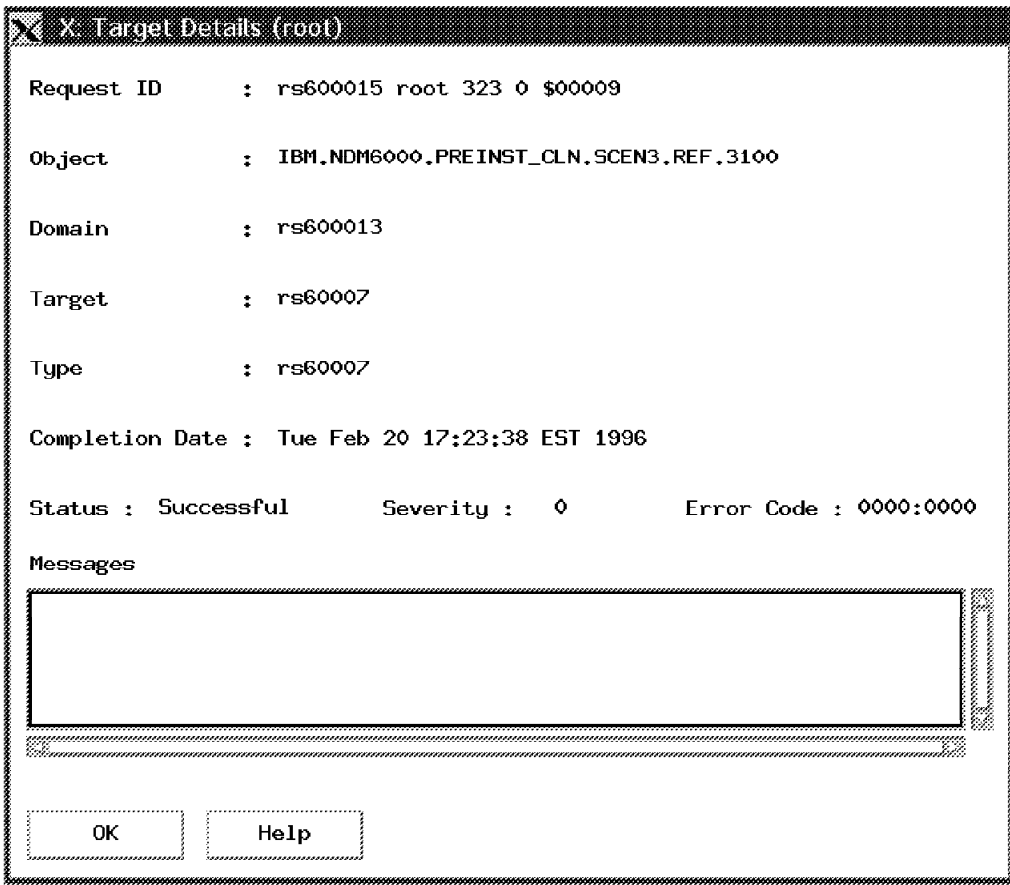

Figure 194. Entry \$00009: Target Details Window

You see all the details about the request, and in case of a failure you can see the error message as well. In this case the phase has been successfully installed.

- 11. Select the **OK** push button to return to the Addressed Targets window.
- 12. Select the **OK** push button to return to the Open Plan window.
- 13. Select the **OK** push button to return to the Requests window.
- 14. Double-click in the upper left corner to close the window and return to the Catalog window.

If you want to restart the transmission plan from the entry where it has failed, you have to use the following steps from the graphical user interface:

- 1. At the Catalog window select **Windows** from the menu bar.
- 2. Select **Requests** from the pull-down menu. This will open the Requests window. Scroll down to select the transmission plan and mark it.
- 3. Select **Selected** from the menu bar.
- 4. Select **Restart** from the pull-down menu.
- 5. Select **From Error** from the cascaded menu. This will cause the entry to be restarted but only for those targets where the execution had failed before.
- 6. Double-click in the upper left corner to close the window and return to the Catalog window.

#### **8.5.5 Monitoring the Installation Process**

To help you understand what happens after initiating the transmission plan, the following depicts the data flow: picture:

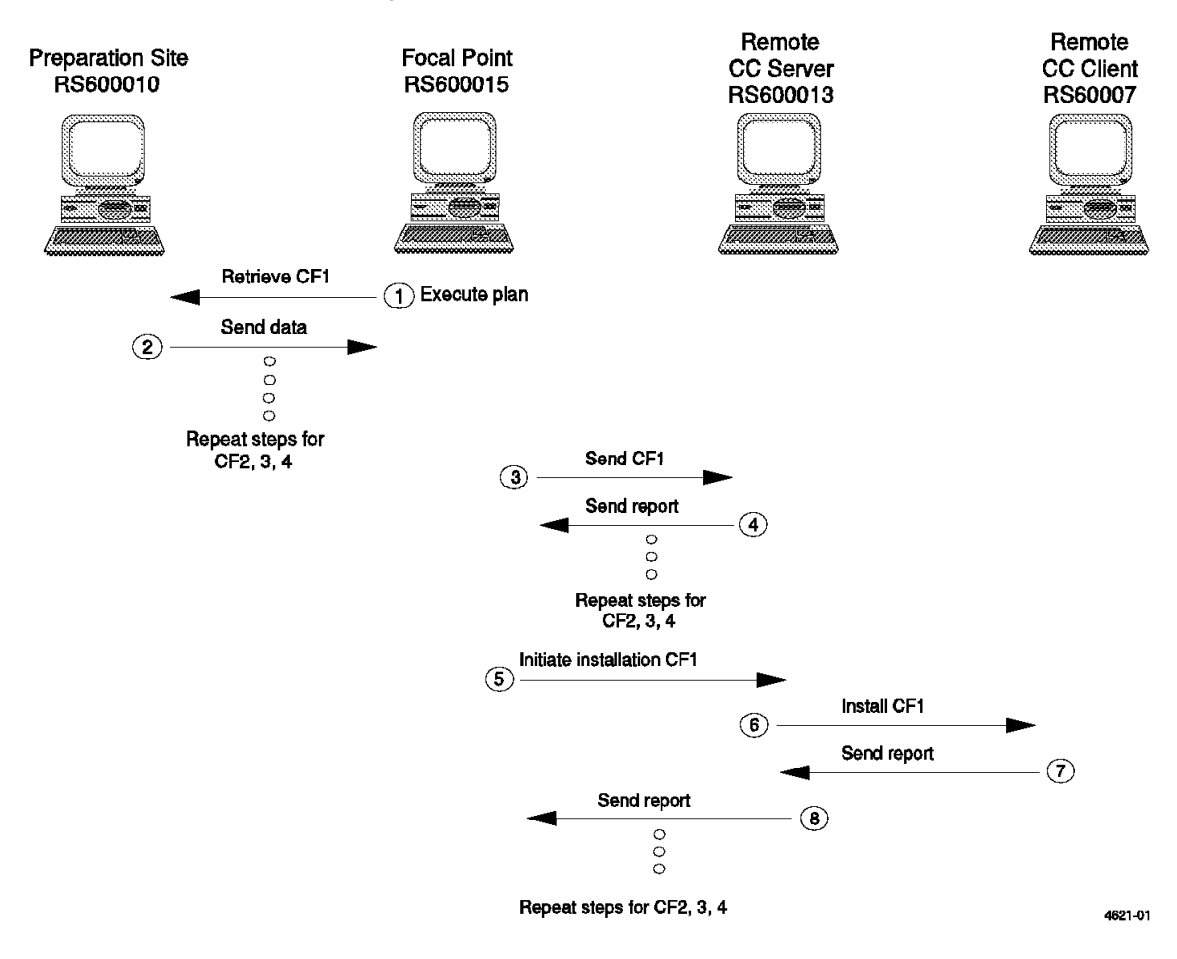

Figure 195. Execution Phases of the Plan

The order of the explanations is related to the numbers in the picture:

1. The focal point rs600015 initiates the execution of the plan.

You will see the following message in the message log of the focal point:

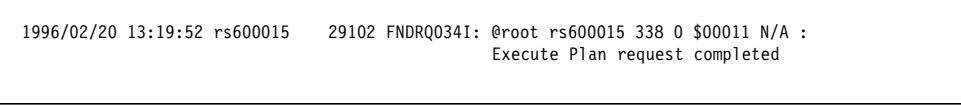

Figure 196. fndlog at SD Focal Point: Step 1a

The first entry is starting and issues a command to system rs600010 to retrieve the first change file.

This will produce the following message at the focal point:

```
 1996/02/20 13:19:53 rs600015
 23472 FNDSH268I: @root rs600015 338 0 $00000 N/A :
 Fetch request/report queued for t
 1996/02/20 13:20:21 rs600015
29678 FNDTC059I: Starting MU_ID registry resynch on connection
 RS600010.
 1996/02/20 13:20:21 rs600015
29678 FNDTC065I: MU_ID registry resynch completed successfully on
 connection RS60001
 1996/02/20 13:20:23 rs600015
 29678 FNDTC201I: @root rs600015 338 0 $00000 N/A :
 Sent to remote target.
```
Figure 197. fndlog at the SD Focal Point: Step 1b

 2. The preparation site rs600010 receives the request and sends the data (first change file) to the focal point.

The processes issues the following messages:

```
 1996/02/20 13:20:23 rs600010
 29510 FNDFS054I: Fetch request global file name
 MIGRATE.PRERECOVERY.CLIENT.SCEN3.REF.1 resolve
 1996/02/20 13:20:24 rs600010
 39995 FNDSH046I: @rs600015 1996/02/20 18 rs600015 :
 Fetch succeeded for file MIGRATE.PRERECOVE
 1996/02/20 13:20:30 rs600010
 32355 FNDTC059I: Starting MU_ID registry resynch on connection
 RS600015.
 1996/02/20 13:20:30 rs600010
 32355 FNDTC065I: MU_ID registry resynch completed successfully on
 connection RS600015.
 1996/02/20 13:20:33 rs600010
 32355 FNDTC201I: @rs600015 1996/02/20 18 rs600015 :
 Sent to remote target.
```
Figure 198. fndlog at SD Preparation Site: Step 2a

The focal point receives the change file and stores it in its repository:

```
 1996/02/20 13:20:34 rs600015
 27326 FNDFS057I: Store request received with global file name
 MIGRATE.PRERECOVERY.CL
 1996/02/20 13:20:39 rs600015
23472 FNDSH049I: @root rs600015 338 0 $00000 rs600015 :
 Store request completed for
 1996/02/20 13:20:39 rs600015
29102 FNDRQ108I: @root rs600015 338 0 $00000 rs600015 :
 Received successful Store re
```
Figure 199. fndlog at SD Focal Point: Step 2b

Those steps are repeated for the retrieval of the remaining three change files.

3. The focal point sends the first change to the remote SD Server:

```
 1996/02/20 13:27:18 rs600015
 23472 FNDSH046I: @root rs600015 338 0 $00004 N/A :
 Fetch succeeded for file MIGRATE.
 1996/02/20 13:27:20 rs600015
23472 FNDSH268I: @root rs600015 338 0 $00004 N/A :
 Store request/report queued for t
 1996/02/20 13:27:53 rs600015
 29454 FNDTC201I: @root rs600015 338 0 $00004 N/A :
 Sent to remote target.
```
Figure 200. fndlog at SD Focal Point: Step 3

 4. After the transmission is complete and the remote server rs600013 has stored the file in its repository it sends back a report to the focal point:

```
 1996/02/20 19:26:25 rs600013
 12109 FNDFS001I: Cataloged MIGRATE.PRERECOVERY.CLIENT.SCEN3.REF.1
 as local file $(RE
 1996/02/20 19:26:26 rs600013
 22085 FNDRQ034I: @root rs600015 22 0 Y1996M02D20 rs600013 :
 Store request completed
 1996/02/20 19:26:28 rs600013
 22342 FNDSH049I: @root rs600015 22 0 Y1996M02D20 rs600013 :
 Store request completed
 1996/02/20 19:26:29 rs600013
 22085 FNDRQ108I: @root rs600015 22 0 Y1996M02D20 rs600013 :
 Received successful Stor
 1996/02/20 19:26:29 rs600013
22085 FNDRQ147I: @root rs600015 22 0 Y1996M02D20 rs600013 :
 Store request completed
 1996/02/20 19:26:29 rs600013
 22342 FNDSH268I: @root rs600015 22 0 Y1996M02D20 rs600013 :
 Store request/report que
 1996/02/20 19:27:05 rs600013
 18799 FNDTC201I: @root rs600015 22 0 Y1996M02D20 rs600013 :
 Sent to remote target.
```
Figure 201. fndlog at Remote SD Server: Step 4a

The focal point receives the successful transmission report:

 1996/02/20 13:28:35 rs600015 29102 FNDRQ108I: @root rs600015 338 0 \$00004 N/A : Received successful Transfer repo

Figure 202. fndlog at SD Focal Point: Step 4b

Those steps are repeated for the data distribution of the three remaining change files from the focal point to the remote SD Server.

 5. The focal point initiates the installation request for the first change file. It routes the request to the remote server rs600013 which is the server for the client rs60007.

```
 1996/02/20 13:38:15 rs600015
 23472 FNDSH268I: @root rs600015 338 0 $00008 N/A :
 Install request/report queued for
 1996/02/20 13:38:30 rs600015
 31058 FNDTC201I: @root rs600015 338 0 $00008 N/A :
 Sent to remote target.
```
Figure 203. fndlog at SD Focal Point: Step 5

 6. The installation request is actually executed by the remote SD Server of the client. This is the system rs600013. It receives the installation request initiated by the focal point and starts the installation process to its client rs60007.

 1996/02/20 19:37:03 rs600013 22085 FNDRQ034I: @root rs600015 26 0 Y1996M02D20 rs60007 : Install request completed

Figure 204. fndlog at Remote SD Server: Step 6

 7. The client receives the installation request. In the message log you can see several error messages. They are caused by the fact that the server is on Version 3 of the product while the agent is on version 1.

You can ignore these messages. The following message log includes the installation requests for all four installation phases of the transmission plan. You can see that at the end of the message, log error messages no longer occur. This is because the new version of the product has been installed by the third installation phase of the plan. The fourth installation phase, which installs the NLS package of the product, no longer causes error messages.

After the installation has finished, the client sends back an installation report to its server.

 1970/01/05 22:17:16 rs60007 4251 FNDCO022I: Initializing trace and logging. 1970/01/05 22:17:16 rs60007 4251 FNDCO015I: Task nvdm has pid 4251. 1970/01/05 22:17:16 rs60007 4251 FNDRX020I: Attempting to connect to server rs600013 on port 729. 1970/01/05 22:17:16 rs60007 4251 FNDRX001I: New connection 5 from client rs60007 agent 3. 1970/01/05 22:17:17 rs60007 11936 FNDCO022I: Initializing trace and logging. 1970/01/05 22:17:17 rs60007 11936 FNDCO015I: Task fndcmps has pid 11936. 1970/01/05 22:17:17 rs60007 11936 FNDRX020I: Attempting to connect to server rs600013 on port 729. 1970/01/05 22:17:17 rs60007 4251 FNDCL785I: Product started successfully. 1970/01/05 22:17:17 rs60007 11936 FNDRX001I: New connection 7 from client rs60007 agent 2. 1970/01/06 00:00:46 rs60007 11936 FNDRX079E: Unexpected type of response 20302, received from the server. 1970/01/06 00:00:46 rs60007 11936 FNDCM006W: ″?″ Server connection rs600013 failed; attempting recovery. 1970/01/06 00:00:48 rs60007 3118 FNDCO022I: Initializing trace and logging. 1970/01/06 00:00:48 rs60007 3118 FNDCO015I: Task fndcmi has pid 3118. 1970/01/06 00:01:19 rs60007 11936 FNDRX079E: Unexpected type of response 20302, received from the server. 1970/01/06 00:01:19 rs60007 11936 FNDCM006W: ″?″ Server connection rs600013 failed; attempting recovery. 1970/01/06 00:01:21 rs60007 11321 FNDCO022I: Initializing trace and logging. 1970/01/06 00:01:21 rs60007 11321 FNDCO015I: Task fndcmi has pid 11321. 1970/01/06 00:01:52 rs60007 11936 FNDRX079E: Unexpected type of response 20302, received from the server. 1970/01/06 00:01:52 rs60007 11936 FNDCM006W: ″?″ Server connection rs600013 failed; attempting recovery. 1970/01/06 00:02:52 rs60007 11324 FNDCO022I: Initializing trace and logging. 1970/01/06 00:02:52 rs60007 11324 FNDCO015I: Task fndcmip has pid 11324. 1970/01/06 00:21:50 rs60007 11936 FNDCM317I: @rs600015 1996/02/20 28 rs60007 : The installation was successful with remova 1970/01/06 00:22:14 rs60007 11936 FNDRX079E: Unexpected type of response 20302, received from the server. 1970/01/06 00:22:14 rs60007 11936 FNDCM006W: ″?″ Server connection rs600013 failed; attempting recovery. 1970/01/06 00:22:23 rs60007 11936 FNDCO149I: The last task is exiting. 1970/01/06 00:23:15 rs60007 12454 FNDCO022I: Initializing trace and logging. 1970/01/06 00:23:15 rs60007 12454 FNDCO015I: Task nvdm has pid 12454. 1970/01/06 00:23:15 rs60007 12454 FNDRX020I: Attempting to connect to server rs600013 on port 729. 1970/01/06 00:23:15 rs60007 12454 FNDRX001I: New connection 17 from client rs60007 agent 3. 1970/01/06 00:23:16 rs60007 4269 FNDCO022I: Initializing trace and logging. 1970/01/06 00:23:16 rs60007 4269 FNDCO015I: Task fndcmps has pid 4269. 1970/01/06 00:23:16 rs60007 12454 FNDCL785I: The product started successfully. 1970/01/06 00:23:16 rs60007 12462 FNDCO022I: Initializing trace and logging. 1970/01/06 00:23:16 rs60007 12462 FNDCO015I: Task nvdm has pid 12462. 1970/01/06 00:23:16 rs60007 12462 FNDRX020I: Attempting to connect to server rs600013 on port 729. 1970/01/06 00:23:16 rs60007 12462 FNDRX001I: New connection 17 from client rs60007 agent 3. 1970/01/06 00:30:40 rs60007 4269 FNDRX021I: CRBX socket is 20. 1970/01/06 00:30:40 rs60007 4269 FNDCM002I: D&CC Agent is terminating with reason code 0.

```
 1970/01/06 00:30:40 rs60007
  4269 FNDRX019W: Connection on call recv(common) socket 20 reset by peer.
 1970/01/06 00:30:40 rs60007
  4269 FNDRX023I: Connection 20 is closing.
 1970/01/06 00:32:24 rs60007
  4269 FNDRX021I: CRBX socket is 20.
 1970/01/06 00:33:27 rs60007
  4269 FNDCM006W: @root rs600015 29 0 Y1996M02D20 rs60007 : server connection rs60001
 1970/01/06 00:33:30 rs60007
  4269 FNDRX103W: The operating system returned error 22 on connect call during a con
 1970/01/06 00:37:15 rs60007
  5088 FNDCO022I: Initializing trace and logging.
 1970/01/06 00:37:15 rs60007
  5088 FNDCO015I: Task fndcmip has pid 5088.
 1970/01/06 00:37:25 rs60007
 11496 FNDCO022I: Initializing trace and logging.
 1970/01/06 00:37:25 rs60007
11496 FNDCO015I: Task nvdm has pid 11496.
 1970/01/06 00:37:25 rs60007
 11496 FNDRX020I: Attempting to connect to server rs600013 on port 729.
 1970/01/06 00:37:25 rs60007
 11496 FNDRX001I: New connection 5 from client rs60007 agent 3.
 1970/01/06 00:37:26 rs60007
 11496 FNDCL786I: Product stopping.
 1970/01/06 00:37:30 rs60007
 11499 FNDCO022I: Initializing trace and logging.
 1970/01/06 00:37:30 rs60007
 11499 FNDCO015I: Task nvdm has pid 11499.
 1970/01/06 00:37:31 rs60007
 11499 FNDRX020I: Attempting to connect to server rs600013 on port 729.
 1970/01/06 00:37:31 rs60007
 11499 FNDRX001I: New connection 5 from client rs60007 agent 3.
 1970/01/06 00:38:07 rs60007
 11503 FNDCO022I: Initializing trace and logging.
 1970/01/06 00:38:07 rs60007
 11503 FNDCO015I: Task nvdm has pid 11503.
 1970/01/06 00:38:08 rs60007
 11503 FNDRX020I: Attempting to connect to server rs600013 on port 729.
 1970/01/06 00:38:08 rs60007
11503 FNDRX001I: New connection 5 from client rs60007 agent 3.
 1970/01/06 00:38:13 rs60007
 11506 FNDCO022I: Initializing trace and logging.
 1970/01/06 00:38:13 rs60007
11506 FNDCO015I: Task nvdm has pid 11506.
 1970/01/06 00:38:13 rs60007
11506 FNDRX020I: Attempting to connect to server rs600013 on port 729.
 1970/01/06 00:38:13 rs60007
 11506 FNDRX001I: New connection 5 from client rs60007 agent 3.
 1970/01/06 00:38:13 rs60007
 11506 FNDCL786I: Product stopping.
 1970/01/06 00:40:47 rs60007
  4269 FNDCM317I: @root rs600015 29 0 Y1996M02D20 rs60007 :
  The installation was succ
 1970/01/06 00:40:48 rs60007
  4269 FNDCO149I: The last product task is exiting.
 1970/01/06 00:47:40 rs60007
  4189 FNDCO022I: Initializing trace and logging.
 1970/01/06 00:47:40 rs60007
  4189 FNDCO015I: Task nvdm has pid 4189.
 1970/01/06 00:47:40 rs60007
  4189 FNDRX020I: Attempting to connect to server rs600013 on port 729.
 1970/01/06 00:47:40 rs60007
  4189 FNDRX001I: New connection 5 from client rs60007 agent 3.
 1970/01/06 00:47:41 rs60007
  4189 FNDCL786I: Product stopping.
 1970/01/06 00:47:41 rs60007
  4189 FNDCO149I: The last product task is exiting.
```
Figure 205 (Part 2 of 2). fndlog at Remote SD Client: Step 7

 8. The remote server rs600013 receives the installation report, stores it in its database and sends it back to the focal point so that the change management history can be updated at the focal point as well.

| 1996/02/20 19:37:08 rs600013<br>Install succeeded on MIGR | 22342 FNDSH010I: @root rs600015 26 0 Y1996M02D20 rs60007 : |  |
|-----------------------------------------------------------|------------------------------------------------------------|--|
| 1996/02/20 19:37:09 rs600013<br>Received successful Insta |                                                            |  |
| 1996/02/20 19:37:09 rs600013                              |                                                            |  |
| Install request completed<br>1996/02/20 19:37:09 rs600013 | 22342 FNDSH268I: @root rs600015 26 0 Y1996M02D20 rs60007 : |  |
| Install request/report qu<br>1996/02/20 19:37:17 rs600013 | 3462 FNDTC201I: @root rs600015 26 0 Y1996M02D20 rs60007 :  |  |
| Sent to remote target.                                    |                                                            |  |

Figure 206. fndlog at Remote SD Server: Step 8a

The focal point receives the successful installation report and updates its own database.

```
 1996/02/20 13:38:47 rs600015 29102 FNDRQ108I: @root rs600015 338 0 $00008 N/A :
Received successful Install repor<br>1996/02/20 13:38:47 rs600015
                                        1996/02/20 13:38:47 rs600015 29102 FNDRQ147I: @root rs600015 338 0 $00008 rs60007 :
 Install request completed suc
                                       23472 FNDSH268I: @root rs600015 338 0 $00009 N/A :
 Install request/report queued for
                                       31066 FNDTC201I: @root rs600015 338 0 $00009 N/A :
 Sent to remote target.
```
Figure 207. fndlog at Remote SD Client: Step 8b

These steps are repeated for the installation for the remaining three change files.

When all phases of the plan have been executed successfully and the focal point has updated its database for all installation requests you should see the following message:

```
 1996/02/20 14:19:05 rs600015
29102 FNDRQ147I: @root rs600015 338 0 $00011 rs60007 : Execute
Plan request completed successfully.
```
Figure 208. fndlog at the SD Focal Point: After Successful Completion

You can also use other methods to check the migration process. We suggest that you apply the following methods beside triggering the message log:

- Check the status file request.out at the client for the installation of the generic change files.
- Check the file /usr/lpp/netviewdm/extlog1 at the client for the installation of the installp-type change files.
- Check the change management history for the client during the installation of the change files.
- Check the working directory at the client during the installation of both, the generic and the installp-type change files.
- Check the queue between the focal point and the remote server.

## **Chapter 9. Special Notices**

This publication is intended to help system administrators to migrate their software distribution system from NetView DM/6000 1.2.1 to Software Distribution for AIX 3.1.3. The information in this publication is not intended as the specification of any programming interfaces that are provided by NetView DM/6000 1.2.1 or Software Distribution for AIX 3.1.3. See the PUBLICATIONS section of the IBM Programming Announcement for NetView DM/6000 1.2.1 or Software Distribution for AIX 3.1.3 for more information about what publications are considered to be product documentation.

References in this publication to IBM products, programs or services do not imply that IBM intends to make these available in all countries in which IBM operates. Any reference to an IBM product, program, or service is not intended to state or imply that only IBM′s product, program, or service may be used. Any functionally equivalent program that does not infringe any of IBM′s intellectual property rights may be used instead of the IBM product, program or service.

Information in this book was developed in conjunction with use of the equipment specified, and is limited in application to those specific hardware and software products and levels.

IBM may have patents or pending patent applications covering subject matter in this document. The furnishing of this document does not give you any license to these patents. You can send license inquiries, in writing, to the IBM Director of Licensing, IBM Corporation, 500 Columbus Avenue, Thornwood, NY 10594 USA.

Licensees of this program who wish to have information about it for the purpose of enabling: (i) the exchange of information between independently created programs and other programs (including this one) and (ii) the mutual use of the information which has been exchanged, should contact IBM Corporation, Dept. 600A, Mail Drop 1329, Somers, NY 10589 USA.

Such information may be available, subject to appropriate terms and conditions, including in some cases, payment of a fee.

The information contained in this document has not been submitted to any formal IBM test and is distributed AS IS. The information about non-IBM (″vendor″) products in this manual has been supplied by the vendor and IBM assumes no responsibility for its accuracy or completeness. The use of this information or the implementation of any of these techniques is a customer responsibility and depends on the customer′s ability to evaluate and integrate them into the customer′s operational environment. While each item may have been reviewed by IBM for accuracy in a specific situation, there is no guarantee that the same or similar results will be obtained elsewhere. Customers attempting to adapt these techniques to their own environments do so at their own risk.

Any performance data contained in this document was determined in a controlled environment, and therefore, the results that may be obtained in other operating environments may vary significantly. Users of this document should verify the applicable data for their specific environment.

Reference to PTF numbers that have not been released through the normal distribution process does not imply general availability. The purpose of including these reference numbers is to alert IBM customers to specific information relative to the implementation of the PTF when it becomes available to each customer according to the normal IBM PTF distribution process.

The following terms are trademarks of the International Business Machines Corporation in the United States and/or other countries:

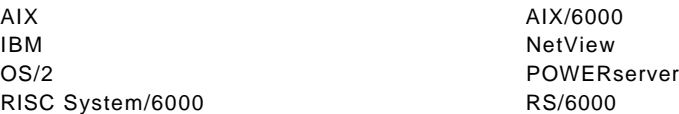

The following terms are trademarks of other companies:

C-bus is a trademark of Corollary, Inc.

PC Direct is a trademark of Ziff Communications Company and is used by IBM Corporation under license.

UNIX is a registered trademark in the United States and other countries licensed exclusively through X/Open Company Limited.

Microsoft, Windows, and the Windows 95 logo are trademarks or registered trademarks of Microsoft Corporation.

Java and HotJava are trademarks of Sun Microsystems, Inc.

Motif Open Software Foundation, Incorporated NFS NES Sun Microsystems Incorporated ODM Optical Disk Mastering, Incorporated Network File System Sun Microsystems, Incorporated

Other trademarks are trademarks of their respective companies.

### **Chapter 10. Related Publications**

The publications listed in this section are considered particularly suitable for a more detailed discussion of the topics covered in this redbook.

#### **10.1 International Technical Support Organization Publications**

For information on ordering these ITSO publications see "How To Get ITSO Redbooks" on page 195.

- NetView Distribution Manager
	- − The TME 10 Software Distribution for AIX Cookbook, GG24-4246
- AIX Migration
	- − A Holistic Approach to AIX 4.1 Migration, Planning Guide, SG24-4651
	- − A Holistic Approach to AIX 4.1 Migration, Volume 1: AIX, UP to SMP and Oracle, SG24-4652
	- − A Holistic Approach to AIX 4.1 Migration, Volume 2: TCP/IP, SNA, HACMP and Multiple Systems, SG24-4653

### **10.2 Redbooks on CD-ROMs**

Redbooks are also available on CD-ROMs. **Order a subscription** and receive updates 2-4 times a year at significant savings.

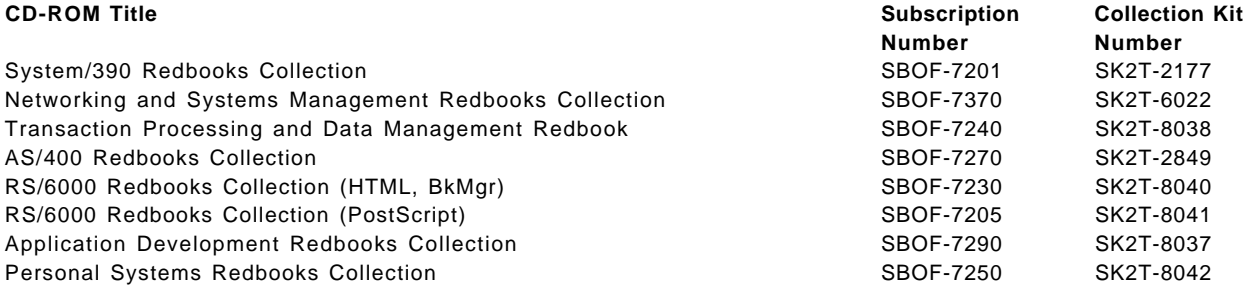

#### **10.3 Other Publications**

These publications are also relevant as further information sources:

- NetView Distribution Manager/6000
	- − NetView Distribution Manager/6000 Concepts and Overview Release 1.2, GH19-5001
	- − NetView Distribution Manager/6000 Installation and Customization Guide Release 1.2, SH19-5002
	- − NetView Distribution Manager/6000 User′s Guide Release 1.2, SH19-5003
	- − NetView Distribution Manager/6000 Message and Error Recovery Guide Release 1.2, SH19-5004
	- − NetView Distribution Management Agent/6000 User′s Guide Release 1.2, SH19-4071
- Software Distribution for AIX
	- − Software Distribution 3.1 for AIX Concepts, GH19-4161
	- − Software Distribution 3.1 for AIX Getting Started, SH19-4162
	- − Software Distribution 3.1 for AIX User′s Guide, SH19-4163
	- − Software Distribution 3.1 for AIX Installation and Customization Guide, SH19-4164
- Tivoli TME 10 Software Distribution
	- − Tivoli TME 10 Software Distribution for AIX V.3.1.3 Up and Running!, SH19-4333
- AIX in General
	- − AIX Version 3.2: Installation Guide, SC23-2341
	- − AIX Version 4.1: Installation Guide, SC23-2550
	- − POWERstation and POWERserver: Common Diagnostics Information Manual, SA23-2765
	- − AIX Version 4.1: Network Installation Management, Guide and Reference, SC23-2627

### **How To Get ITSO Redbooks**

This section explains how both customers and IBM employees can find out about ITSO redbooks, CD-ROMs, workshops, and residencies. A form for ordering books and CD-ROMs is also provided.

This information was current at the time of publication, but is continually subject to change. The latest information may be found at URL http://www.redbooks.ibm.com.

#### **How IBM Employees Can Get ITSO Redbooks**

Employees may request ITSO deliverables (redbooks, BookManager BOOKs, and CD-ROMs) and information about redbooks, workshops, and residencies in the following ways:

- **PUBORDER** to order hardcopies in United States
- **GOPHER link to the Internet** type GOPHER.WTSCPOK.ITSO.IBM.COM
- **Tools disks**

To get LIST3820s of redbooks, type one of the following commands:

TOOLS SENDTO EHONE4 TOOLS2 REDPRINT GET SG24xxxx PACKAGE TOOLS SENDTO CANVM2 TOOLS REDPRINT GET SG24xxxx PACKAGE (Canadian users only)

To get lists of redbooks:

TOOLS SENDTO WTSCPOK TOOLS REDBOOKS GET REDBOOKS CATALOG TOOLS SENDTO USDIST MKTTOOLS MKTTOOLS GET ITSOCAT TXT TOOLS SENDTO USDIST MKTTOOLS MKTTOOLS GET LISTSERV PACKAGE

To register for information on workshops, residencies, and redbooks:

TOOLS SENDTO WTSCPOK TOOLS ZDISK GET ITSOREGI 1996

For a list of product area specialists in the ITSO:

TOOLS SENDTO WTSCPOK TOOLS ZDISK GET ORGCARD PACKAGE

• **Redbooks Home Page on the World Wide Web**

http://w3.itso.ibm.com/redbooks

• **IBM Direct Publications Catalog on the World Wide Web**

http://www.elink.ibmlink.ibm.com/pbl/pbl

IBM employees may obtain LIST3820s of redbooks from this page.

- **REDBOOKS category on INEWS**
- **Online** send orders to: USIB6FPL at IBMMAIL or DKIBMBSH at IBMMAIL
- **Internet Listserver**

With an Internet E-mail address, anyone can subscribe to an IBM Announcement Listserver. To initiate the service, send an E-mail note to announce@webster.ibmlink.ibm.com with the keyword subscribe in the body of the note (leave the subject line blank). A category form and detailed instructions will be sent to you.

### **How Customers Can Get ITSO Redbooks**

Customers may request ITSO deliverables (redbooks, BookManager BOOKs, and CD-ROMs) and information about redbooks, workshops, and residencies in the following ways:

• **Online Orders** (Do not send credit card information over the Internet) — send orders to:

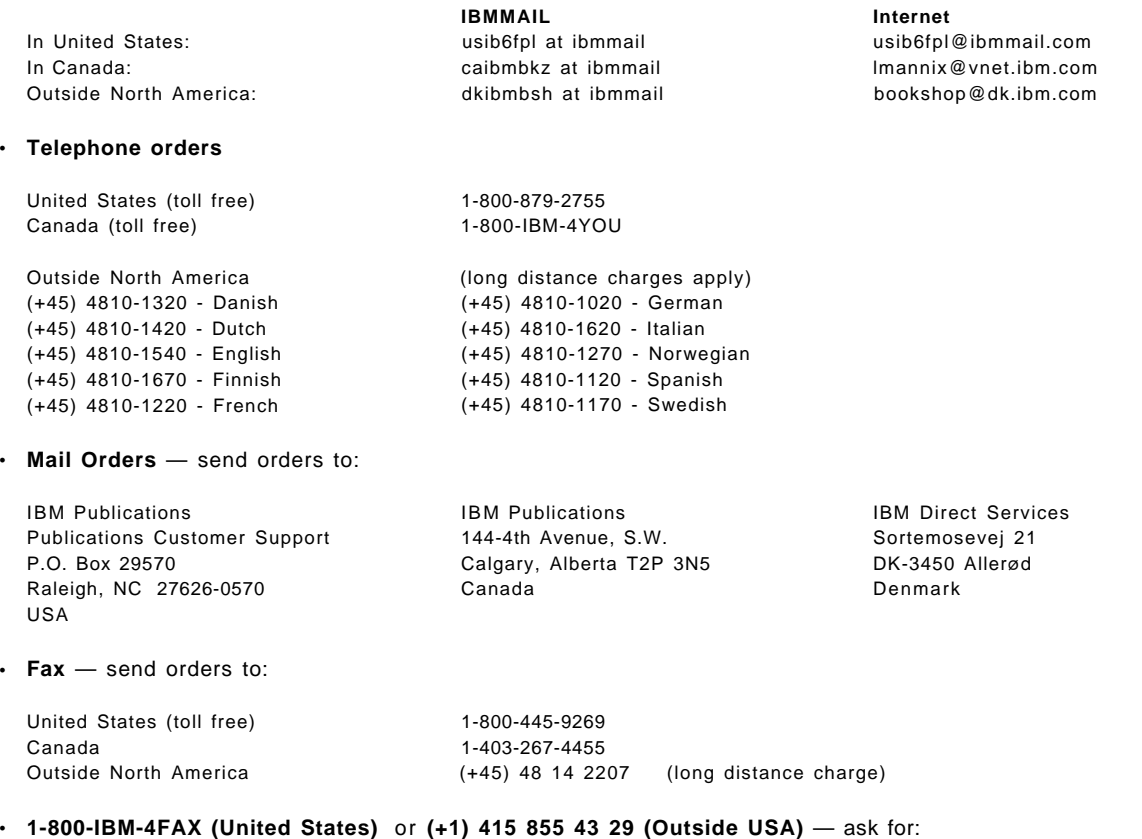

Index # 4421 Abstracts of new redbooks Index # 4422 IBM redbooks Index # 4420 Redbooks for last six months

- **Direct Services** send note to softwareshop@vnet.ibm.com
- **On the World Wide Web**

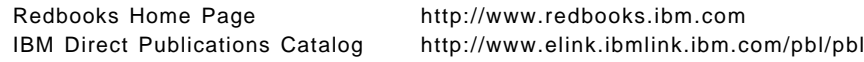

• **Internet Listserver**

With an Internet E-mail address, anyone can subscribe to an IBM Announcement Listserver. To initiate the service, send an E-mail note to announce@webster.ibmlink.ibm.com with the keyword subscribe in the body of the note (leave the subject line blank).

# **IBM Redbook Order Form**

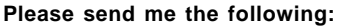

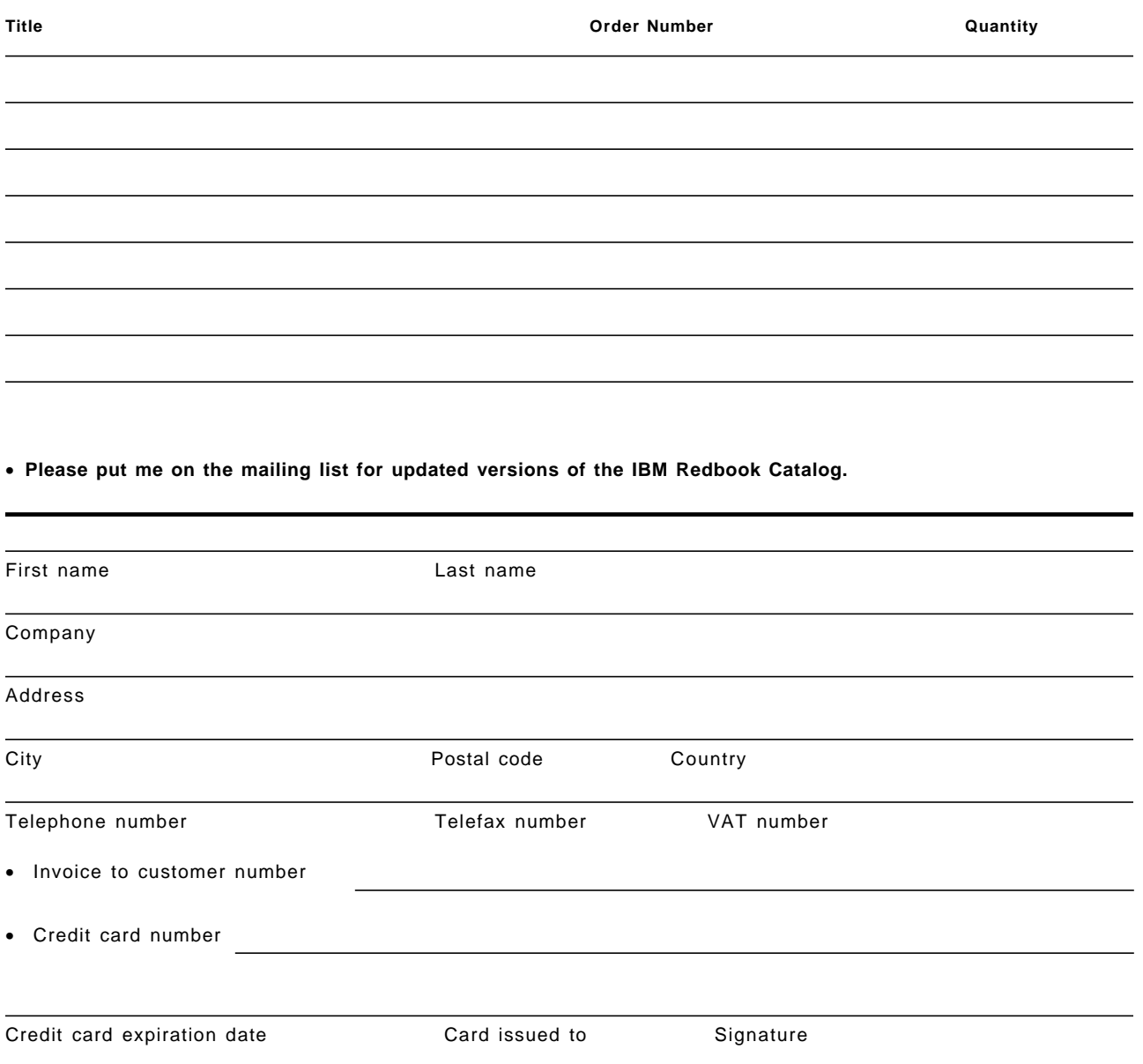

**We accept American Express, Diners, Eurocard, Master Card, and Visa. Payment by credit card not available in all countries. Signature mandatory for credit card payment.**

**DO NOT SEND CREDIT CARD INFORMATION OVER THE INTERNET.**

### **Index**

## **Special Characters**

.toc 151 .toc File Dependency 11 .toc files 10 \$(NFSSERVER) 103, 134 \$(SERVER) 71, 134 \$(TARGETLIST) 180

## **A**

access rights 154 Activation Required=No 16 Activation Required=Yes 16 active processes 77 addressed target 169, 183 advantage of using tokens 103 AIX 4.1 support 5 AIX commands bffcreate 97, 129, 151 bffcreate -d 31 crontab -e 151 installp -C 43, 59, 93, 114 installp -l -d 66, 97 installp -s 31 inutoc 151 lsgroup 158 lslpp -h 26, 30, 39, 51, 56, 58, 80, 111, 123, 125, 146 lsuser 153, 157 mknfsexp 65 mknfsexp -d 73, 97, 105, 129 mount 65, 71, 97, 103, 129, 134 ps -ef 77 restore 43, 67, 98, 131 restore -qf 31 tail -f 62, 73 tar -xf 151 AIX root user 12, 156 AIX user 155 AIX user group 158 Application migration 2 APPLIED 31, 60, 93, 94, 127 authorization profile 12, 152, 159 automate the execution 73 automation 6

### **B**

base configuration file 23 bffcreate 97, 129, 151 bffcreate -d 31 bibliography 193 build process 69, 100, 132 build the change files 45 build the transmission plan from the profile 179 built-in token 103, 134

## **C**

catalog entry 177 change file options 10, 17 profiles 130 change files 10, 11, 56, 75, 85 change management history 111, 123, 189 requests 90, 119 status 29, 77 change request 13, 16, 77 change type FIX. 16 change type refresh 16 checkpoint/restart 7 clbooks option 65 cleanup script 68 client base option 66 client status 43 client/server communications 7 COMMIT 60, 93, 127 Committed 16, 17, 61, 95 compression 7 condition 162, 167 condition type 171 conditioned 139, 160 conditioning type 160, 161 connecting old clients to new servers 11 connection files 42 crontab -e 151 crontab table 151

## **D**

DAK 164 data access key 7, 164 data flow 184 default conditioning type 162 default token 103, 134 default user ID 156 defined targets 49, 78 differences between the AIX 4.1 and AIX 3.2.5 17 discovered 42, 65, 81, 96, 113 disk space 74, 76, 105, 143 document the status 23 domain 182 domain level approach 161 Dynamic change files 1, 8 Dynamic groups 8

### **E**

Enhanced Communication Support 6 ENTRY 138, 160 Error for Entry 160, 168 Error on Domain 162 Error on Entry 162, 171 Error on Target 162 execute the transmission plan 179 execution of the plan 184 exported file system 46 Extend File System 34, 174 extend the file system 74, 105 extended change file functions 8 extlog1 60, 64, 76, 93, 106, 127, 142

### **F**

fallback 16 feature 98 features of NetView DM and Software Distribution 5 file system size 76, 109, 143 fix package 16 FNDADMN 152 FNDBLD 152 fndcmip 77 fndcmps 77 fndhwinv 69, 132 fndlog 62, 104, 140 fndswinv 65, 69, 132 FNDUSER 152 focal point 185 format of the .toc file 151 format of the software levels 66 formatting of the OPP options 69, 100, 132 formatting of the software levels 130 function 165

### **G**

generic change file 73 Global Name 164, 165 graphical user interface 66 group IDs 12

### **H**

hardware parameters 152, 155 hierarchical approach 161 hierarchy 161 high bandwidth 2 history 65 host name 103

### **I**

inactive 29 Initiate 163

initiating thetransmission plan 184 Install Options 173 installation change files 46 images 31, 127, 128 option 127 parameters 152, 155 process 69, 100, 132 report 189 request 186 installed removable 29 installp 10, 12, 16, 32, 75, 127 installp -C 43, 59, 82, 93, 114 installp -l -d 66, 97 installp -s 31 installp driver 77 installp process 143 installp\_image 86, 119, 127 internal format of the change files 45 inutoc 151 Inventory commands 1 Inventory discovery 7, 8 inventory file 65

## **L**

level by level 161 local queue 88 local SD Client 19 localqueues 32 login target 157 Low bandwidth 2 lsgroup 158 lslpp -h 26, 30, 39, 51, 56, 58, 80, 90, 111, 123, 125, 146 lsuser 153, 157 LU 6.2 6

### **M**

management history 39 manual migration 23 migration configuration change 9 operating system 2 SD Client 9 SD Server/SD Remote Administrator/SD Focal Point/SD Single Node 9 mknfsexp 65 mknfsexp -d 73, 97, 105, 129 Mobile client support 8 Motif 1.2 support 6 mount 46, 65, 71, 97, 103, 129, 134 multiple change requests 73 multiple domains 161 Multiple focal points support 8

### **N**

Network File System 45 NFS 19, 20, 45, 71, 133 NFS mounts 46 non-English locale 6 nvdm 30 nvdm addpln 139 nvdm bld 61, 72, 94, 179 nvdm cat 163 nvdm execpln 139, 179 nvdm inst 61, 73, 95, 105 nvdm lsbs 24, 36, 49, 58, 110, 121 nvdm lscm 27, 39, 59, 74, 80, 91, 111, 124, 146 nvdm lsq 74 nvdm lsrq 73, 104, 139 nvdm lstg 24, 36, 49, 78, 110, 119, 144 nvdm rem 61, 95 nvdm send 61, 73, 94, 105 nvdm stattg 29, 59, 81, 91, 113, 123, 125, 146 nvdm uninst 96 nvdm updusr 153 nvdm.cfg 49, 57, 121, 144 nvdm.inv 96

# **O**

object 165, 166 obsolete options 30 ODM 12, 16, 17, 26, 31, 39, 51, 56, 61, 64, 80, 123, 125, 146 OOP OPTION 72, 103, 135 operating system 69 Operating System Dependency 10 OPP OPTION 72 OPP options 10 output of the target 59

## **P**

plan 160, 164 plan entry 165 plan feature 1, 6, 20, 36, 53, 73, 137 Plan for the Migration 137 plan package 98 Plan Profile 179 plans 138 POST-INSTALL 72, 103, 135 post-install scripts 101 POST-REMOVE 72, 135 POSTREQ COMMAND 71, 103, 135 PRE-INSTALL 72, 103, 135 PRE-REMOVE 72, 135 preinstall scripts 69, 98, 101, 130 preparation site 11 PREREQ COMMAND 71, 102, 134 prerequisite 31, 45, 60, 88 primary user group 152, 157

pristine installation 6 profile 67, 99, 175 profiles 10 ps -ef 77 PTF 128 push mode 25, 38, 50, 55

# **Q**

queues 88

# **R**

remote administration 98 administration feature 24, 86 administration option 24, 36, 53 communication 121 communication option 24 communications 36, 53 queue 88 queues 32 SD Client 20, 116 SD Server 85, 116 server 50, 90 servers 25, 38, 55 REMOTE\_IMAGE 72, 104, 135 Removability=YES 16, 17 Removable 16 remove committed LPPs 149 obsolete option 64 obsolete options 60 options 93 replace existing file 171 report 185 Report-To Focal Point 90, 122 repository 38, 46, 50, 56, 185 request 32, 160, 180 required option 60 Restart 183 restart the transmission plan 183 restore 43, 67, 98, 131 restore -qf 31 restored profiles 67 result of the previous entry 139 Retrieve 163, 165 root user 12 route table 42 rrstatus 77

# **S**

SD Client 45, 58 SD Focal Point 6, 19, 23, 24, 45, 52, 55, 86, 104, 116 SD for AIX commands nvdm 30 nvdm bld 61, 94 nvdm cat 163

SD for AIX commands (continued) nvdm inst 61, 73, 95 nvdm lsbs 24, 36, 49, 58 nvdm lscm 27, 39, 74, 91 nvdm lsq 74 nvdm lstg 24, 36, 49 nvdm rem 61, 95 nvdm send 61, 94 nvdm stattg 29, 59, 81, 91 nvdm uninst 96 nvdm.cfg 49 SD packages 81 SD Preparation Site 20, 45, 104, 116 SD Server 19, 36 security 7 security mechanism 155 security scheme 12 Send 163 Send Options 170 sequence in the execution 162 sequence number 165 server options 39 server package 67, 99 server-to-server protocol (STS) 1, 6 Shared object 9 smitty 32 SNA/DS 6, 11, 42, 83, 116 status 17 status file 77 STS (server-to-server) 6, 42 STS connections 11

# **T**

tail -f 62, 73 tar -xf 151 target 160, 180, 182 access keys 7 address 103 authentication 7 autoregistration 7 definitions 110 groups 160 selection 166 TCP/IP 6, 83, 116 token 71, 180 tool option 66, 67, 98 top-down approach 11 transmission plan 161 trigger change requests 73

### **U**

Uninstall 6, 17 updcm 17 user authorization 7 user group 12, 152 user IDs 12

### **V**

vercm 17 Version Dependency 10 version of the operating system 100

## **W**

watchdog 94, 127, 151

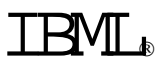

Printed in U.S.A.

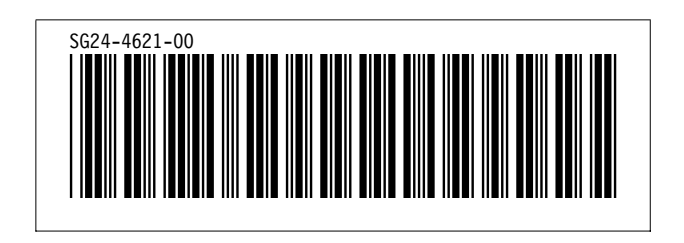